University of Southern Queensland Faculty of Engineering and Surveying

# Electromagnetic Linear Actuator - Design, Manufacture and Control

A dissertation submitted by Justin John Grimm

In fulfilment of the requirements of Courses ENG4111 and 4112 Research Project

Towards the degree of Bachelor of Engineering (Mechatronic)

Submitted: October 2009

## Abstract

This dissertation seeks to investigate different methods of obtaining high thrust forces from an electromagnetic linear actuator. It contains two prototypes, one using a variable reluctance path to create physical movement of the actuator and another which uses permanent magnets and coils to create movement.

The permanent magnet prototype contains thirteen coils, each independently controlled by a pulse-width modulated signal and investigation is made into controlling these coils with respect to the position of the actuator. A software programme was written for a microcontroller to control the position which is interfaced to a personal computer via a serial communications link.

Investigation is made into the theory behind both prototypes and simulated models were developed and analysed.

Results were not as high as originally anticipated for Prototype 2 but with further work these forces can be significantly increased.

## **Disclaimer**

University of Southern Queensland Faculty of Engineering and Surveying

### ENG4111 & ENG4112 Research Project

#### Limitations of Use

The council of the University of Southern Queensland, its Faculty of Engineering and Surveying, and the staff of the University of Southern Queensland, do not accept any responsibility for the truth, accuracy or completeness of material contained within or associated with this dissertation.

Persons using all or any part of this material do so at their own risk, and not at the risk of the council of the University of Southern Queensland, its Faculty of Engineering and Surveying or the staff of the University of Southern Queensland.

This dissertation reports an educational exercise and has no purpose or validity beyond this exercise. The sole purpose of the course pair entitled "Research Project" is to contribute to the overall education within the student's chosen degree program. This document, the associated hardware, software, drawings, and other material set out in the associated appendices should not be used for any other purpose: if they are so used, it is entirely at the risk of the user.

Prof Frank Bullen Dean Faculty of Engineering and Surveying

## **Certification**

I certify that the ideas, designs and experimental work, results, analyses and conclusions set out in this dissertation are entirely my own effort, except where otherwise indicated and acknowledged.

I further certify that the work is original and has not been previously submitted for assessment in any other course or institution, except where specifically stated.

Justin John Grimm Student Number: 0031210459

\_\_\_\_\_\_\_\_\_\_\_\_\_\_\_\_\_\_\_\_\_\_\_\_\_\_ (Signature)

28<sup>th</sup> October 2009 (Date)

## Acknowledgements

I acknowledge Dr. Sam Cubero from the University of Southern Queensland for creating the topic of this dissertation and for his help and guidance throughout this research project.

Justin Grimm

## **Contents**

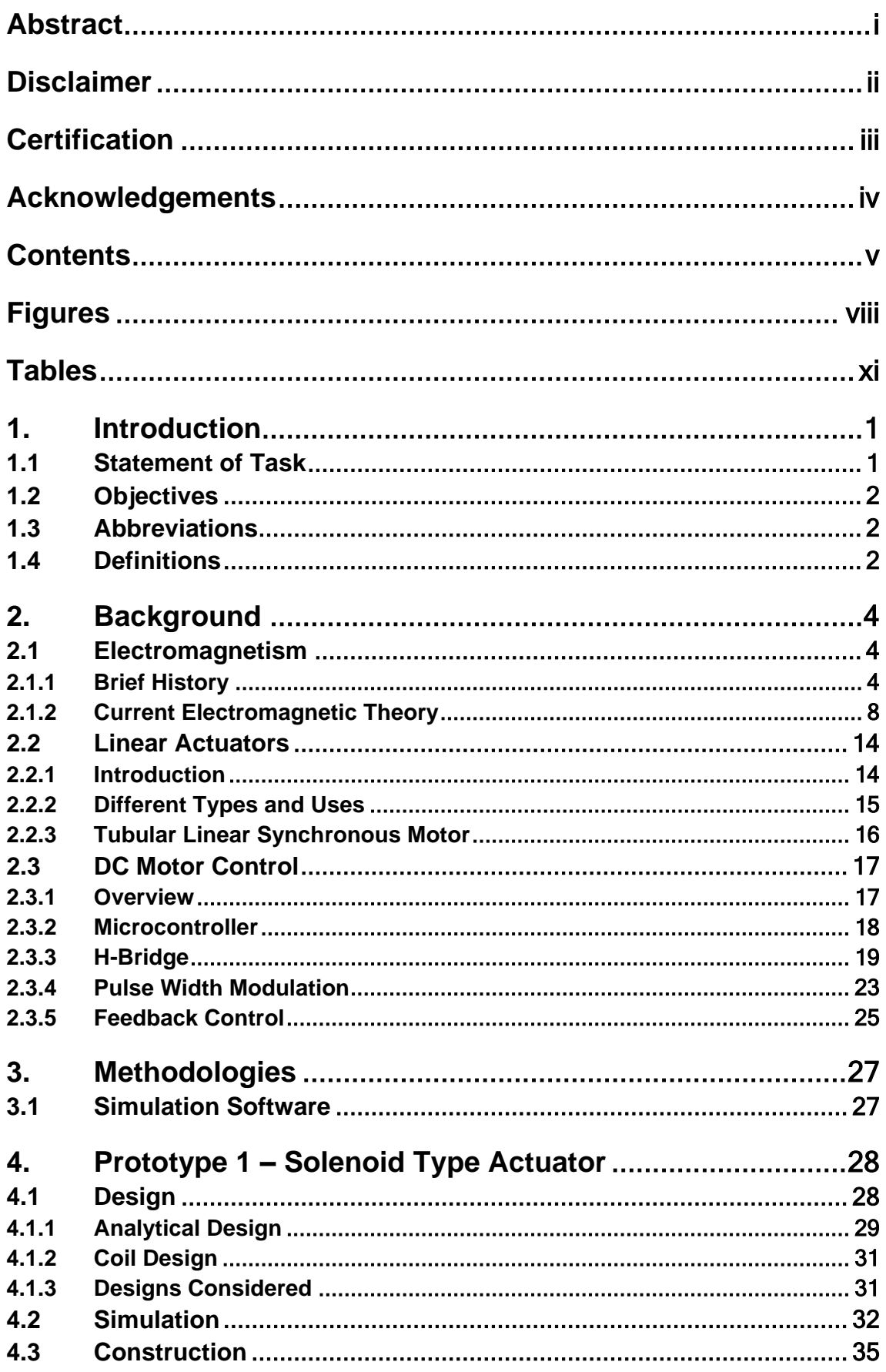

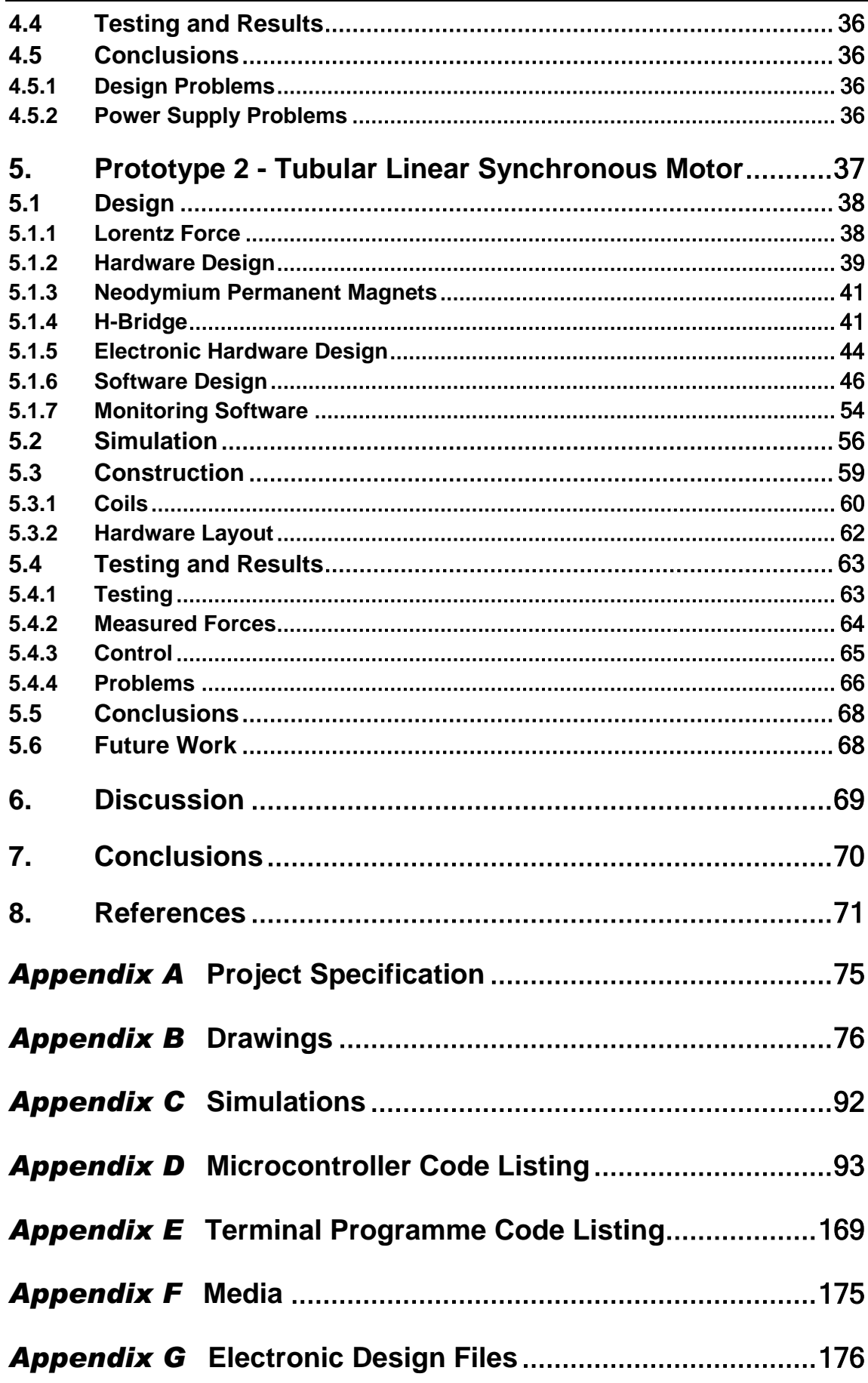

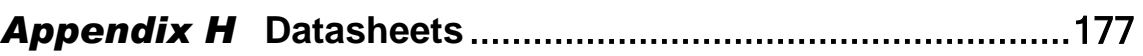

## Figures

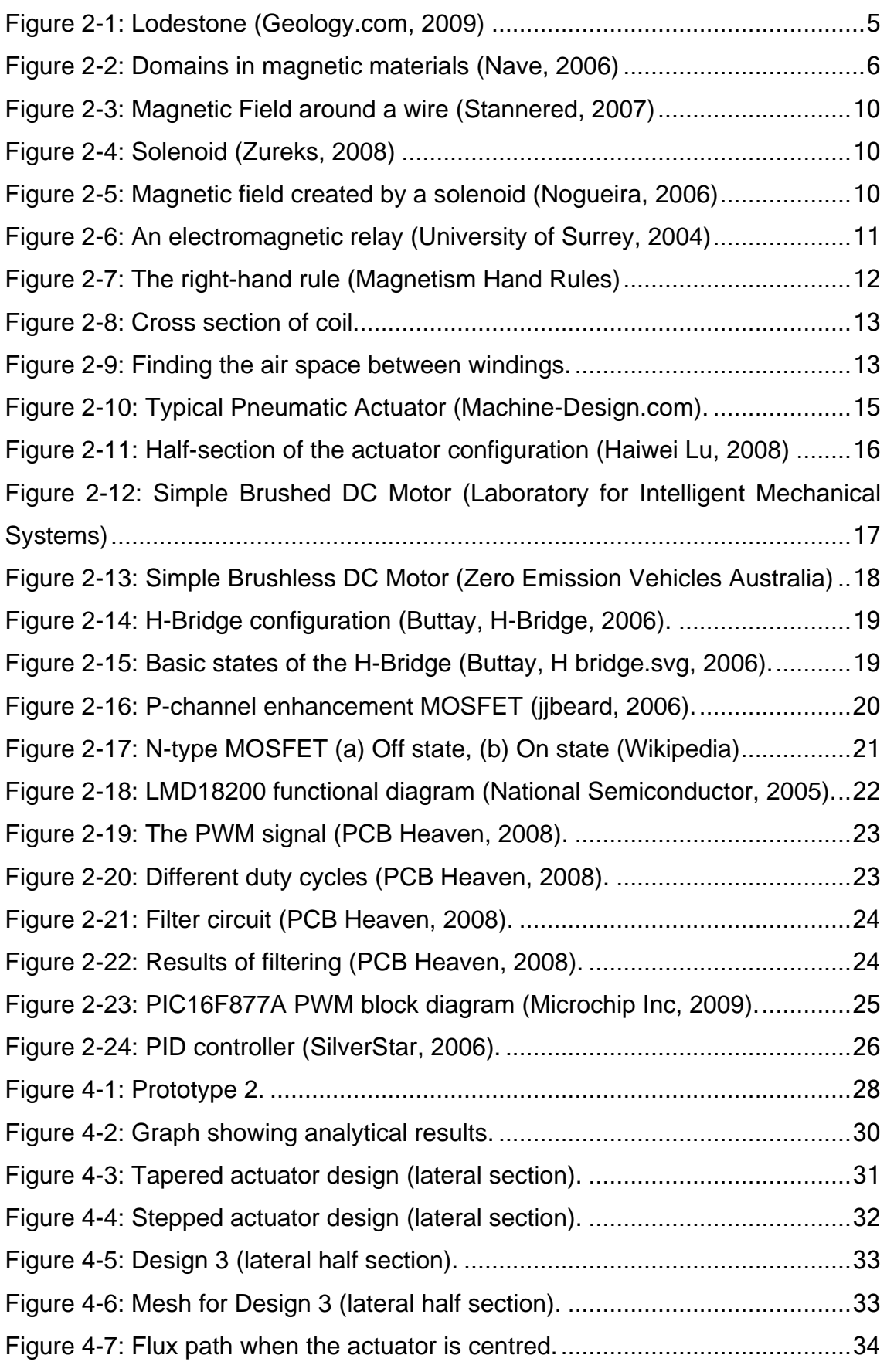

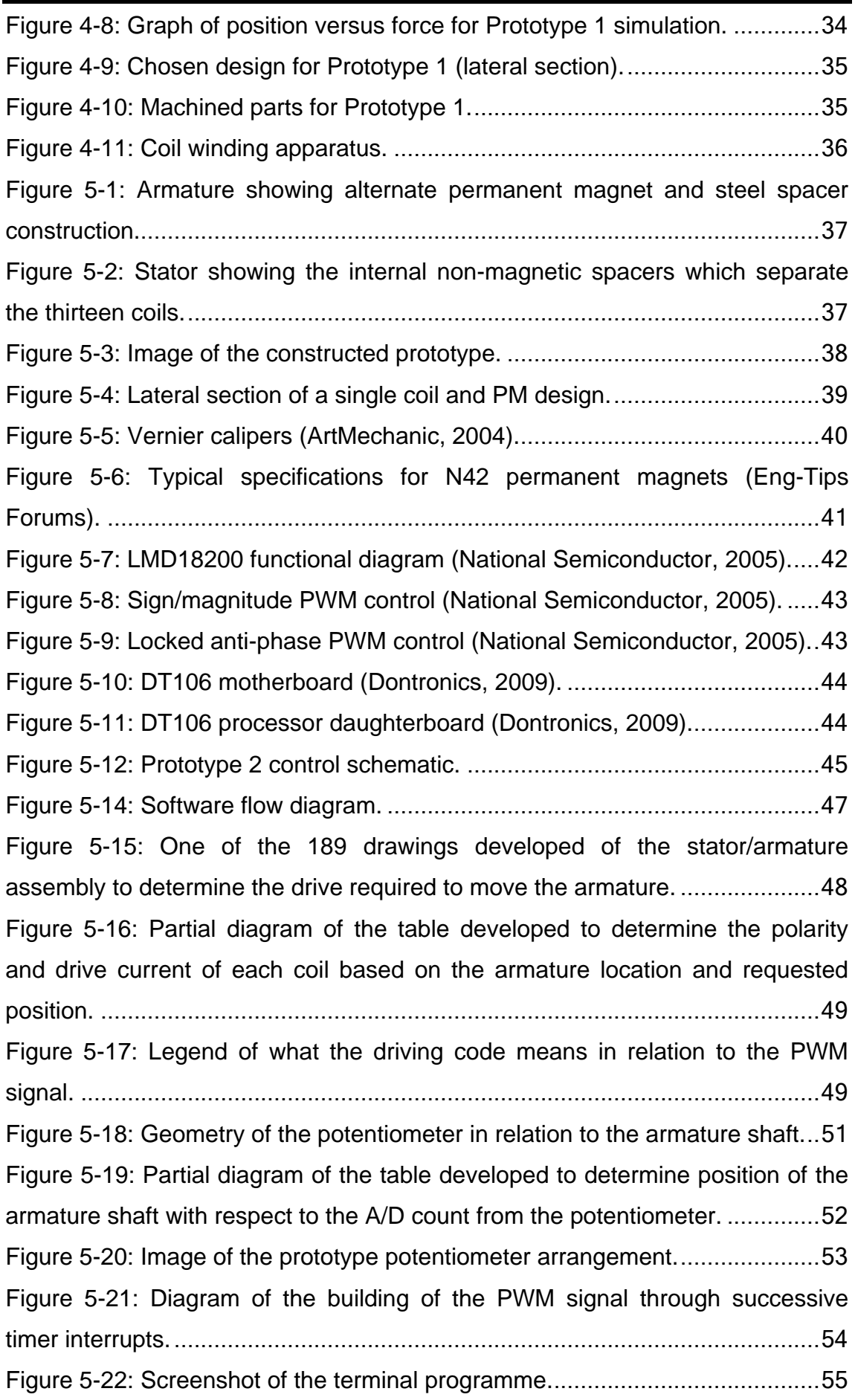

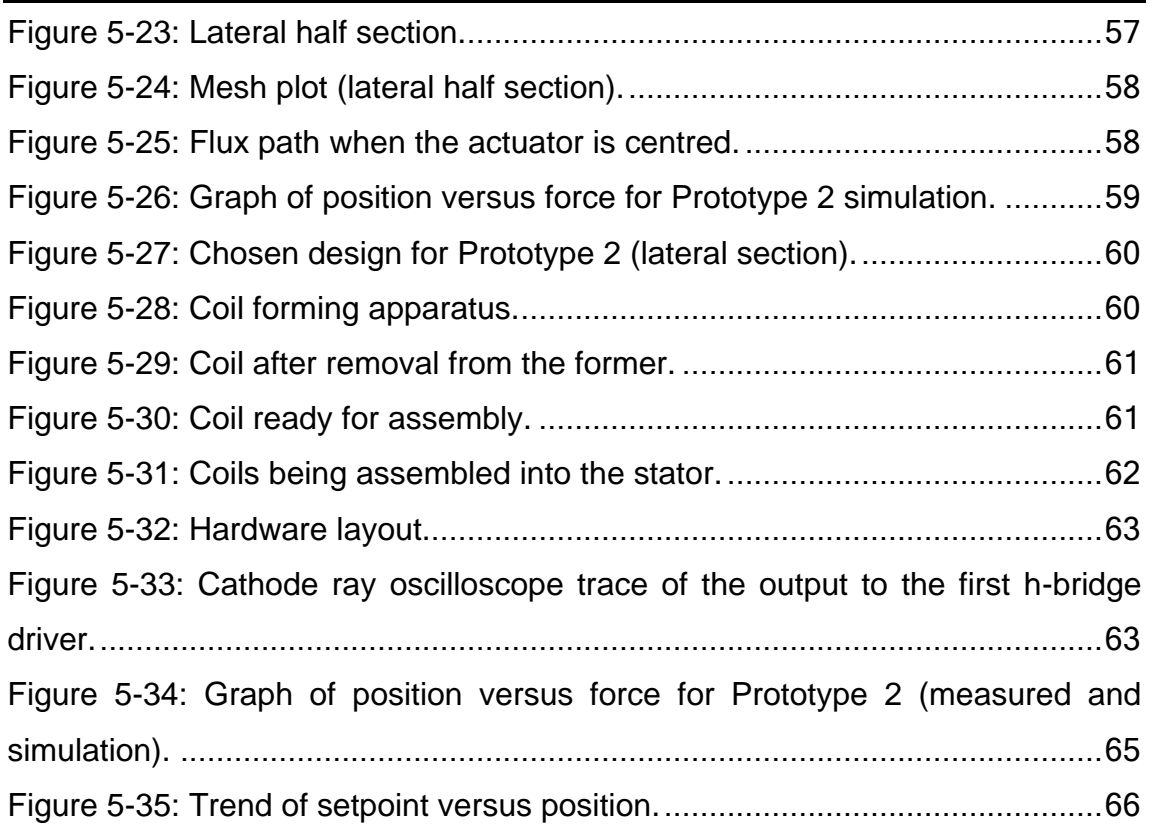

## Tables

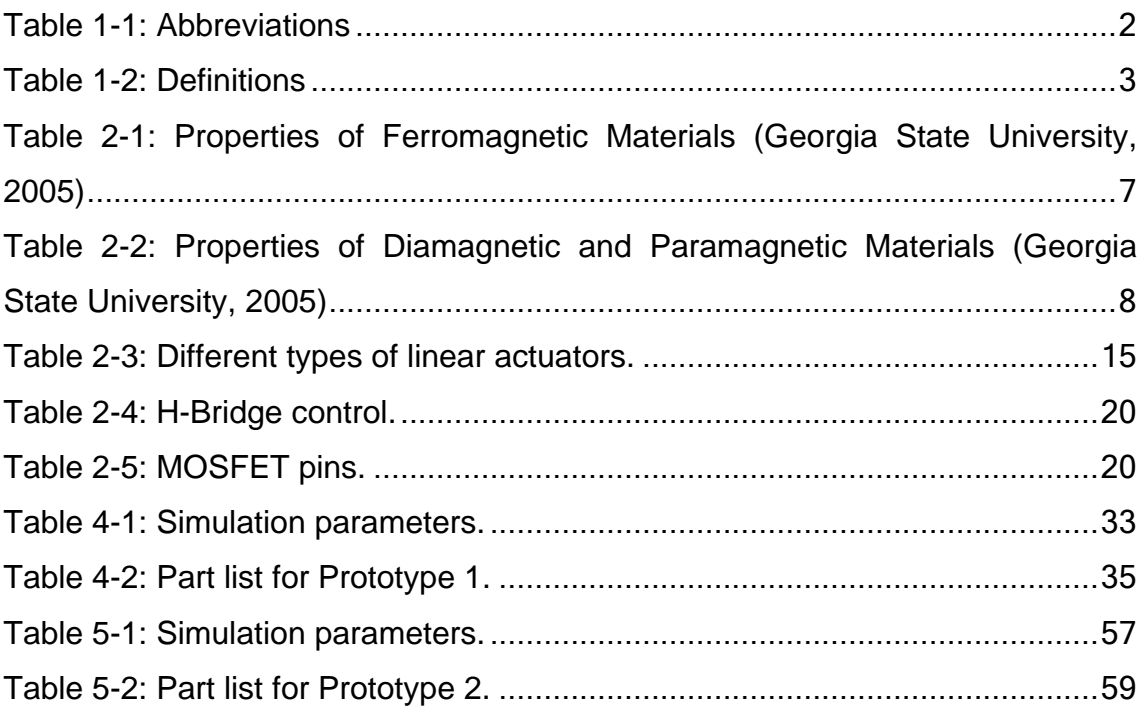

## 1. Introduction

This dissertation investigates the design, manufacture and control of two different methods of producing variable thrust forces from an electromagnetic linear actuator.

Linear actuators have been commercially available for many years with the principal of operation being mainly pneumatic, hydraulic and electromechanical. Electromagnetic types have not had mainstream commercial viability due to the relative low forces produced. This research project seeks to improve the magnitude and control of these forces.

Several ideas were implemented including:

- Alternative actuator shaft shapes,
- Vernier scale style positioning of the control coils,
- Control strategy of tubular linear synchronous motor type actuator.

These ideas were integrated into the designs.

The background and history behind the linear actuator and electromagnetics in general is investigated in Section 2. Section 3 introduces the reader to the methodologies behind the experiments conducted in this paper and Sections 4 and 5 discuss the two prototypes developed.

### 1.1 Statement of Task

The goal of this project is to obtain high, variable thrust forces from a linear actuator comparable to pneumatic or hydraulic actuators using only electromagnetic components. The linear actuator should be similar in size and stroke to a standard 300mm pneumatic unit. The actuator should be fully electrically powered.

The actuator should be fully controllable by a low-cost microcontroller which should be monitored by a programme implemented in the Windows environment.

### 1.2 Objectives

Key objectives of the project are as follows:

- Design and build an electromagnetic linear actuator;
- The energy source should be purely electrical;
- The principle of operation of the actuator should be electromagnetic;
- The stroke should be similar to an off-the-shelf pneumatic type; and
- Position and thrust forces should be able to be controlled through a microcontroller.

### 1.3 Abbreviations

The following abbreviations are used in this document:

| <b>Abbreviation</b> | <b>Description</b>                                      |
|---------------------|---------------------------------------------------------|
| DC                  | <b>Direct Current</b>                                   |
| <b>DIL</b>          | Dual In Line package                                    |
| <b>GUI</b>          | <b>Graphical User Interface</b>                         |
| <b>PID</b>          | Proportion, Integral and Derivative                     |
| <b>PM</b>           | <b>Permanent Magnet</b>                                 |
| <b>PWM</b>          | <b>Pulse Width Modulation</b>                           |
| SCI                 | Serial Communications Interface                         |
| <b>USART</b>        | Universal Synchronous/Asynchronous Receiver/Transmitter |

Table 1-1: Abbreviations

### 1.4 Definitions

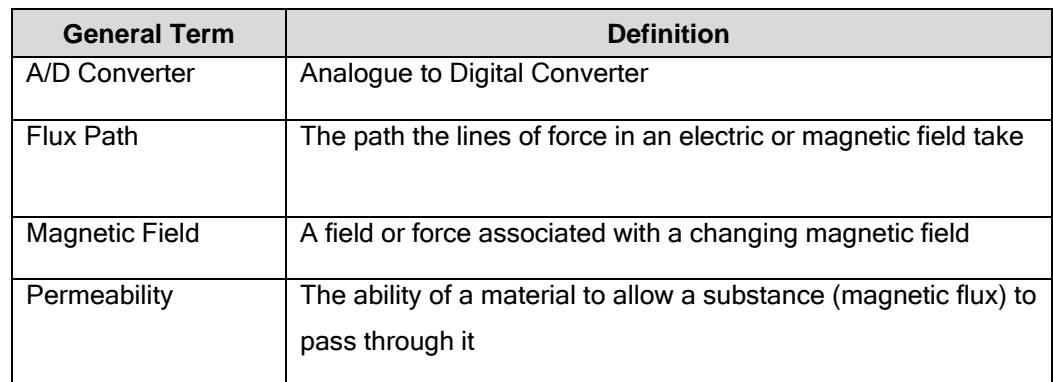

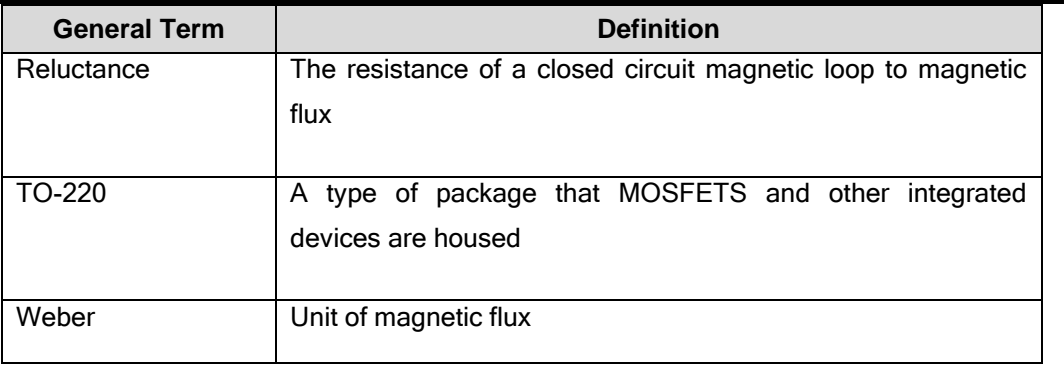

Table 1-2: Definitions

## 2. Background

### 2.1 Electromagnetism

#### 2.1.1 Brief History

Magnetism is a phenomenon whereby a magnetised material can attract or repel other materials at a distance as well as cause other effects such as generating the flow of electricity in electrical wires. Only specific materials can be magnetised such as nickel, iron, cobalt and gadolinium. Magnetism is widely used to convert mechanical energy to electrical energy.

The first human interaction with magnetism probably occurred in prehistoric times in the form of static electricity and Lodestones. The first definite record is from Thales of Miletus about 585 BC in describing Lodestone where he said that ‗Lodestone attracts iron because it has a soul' (Fowler, 1997). Since this time there have been many theories on the source of magnetism, some scientifically based whilst others have been based on divine influences such as the gods.

William Gilbert (1540-1603) was the first person to study the science of magnetism in earnest and published his book on the subject (De Magnete) in 1600. He was the first to understand that the Earth is in fact a magnet and produced experiments to prove his theory.

#### 2.1.1.1 The Lodestone

The Lodestone is a naturally occurring magnetic rock and is a form of magnetite which in turn is a form of iron ore. The magnetite is thought to have been magnetised during lightning strikes. It is thought that the Lodestone was first discovered on Mount Ida in Crete.

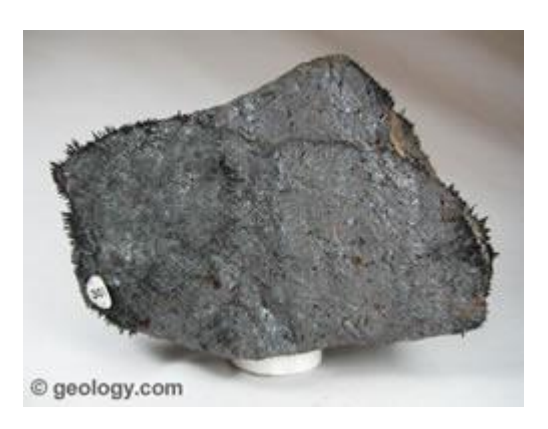

Figure 2-1: Lodestone (Geology.com, 2009)

It is popular belief that Lodestone was first discovered around 2700 BC. The Chinese were apparently the first to exploit the properties of lodestone and there is evidence of a primitive non-navigational compass being used for ritual ploughing in around 100 AD (Magnetism Group, Physics Dept, Trinity College Dublin). By the year 1040 there is evidence that the Chinese used a magnetic iron leaf for the purpose of navigation.

#### 2.1.1.2 Ferromagnetic Materials and the Magnetic Domain Theory

There a three classes of magnetic materials; diamagnetic, paramagnetic and ferromagnetic.

The spin of an electron around the nucleus of an atom combined with its angular momentum creates a magnetic moment which in turn creates a magnetic field. In most non-ferromagnetic materials the electrons are in pairs and the magnetic moments cancel out. Therefore a net magnetic moment from an atom can only occur with elements that contain electrons in unpaired spins. (Ferromagnetism, 2009).

Ferromagnetic materials contain many atoms with electrons in unpaired spins. They also contain areas (domains) of up to 1mm in size which are naturally created when the atoms bond to form the material. These domains contain billions of atoms which have their magnetic moments naturally aligned. In an un-magnetised state, these ferromagnetic materials contain domains with a random orientation and the magnetic effect of each domain is essentially cancelled out. When the material is magnetised most of these domains are aligned thereby adding the magnetic effect of each domain. This produces a net magnetic field in the material (Ferromagnetism, 2009).

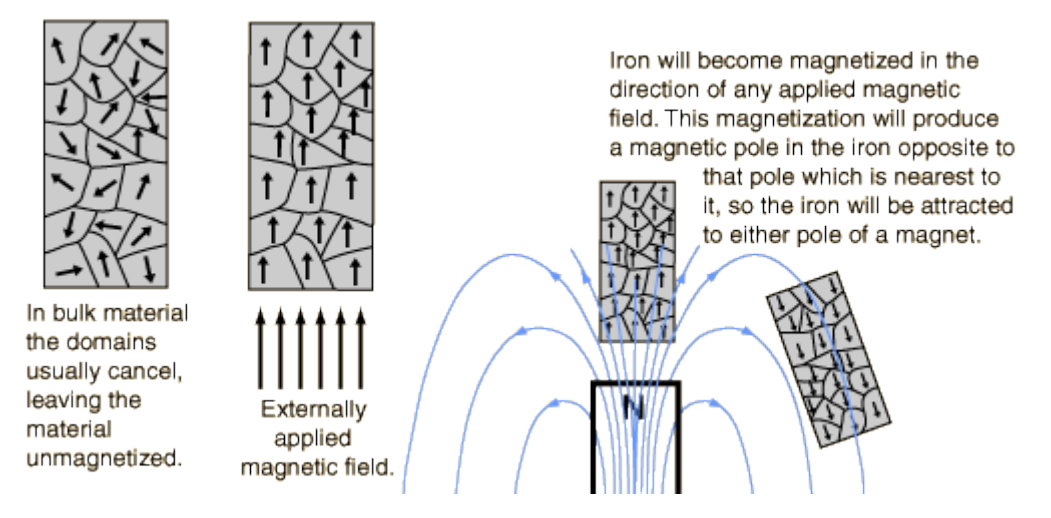

Figure 2-2: Domains in magnetic materials (Nave, 2006)

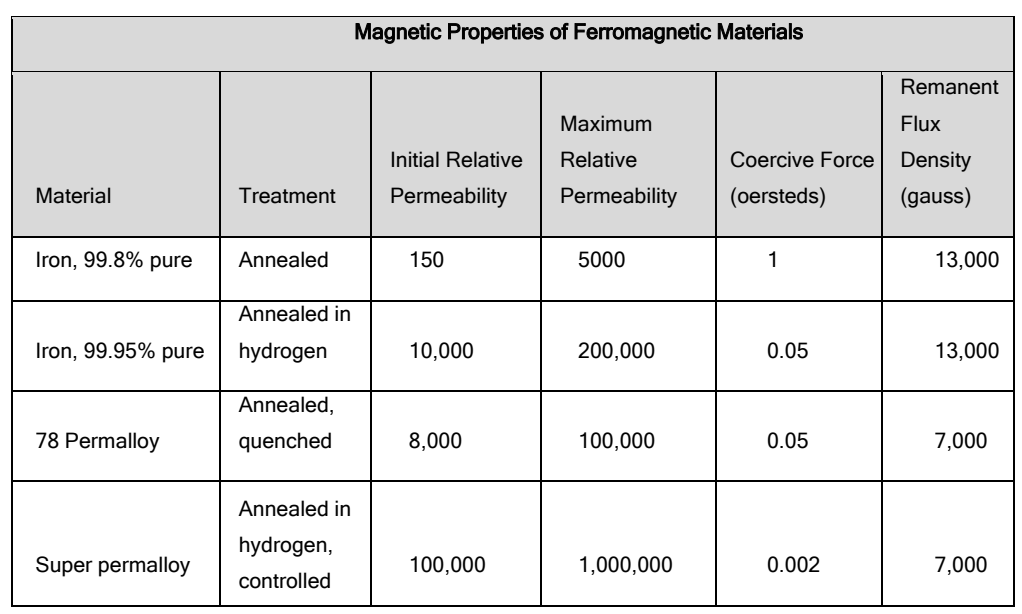

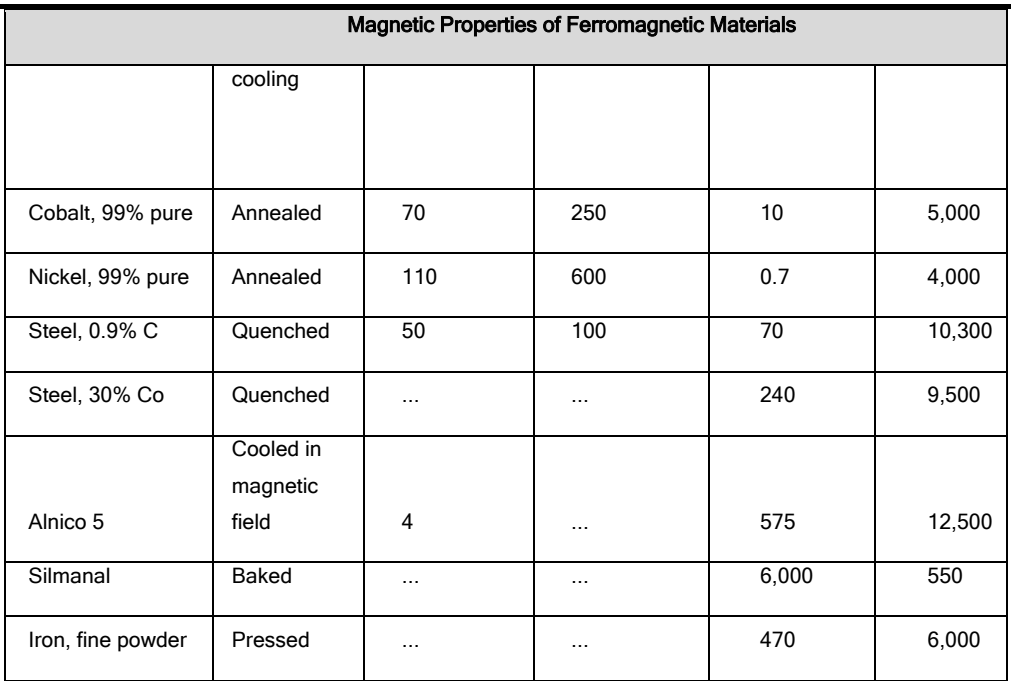

Table 2-1: Properties of Ferromagnetic Materials (Georgia State University, 2005)

#### 2.1.1.3 Diamagnetic and Paramagnetic Materials

Diamagnetic materials have the effect of slightly repelling a magnet due to the applied magnetic field altering the orbital velocity of the electrons around the nuclei and thus changing the magnetic dipole moment in a direction opposing the external field. Diamagnetic materials have a magnetic permeability of less than  $\mu_{0}$ (Diamagnetism, 2009).

Paramagnetic materials exhibit a slight magnetic attraction to an external magnetic field whilst in the presence of the field but do not retain any magnetisation when the field is removed. This is due to thermal motion causing the spins to become randomly oriented at normal room temperature. These materials have a low permeability but which is greater than  $\,\mu_{\!{}_0}\,$  (Paramagnetism, 2009).

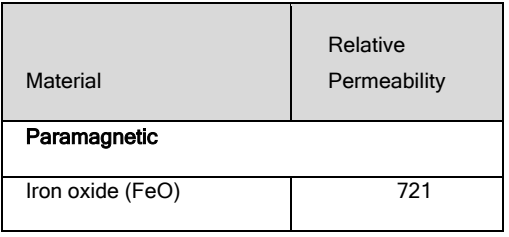

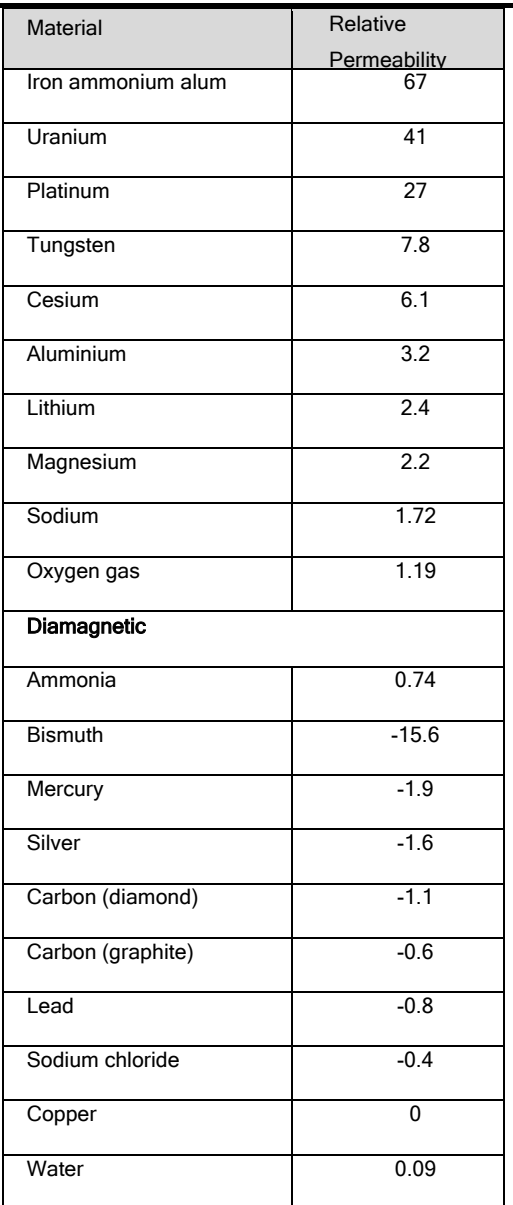

Table 2-2: Properties of Diamagnetic and Paramagnetic Materials (Georgia State University, 2005)

#### 2.1.2 Current Electromagnetic Theory

Magnetism and electricity are understood to be fundamentally interlinked as described in Einstein's theory on special relativity. One cannot exist without the other and a phenomenon observed to be purely electrical by one observer may appear to be electrical and magnetic by another observer in a different reference frame.

An excellent approximation of magnetic fields (ignoring some quantum effects) is given by Maxwell's equations which state that magnetism is seen whenever electrically charged particles are in motion, for example in electric current or from the electrons orbiting around an atom's nucleus. They can also arise from quantum-mechanical spin which produce magnetic dipoles. (Wikipedia, 2009).

Magnetic fields have the effect of creating a force which is defined as follows:

$$
\mathbf{F} = q(\mathbf{v} \times \mathbf{B})
$$

Where:

- is the electric charge of the particle *q*
- **v** is the velocity vector of the particle

**B** is the magnetic field

Since this equation is a cross-product, the resultant force is perpendicular to both the magnetic field and the velocity of the particle. A tool for determining the direction of the resultant force vector is by using the right-hand rule where the direction of the thumb is the resultant force vector, the index finger points along the particles velocity vector and the middle finger follows the magnetic field vector.

#### 2.1.2.1 Magnetic Field around a Wire

A magnetic field forms around a long wire when current is passed through it. The magnetic field is in the form of concentric circles around the wire and can be approximated using Ampere's Law:

$$
B = \frac{\mu_0 I}{2\pi r}
$$

Where:

 $t_0 = 4\pi * 10^{-7}$ 

I is the current in the wire in coulombs per second

*r* is the radial distance from the wire

B is the magnetic field

Figure 2-3 depicts the magnetic field around a current-carrying wire.

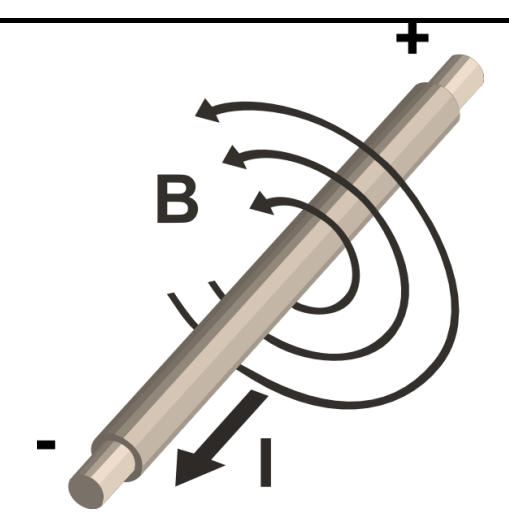

Figure 2-3: Magnetic Field around a wire (Stannered, 2007)

#### 2.1.2.2 Solenoids

A solenoid is defined as a series of loops of a single wire (see Figure 2-4). When an electric current is applied to this wire the magnetic fields circling the wire along its length tend to reform into a magnetic field that moves up the centre of the solenoid, around the outside and back to the start of the solenoid (see Figure 2-5). Due to Weber's law there are no 'sources' or 'sinks' in a magnetic field, therefore magnetic fields are always a loop.

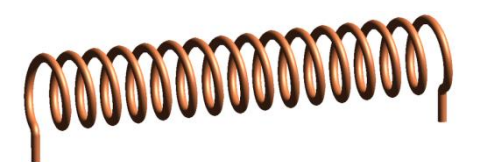

Figure 2-4: Solenoid (Zureks, 2008)

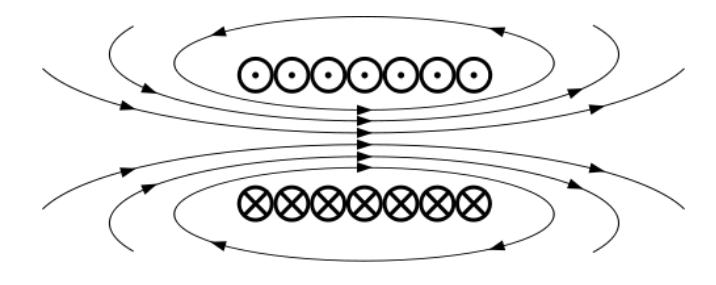

Figure 2-5: Magnetic field created by a solenoid (Nogueira, 2006)

The magnetic field strength in the solenoid can be approximated from Ampere's Law as follows:

*B*

 $\frac{1}{0}$ *IN* 

*L*

Where:  $t_0 = 4\pi * 10^{-7}$ 

I is the current in the wire in coulombs per second

*N* is the number of turns in the solenoid

L is the axial length of the solenoid

The magnetic field in a solenoid is greatly increased when an iron core is added. This is due to the magnetic domains of the ferromagnetic material lining up with the driving magnetic field (Georgia State University, 2005). The relative permeability of the ferromagnetic material  $k$  is the magnifying factor for the magnetic field. This value tells us how much greater the magnetic field is within the material compared to the magnetic field in an air gap.

When the magnetic path is fully filled with a ferromagnetic material except for a small air gap, the magnetic field across the air gap causes a force which tends to close that air gap. This force can be calculated and used in industry to move a movable iron core which can operate a set of electrical contacts or a valve actuator. Common in industry is the electromagnetic relay (see Figure 2-6).

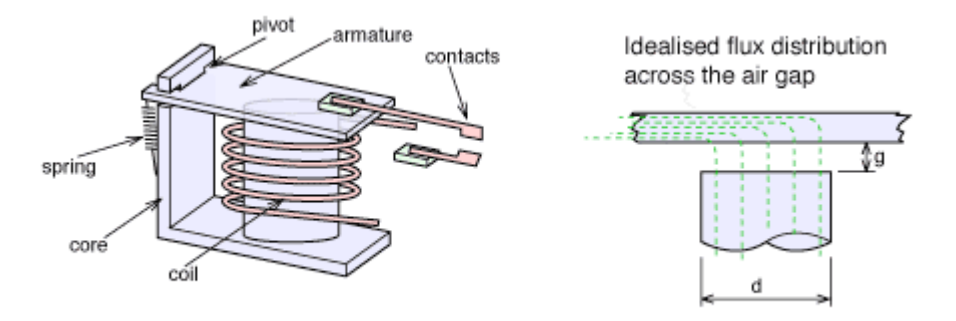

Figure 2-6: An electromagnetic relay (University of Surrey, 2004)

The magnetic field across the air gap can be calculated as follows (ignoring the reluctance in the ferromagnetic core):

$$
B_g = \frac{F_m^2 \mu_0}{g}
$$

Equation 2-1

Where:

 $B_g$  is the magnetic field in the air gap (Tesla)

 $F_m$  is the magnetomotive force = NI

is the air gap *g*

The force across the air gap can be calculated as follows:

$$
F = \frac{{B_s}^2 A}{2\mu_0}
$$

Equation 2-2

Where:

 $F$  is the force in the air gap

A is the cross sectional area of the air gap

#### 2.1.2.2.1 Determining the Direction of the Magnetic Field

To determine the direction of the magnetic field in a solenoid the righthand rule is used. The fingers of the right hand are wrapped around the coil in the direction of the current flow. The direction of north is determined by the direction that the thumb is pointing.

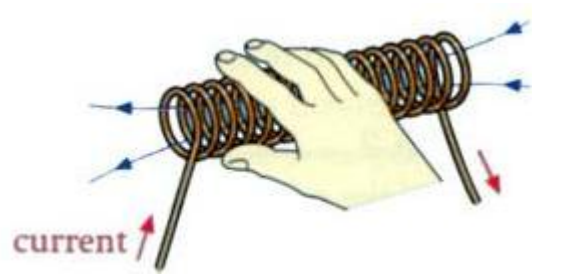

Figure 2-7: The right-hand rule (Magnetism Hand Rules)

#### 2.1.2.3 Coil Design

Two of the factors determining the strength of a magnetic field generated by a solenoid are:

- The number of turns in the coil, and  $\bullet$
- The current in the coil.

These two parameters are multiplied together to give the magnetomotive force or the current density of the coil. For any given coil volume there is a limit on the current density in that coil. For instance one can increase the number of turns in a coil by decreasing the cross sectional area of the wire that is used but decreasing the wire size also increases its resistance therefore reducing the current flow in the coil for the same applied voltage potential.

#### 2.1.2.3.1 Winding Factor

Small air gaps are formed when wire of a circular cross section is used for winding coils. Figure 2-8 shoes a cross section of a tightly would coil and the air gaps between the windings. Figure 2-9 shows how this airspace can be calculated with respect to the wire radius.

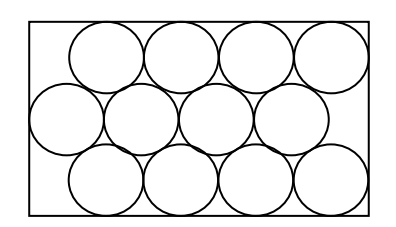

Figure 2-8: Cross section of coil.

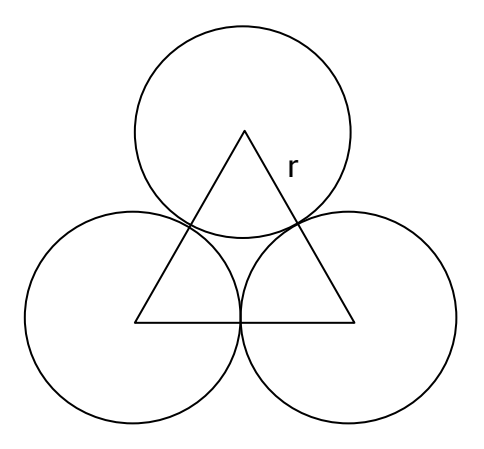

Figure 2-9: Finding the air space between windings.

The area of the equilateral triangle is:

$$
A_t = \frac{2r^2\sqrt{3}}{4}
$$

The area of a 60 degree circular sector is:

$$
A_s = \frac{\pi r^2}{6}
$$

The area of the air space in the middle of the triangle is:

$$
A = At - 3As
$$

$$
= \frac{2r^2\sqrt{3}}{4} - \frac{3\pi r^2}{6}
$$

Therefore, since there are two air spaces per winding:

$$
A_a = \frac{2r^2\sqrt{3}}{2} - \pi r^2
$$

Equation 2-3

Since the air gap equation has terms containing the square of the radius, it can be shown that using multiple stands of smaller diameter wire in parallel results in a higher current density since there is less wasted air space between successive windings.

#### 2.2 Linear Actuators

#### 2.2.1 Introduction

Linear actuators are devices that convert different forms of energy into linear motion as opposed to rotary motion as in electric motors. They are used in many industries such as automotive, industrial and consumer goods. They vary in application from accurate linear measuring devices to producing high force hydraulic actuators in earthmoving machines.

### 2.2.2 Different Types and Uses

Linear actuators fall in to several main categories, usually classified by their energy source:

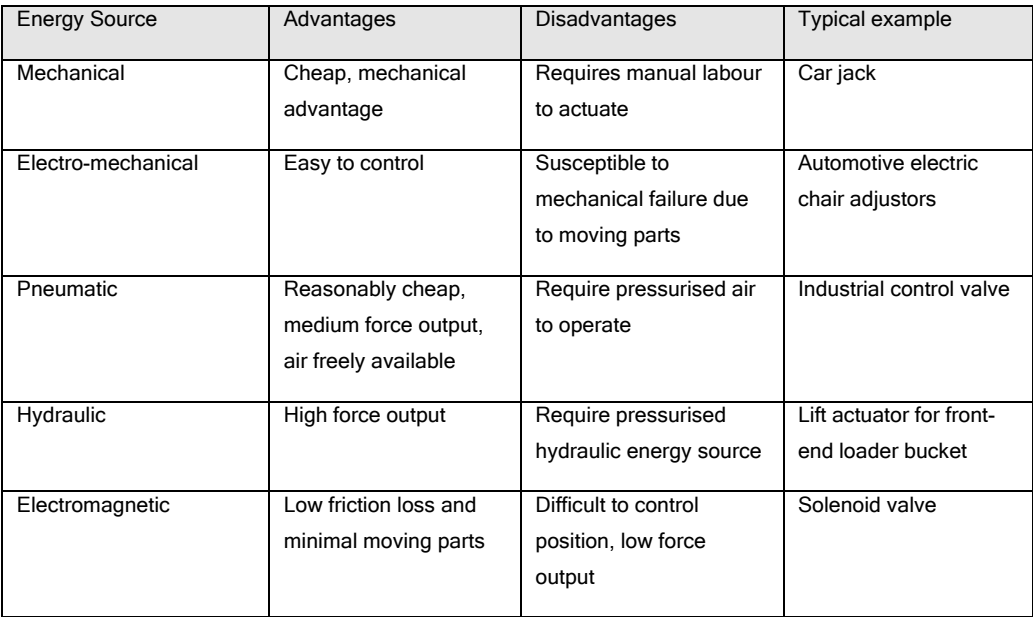

Table 2-3: Different types of linear actuators.

A typical pneumatically powered linear actuator is shown in Figure 2-10.

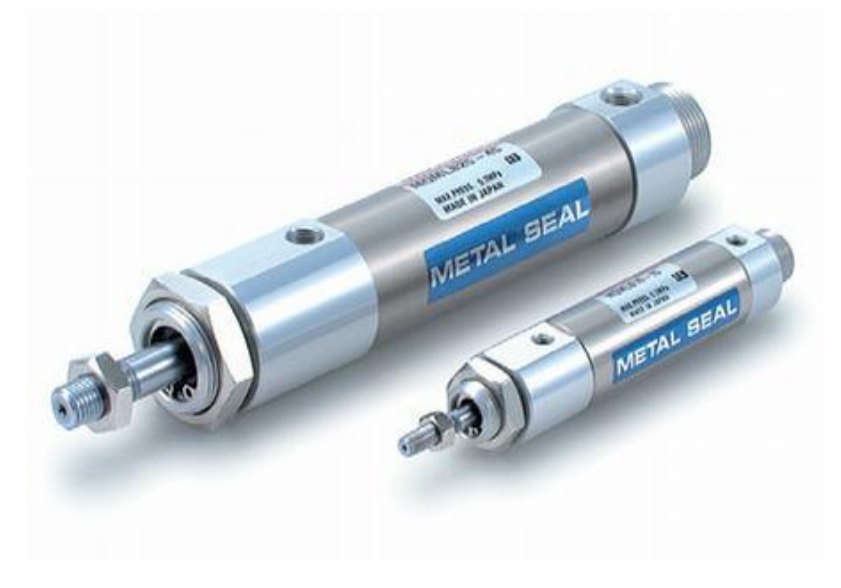

Figure 2-10: Typical Pneumatic Actuator (Machine-Design.com)

#### 2.2.3 Tubular Linear Synchronous Motor

Some research has been done in the area of tubular linear synchronous motors and discussions in this section will be centred on the research paper produced by Haiwei Lu, Jianguo Zhu, Zhiwei Lin, and Youguang Guo from the Faculty of Engineering, University of Technology, Sydney, NSW 2007, Australia. Their paper is titled 'A Miniature Short Stroke Linear Actuator—Design and Analysis'.

Their design was aimed at the miniature robotics market and therefore has a short stroke length of 6mm. The design uses permanent magnets and is arranged similar to a brushless DC motor but laid out flat so as to provide linear motion instead of rotational. The resultant force from their experiments was around 2.5 N.

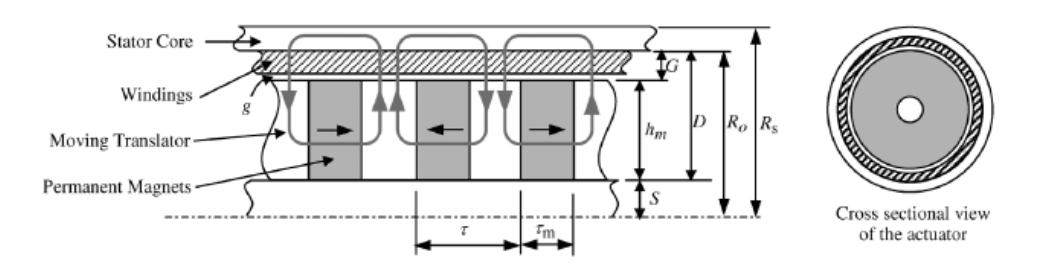

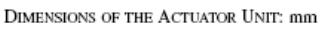

| Stator Outer Radius $(R_e)$ | 16    |
|-----------------------------|-------|
| Stator Inner Radius $(Ro)$  | 13.75 |
| Stator Length $(Ls)$        | 34    |
| Air Gap (g)                 | 0.4   |
| Translator Radius $(h_m+S)$ | 11.25 |
| Translator Length $(L_a)$   | 20    |
| Shaft Radius (S)            | 2.5   |

Figure 2-11: Half-section of the actuator configuration (Haiwei Lu, 2008)

In order to keep the package volume small, the design looked at using back EMF sensing techniques to control the driving current to each coil for position and force control. Force calculations were derived from Lorentz force law and the electromagnetic force of the phase coils under the poles determined analytically and then confirmed numerically using finite element methods.

As far as the goal of this project is concerned it is possible that a similar design to this, only on a larger scale, can be used. A potential candidate can be designed fitting the physical size criteria and then similar equations as used in the project by Lu et al.

### 2.3 DC Motor Control

#### 2.3.1 Overview

DC motor control is the term given to the task of controlling the speed, torque and/or force produced by a DC motor. DC motors are generally classified as either:

- Internally commutated, or
- Externally commutated.  $\bullet$

Internally commutated DC motors contain brushes which are used to alternate the polarities of the internal electromagnets contained in the rotor relative to the angle of the rotor against the stator of the motor. As the rotor rotates the polarity of the electromagnet is reversed to facilitate the push-pull interaction between the electromagnets and the permanent magnets contained in the stator. The advantages of internally commutated DC motors are low initial cost and simple control. The disadvantage is the higher maintenance costs due to the friction between the brushes and the commutator.

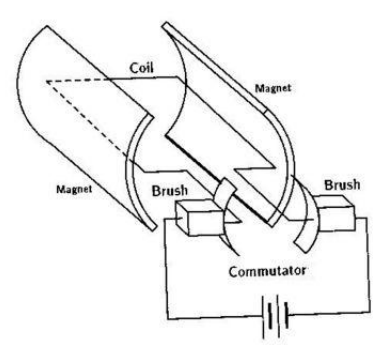

Figure 2-12: Simple Brushed DC Motor (Laboratory for Intelligent Mechanical Systems)

Externally commutated DC motors generally have the permanent magnets contained as part of the rotor and the electromagnets contained in the stator. Commutation is achieved in the control circuitry. Advantages of the externally commutated DC motor are in their reliability due to minimal friction, disadvantages include the cost of initial purchase and the elaborate control strategy required.

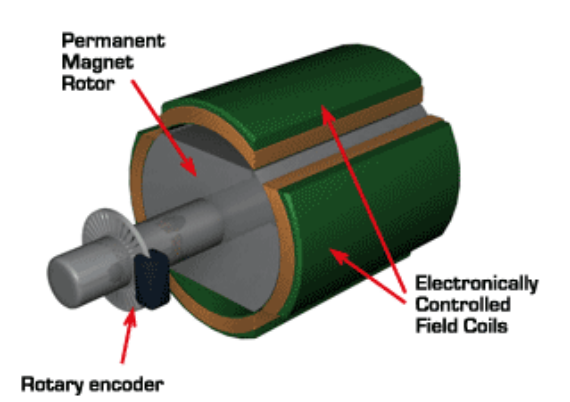

Figure 2-13: Simple Brushless DC Motor (Zero Emission Vehicles Australia)

Prototype two of this dissertation uses a variation on the brushless DC motor where the coils are effectively rolled out and laid flat and the permanent magnet armature is moved laterally to the coils by controlling the coil electromagnetic polarity with respect to its position.

#### 2.3.2 Microcontroller

A microcontroller is a device that integrates a microprocessor and a range of peripheral devices such as multiple USARTs, A/D converters and PWM controllers into the one package. They are useful as a low cost controlling device for the purposes of controlling a dedicated function or task.

Manufacturers of microcontrollers include the following:

- Microchip,
- Atmel,
- Zilog, and
- Motorola

Microcontrollers generally have several ports that can provide TTL level inputs and outputs to interface to the 'real world'. It is through these ports that devices such as h-bridge controllers can be driven and where inputs such as position feedback are interfaced.

#### 2.3.3 H-Bridge

An H-Bridge is a term used to describe an electronic motor controller which controls the direction and amplitude of current through a DC motor.

#### 2.3.3.1 Basic H-Bridge controller

Figure 2-14 shows the general arrangement of the H-Bridge controller.

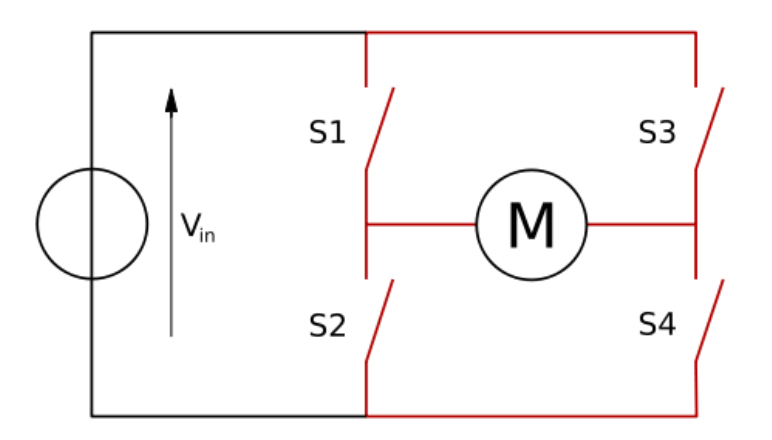

Figure 2-14: H-Bridge configuration (Buttay, H-Bridge, 2006)

Figure 2-15 shows the basic states of the H-Bridge. This shows how different switch positions can control the current direction.

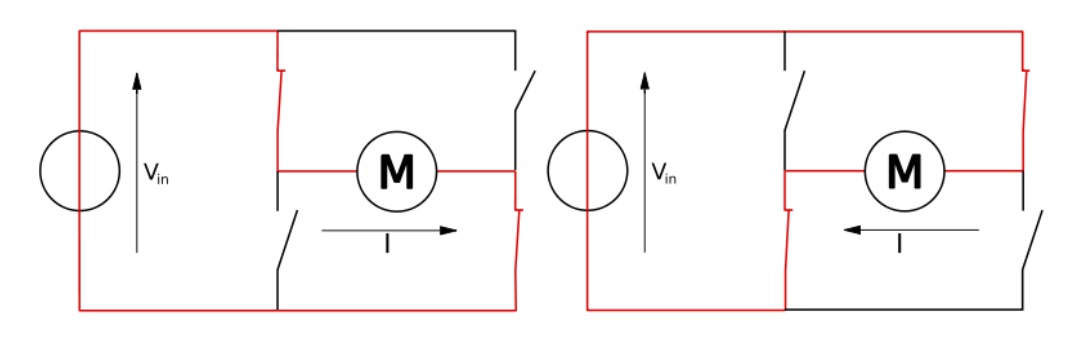

Figure 2-15: Basic states of the H-Bridge (Buttay, H bridge.svg, 2006)

By controlling the switches S1 to S4 the direction of current through the motor can be controlled. Table 2-4 shows the resultant control with reference to difference switch positions. All positions not shown on this list are illegal and may cause a short circuit.

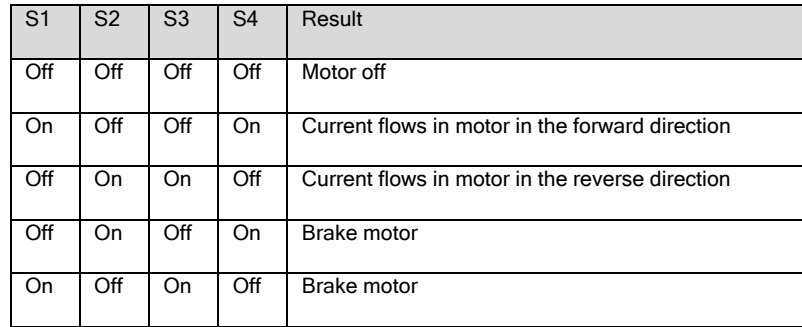

Table 2-4: H-Bridge control.

#### 2.3.3.2 MOSFETs

Control of the current amplitude can be achieved by replacing the switches in the circuit in Figure 2-14 with high speed electronic switches such as MOSFETs. Figure 2-16 depicts the circuit symbol of a P-channel enhancement MOSFET.

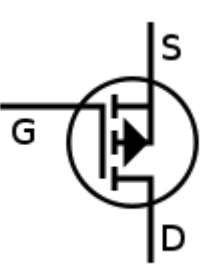

Figure 2-16: P-channel enhancement MOSFET (jibeard, 2006)

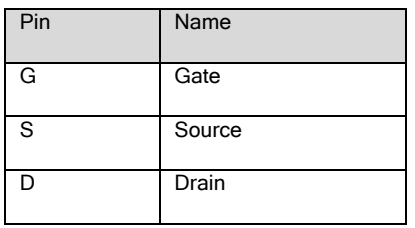

MOSFETs are devices that can control relatively high currents by varying the voltage signal to its gate. MOSFET is an acronym for Metal-Oxide Semiconductor Field-Effect Transistor.

The gate in a MOSFET connects to a plate that is separated from a semiconductor substrate by an insulator such as metal oxide or more recently a polycrystalline silicon layer. This arrangement is similar to a capacitor.

For an n-type MOSFET, when the gate is at a positive voltage with respect to the semiconductor substrate an electric field is generated which tends to repel the holes in the semiconductor. As the voltage difference increases, minority carrier electrons are attracted from the source towards the semiconductor interface creating an electron inversion layer. This allows a current to flow between the source and drain regions when a voltage difference is applied. Figure 2-17 shows the arrangement for an n-type MOSFET. A p-type device is similar to an n-type except the voltages and charges are opposite and the main substrate is made of n-type semiconductor material.

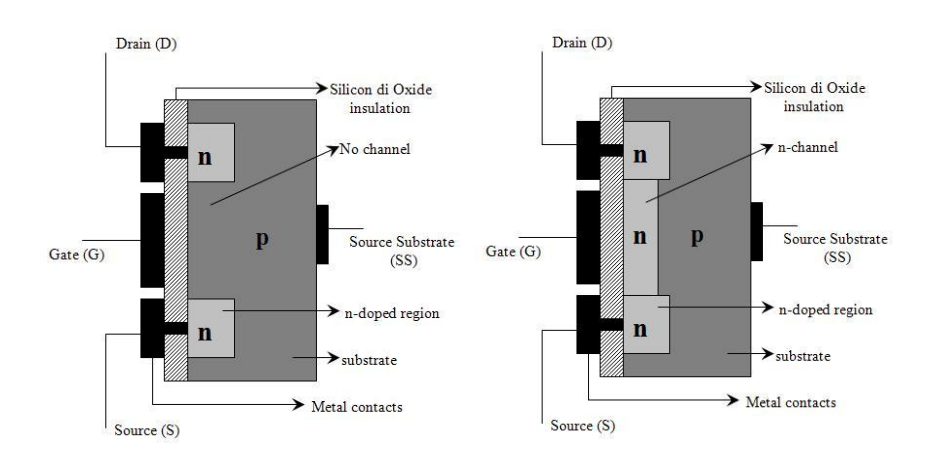

Figure 2-17: N-type MOSFET (a) Off state, (b) On state (Wikipedia)

MOSFETs are typically used as the switching devices for h-bridge circuits because of their high switching speed and low control current. If the devices are switched fast enough the average current can also be controlled giving the h-bridge the ability to control the current flow as well as the direction.

#### 2.3.3.3 Integrated H-Bridge Devices

Devices are now available that contain a full h-bridge on a chip. These devices feature the following:

- A pulse-width modulated input pin that switches the internal h- $\bullet$ bridge MOSFETs,
- Over current protection,  $\bullet$
- Current sensing,
- Brake input pin, and a  $\bullet$
- Direction pin.  $\bullet$

Figure 2-18 shows a typical integrated h-bridge controller.

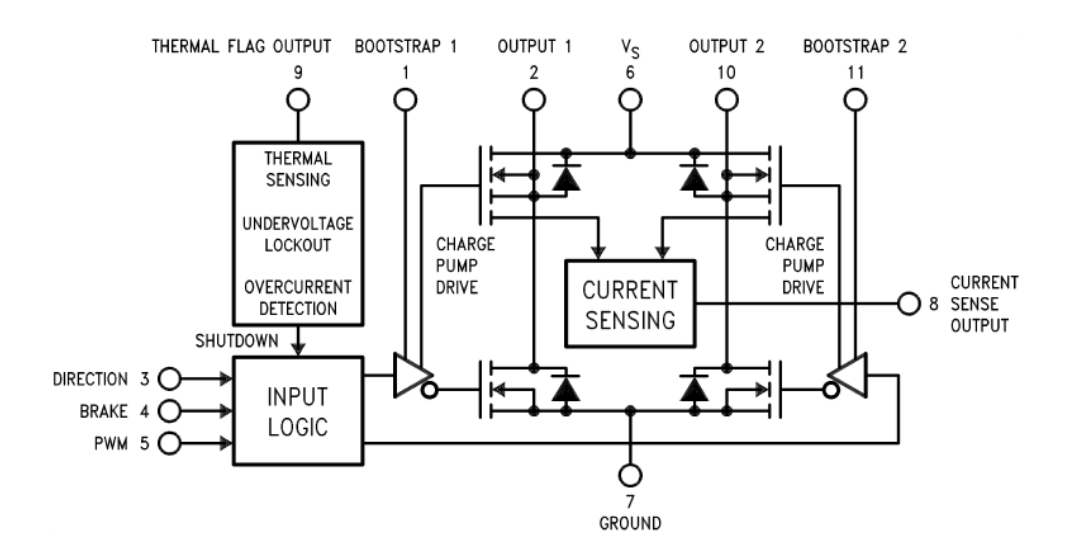

Figure 2-18: LMD18200 functional diagram (National Semiconductor, 2005)

#### 2.3.4 Pulse Width Modulation

Pulse width modulation (PWM) is a technique generally used to allow a digital device to generate a simulated analogue signal. It is used extensively where the control of an analogue signal is required by a digital device, such as a microcontroller. The h-bridge circuit often utilises PWM to control the average current to the DC motor.

#### 2.3.4.1 PWM Theory

PWM is a signal which is either on or off. It has a cycle period which is usually of a fixed time. It also has a duty cycle which refers to the percentage of time that the signal is turned on in the cycle period.

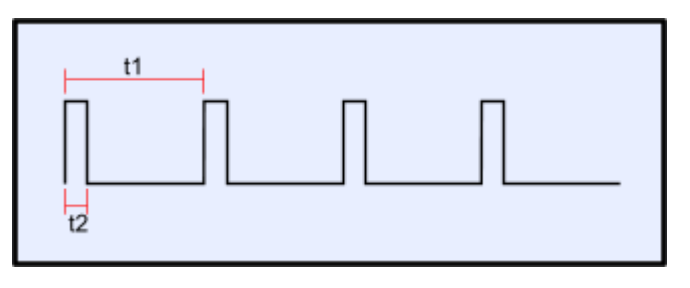

Figure 2-19: The PWM signal (PCB Heaven, 2008)

Figure 2-19 shows the structure of the PWM signal. Time t1 is the cycle period and t2 is the duty cycle. Figure 2-20 shows three different duty cycles, 10 percent, 40 percent and 90 percent. A 10 percent duty cycle means that the signal is high for 10 percent of the cycle period and similarly a 90 percent duty cycle means that the signal is on for 90 percent of the cycle time. The average voltage for the signal corresponds to the duty cycle. I.e. a 10 percent duty cycle gives an average voltage of 10 percent of the full-scale signal voltage.

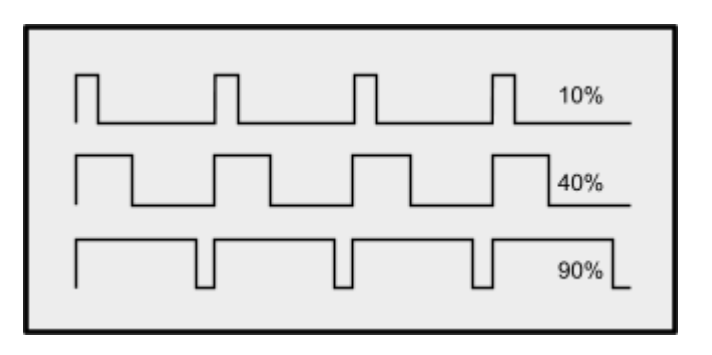

Figure 2-20: Different duty cycles (PCB Heaven, 2008)

When a suitable filter is applied to the PWM signal, an analogue value can be approximated. Figure 2-21 shows a representative filter circuit and Figure 2-22 shows the resulting voltages across the capacitor after filtering.

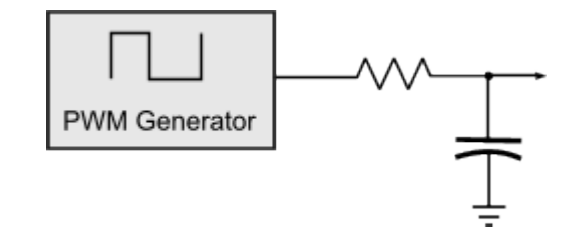

Figure 2-21: Filter circuit (PCB Heaven, 2008)

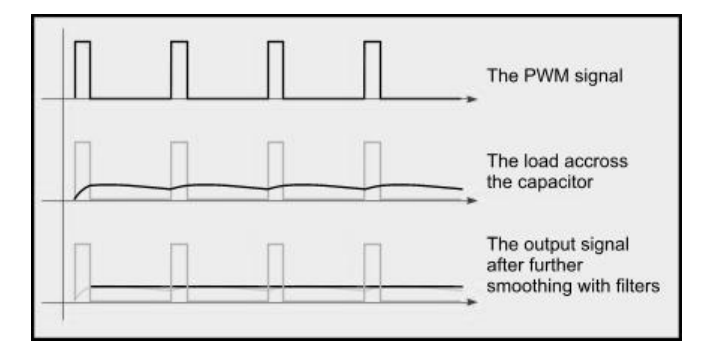

Figure 2-22: Results of filtering (PCB Heaven, 2008)

By using these techniques a relatively simple PWM signal from a microcontroller can control large currents in power motor circuits.

#### 2.3.4.2 PWM Generation

Many microcontrollers come with on-board hardware PWM generators that require little in the way of setup and use minimal software resources when the programme is running. An example of this is the PIC16F877A microcontroller from Microchip Inc.

This device has two on-board modules which can be configured for either capture, compare or for PWM. In PWM mode the user sets the cycle period in the initialisation routine of the programme and sets the duty cycle as required in the main section.
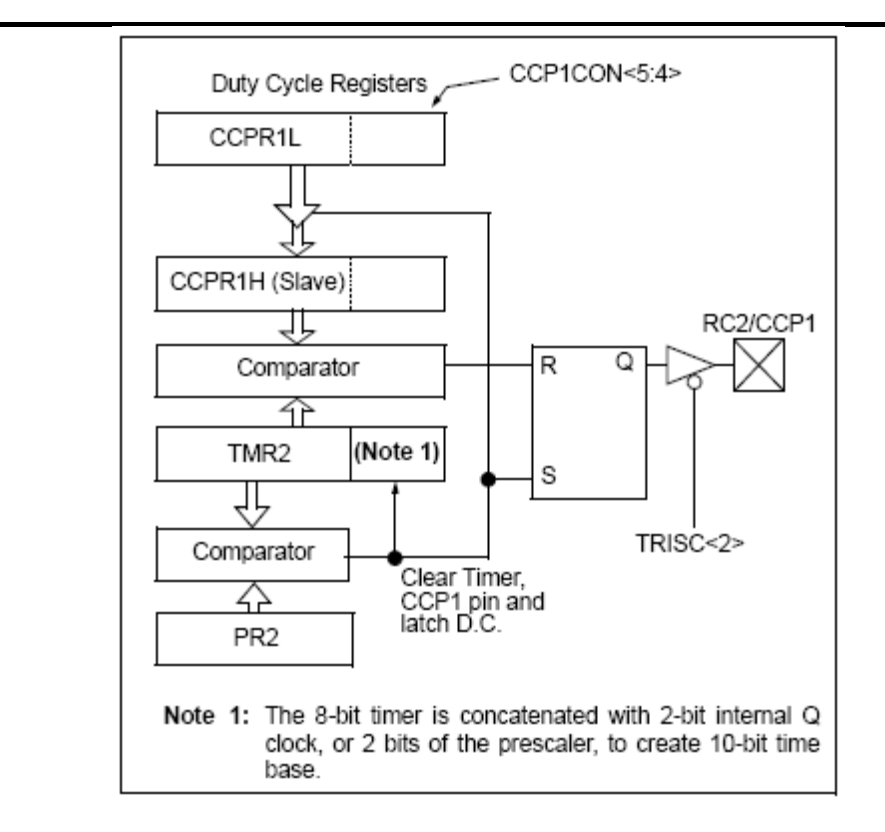

Figure 2-23: PIC16F877A PWM block diagram (Microchip Inc, 2009)

#### 2.3.5 Feedback Control

Since the current through the coils of a DC motor can be controlled by an h-bridge driver circuit and the speed (or position) of the motor can be easily measured, a control scheme can be implemented to control the speed (or position) of the motor.

A typical feedback control system performs the following actions:

- Measure the speed (or position),
- Determine the error between the speed or position and the setpoint,
- Pass the error through a PID control algorithm and determine an appropriate output signal to reduce the error, and
- Drive the output to the motor.

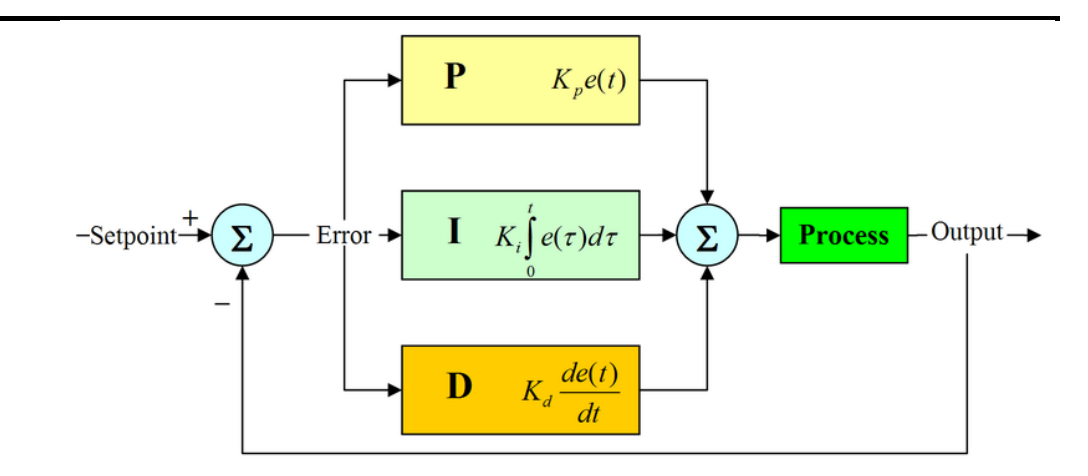

Figure 2-24: PID controller (SilverStar, 2006).

# 3. Methodologies

The methodology utilised in this project was:

- Research current advances in using electromagnetic components in linear actuators,
- Settle on some design ideas,
- Simulate the design ideas with ease of manufacturing in mind,
- Finalise the design selections based on the simulations,
- Manufacture selected designs,
- Test the manufactured items, and
- Report on the results.  $\bullet$

## 3.1 Simulation Software

Maxwell SV version 3.1.04 was used throughout this project to simulate and refine the designs.

Maxwell SV is a free subset of Maxwell 2D and is an electromagnetic field simulation software for the design of electromagnetic and electromechanical devices using the finite element method.

# 4. Prototype 1 – Solenoid Type Actuator

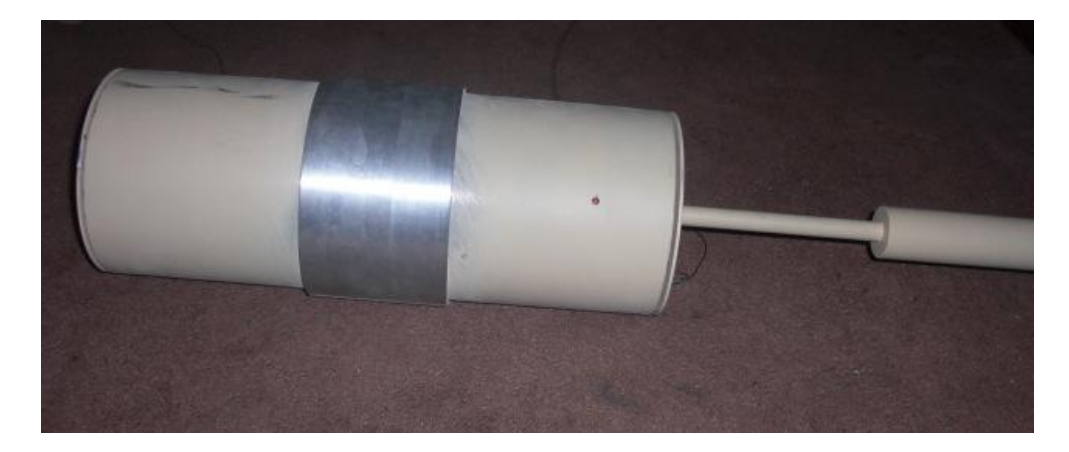

Figure 4-1: Prototype 2.

Prototype 1 was developed to test the force output from a solenoid/slug type electromagnetic linear actuator. This design uses no permanent magnets but relies on the strength of the electromagnetic field generated by its coils. A relatively low reluctance path has been designed for the electromagnetic field except for a purposely designed air gap. It is the closing of this air gap by the forces generated from the magnetic field that generates movement in the actuator.

Although the prototype was designed, simulated and manufactured, the unit was not assembled and tested due to time restraints.

## 4.1 Design

There are three basic items that determine the strength of a magnetic field in an electromagnet:

- The number of turns in the solenoid,  $\bullet$
- The current in the coil,
- The reluctance of the flux path. $\bullet$

The intention of prototype 1 was to maximise the current density in the solenoid coils whilst providing a low reluctance path for the magnetic field to travel. The design was investigated using Maxwell simulation software and a design was then chosen and manufactured.

#### 4.1.1 Analytical Design

To calculate the force in a solenoid design with a steel slug the following equation can be used:

$$
F = \mu \frac{dB}{dX}
$$

(Nikunj shah, Rob Jamieson, 2006) Equation 4-1

The magnetic field can be calculated by:

$$
B = \frac{\mu_o N I R^2}{2} \left\{ \frac{1}{R^2 + x^2 \frac{3}{2}} + \frac{1}{R^2 + x^2 - 2sx + s^2 \frac{3}{2}} \right\}
$$

(Cabrillo College) Equation 4-2

The change in the magnetic field can be calculated by:

$$
\frac{dB(x)}{dX} = \frac{\mu_o NIR^2}{2} \left\{ \frac{3x}{R^2 + x^2 \frac{5}{2}} + \frac{3(x - s)}{R^2 + x^2 - 2sx + s^2 \frac{5}{2}} \right\}
$$

(Cabrillo College) Equation 4-3

Prototype 1 – Solenoid Type Actuator

#### Where

7 Where<br>  $p_0$  = permeability of free space =  $4\pi * 10^{-7}$  H/m 6 permeability of free space =  $4\pi$ <br>permeability =  $875*10^{-6}$  H/m  $N =$  number of turns<br> $I =$  current = 1.2 A *I* = current = 1.2 A<br> *L* = length =  $0.115 * 2 = 0.230$  m  $x =$  position from the centre of the left coil  $s =$  position of centre of right coil<br>  $r =$ radius = 0.035 m  $I = current = 1.2 A$  $B =$  magnetic field strength  $r =$ radius = 0.035 m

The resultant force for each position for Prototype 1 was calculated using the above equations and a graph was generated as follows:

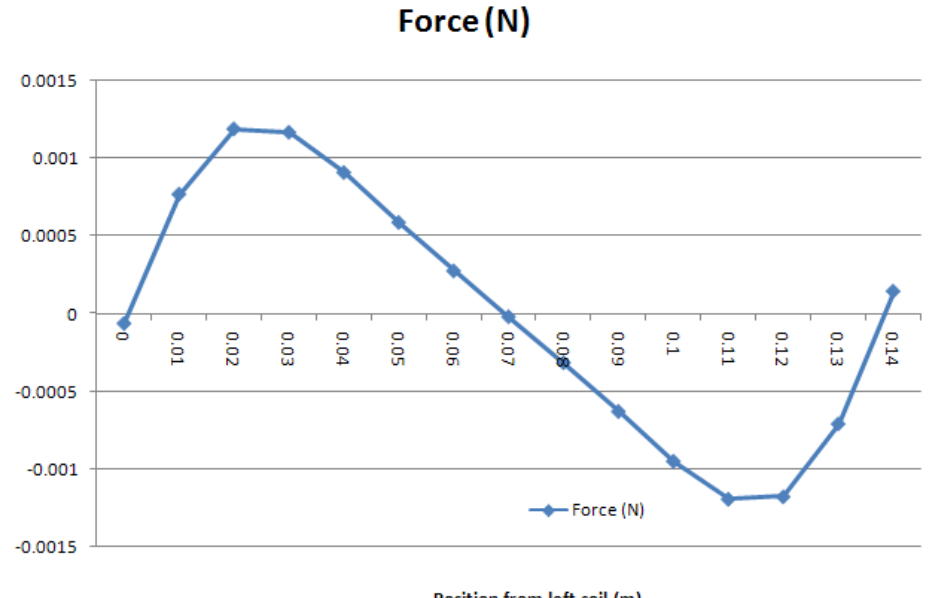

Position from left coil (m)

Figure 4-2: Graph showing analytical results.

These results are low compared to the simulation results due to the calculation not accounting for a ferromagnetic reluctance path.

## 4.1.2 Coil Design

The coils were designed to utilise the maximum available volume. A nylon coil former was designed and manufactured to contain the coil for ease of assembly.

#### 4.1.3 Designs Considered

It can be shown that the force generated in the air gap within the path of a magnetic field is inversely proportional to the square of the width of the air gap and directly proportional to the cross-sectional area of the air gap. Therefore this design sought to:

- Minimise the air gap width whilst still providing adequate actuator stroke length, and
- Maximise the cross-sectional area of the air gap within reasonable limits.

Multiple designs were considered and tested using the simulation software.

#### 4.1.3.1 Tapered Actuator Design

A tapered actuator allows greater lateral movement of the actuator whist minimising the air gap width. This design is depicted below. Note that the coils are coloured pink and the actuator is coloured red.

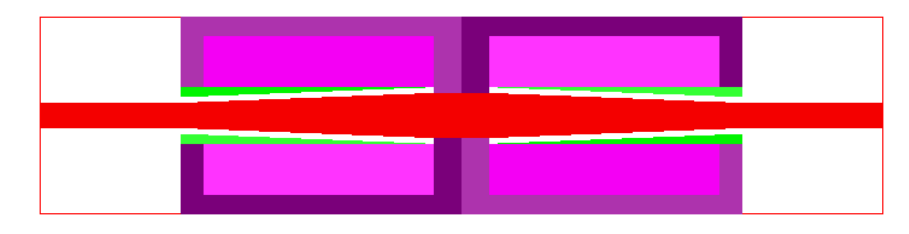

Figure 4-3: Tapered actuator design (lateral section).

#### 4.1.3.2 Stepped Actuator Design

This design allows for a low reluctance path for the magnetic field and maximises the effective cross-sectional area of the air gap. This design was chosen for Prototype 1 due to its high force output and its ease of manufacture.

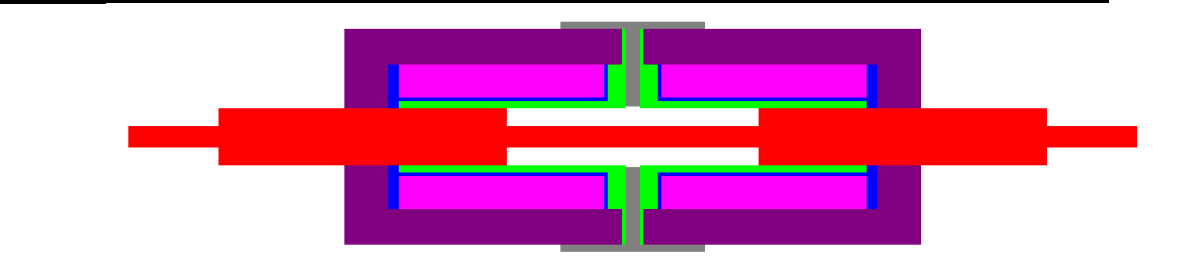

Figure 4-4: Stepped actuator design (lateral section).

## 4.2 Simulation

#### 4.2.1.1 Current Density

The calculations below determine the current density in the coil for the purposes of simulation.

Coil window area:

$$
A_c = 114 \ 18 = 2052 \ \text{mm}^2
$$

Wire size:

$$
A_w = \pi r^2 = \pi (0.25)^2 = 0.1963
$$
 mm<sup>2</sup>

Theoretical turns in coil window:

$$
T_t = \frac{2052}{0.1963} = 10453
$$

Air space per winding:

e per winding:  

$$
A_a = \frac{2r^2 \sqrt{3}}{2} - \pi r^2 = \frac{0.5^2 \sqrt{3}}{2} - \pi (0.25)^2 = 0.0202 \text{ mm}^2
$$

Therefore area taken by each winding:

$$
A_t = 0.1963 + 0.0202 = 0.2165
$$
 mm<sup>2</sup>

Calculated turns:

$$
T_c = \frac{2052}{0.2165} = 9478
$$

Current carrying capacity of  $0.2$ mm<sup>2</sup> copper wire:

$$
I_{\text{CCP}} = 1.2 \text{ A}
$$

Therefore current density:

$$
I_D = 9478 \, 1.2 = 11374 \, \text{At}
$$

#### 4.2.1.2 Simulation Report

This section shows the simulation parameters and mesh results for the first simulation for the stepped actuator design. Other simulations were carried out on this design with a changing actuator position. Only the left hand coil was energised.

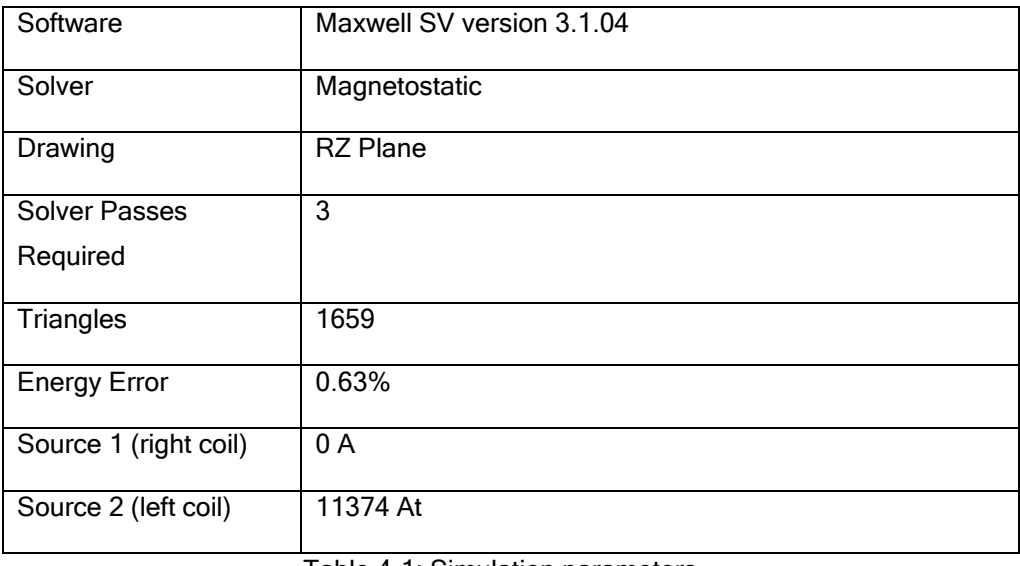

Table 4-1: Simulation parameters.

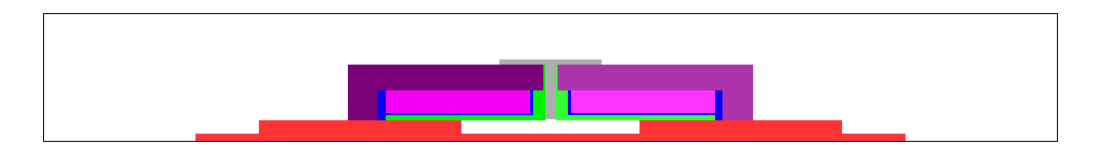

Figure 4-5: Design 3 (lateral half section).

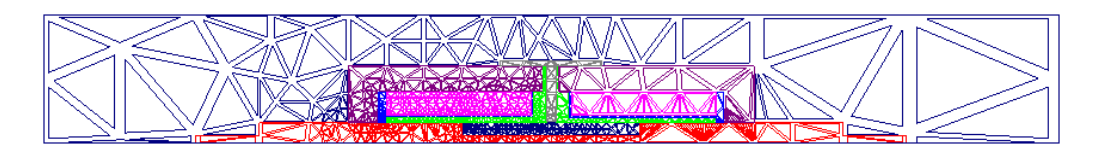

Figure 4-6: Mesh for Design 3 (lateral half section).

#### 4.2.1.3 Simulation Results

The simulation showed a resultant maximum force on the actuator of 233 N at -60mm. When the actuator was set at a position of 90mm it can be seen from Figure 4-8 that the coil tends to attract the right-most actuator lobe.

Figure 4-7 shows the flux path generated by the coil when the actuator is centred. The resultant force at this position is 140 N.

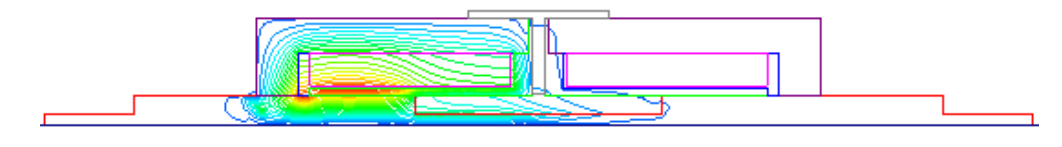

Figure 4-7: Flux path when the actuator is centred.

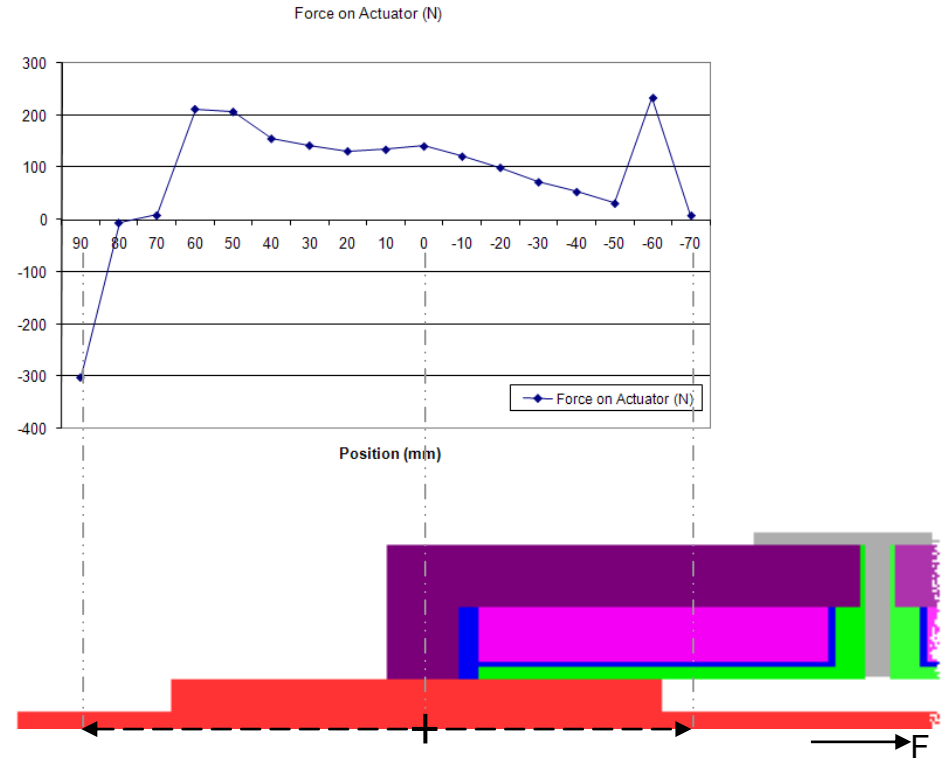

Figure 4-8: Graph of position versus force for Prototype 1 simulation.

## 4.3 Construction

Prototype 1 was constructed from the following components:

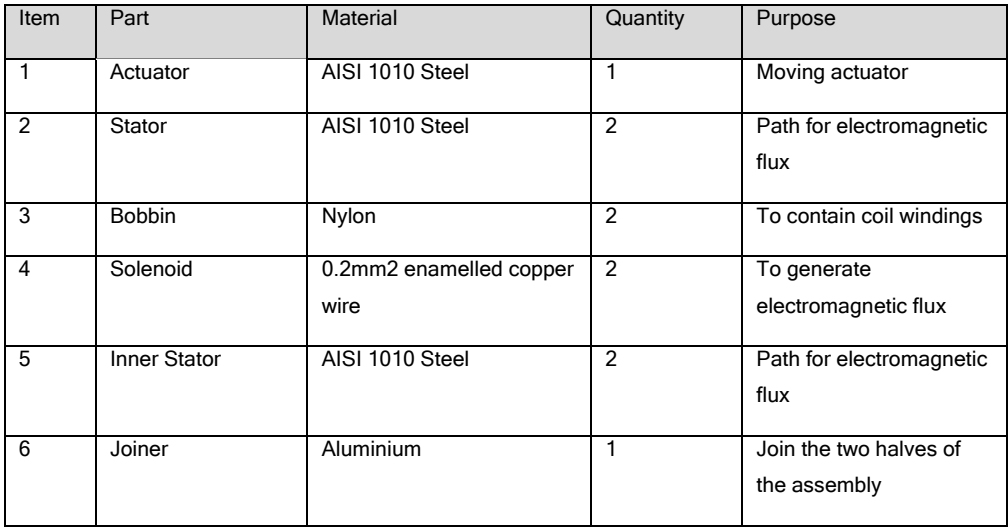

Table 4-2: Part list for Prototype 1.

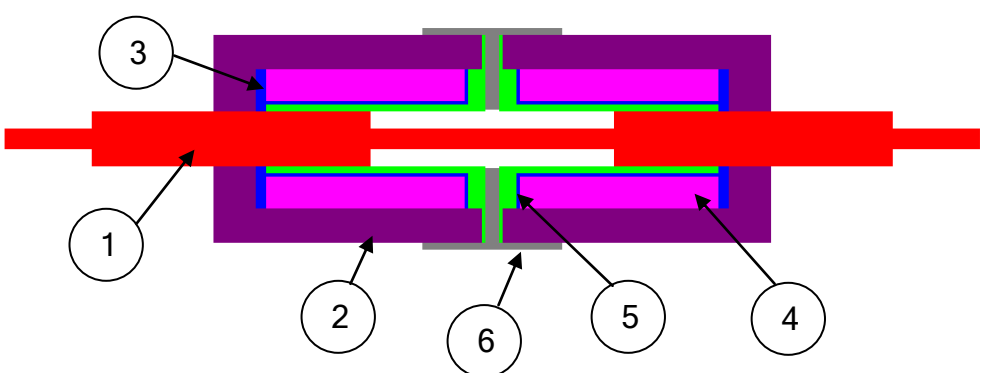

Figure 4-9: Chosen design for Prototype 1 (lateral section).

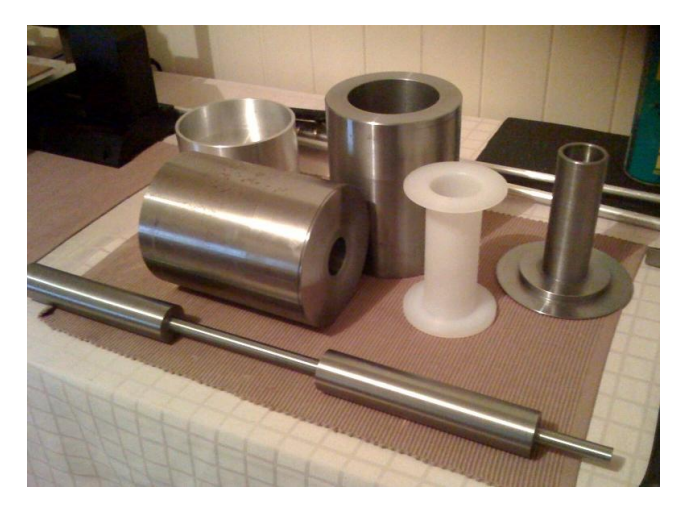

Figure 4-10: Machined parts for Prototype 1.

All parts were machined at the USQ mechanical workshop. The coils were hand wound with 5900 turns each of 0.2mm<sup>2</sup> enamelled copper wire using the apparatus shown below.

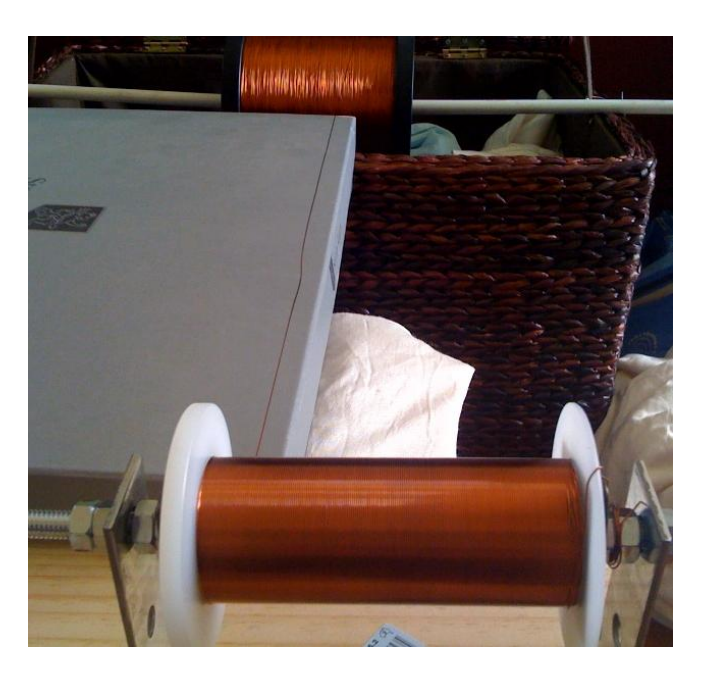

Figure 4-11: Coil winding apparatus.

## 4.4 Conclusions

This prototype was not assembled due to time constraints. Even though it was not assembled it is clear that unit has a high mass for its size which may, or may not pose a problem depending on the application. Medium levels of force output is expected from this design.

## 4.4.1 Power Supply Problems

The unit was originally designed using 0.5mm<sup>2</sup> copper wire but the only wire available to the author at the time was  $0.2$ mm<sup>2</sup>. This caused a problem since the original coils were designed with a voltage of around 55 VDC, the new coils now needed around 90 VDC due to the higher wire resistance. With higher voltages the power supply design becomes more complex (and expensive). The original design also was to use h-bridge drivers with a maximum supply voltage of around 55 VDC, new h-bridge drivers also needed to be sought.

# 5. Prototype 2 - Tubular Linear Synchronous **Motor**

Prototype 2 is a tubular linear synchronous motor design which uses permanent magnets and steel cores as the armature and coils and an outer steel sheath as the stator. The armature is made up from grade N42 neodymium permanent magnets which are stacked N-S-S-N-N-S etc. and which are separated by steel spacers the same size and shape as the permanent magnets. The stator has thirteen coils each 4mm wide and separated by non-magnetic insulators which are 3mm wide.

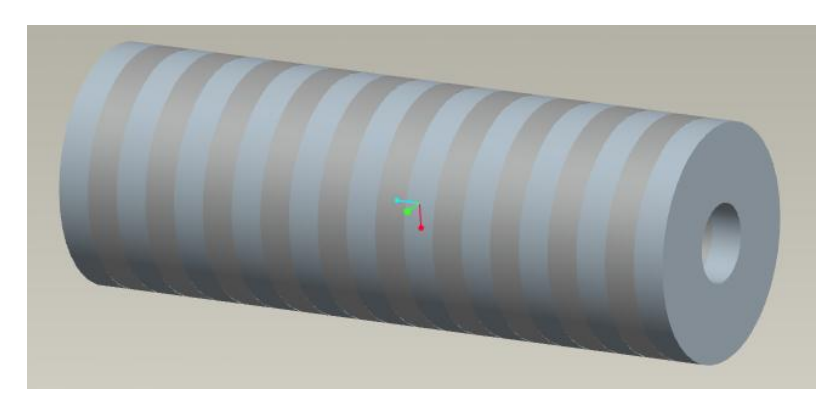

Figure 5-1: Armature showing alternate permanent magnet and steel spacer construction.

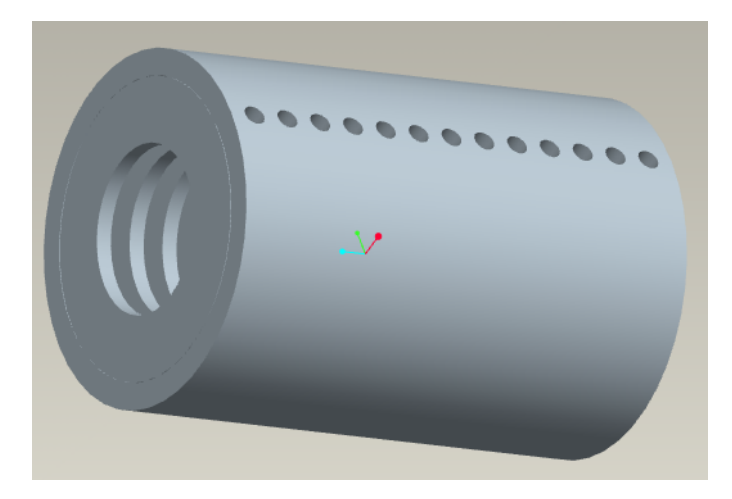

Figure 5-2: Stator showing the internal non-magnetic spacers which separate the thirteen coils.

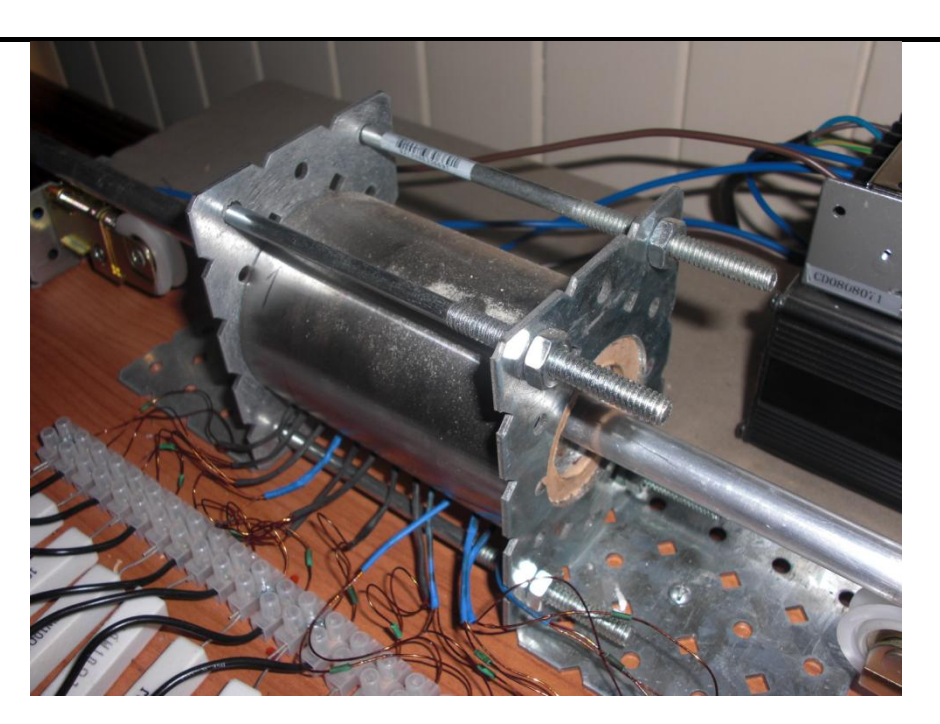

Figure 5-3: Image of the constructed prototype.

# 5.1 Design

## 5.1.1 Lorentz Force

Lorentz force states that when an electric current in a wire is exposed to a magnetic field it experiences Lorentz Force:

$$
\mathbf{F}_e(t) = i(t). \ \mathbf{I} \times \mathbf{B}_g
$$

Equation 5-1

where

 $\mathbf{F}_e$  = Electromagnetic force vector, in newtons

 $I =$  Vector of length in direction of current *i* in wire

 $\mathbf{B}_g$  = flux density of field in air gap

Considering the lateral section view of the single coil and PM design of Figure 5-4, it can be seen that the current vector I and the magnetic field vector B are orthogonal and therefore maximum force is produced. The magnitude of the electromagnetic force is (Shujun Zhang):

$$
f_e(t) = N \cdot B_g \cdot \pi \cdot D \cdot i(t)
$$

Equation 5-2

where

 $N =$  Number of turns of the stator winding

 $D =$ Diameter of the coil

 $B_{g}$  = Flux density of the PM

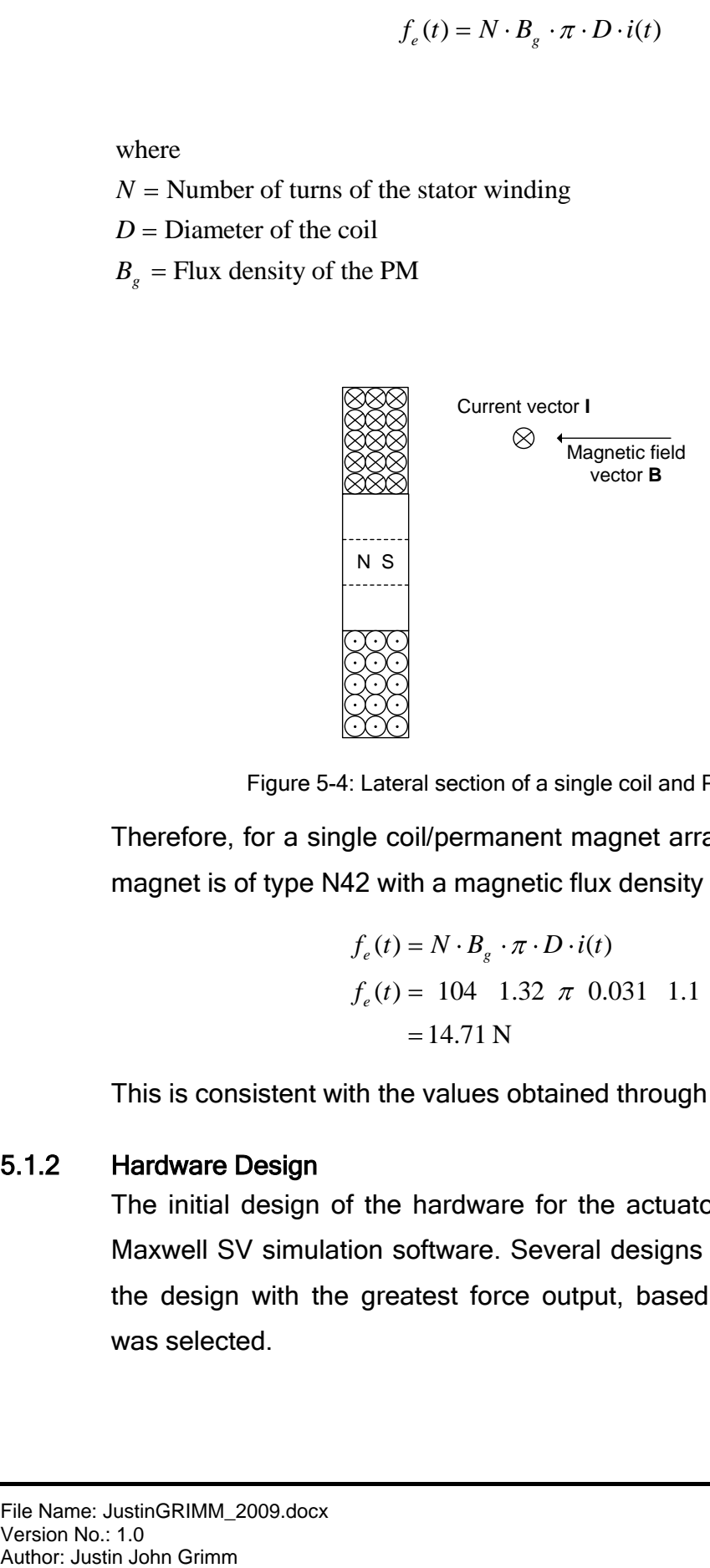

Figure 5-4: Lateral section of a single coil and PM design.

Therefore, for a single coil/permanent magnet arrangement where the magnet is of type N42 with a magnetic flux density of 1.32 T:

$$
f_e(t) = N \cdot B_g \cdot \pi \cdot D \cdot i(t)
$$
  

$$
f_e(t) = 104 \quad 1.32 \pi \quad 0.031 \quad 1.1
$$
  

$$
= 14.71 \text{ N}
$$

This is consistent with the values obtained through the simulation.

#### 5.1.2 Hardware Design

The initial design of the hardware for the actuator was completed in Maxwell SV simulation software. Several designs were simulated and the design with the greatest force output, based on available parts, was selected.

#### 5.1.2.1 Vernier Type Scale

The relationship between the positioning of the permanent magnets and the coils was designed to be similar to a vernier scale relationship. A vernier scaled instrument is a tool used to measure length or angles to a high accuracy. In a vernier scaled instrument, the fixed section of the device has a set of uniform divisions that line up with another set of uniform divisions on the sliding section. The scale for the divisions on the sliding section is a constant fraction (usually 9/10) of the fixed scale. The two scales together are used to accurately find fractions of the divisions of the main scale.

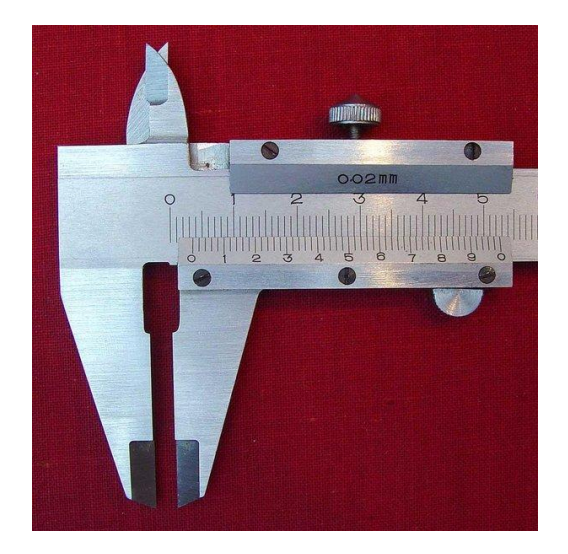

Figure 5-5: Vernier calipers (ArtMechanic, 2004)

In the same fashion the distance between each coil is slightly less that the distance between the permanent magnets. This way finer control can be gained over the position of the armature and in all positions at least one of the permanent magnet/coil pairs will be interacting with maximum magnetic field strength.

#### 5.1.3 Neodymium Permanent Magnets

The neodymium permanent magnet is made from an alloy of neodymium, iron and boron and is currently the strongest type of permanent magnet (Wikipedia, 2009). Neodymium magnets are graded on the material they are made from. Generally the higher the number (N42 as opposed to N38), the higher the strength of the magnet. N42 permanent magnets were chosen for this project due to their low cost and high availability.

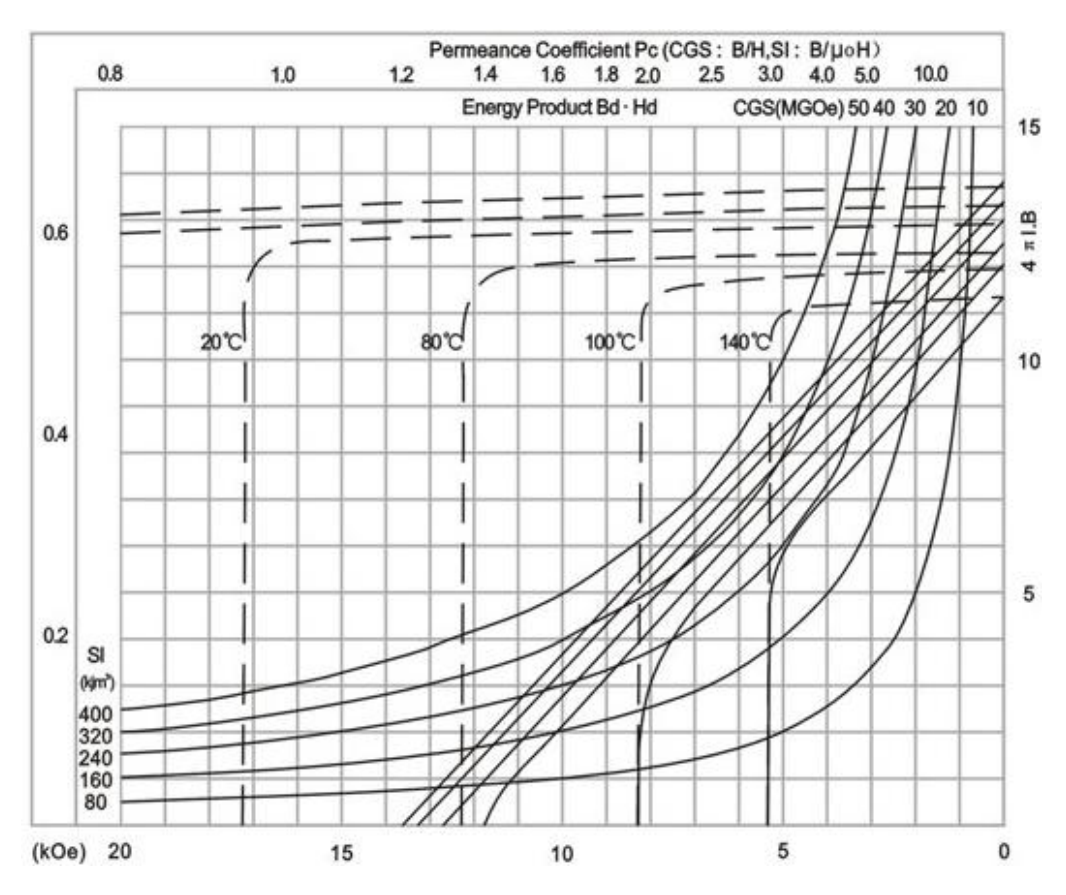

Figure 5-6 shows the specifications of the N42 neodymium magnet.

Figure 5-6: Typical specifications for N42 permanent magnets (Eng-Tips Forums)

## 5.1.4 H-Bridge

This design uses thirteen integrated h-bridge controller devices (part name: LMD18200 by National Semiconductor) which contain a MOSFET h-bridge circuit along with a control circuit which accepts a PWM signal and a direction input to control the direction and average current supplied to each coil.

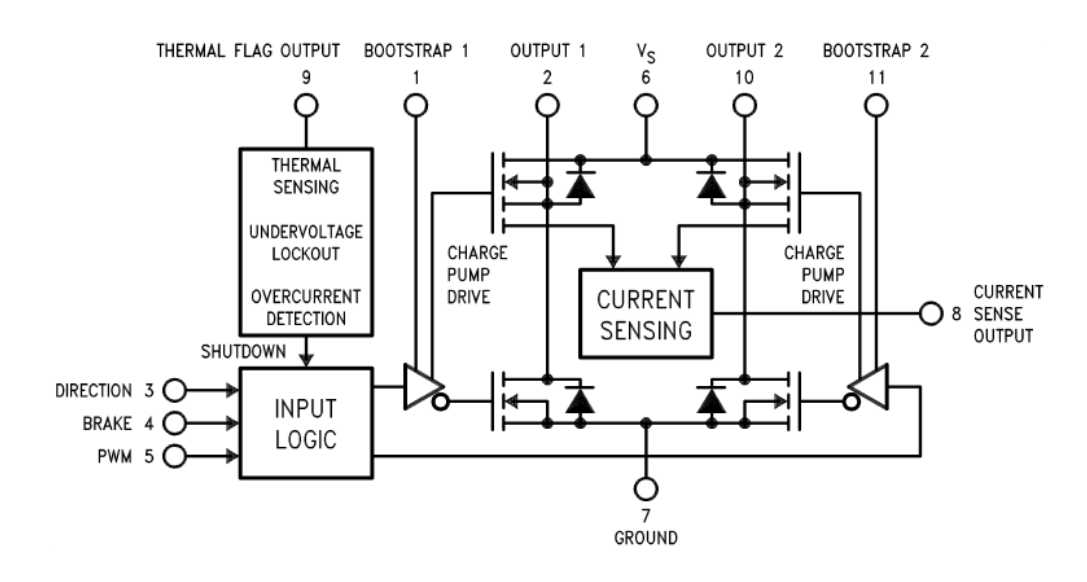

#### The LMD18200 functional diagram is repeated below.

Figure 5-7: LMD18200 functional diagram (National Semiconductor, 2005)

The LMD18200 can be supplied in either an 11 lead TO-220 or 24 lead DIL package. The DC motor or coil is connected between pins 2 and 10 of the device and direction and average current is controlled via pin 3 (direction) and/or pin 5 (PWM).

The device has two modes of operation, namely:

- Locked anti-phase PWM control, or
- Sign/magnitude PWM control.  $\bullet$

In the sign/magnitude PWM control mode, amplitude data is contained in the PWM signal and direction information is contained in the direction signal. The direction of the current to the motor is reversed when the signal to the direction pin is reversed. A 0% duty cycle on the PWM signal supplies 0% average current to the motor, 100% supplies 100% average current to the motor.

#### Electromagnetic Linear Actuator

Prototype 2 - Tubular Linear Synchronous Motor

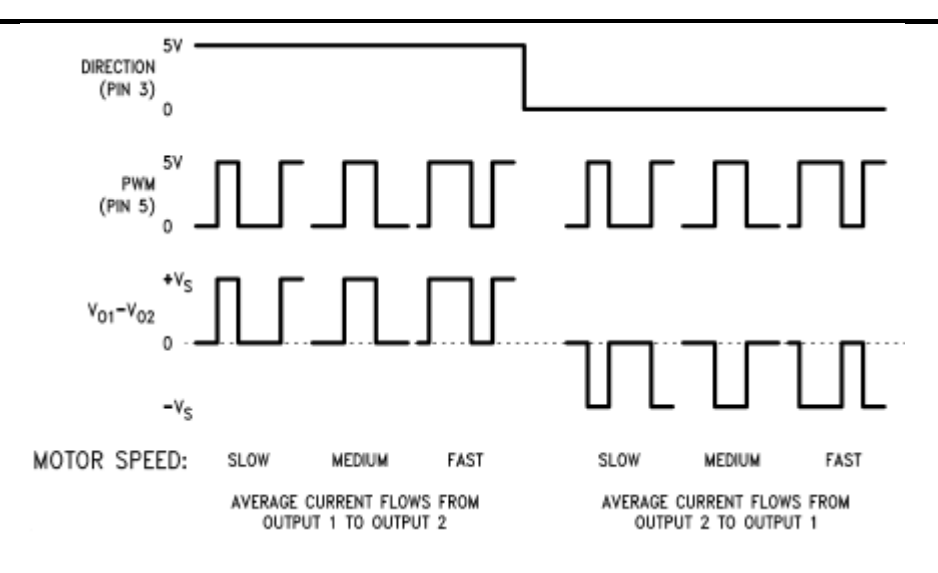

Figure 5-8: Sign/magnitude PWM control (National Semiconductor, 2005)

In the locked anti-phase PWM control mode, the PWM data contains both amplitude and direction information. The PWM pin is held high and the PWM signal is applied to the direction pin. Therefore a 50% duty cycle supplies an average current of zero to the motor. A duty cycle of 0% supplies an average current of 100% in one direction and 100% supplies an average current of 100% in the reverse direction.

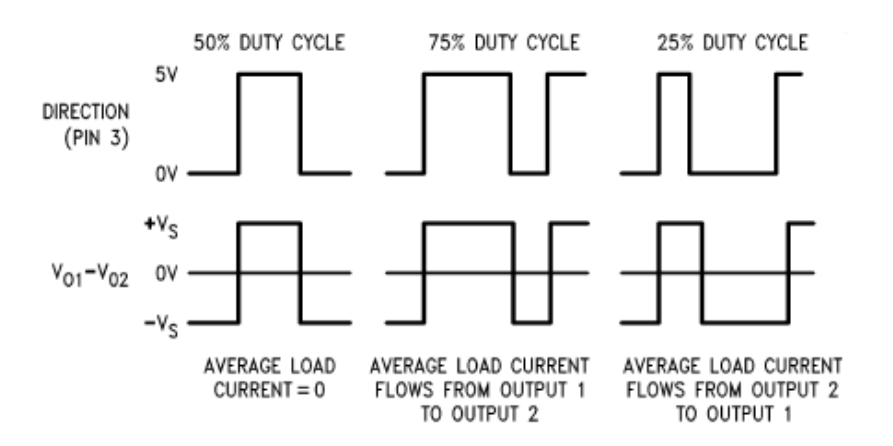

Figure 5-9: Locked anti-phase PWM control (National Semiconductor, 2005)

Prototype 2 uses the locked anti-phase PWM control mode because it uses less I/O pins on the microcontroller as a dedicated direction output is not required.

#### 5.1.5 Electronic Hardware Design

Figure 5-12 shows a schematic of the electronic circuit design. The development system used was the SimmStick platform where the main power supply and serial communications circuitry is on a small motherboard () and the processor is on a daughterboard (Figure 5-11). These pre-made printed circuit boards were sourced from Dontronics and required the assembly of the components on to the circuit board before it was able to be used. This design approach was adopted to minimise the complexity of manufacturing a printed circuit board and to provide a known proven platform to work from.

Parts of the circuit in Figure 5-12 are taken from the SimmStick DT003 schematic (McKenzie, 1997) and the SimmStick DT106b schematic (Dontronics, 1999) not including the h-bridge circuits.

A Microchip PIC16F877A was selected as the microcontroller due to its low cost and availability. The circuit diagram was drawn using Eagle Layout Editor v5.4.2 Lite Edition.

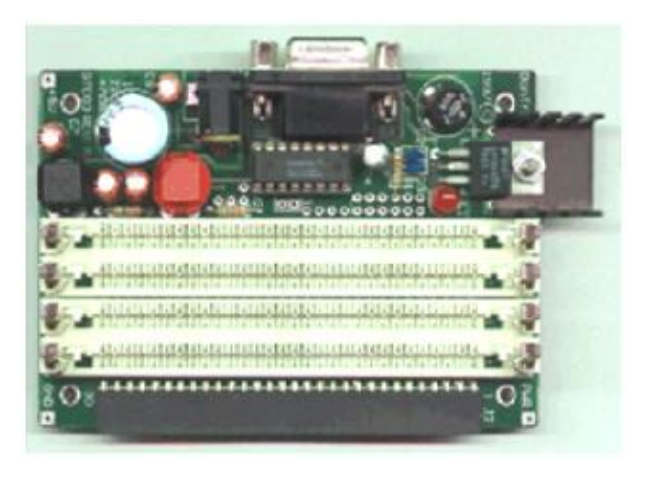

Figure 5-10: DT106 motherboard (Dontronics, 2009)

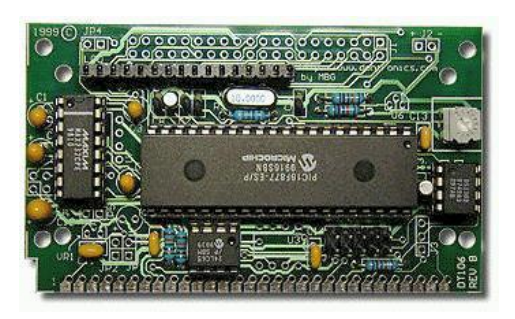

Figure 5-11: DT106 processor daughterboard (Dontronics, 2009)

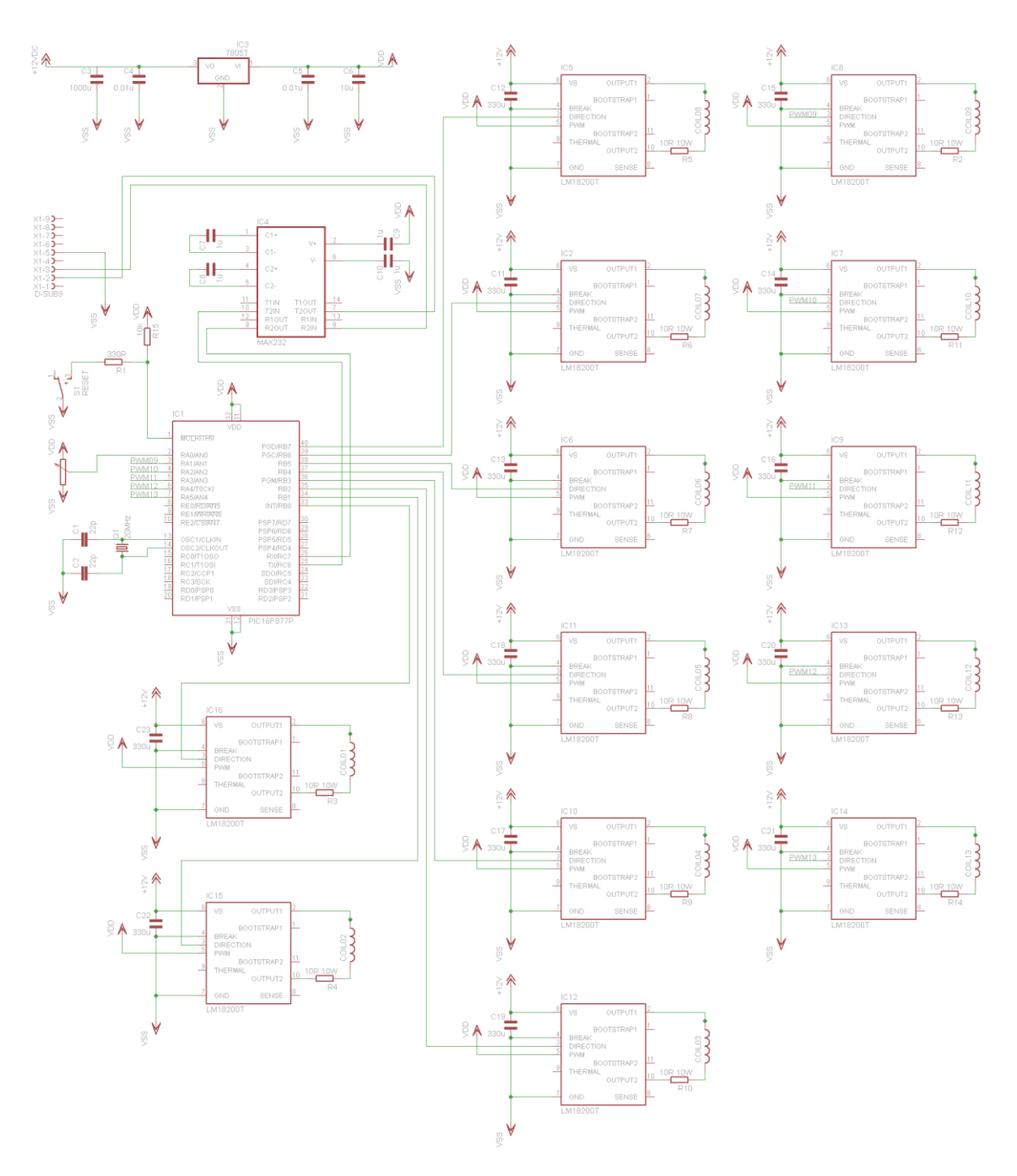

Figure 5-12: Prototype 2 control schematic.

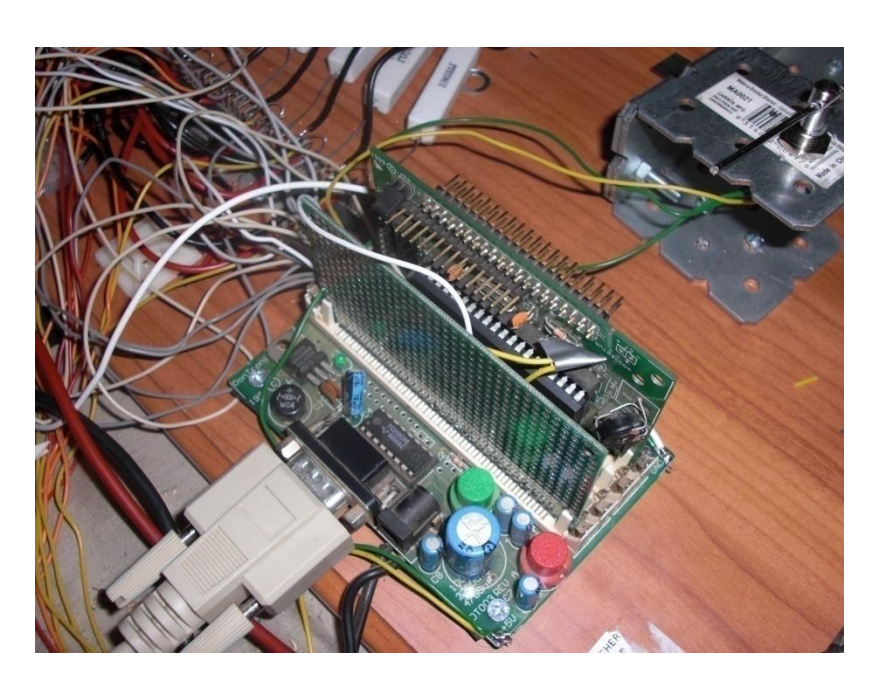

Figure 5-13: Image of the prototype microcontroller and development board.

#### 5.1.6 Software Design

All microcontroller software was compiled in Microchip MPLAB v8.33.00.00 and written in Microchip assembly language for speed of operation and so that the timing could be effectively controlled. A complete listing of the microcontroller code can be found in Appendix D. Figure 5-14 shows the flowchart of the structure of the code.

On startup all internal registers are initialised to a known state then the peripherals such as the communications interface (SCI), analogue to digital converter (A/D) and the interrupt controller are configured. The programme then checks the SCI for a received command from the host computer. If a command is received this is then serviced, else the programme will go on to measure the actuator position via the A/D converter.

The position error is then calculated and setpoints determined for each of the thirteen driver coils. Coil drive data is then retrieved from a table look-up to drive the coils based on the current position and the requested position.

In the meantime the interrupt service routine (ISR) is called every 31.25 us whereby each of the thirteen PWMs are built.

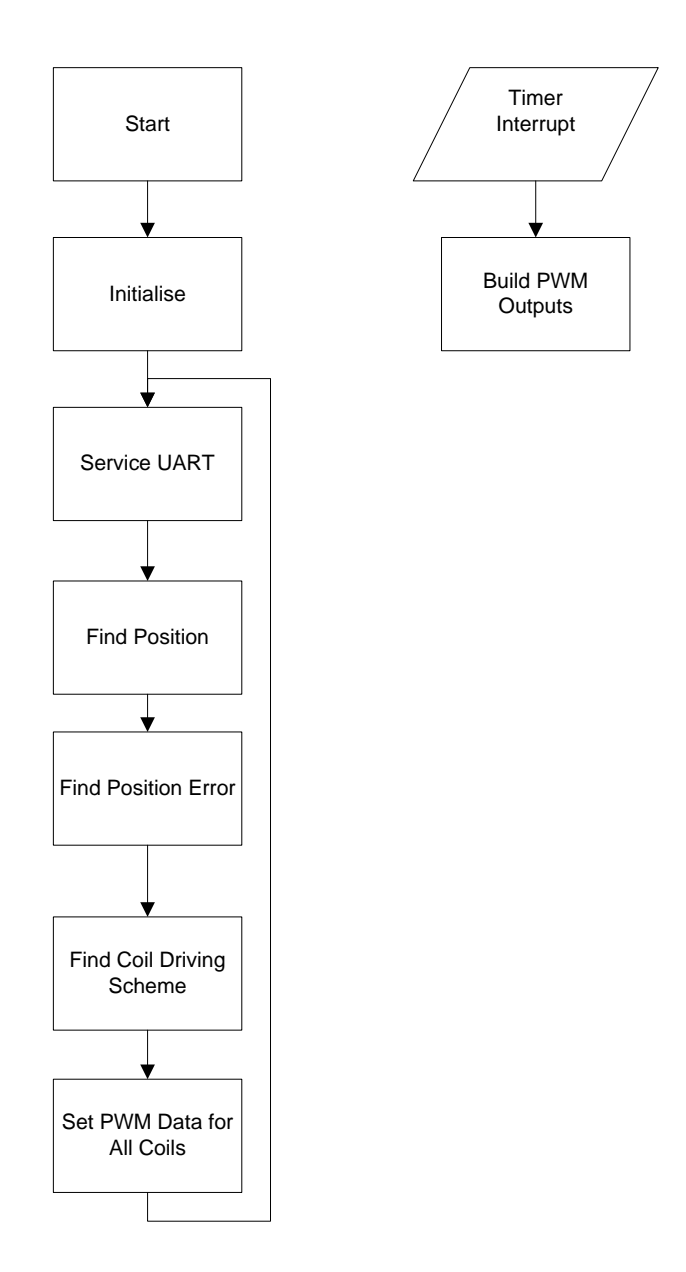

Figure 5-14: Software flow diagram.

#### 5.1.6.1 Motor Control Scheme

.

Due to the complex nature of the coil assemblies a suitable coil driving scheme was developed by inspection. To facilitate deriving the scheme an assembly drawing was created for every possible position of the armature within the stator to a resolution of 1mm. Three sets of data were then derived based on what direction to drive each of the thirteen coils if the desired movement was:

- In one direction.
- In the opposite direction, and
- To hold the armature in place

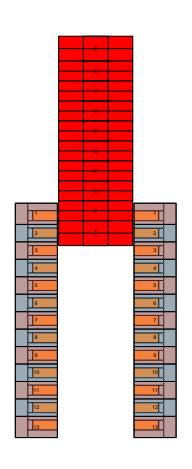

Figure 5-15: One of the 189 drawings developed of the stator/armature assembly to determine the drive required to move the armature.

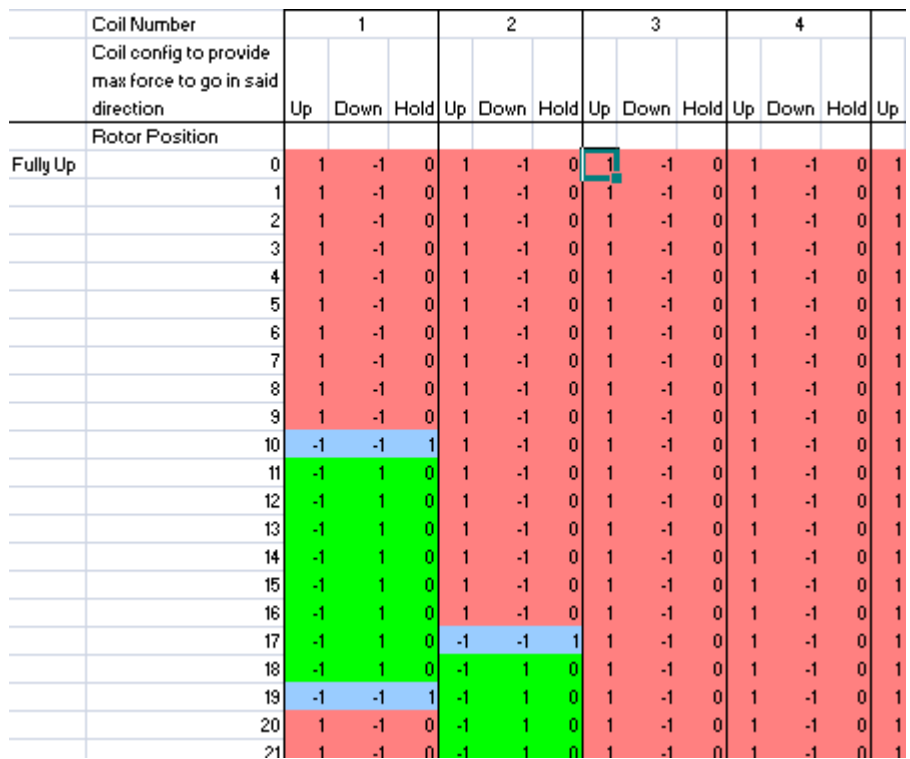

Figure 5-16: Partial diagram of the table developed to determine the polarity and drive current of each coil based on the armature location and requested position.

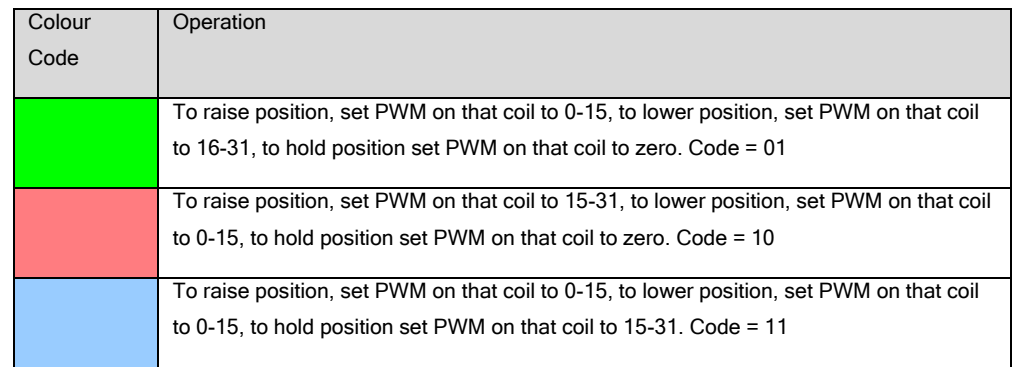

Figure 5-17: Legend of what the driving code means in relation to the PWM signal.

This data was then entered into the control programme in a look-up table format. The general operation of this section of code is to determine the position in millimetres of the armature and use this position as an offset in the look-up table to determine the driving scheme for the thirteen coils. The table lookup retrieves four bytes of data which contain the drive information for the thirteen coils. This data is then interpreted and PWM set points generated for each coil. The interrupt service routine then builds the PWM signals.

For example, if the position of the armature is at 20mm and the position setpoint is set to 40mm, the code decides that the armature should go 'down' to reach the setpoint, retrieves the data for position ‗20mm' from the lookup table and decides that the PWM for coil 1 should be between 0 and 15 counts (0-50%). The exact value between 0 and 15 is based on the magnitude of the error. The same process is completed for each coil.

#### 5.1.6.2 Position Measurement

The linear position is measured by a precision potentiometer. The potentiometer provides the microcontroller with a voltage signal between 0 and 5 VDC which is proportional to the angle of the potentiometer. The voltage signal is converted to a value between 0 and 1023 by an internal analogue to digital (A/D) converter with 10-bit resolution.

Since the linear position of the armature relates to the potentiometer angle by a sine function, a suitable way of converting the raw A/D count to this linear position needed to be implemented in the microcontroller code. Normally in a high level programming environment, trigonometric functions are available but since this code was written in assembler these functions were not available. Therefore a lookup table was implemented to convert the A/D count to a position value in millimetres. A lookup table was implemented due to its fast operation and because there was enough spare programme space in the microcontroller.

Figure 5-18 shows the measured geometry of the potentiometer in relation to the armature shaft.

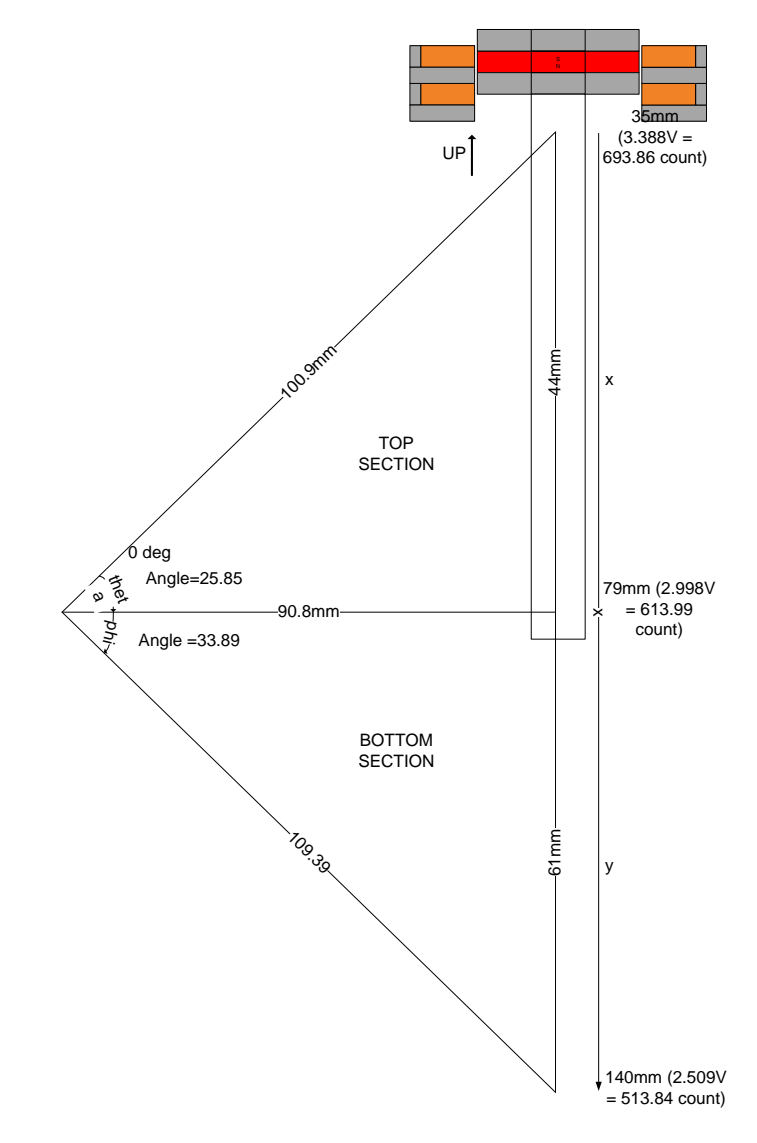

Figure 5-18: Geometry of the potentiometer in relation to the armature shaft.

The armature position in relation the potentiometer angle was determined as follows:

Top section:

Voltage range = 0.39 V

\nCount range = 
$$
\frac{0.39}{5} \times 1024 = 79.87
$$
 counts

\nAngle of section = 25.85°

\nResolution =  $\frac{79.87}{25.85} = 3.090$  counts/degree

$$
\theta = \frac{693.86 - \text{actual count}}{3.090}
$$

$$
x = 79 - 100.9 \cdot \sin(25.85 - \theta)
$$

Bottom section:

For counts  $\geq$  613.99<br>  $\theta = \frac{693.86 - \text{actual count}}{3.900}$ <br>  $x = 79 - 100.9 + \sin(25.85 - \text{actual count})$ <br>
Count range = 0.489 V<br>
Count range = 0.489 V<br>
Count range = 0.489 V<br>
Count range =  $\frac{0.489}{5} * 1024 = 14$ <br>
Angle of section = 33.89<br> Voltage range  $= 0.489$  V Voltage range =  $0.489$  V<br>Count range =  $\frac{0.489}{5}$  \* 1024 = 100.15 counts<br>Angle of section = 33.89° the ort section =  $33.89^\circ$ <br>Resolution =  $\frac{100.15}{33.89}$  = 2.955 counts/degree For counts  $< 613.99$  $613.99 - actual count$ 

$$
\varphi = \frac{2.955}{2.955}
$$
  
y = 79 + 109.39 \* sin( $\phi$ )

The lookup table was developed separately to the microcontroller. Each entry of the table represents an A/D count between 0 and 1023 with each A/D count referring to an equivalent position in mm of the armature. Figure 5-19 shows a partial diagram of the table used to find the position of the armature with respect to the A/D count.

|    | Angle                   | Position |                               |  |
|----|-------------------------|----------|-------------------------------|--|
|    | AD count (degrees) (mm) |          | PIC Instruction and Hex value |  |
| 0  | 207.78                  |          | 188.39 ret w 0xBC             |  |
| 1  | 207.4416                |          | 188.39 ret w 0xBC             |  |
| 2  | 207.1032                |          | 188.39 ret w 0xBC             |  |
| 3  | 206.7648                |          | 188.39 ret w 0xBC             |  |
| 4  | 206.4264                |          | 188.39 ret w 0xBC             |  |
| 5  | 206.088                 |          | 188.39 retlw 0xBC             |  |
| 6  | 205.7496                |          | 188.39 ret w 0xBC             |  |
| 7  | 205.4112                |          | 188.39 ret w 0xBC             |  |
| 8  | 205.0728                |          | 188.39 ret w 0xBC             |  |
| q. | 204 7343                |          | 188.39 rothw OvBC             |  |

Figure 5-19: Partial diagram of the table developed to determine position of the armature shaft with respect to the A/D count from the potentiometer.

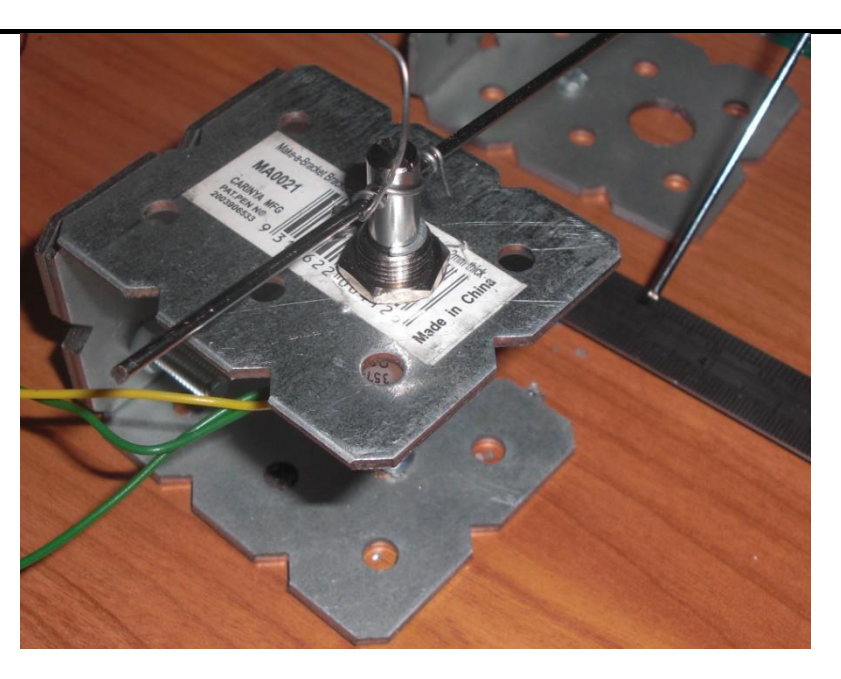

Figure 5-20: Image of the prototype potentiometer arrangement.

#### 5.1.6.3 PWM Generation

The PIC16F877A microcontroller contains only two hardware PWM controllers. Since this design uses thirteen, another method of producing the PWM signals needed to be devised.

The method selected was to implement a timer interrupt in the microcontroller that interrupts the code execution after a set amount of time and then runs an interrupt service routine. This routine builds the thirteen PWM signals based on the PWM set points generated in the main routine.

Each call to the interrupt service routine (ISR) corresponds to the resolution time of the PWM signal. When the ISR is called the output pins corresponding to each coil are either driven on or off depending on the requirements. On each call the PWM signals are built, after the 32<sup>nd</sup> ISR call the PWM period corresponding to 1 ms is completed and the cycle is restarted. This corresponds to a PWM frequency of 1kHz.

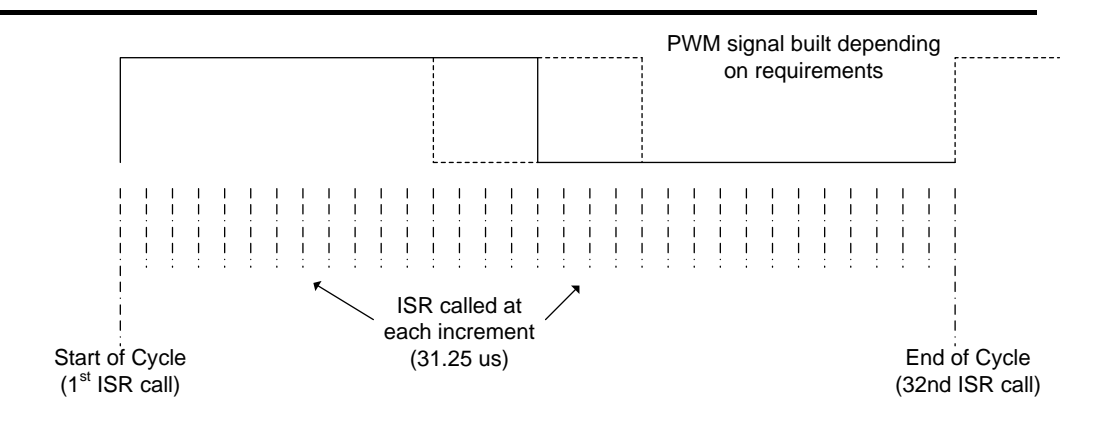

Figure 5-21: Diagram of the building of the PWM signal through successive timer interrupts.

The time between successive calls to the interrupt service routine (ISR) was selected to be 31.25 us which allows a PWM resolution of 32 steps with a PWM frequency of 1 kHz. One instruction cycle for the PIC16F877A microcontroller is:

$$
Tcy = \frac{4}{20 * 10^6} = 200 * 10^{-9} s = 200
$$
ns

The number of instructions cycles in the ISR is a maximum of 85 (by inspection), therefore the time taken to complete the ISR is:

$$
T_{ISR} = 85 * 200 = 17 * 10^3
$$
 ns = 17 µs

This leaves 14.25 us to service the main code which contains the position measurement and control routines.

#### 5.1.7 Monitoring Software

Monitoring software was built using Microsoft Visual Basic v4.0 Enterprise Edition. The application consists of a simple terminal interface which writes an entered hexadecimal value to the RS232 port. When a value is received from the microcontroller it is placed in a text box for viewing. There are two hexadecimal command codes as described below:

0xf7. Request position in millimetres. $\bullet$ 

0xf8. Request current position setpoint in millimetres.

When either of these codes is sent to the microcontroller, it responds with the current position or the current position setpoint respectively.

The programme also features a trending function which, when enabled, continually polls the microprocessor for position information. The received position along with the position setpoint is then trended.

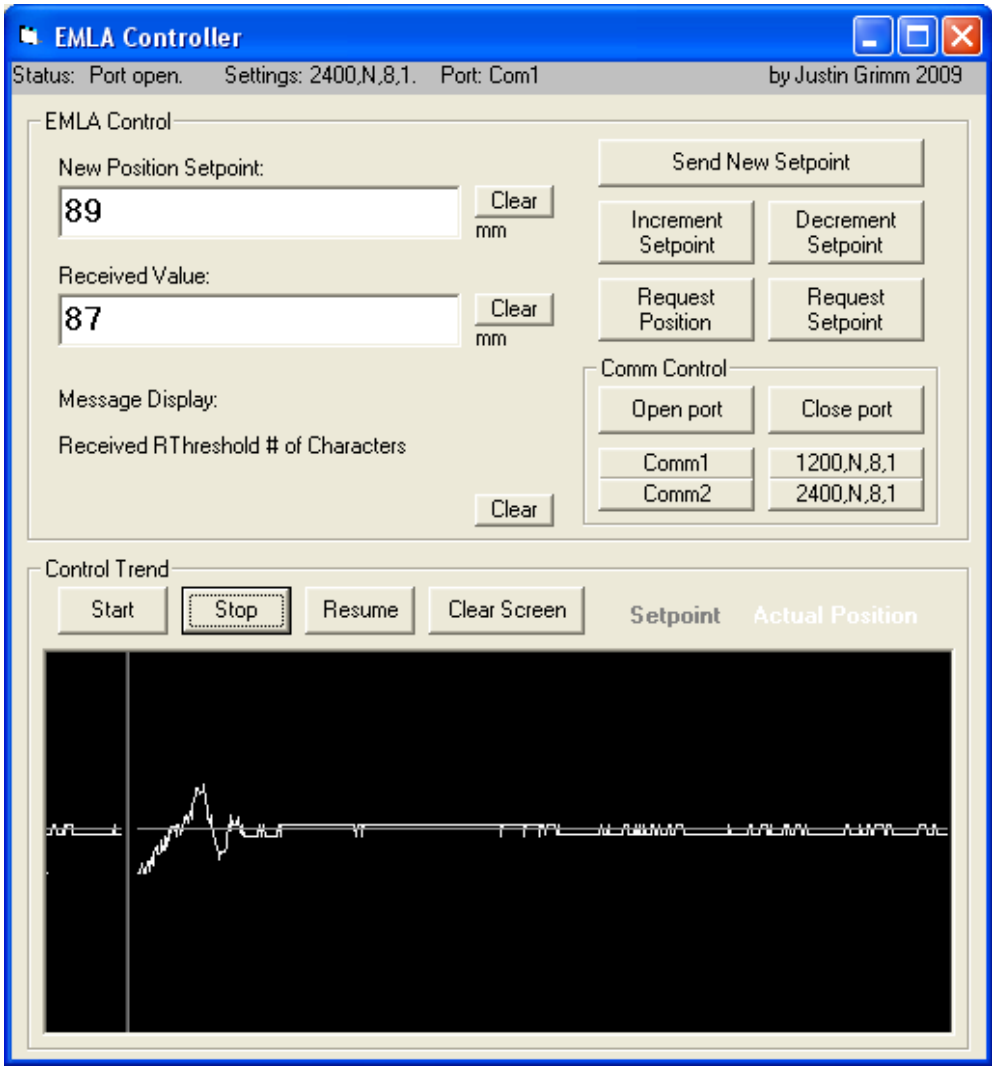

Figure 5-22: Screenshot of the terminal programme.

## 5.2 Simulation

#### 5.2.1.1 Current Density

The calculations below determine the current density in the coils for the purposes of simulation.

Coil window area:

$$
A_c = (51 - 31) \ 4 = 80 \text{ mm}^2
$$

Wire size:

$$
A_w = \pi r^2 = \pi (0.25)^2 = 0.1963
$$
 mm<sup>2</sup>

Theoretical turns in coil window:

$$
T_t = \frac{80}{0.1963} = 407
$$

Air space per winding:

e per winding:  

$$
A_a = \frac{2r^2 \sqrt{3}}{2} - \pi r^2 = \frac{0.5^2 \sqrt{3}}{2} - \pi (0.25)^2 = 0.0202 \text{ mm}^2
$$

Therefore area taken by each winding:

$$
A_t = 0.1963 + 0.0202 = 0.2165
$$
 mm<sup>2</sup>

Calculated turns:

$$
T_c = \frac{80}{0.2165} = 369
$$

Current carrying capacity of  $0.2$ mm<sup>2</sup> copper wire:

$$
I_{\text{CCP}} = 1.2 \text{ A}
$$

Therefore current density:

$$
I_D = 369 \ 1.2 = 442 \ \text{At}
$$

#### 5.2.1.2 Simulation Report

This section shows the simulation parameters and mesh results for the tubular linear synchronous motor. Multiple simulations were carried out on this design with a changing actuator position. All coils were energised as per the control philosophy.

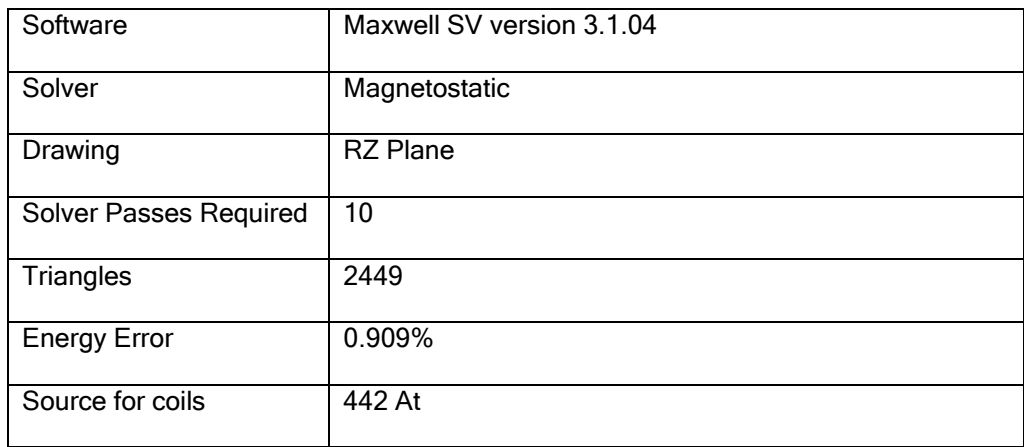

Table 5-1: Simulation parameters.

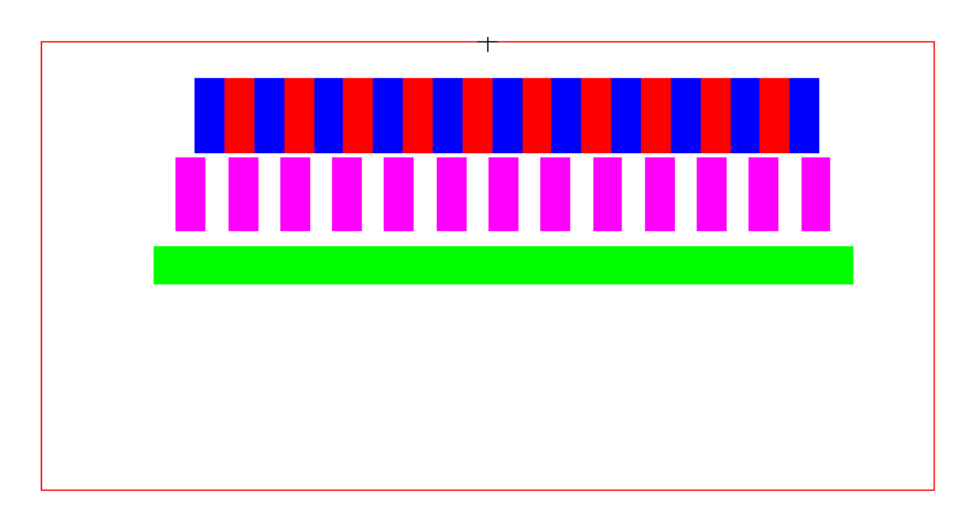

Figure 5-23: Lateral half section.

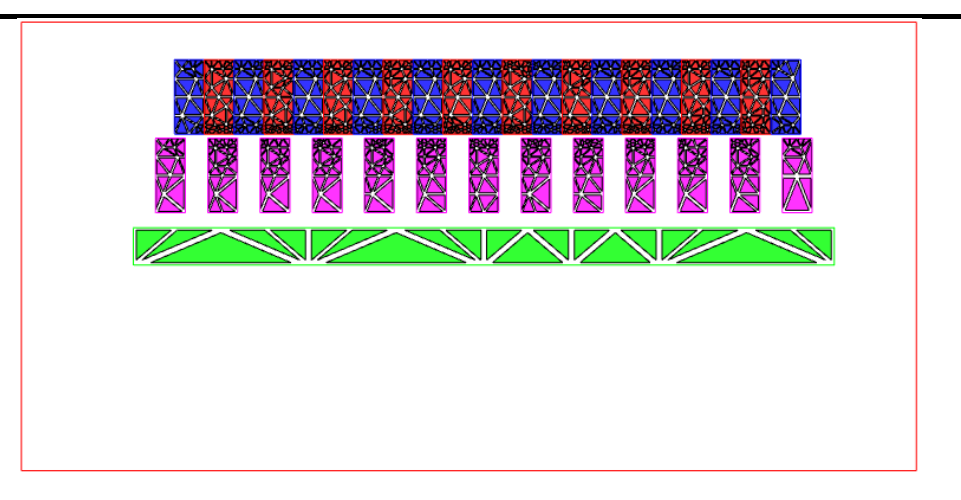

Figure 5-24: Mesh plot (lateral half section).

#### 5.2.1.3 Simulation Results

The simulation showed a resultant maximum force on the actuator of 53.1 N at 90mm. Figure 5-25 shows the flux path generated by the coil when the actuator is centred. The resultant force at this position is 38.2 N.

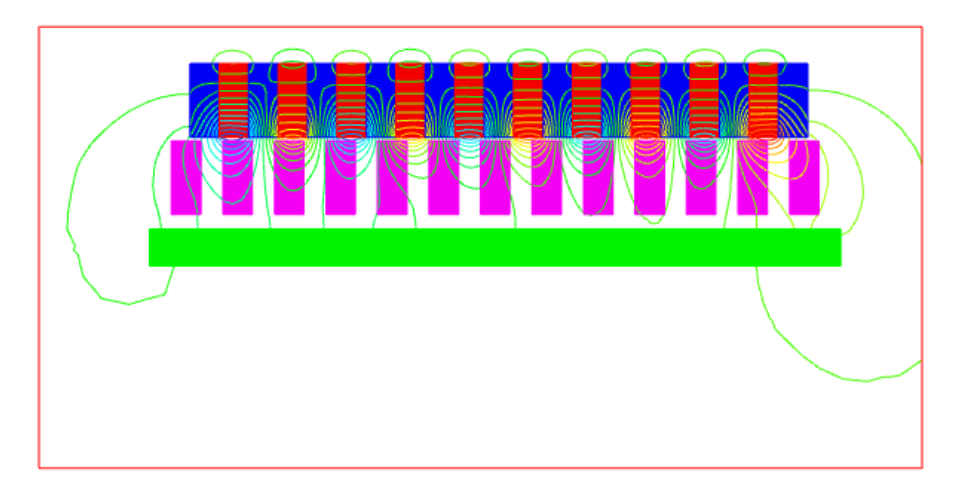

Figure 5-25: Flux path when the actuator is centred.

#### Electromagnetic Linear Actuator Prototype 2 - Tubular Linear Synchronous Motor

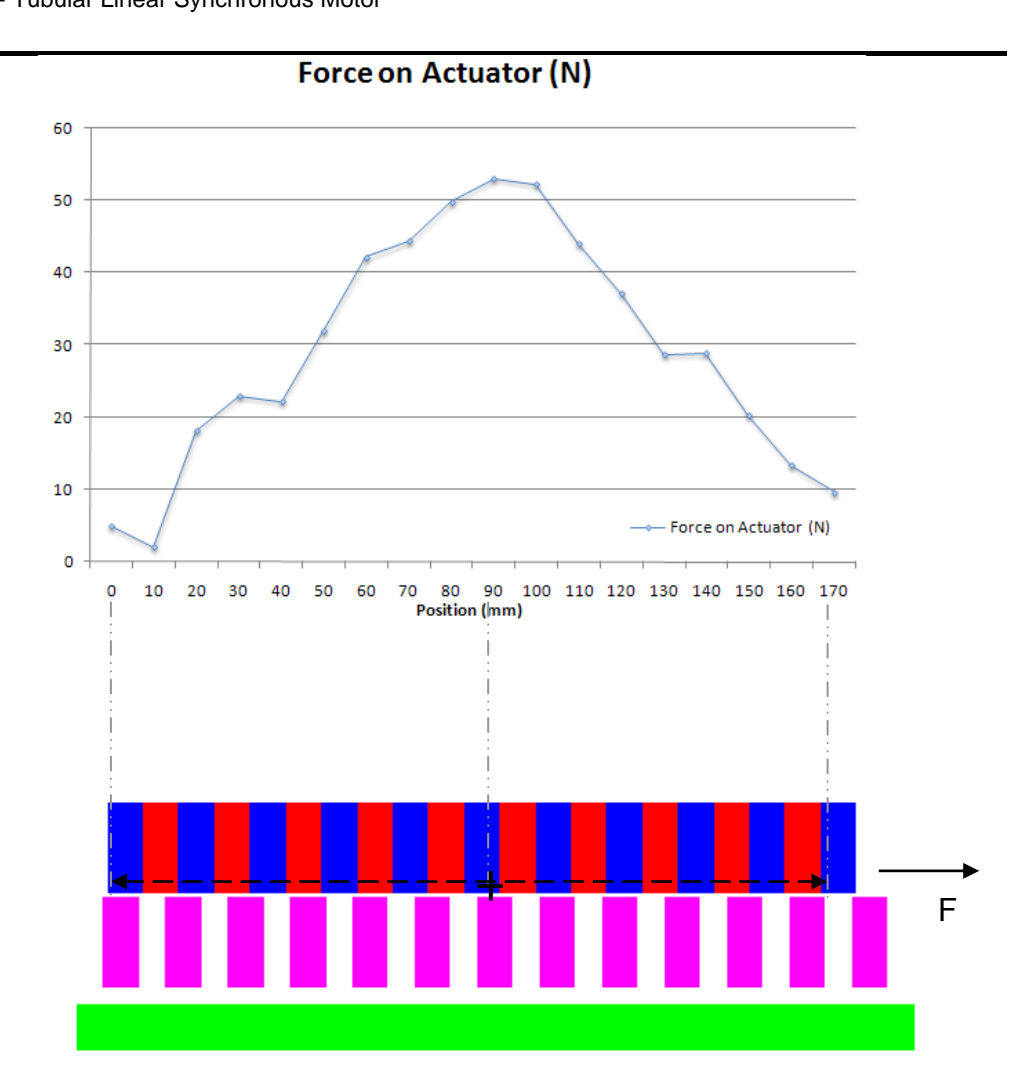

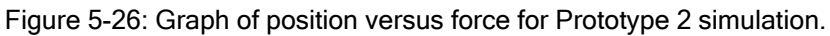

## 5.3 Construction

Prototype 2 was constructed from the following components:

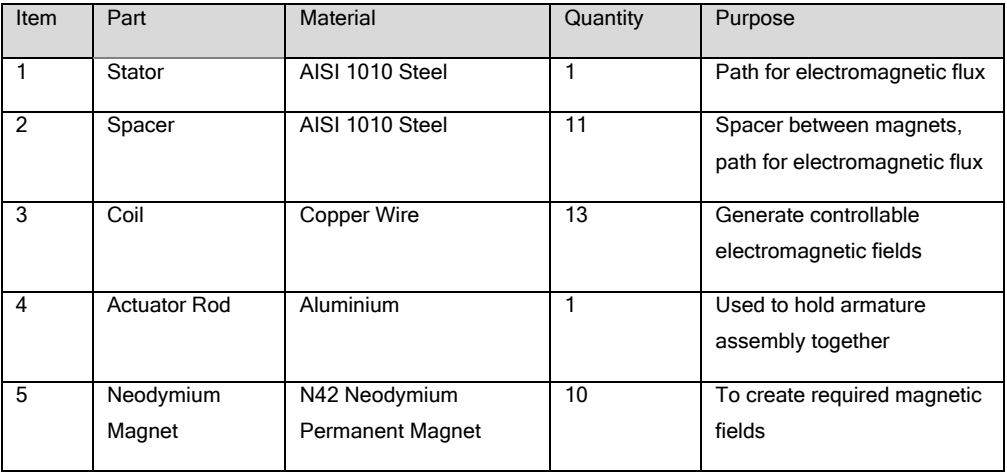

Table 5-2: Part list for Prototype 2.

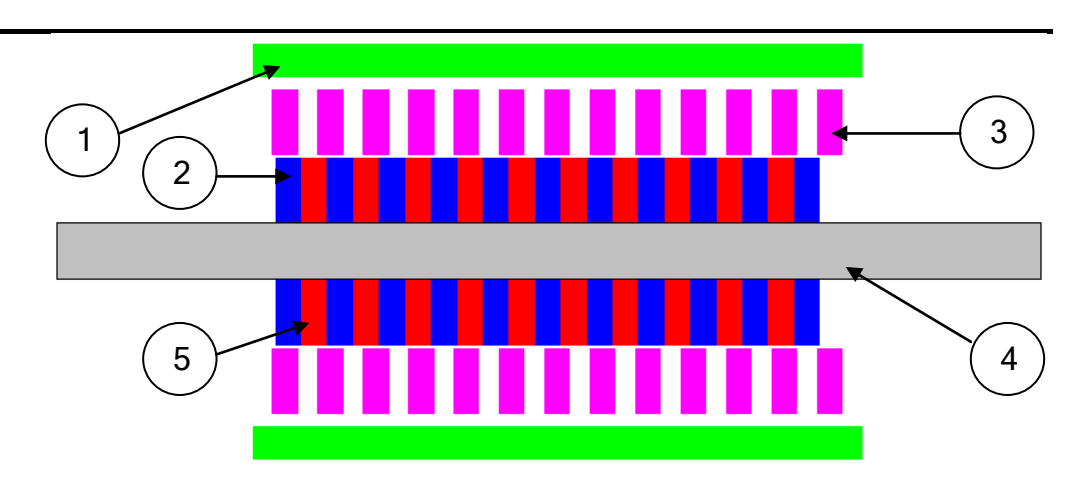

Figure 5-27: Chosen design for Prototype 2 (lateral section).

#### 5.3.1 Coils

All thirteen coils were hand wound using  $0.2$ mm<sup>2</sup> enamelled copper wire. Each coil was wound around a former and packed with potting resin which was used to allow the coil to support itself. Each coil has a total of 104 turns.

The coil forming assembly was prepared by coating the individual parts in light grease and then applying aluminium foil to all parts. This was done so that the former can be easily disassembled after the resin has cured due to the problem of the resin bonding to the bare metal.

Figure 5-28 shows the coil forming tool used to hold the coil whilst the resin is curing. Figure 5-29 shows the coil after it has been removed from the former. Some aluminium foil can be seen on the coil.

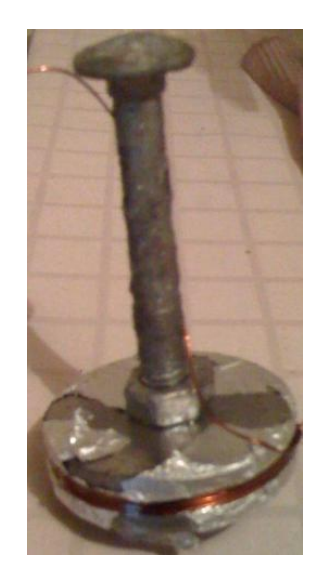

Figure 5-28: Coil forming apparatus.
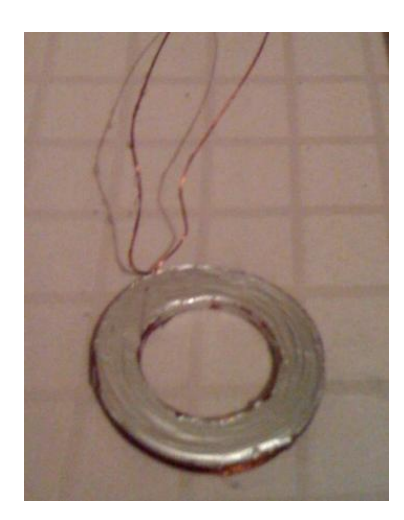

Figure 5-29: Coil after removal from the former.

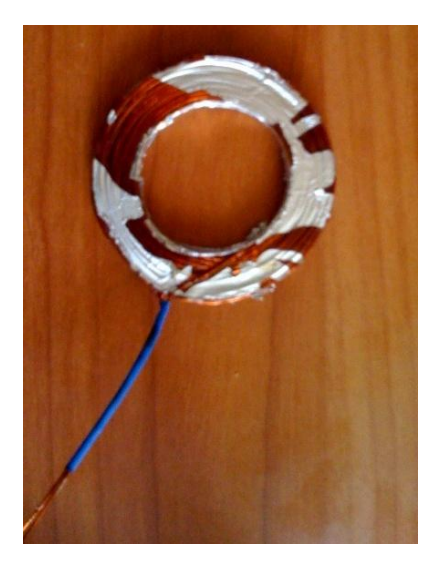

Figure 5-30: Coil ready for assembly.

Coil resistance was measured to be between 1.1 and 1.2 ohms. Using ohms law to calculate the voltage required to cause 1.2A of current flow:

$$
V_{coil} = I_{coil} R_{coil}
$$

$$
= 1.2(1.1)
$$

$$
= 1.32
$$
V

Since the design uses a 12 volt power supply, a current limiting resistor was used in series with each coil. The value and power rating for these resistors were calculated as follows:

$$
V_{drop} = V_{ps} - V_c = 12 - 1.32 = 10.68 \text{ V}
$$

$$
R_{res} = \frac{V_{drop}}{I_{coil}} = \frac{10.68}{1.2} = 8.9 \text{ }\Omega
$$

$$
P_{res} = V_{drop}I_{coil} = 10.68(1.2) = 12.8 \text{ W}
$$

A 10 ohm 10W resistor was chosen to limit the current in the coils.

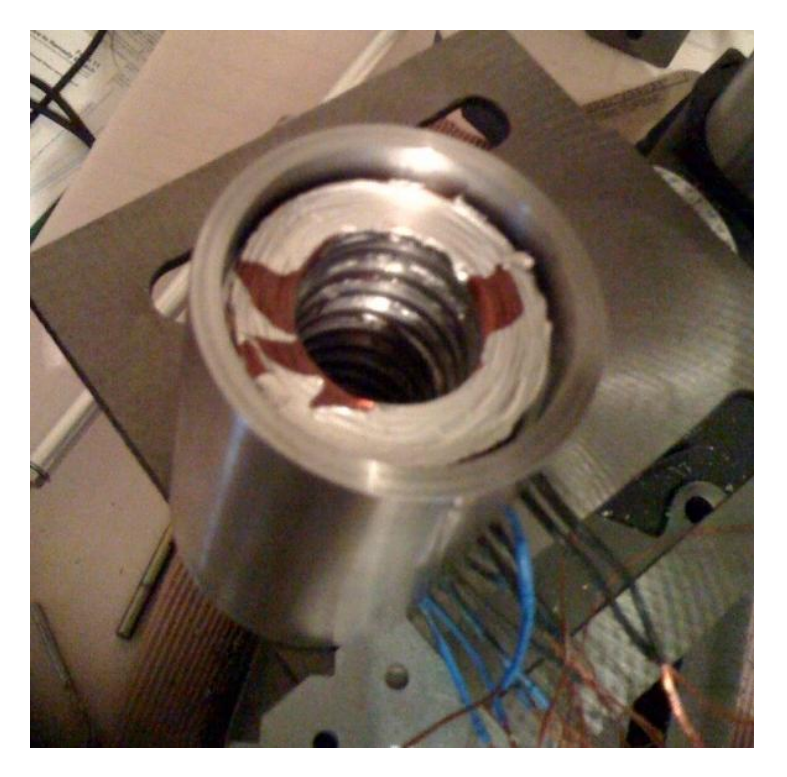

Figure 5-31: Coils being assembled into the stator.

## 5.3.2 Hardware Layout

The hardware for the project was fixed to a piece of timber approximately 600 mm long and 400 mm wide. The actuator assembly was then fixed to this board with mounting brackets. The h-bridge drivers were also fixed directly to the board along with the potentiometer and the controller board.

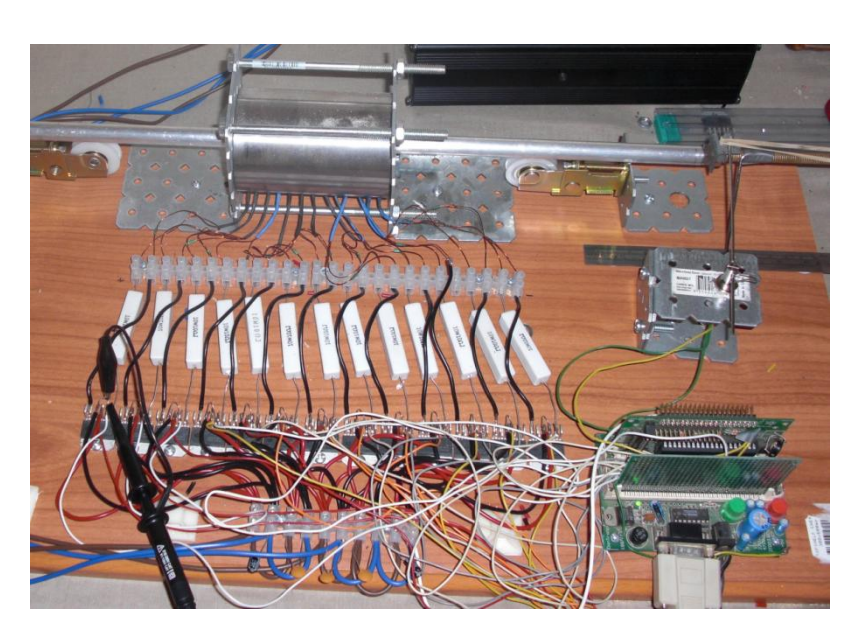

Figure 5-32: Hardware layout.

## 5.4 Testing and Results

## 5.4.1 Testing

Initial testing of the control electronics was completed with the power to the coils turned off. The microcontroller was powered up and the outputs to all thirteen coils checked against the coil drive chart (

Figure 5-16). The position of the armature was then changed to see if the coil control changed as expected.

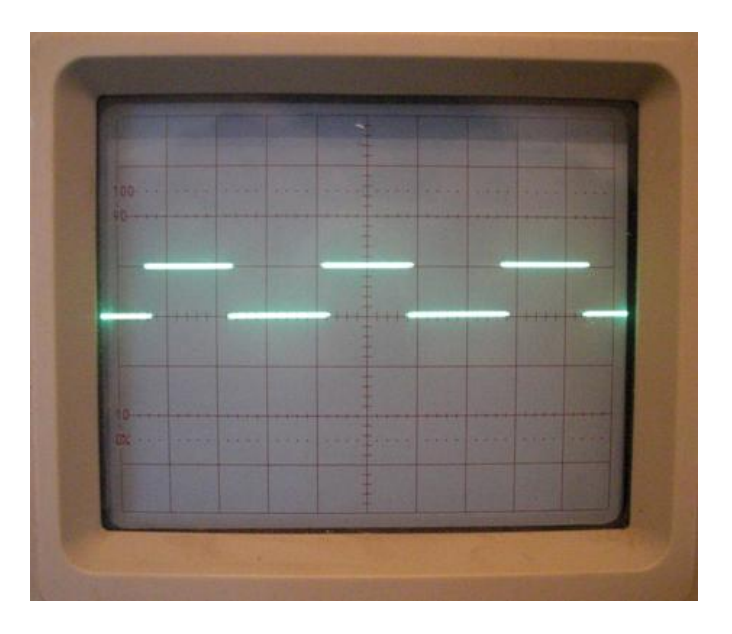

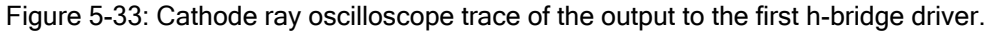

Coil power was then turned on and the first thing that was noticed was the audible sound of the frequency of the coil drives which are at 1 kHz. A position setpoint was then sent to the microcontroller via the terminal application and a lack of position control was observed.

Several attempts were made to control the position which all failed. The microcontroller software was checked and some adjustments made to the coil drive routine, this then achieved some control over the position. More checks were made on the position measurement apparatus and it was found that there was around 7% hysteresis in the potentiometer.

The potentiometer was changed out for a precision type and the geometry rechecked for the population of the A/D count vs. position chart (Figure 5-19). There were some errors found in the chart and these were rectified. Control of the position was then achieved.

## 5.4.2 Measured Forces

Forces were measured with a spring type weight scale. The scale was attached to the actuator and the setpoint changed to be the furtherest distance away from the actual position. The force exerted was then measured.

The maximum force measured was around 8 N. The author expects greater forces; up to 20 N could be produced by this prototype with a finer control of the coil drives.

#### Electromagnetic Linear Actuator Prototype 2 - Tubular Linear Synchronous Motor

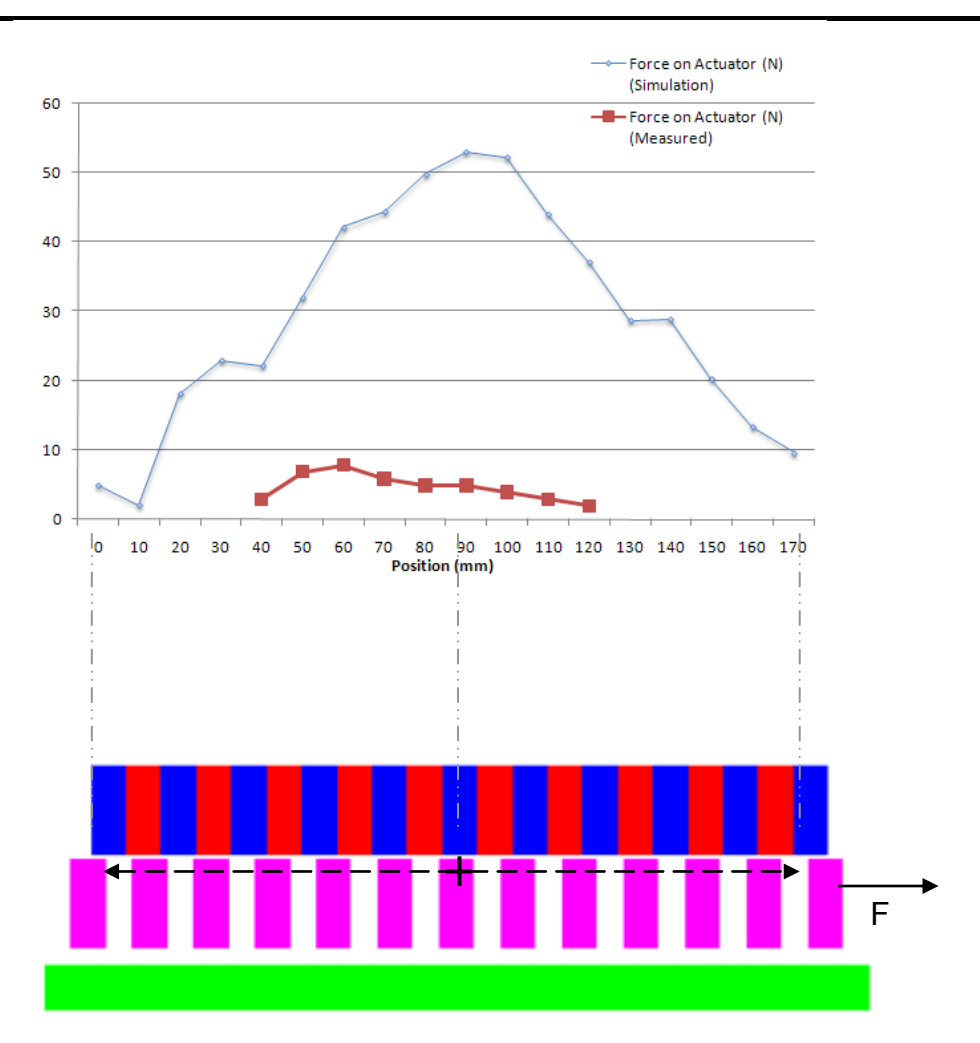

Figure 5-34: Graph of position versus force for Prototype 2 (measured and simulation).

## 5.4.3 Control

The actuator provides reasonable position control as depicted by Figure 5-35. This control could be improved by providing a more accurate way of measuring the position of the armature. An accuracy of better than 0.5 mm would be required to adequately control the coil drivers. Due to the inaccuracies of the position measurement the actuator suffers some stalling typically when it is at specific positions. This is due to the coil driving code being one or two millimetres different than where it should be and therefore providing the incorrect drive signals.

In the trend below the white line is the actual position and the grey line is the setpoint.

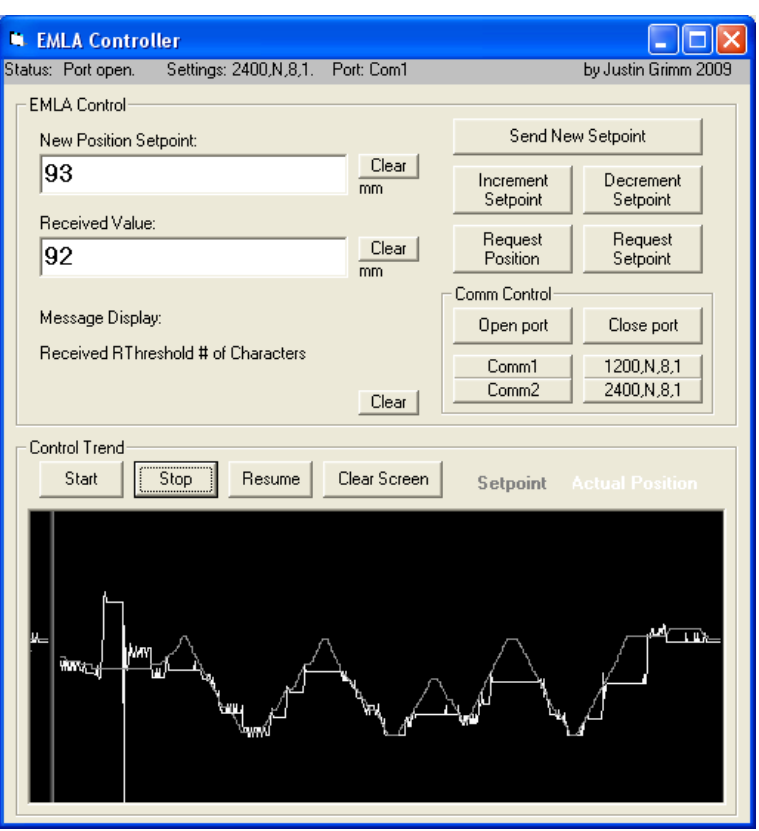

Figure 5-35: Trend of setpoint versus position.

1.1.1.1.3.1Appendix F contains a video of the actuator being controlled.

## 5.4.4 Problems

#### 5.4.4.1 Coil Manufacture

Initially there were some issues with the manufacture of the coils. The epoxy resin mix bonded to the side of the coil forming tool which made disassembly impossible without damaging the coil.

The first attempt at rectifying the problem was to use a non-stick Vaseline gel to coat the former to stop the bonding effect. This did not work as expected and the epoxy resin again stuck to the former.

The next attempt saw the former coated in the Vaseline gel and then coated in general purpose aluminium foil. This allowed the moulded coil to come away from the former without damaging the coil.

## 5.4.4.2 Cogging Force

The initial design of the actuator used steel spacers between the coils to act as pole pieces. When the actuator was assembled it was found to be difficult to insert the armature into the stator due to the close proximity of the pole pieces to the permanent magnets. It was found that the attraction between these two components to be far greater than the force generated by the magnetic field could overcome.

It was decided to remove the steel pole pieces and replace them with non-ferromagnetic wooden spacers. This alleviated the cogging issue but also reduced the potential resultant axial force that could be generated according to the simulation results.

## 5.4.4.3 Hysteresis in Potentiometer

To control the position of the armature effectively its position must be known to an accuracy of 0.5 mm. When the actuator was tested it was found that controlling of the position was difficult. After some investigation it was found that the hysteresis of the position potentiometer was in the order of 7% of range which equated to around 10 mm. Dismantling the potentiometer found that the wiper has some degree of lateral movement so that moving it in one direction shifted the wiper to a different position than when it is in the opposite direction.

A precision potentiometer was sourced and proved to have a hysteresis of around 1%. To partially remove this error a routine was implemented in code to detect the direction of travel of the potentiometer and the 1% error was then added or subtracted from the position depending on this direction.

## 5.5 Conclusions

It has been shown that a Tubular Linear Synchronous Motor can be easily designed, simulated, manufactured and controlled. With tighter measurement of the position there can be tighter control and therefore greater resultant forces.

## 5.6 Future Work

Future work that could be done to Prototype 2 may include:

- Design better position feedback to have a tolerance of <0.5 mm.
- Investigate the relationship between the inside diameter of steel pole pieces and cogging force. Having steel pole pieces may improve the force output.
- Manufacture the actuator under tighter tolerances so that the air gap can be reduced.
- Investigate higher current densities in the coils.  $\bullet$

# 6. Discussion

Prototype 1 and Prototype 2 both show that there is merit in continued investigation into these types of linear electromagnetic actuators.

Prototype 1 is a solenoid type actuator which contains no permanent magnets but relies on minimising the reluctance path to create movement in the armature. It can be seen by the design that heavy components are needed to provide the least amount of reluctance in the stator assembly. This may cause some issues due to the high mass of the device. The prototype also requires reasonably high power to operate, in the order of 200 W. This may or may not be a problem depending on the application. In robotics, where the power supply is on board the unit, this level of power may not be sustainable for extended periods of time.

Prototype 2 is a tubular linear synchronous motor where the armature is made from a series of permanent magnets separated by steel spacers and the stator contains multiple independently controlled coils. Movement in the armature is generated by controlling the polarity of the coils based on the position and thereby creating an interaction between the magnetic fields of the permanent magnets and the coils. This design is smaller that Prototype 1 and requires less power but also requires a control system which is more complex.

Prototype 2 has the most merit out of the two designs. With more investigation the author believes that the unit can produce greater forces than experienced in the prototype by tightening the measurement and control and by investigating higher flux densities in the coils.

# 7. Conclusions

The outcomes of the project specification were mostly achieved. A functioning electromagnetic linear actuator was designed and constructed, it was made from purely electromagnetic components, it is similar in size to an off-the-shelf 300 mm pneumatic actuator and it is controlled by a microcontroller system. The only item it did not fully achieve is that it did not produce the high forces anticipated in the project specification.

There is merit in the continued development of this project, especially in the area of tubular linear synchronous motors. Tighter manufacturing controls will produce a linear machine with tighter tolerances and in turn a greater force output.

## 8. References

(n.d.). Retrieved September 30, 2009, from Eng-Tips Forums: http://www.eng-tips.com/viewthread.cfm?qid=240251&page=1 ArtMechanic. (2004, March 18). Vernier scale. Retrieved October 4, 2009, from Wikipedia: http://en.wikipedia.org/wiki/Vernier\_scale Buttay, C. (2006, June 9). *H bridge.svg*. Retrieved August 15, 2009, from Wikipedia: http://en.wikipedia.org/wiki/File:H\_bridge.svg Buttay, C. (2006, June 9). *H-Bridge*. Retrieved August 15, 2009, from Wikipedia: http://en.wikipedia.org/wiki/H-bridge Cabrillo College. (n.d.). Chapter 29: Magnetic Fields due to Currents. Retrieved October 5, 2009, from Cabrillo College: http://www.cabrillo.edu/~cfigueroa/4B/4Bexamples/4Bexample29.pdf Diamagnetism. (2009, April 27). Retrieved May 4, 2009, from Wikipedia: http://en.wikipedia.org/wiki/Diamagnetic Dontronics. (2009, June 23). DT003 SimmStick Power Supply and Comms Platform . Retrieved August 23, 2009, from Dontronics: http://www.dontronics.com/dt003.html Dontronics. (2009, June 23). DT106 28/40 Pin PICmicro on a SimmStick . Retrieved August 23, 2009, from Dontronics: http://www.dontronics.com/dt106.html Dontronics. (1999, September 11). DT106 28/40 Pin PICmicro on a SimmStick. Retrieved August 23, 2009, from Dontronics: http://www.dontronics.com/pdf/dt106bct.pdf Ferromagnetism. (2009, April 30). Retrieved May 4, 2009, from Wikipedia: http://en.wikipedia.org/wiki/Ferromagnetic Fowler, M. (1997). Historical Beginnings of Theories of Electricity and Magnetism. Retrieved May 4, 2009, from Galileo and Einstein:

http://galileoandeinstein.physics.virginia.edu/more\_stuff/E&M\_Hist.htm l

Geology.com. (2009). Magnetite and Lodestones. Retrieved May 4, 2009, from Geology.com: http://geology.com/minerals/magnetite.shtml Georgia State University. (2005). *Electromagnet*. Retrieved May 4, 2009, from Hyperphysics: http://hyperphysics.phyastr.gsu.edu/hbase/magnetic/elemag.html#c4 Georgia State University. (2005). Magnetic Properties. Retrieved May 4, 2009, from HyperPhysics: http://hyperphysics.phyastr.gsu.edu/HBASE/Tables/magprop.html Haiwei Lu, J. Z. (2008, April 4). A Miniature Short Stroke Linear Actuator–Design and Analysis. Retrieved April 5, 2009, from http://ieeexplore.ieee.org.ezproxy.usq.edu.au/stamp/stamp.jsp?arnum ber=04475333 jibeard. (2006, June 1). MOSFET. Retrieved August 15, 2009, from Wikipedia: http://en.wikipedia.org/wiki/MOSFET Laboratory for Intelligent Mechanical Systems. (n.d.). 400px-Motor Commutators. Retrieved September 30, 2009, from Laboratory for Intelligent Mechanical Systems: http://hades.mech.northwestern.edu/images/thumb/c/cf/Motor\_Commu tators.jpg/400px-Motor\_Commutators.jpg Machine-Design.com. (n.d.). Retrieved May 23, 2009, from Machine-Design.com: http://images.machinedesign.com/images/archive/71776lowfrictio\_000 00049729.jpg Magnetism Group, Physics Dept, Trinity College Dublin. (n.d.). Myths and Origins: Child A encounters the lodestone. Retrieved May 4, 2009, from Magnetism Through the Ages: http://www.tcd.ie/Physics/Schools/what/materials/magnetism/one.html Magnetism Hand Rules. (n.d.). Retrieved August 15, 2009, from

Magnetism Hand Rules:

http://www.waowen.screaming.net/Maghandrules.htm

McKenzie, D. (1997, April 29). DT003 SimmStick Power Supply and Comms Platform . Retrieved August 23, 2009, from Dontronics: http://www.dontronics.com/pdf/dt03as.pdf Microchip Inc. (2009). PIC16F877A. Retrieved August 15, 2009, from Microchip: http://www.microchip.com/wwwproducts/Devices.aspx?dDocName=en 010242 National Semiconductor. (2005, April). LMD18200.pdf. Retrieved August 15, 2009, from National Semiconductor: http://www.national.com/ds/LM/LMD18200.pdf Nave, C. (2006). Magnetic Domains. Retrieved August 15, 2009. from HyperPhysics: http://hyperphysics.phyastr.gsu.edu/hbase/solids/ferro.html#c5 Nikunj shah, Rob Jamieson. (2006). Electromagnetic Linear Actuator. 28. Nogueira, N. (2006). File: Solenoid. svg. Retrieved May 4, 2009, from Wikipedia: http://en.wikipedia.org/wiki/File:Solenoid.svg Paramagnetism. (2009, April 23). Retrieved May 4, 2009, from Wikipedia: http://en.wikipedia.org/wiki/Paramagnetism PCB Heaven. (2008). PWM Modulation. Retrieved August 15, 2009, from PCB Heaven: http://pcbheaven.com/wikipages/PWM\_Modulation/ Shujun Zhang, L. E. (n.d.). *Modeling and Control for Tubular Linear* Permanent Synchronous Machines with Gas Springs in Drilling Applications. Retrieved October 2, 2009, from Institutt for elkraftteknikk: http://www.elkraft.ntnu.no/eno/Papers2008/Zhang-ICEMS.pdf SilverStar. (2006, October 26). PID Controller. Retrieved August 14, 2009, from Wikipedia: http://en.wikipedia.org/wiki/PID\_controller

Stannered. (2007, February 6). Magnetic Field. Retrieved May 23, 2009, from Wikipedia: http://en.wikipedia.org/wiki/Magnetic\_field

University of Surrey. (2004). The force produced by a magnetic field. Retrieved May 4, 2009, from Department of Electronic Engineering: http://info.ee.surrey.ac.uk/Workshop/advice/coils/force.html#MPF Wikipedia. (2009, April 30). Magnetism. Retrieved May 4, 2009, from Wikipedia: http://en.wikipedia.org/wiki/Magnetism Wikipedia. (n.d.). MOSFET. Retrieved August 15, 2009, from Wikipedia: http://en.wikipedia.org/wiki/MOSFET Wikipedia. (2009, September 30). Neodymium magnet. Retrieved September 30, 2009, from Wikipedia: http://en.wikipedia.org/wiki/Neodymium\_magnet Zero Emission Vehicles Australia. (n.d.). Retrieved September 30, 2009, from Zero Emission Vehicles Australia: http://www.zeva.com.au/tech/motors/BLDC.gif Zureks. (2008). File: Solenoid-1.png. Retrieved May 4, 2009, from Wikipedia: http://en.wikipedia.org/wiki/File:Solenoid-1.png

# **Appendix A** Project Specification

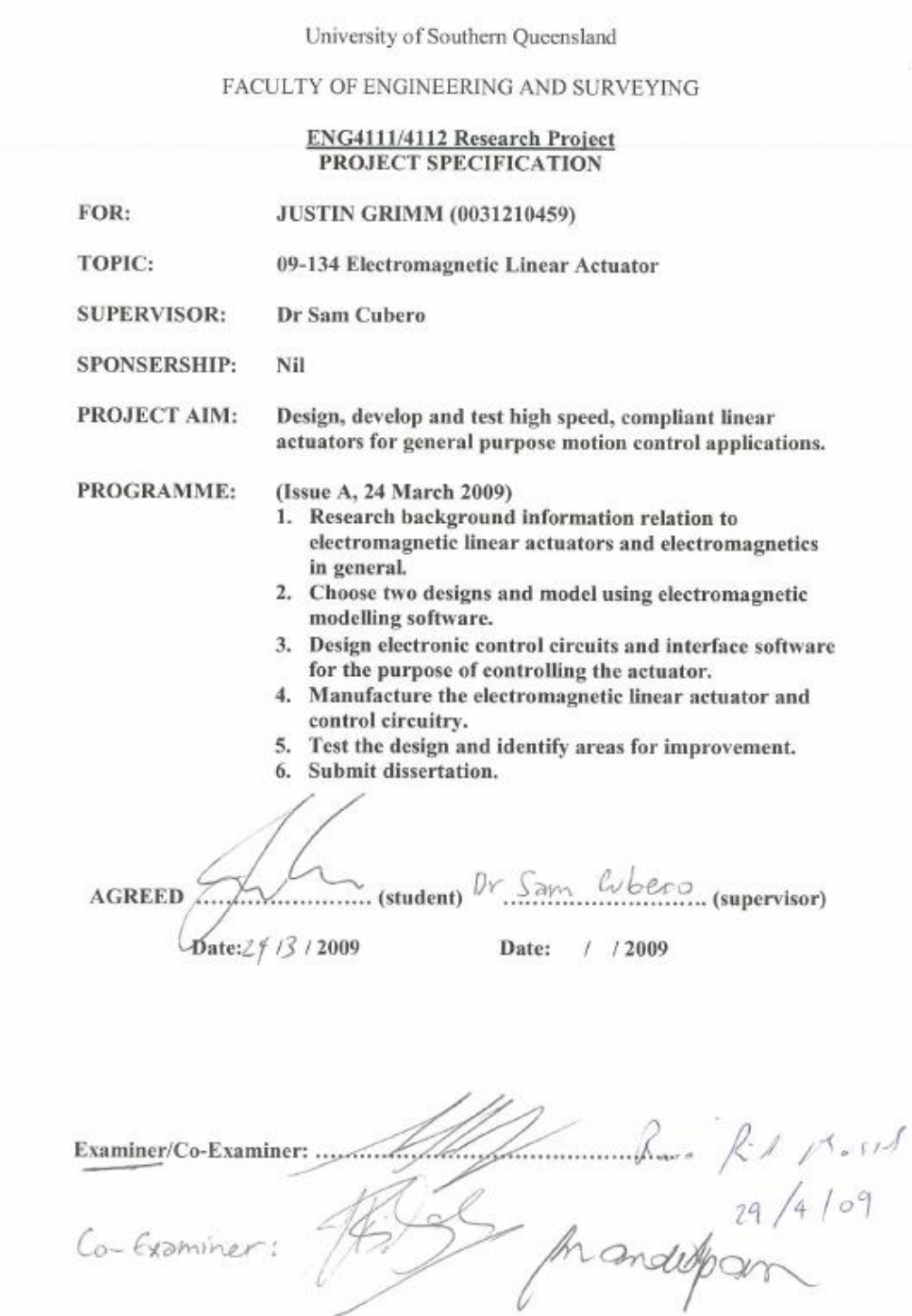

**Appendix B** Drawings

*Appendix B.1* Prototype 1

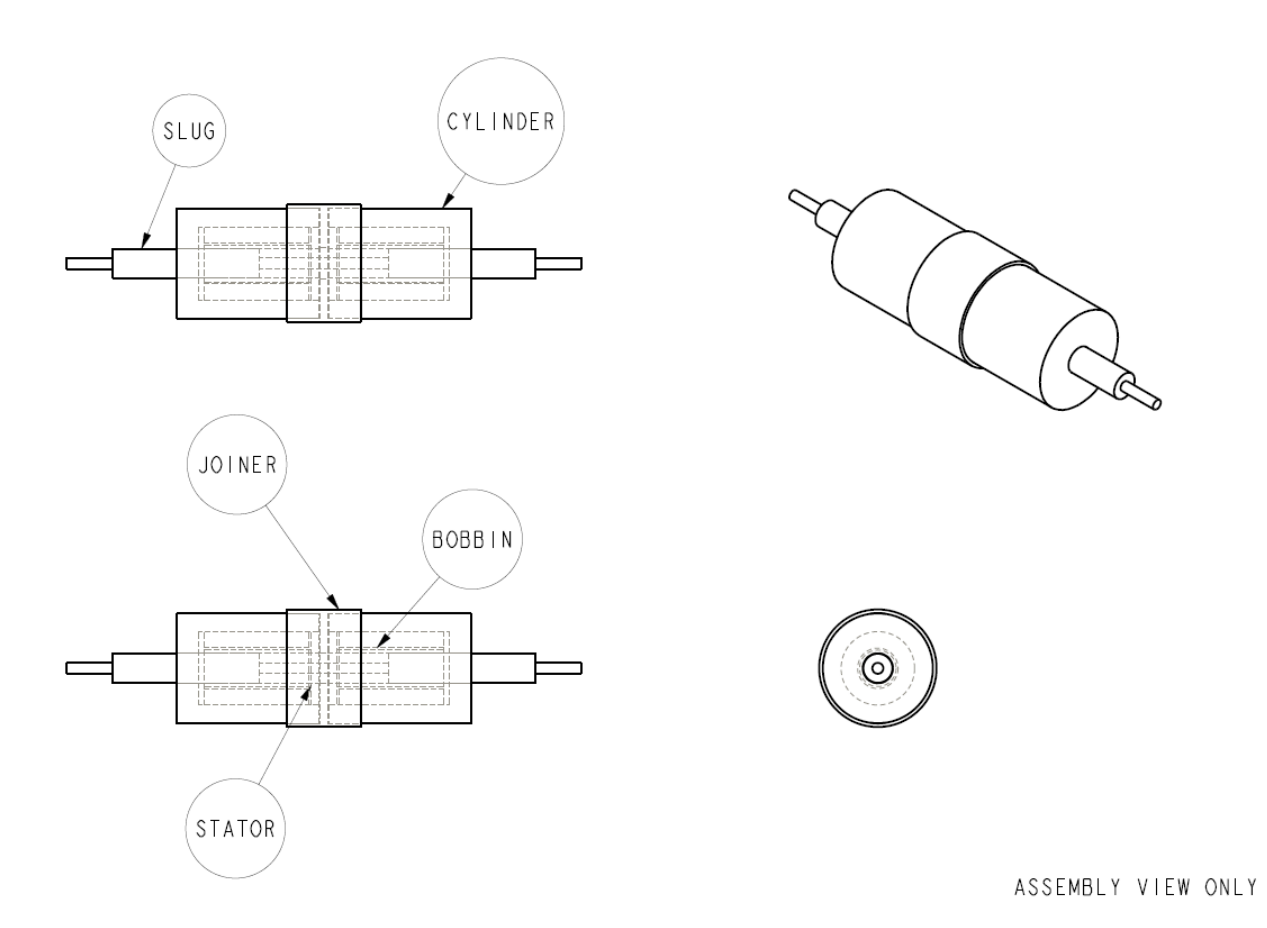

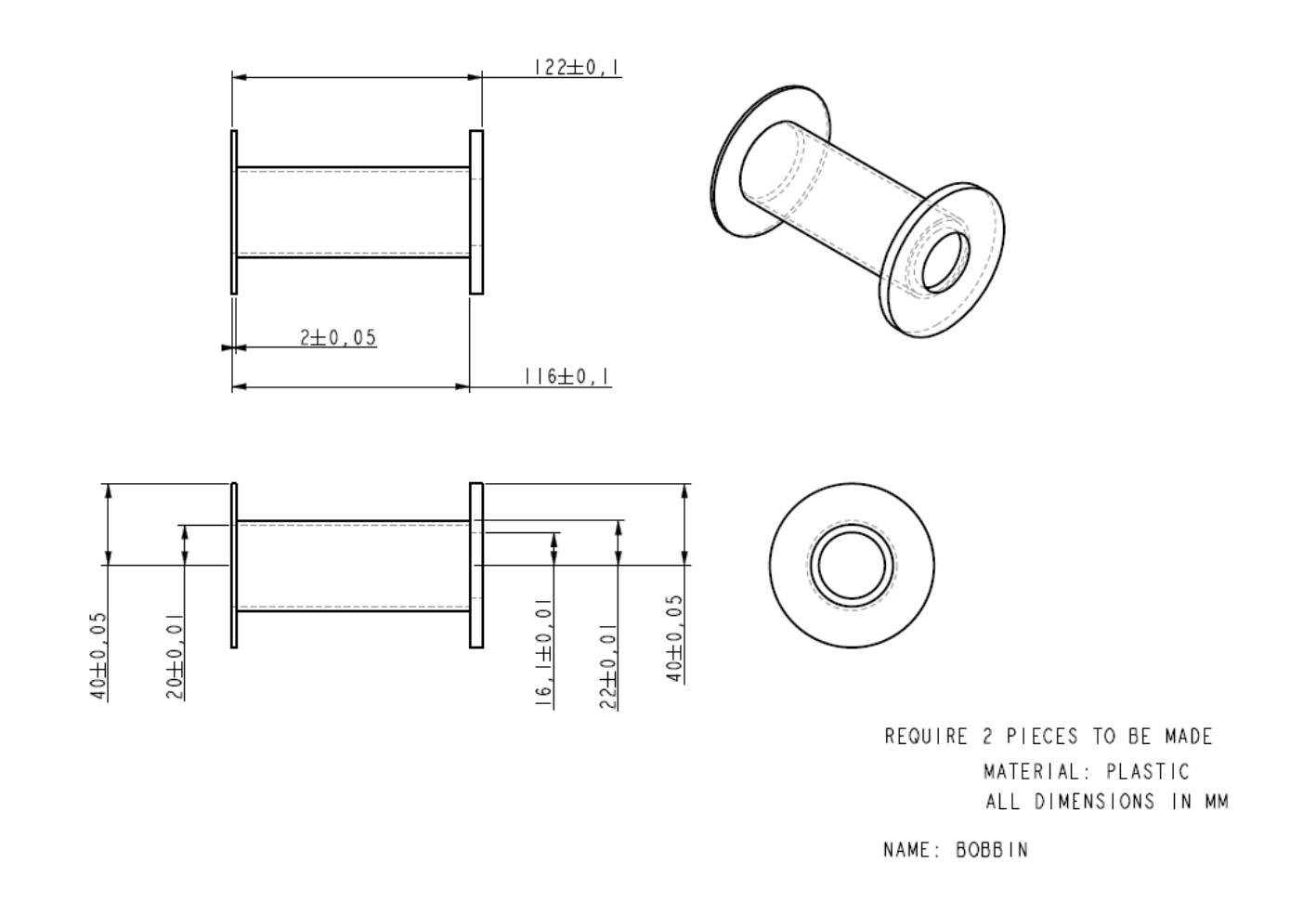

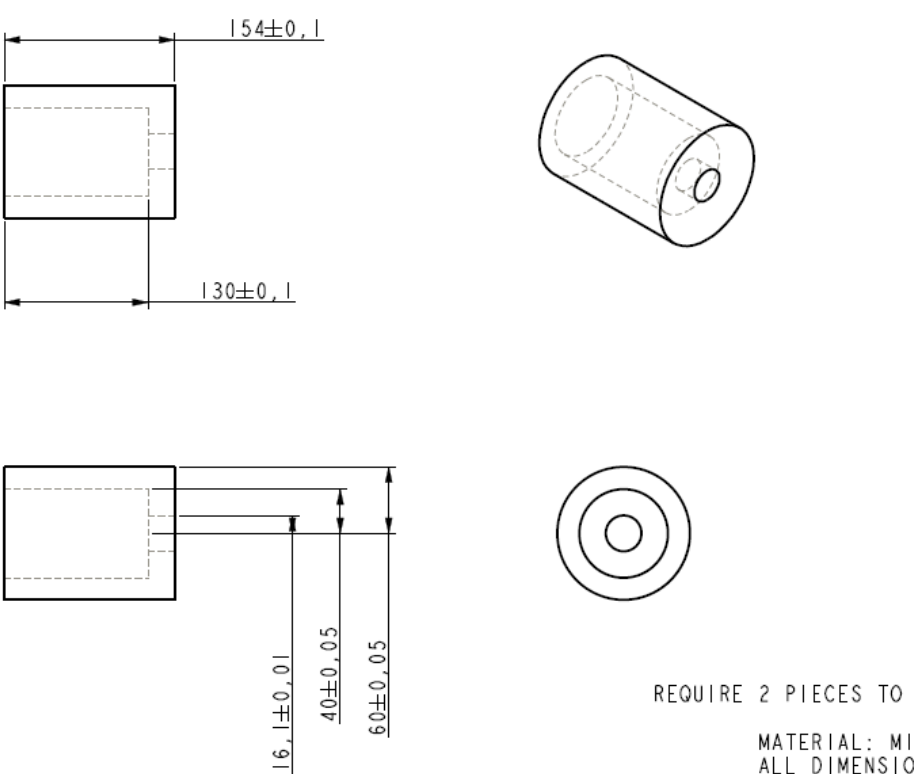

REQUIRE 2 PIECES TO BE MADE

MATERIAL: MILD STEEL<br>ALL DIMENSIONS IN MM

NAME: CYLINDER

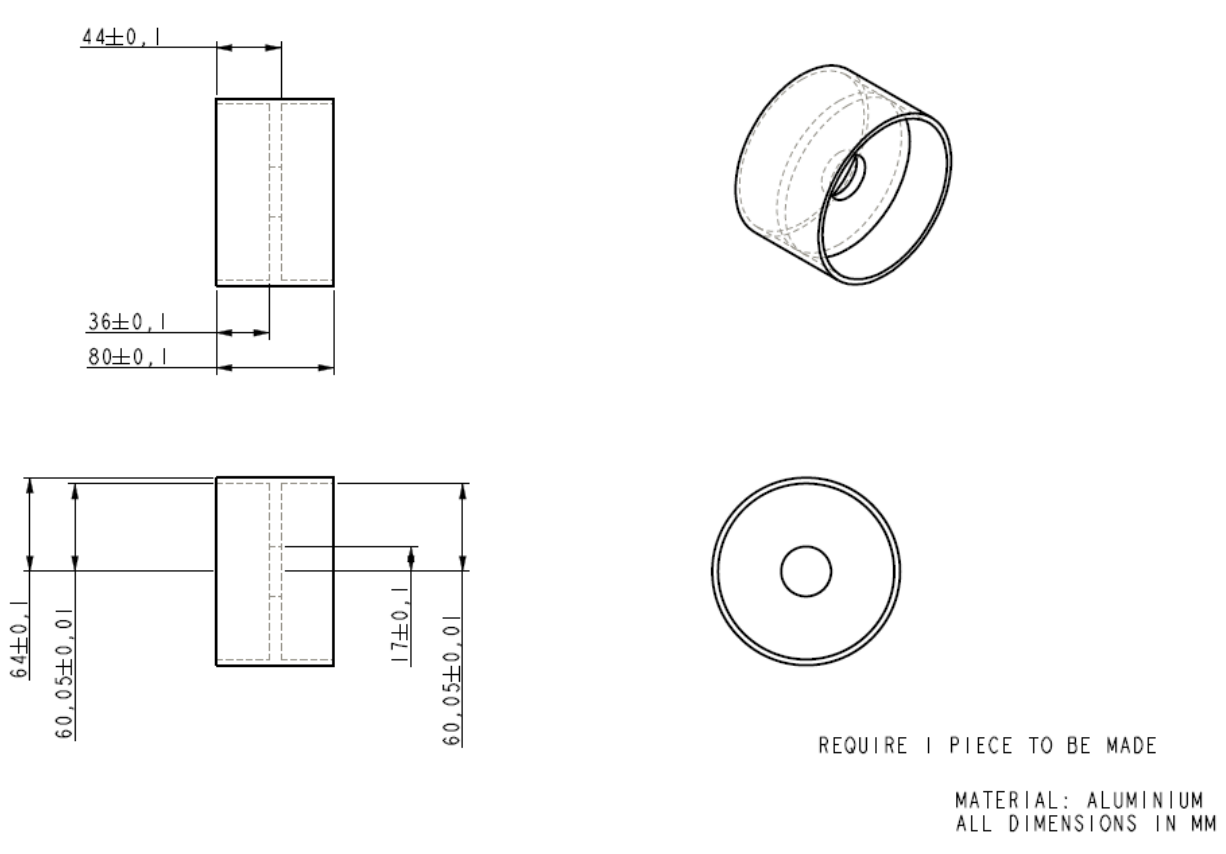

NAME: JOINER

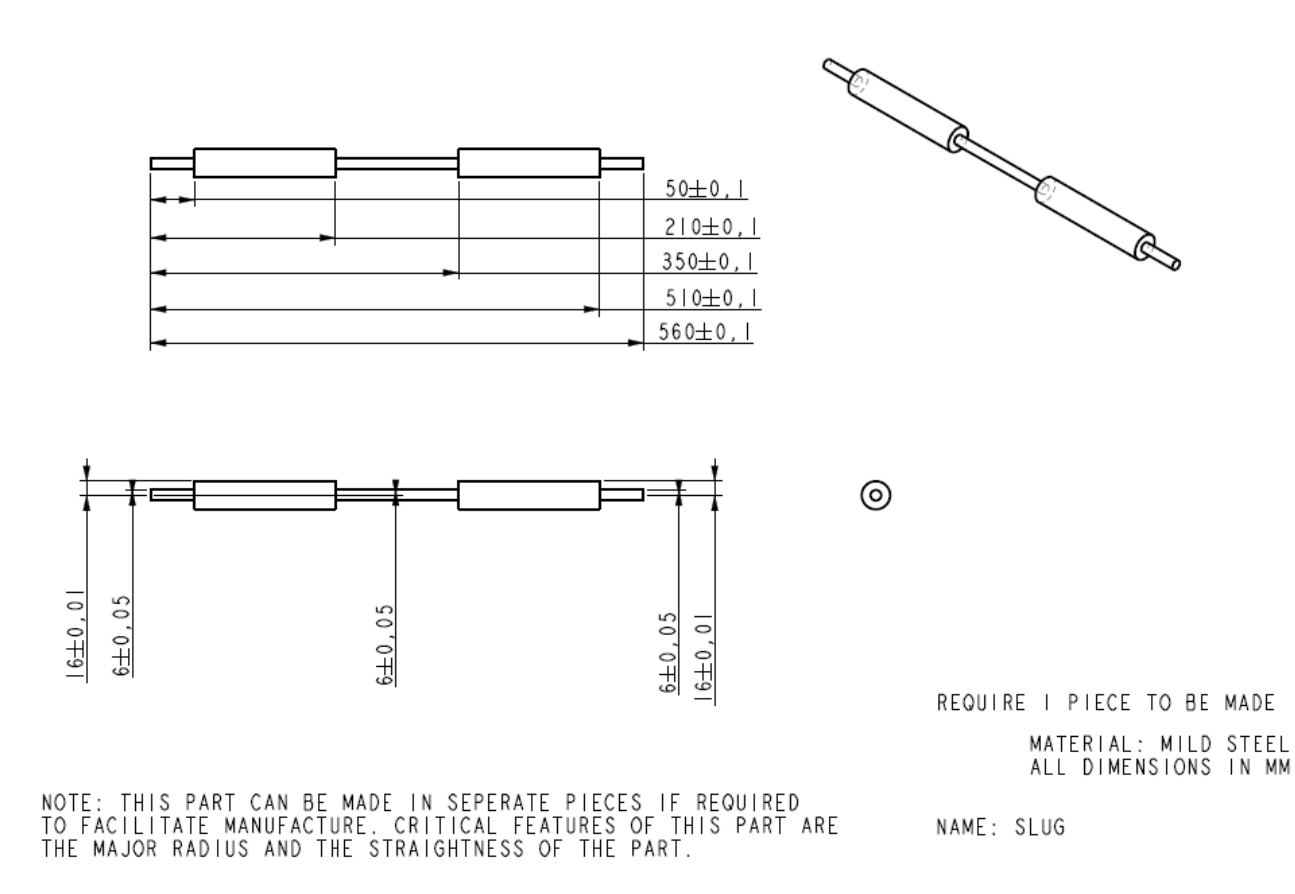

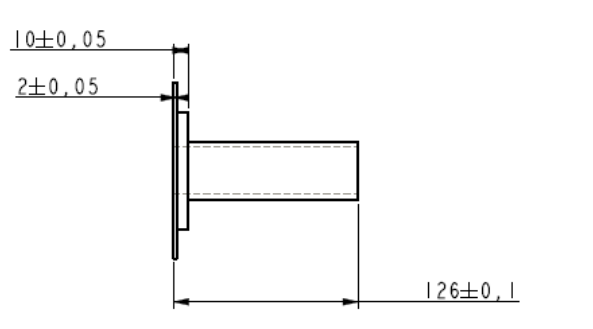

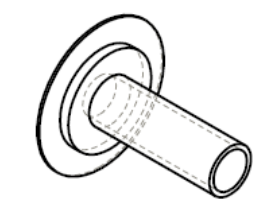

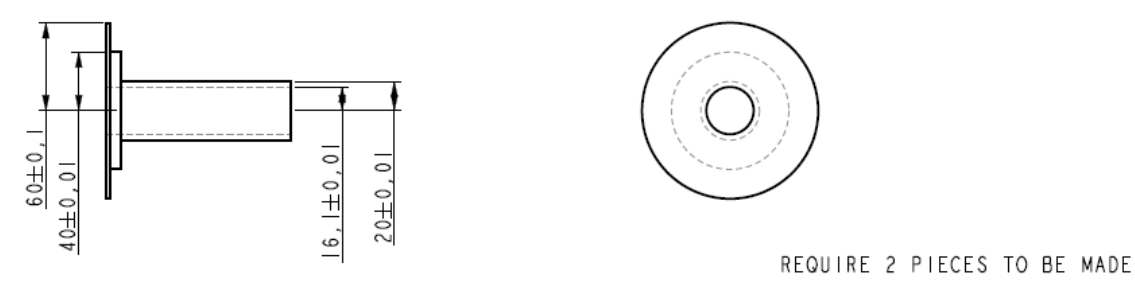

MATERIAL: MILD STEEL<br>ALL DIMENSIONS IN MM

NAME: STATOR

# *Appendix B.2* Prototype 2

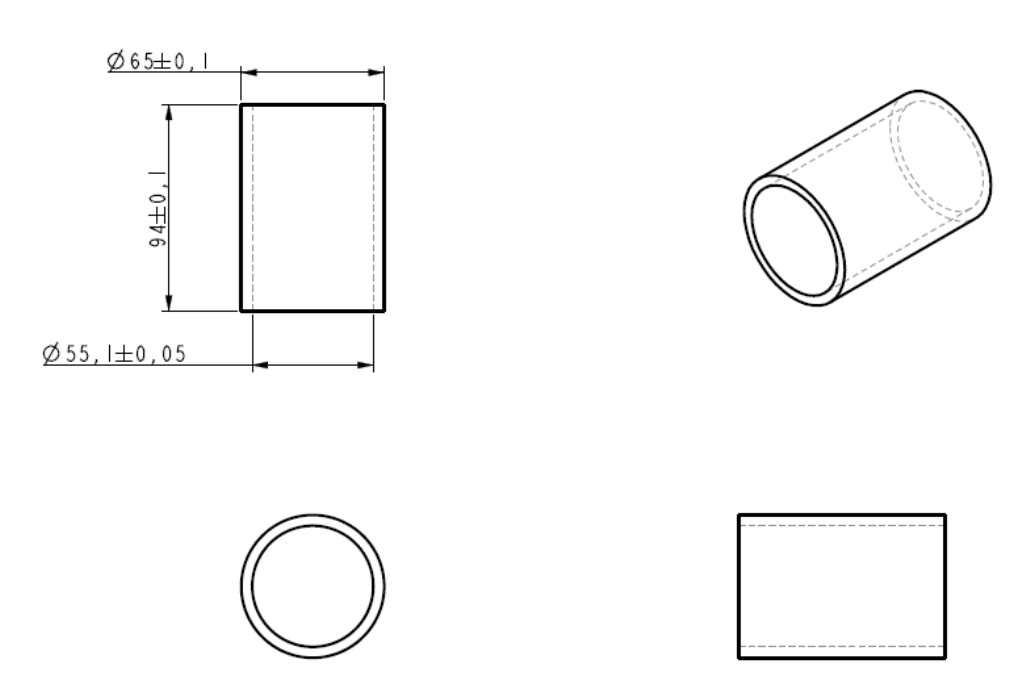

-TPM – OUTER CYLINDER–<br>ONE PART REQUIRED<br>ALL DIMENSIONS IN MM

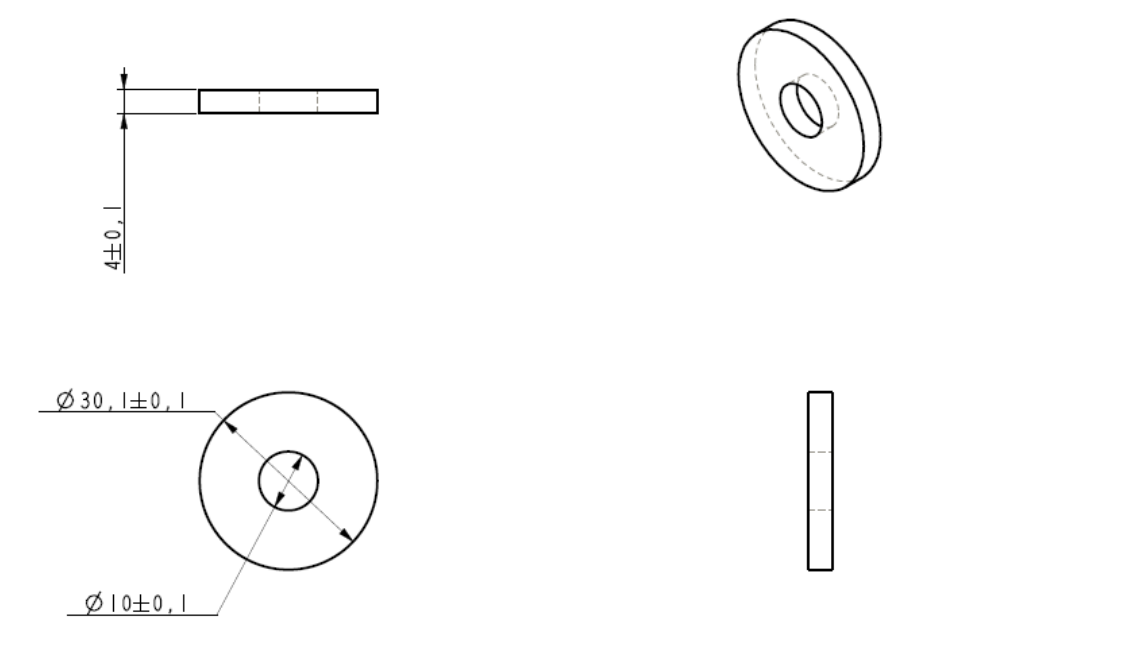

-FORMER – INNER SPACER–<br>ONE PART REQUIRED<br>ALL DIMENSIONS IN MM

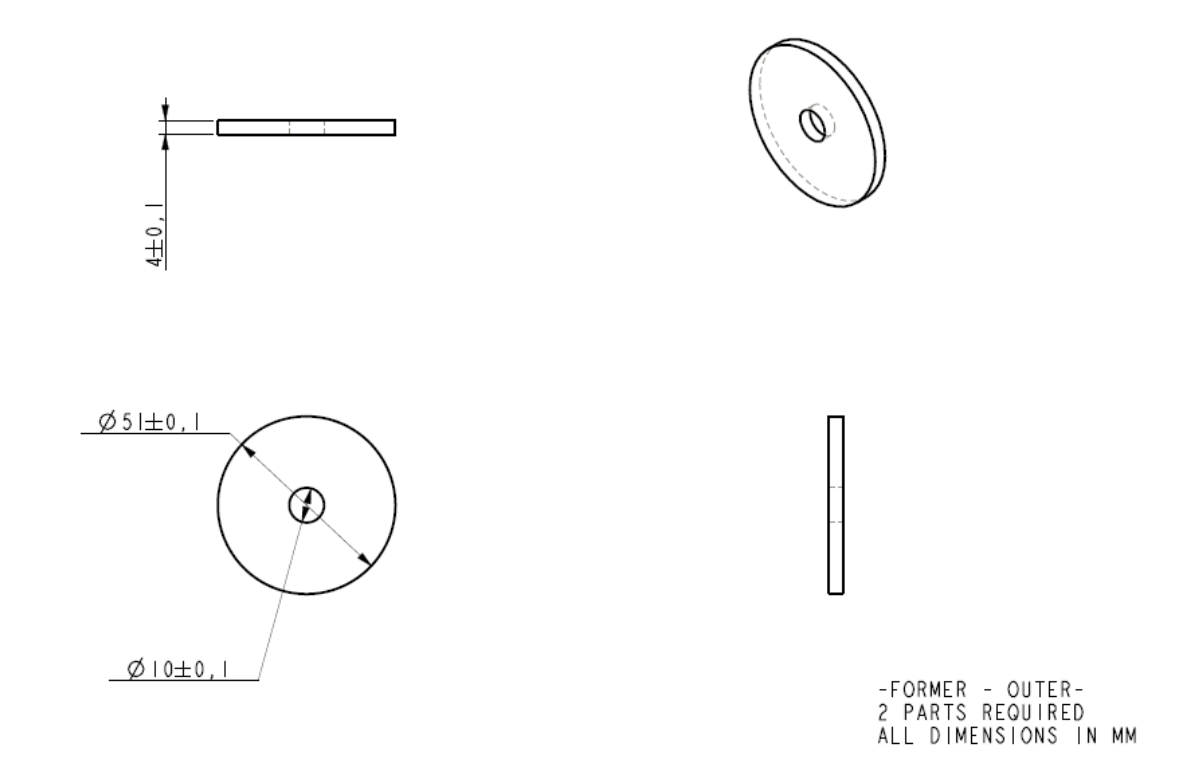

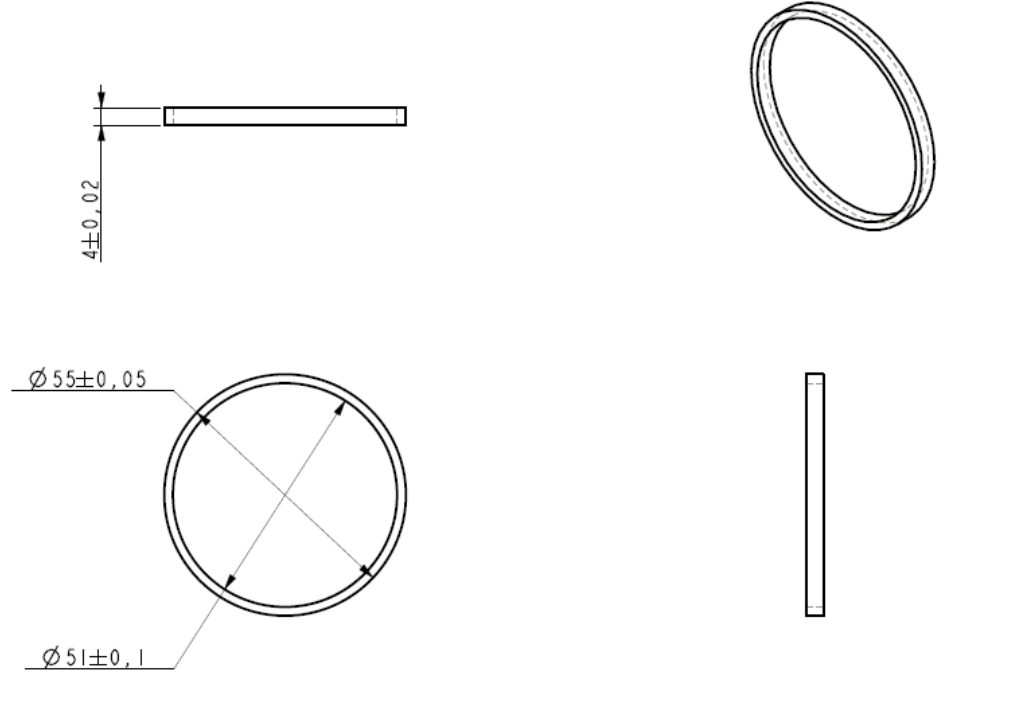

-TPM - OUTER SPACER-<br>|4 PARTS REQUIRED (| spare)<br>ALL DIMENSIONS IN MM

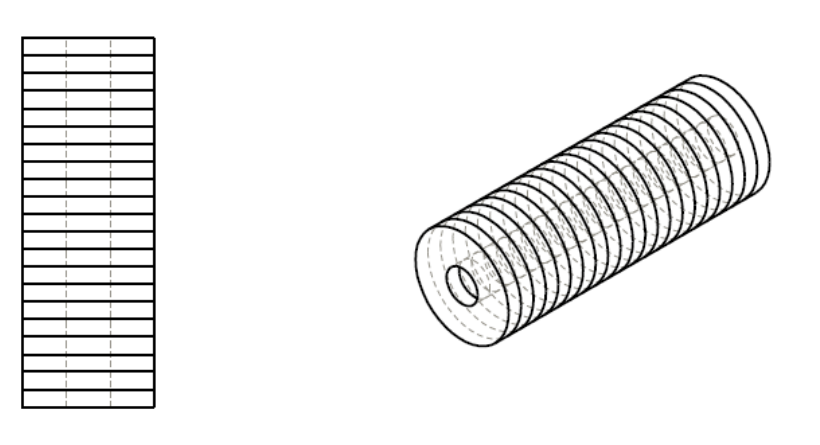

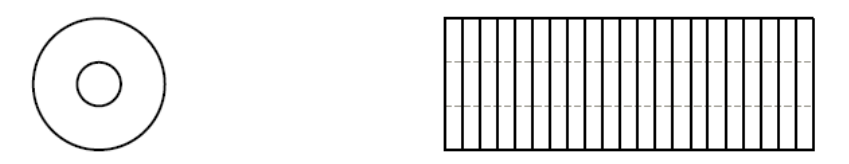

FOR INFORMATION ONLY<br>ASSEMBLY OF THE ROTOR<br>INNER SPACERS ARE USED TO SEPARATE THE PERMANENT MAGNETS

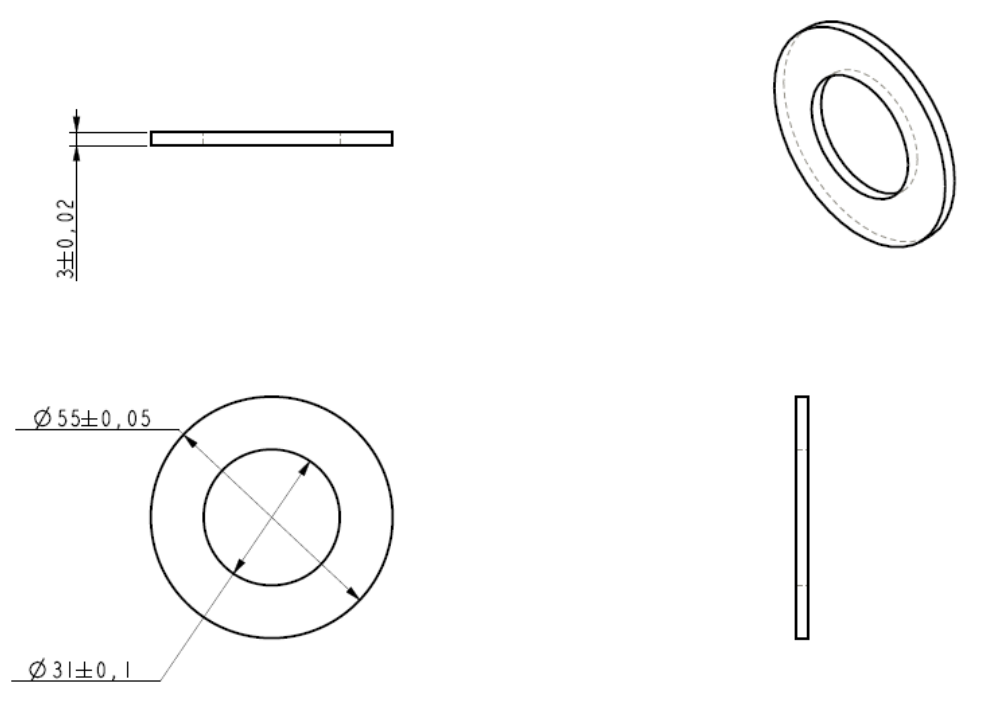

-TPM - SLOT-<br>I4 PARTS REQUIRED<br>ALL DIMENSIONS IN MM

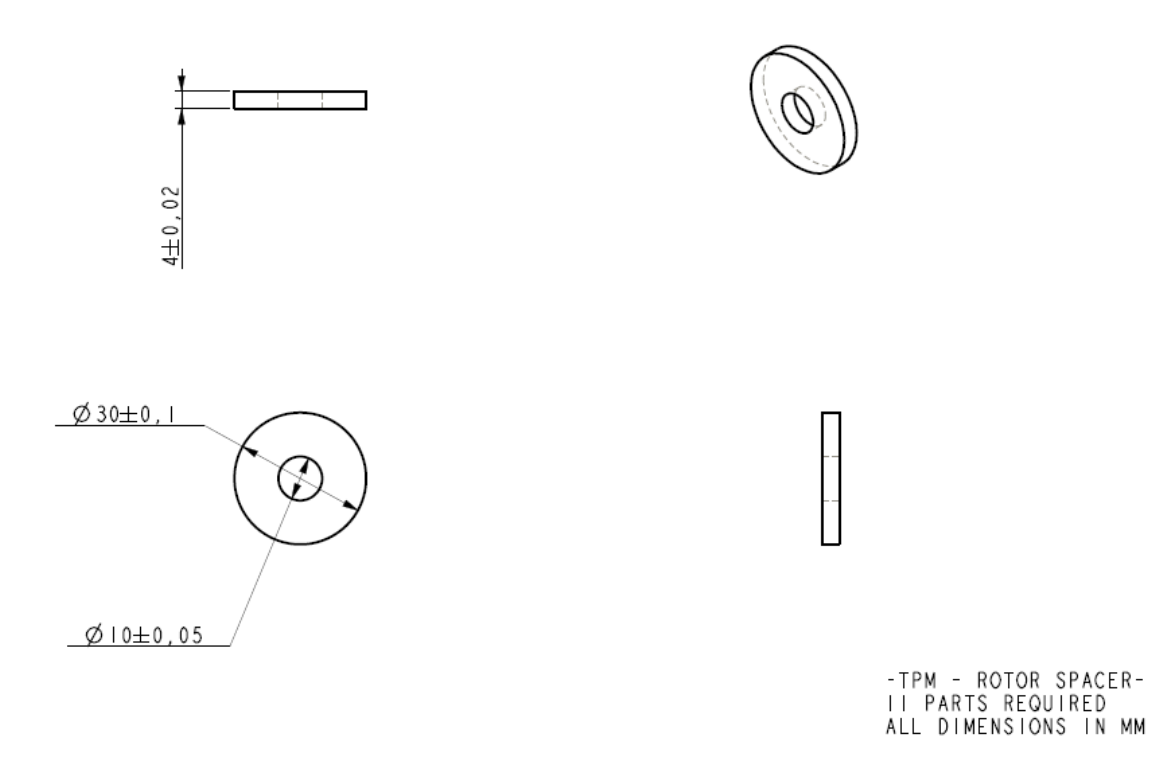

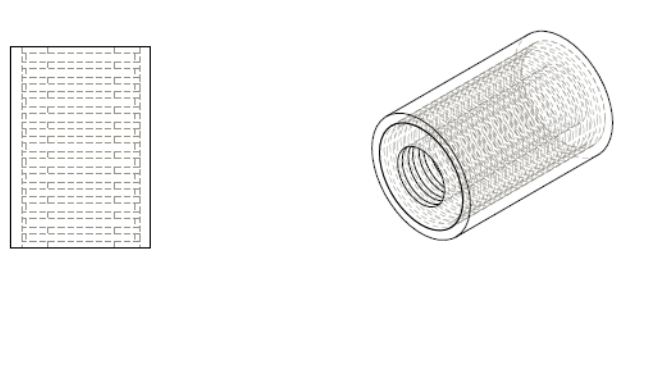

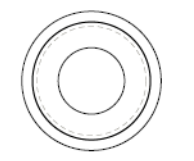

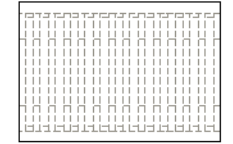

FOR INFORMATION ONLY<br>View of Assembled Thbular Pm Linear motor<br>The Cylinger Part Houses The Slots and The Outer Spacers<br>The Rotor Will be inserted into The Centre of This Assembly

# *Appendix C* Simulations

This appendix contains the electronic simulation files for Prototypes 1 and 2.

# **Appendix D** Microcontroller Code Listing

;\*\*\*\*\*\*\*\*\*\*\*\*\*\*\*\*\*\*\*\*\*\*\*\*\*\*\*\*\*\*\*\*\*\*\*\*\*\*\*\*\*\*\*\*\*\*\*\*\*\*\*\*\*\*\*\*\*\*\*\*\*\*\*\*\*\*\*\*\*\* ; ; Filename: ; ELMA.asm ; ; Date: ; 30/09/09 ; ; File Version: ; 1.0 ; ; Author: ; Justin Grimm ; ; Multiplier subroutine Adapted from ; http://www.convict.lu/Jeunes/Math/Fast\_operations.htm ; Claude Baumann 2002; updated 2006 thanks to L. Armstrong ; ;\*\*\*\*\*\*\*\*\*\*\*\*\*\*\*\*\*\*\*\*\*\*\*\*\*\*\*\*\*\*\*\*\*\*\*\*\*\*\*\*\*\*\*\*\*\*\*\*\*\*\*\*\*\*\*\*\*\*\*\*\*\*\*\*\*\*\*\*\*\* ; ;\*\*\*\*\*\*\*\*\*\*\*\*\*\*\*\*\*\*\*\*\*\*\*\*\*\*\*\*\*\*\*\*\*\*\*\*\*\*\*\*\*\*\*\*\*\*\*\*\*\*\*\*\*\*\*\*\*\*\*\*\*\*\*\*\*\*\*\*\*\* ; ; Notes: Port assignments tris ; ; RA0 AN0 Position 1 ; RA1 AN1 PWM09 0<br>, RA2 AN2 PWM10 0 ; RA2 AN2 PWM10 0 ; RA3 AN3 PWM11 0 ; RA4 PWM12 0 ; RA5 AN4 PWM13 0<br>; RB0 PWM1 0 ; RB0 PWM1 0 ; RB1 PWM2 0 ; RB2 PWM3 0 ; RB3 PWM4 0 ; RB4 PWM5 0 ; RB5 PWM6 0 ; RB6 PWM7 0 ; RB7 PWM8 0 ; RCO  $\qquad \qquad 0$ 

File Name: JustinGRIMM\_2009.docx Page 93 Version No.: 1.0 Author: Justin John Grimm

#### Electromagnetic Linear Actuator **Microcontroller Code Listing**

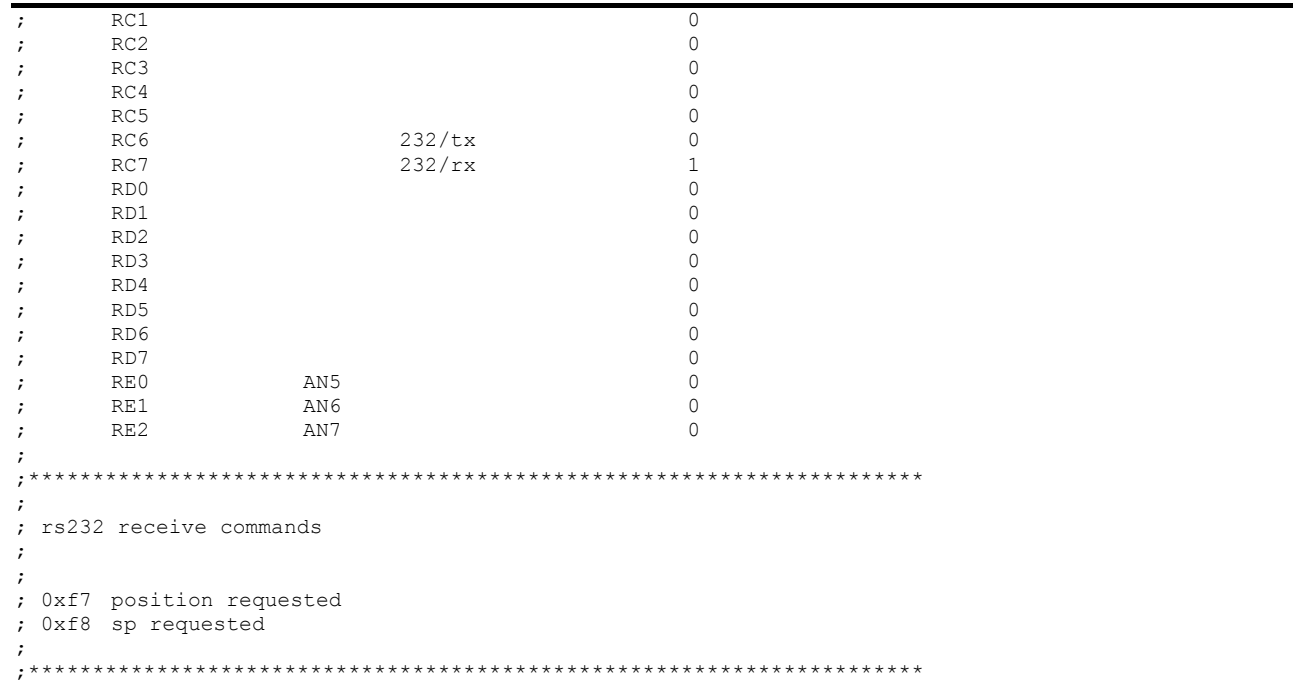

#### ;\*\*\*\*\* VARIABLE DEFINITIONS

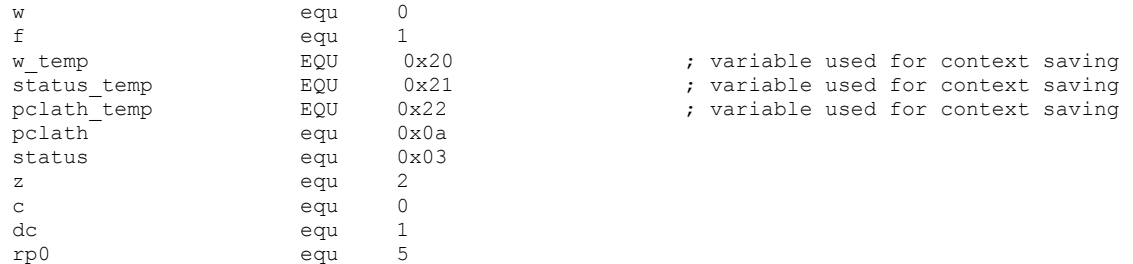

File Name: JustinGRIMM\_2009.docx Page 94 Version No.: 1.0 Author: Justin John Grimm

#### Electromagnetic Linear Actuator **Microcontroller Code Listing**

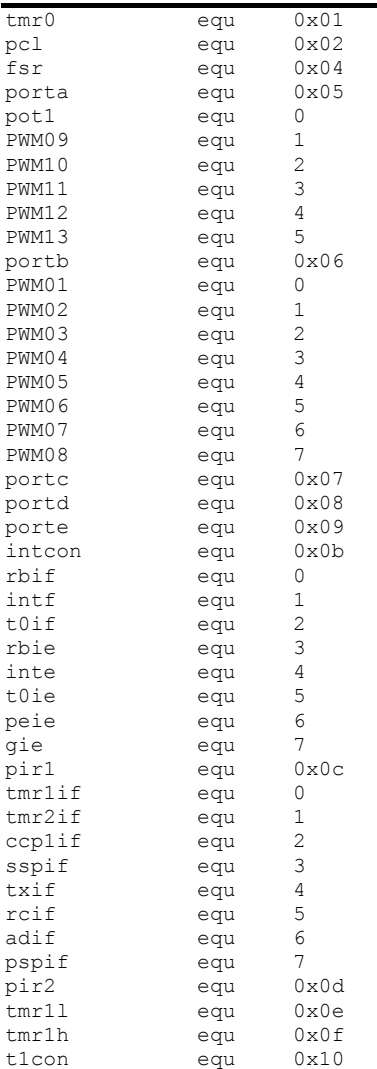

File Name: JustinGRIMM\_2009.docx Page 95 Version No.: 1.0 Author: Justin John Grimm

#### Electromagnetic Linear Actuator **Microcontroller Code Listing**

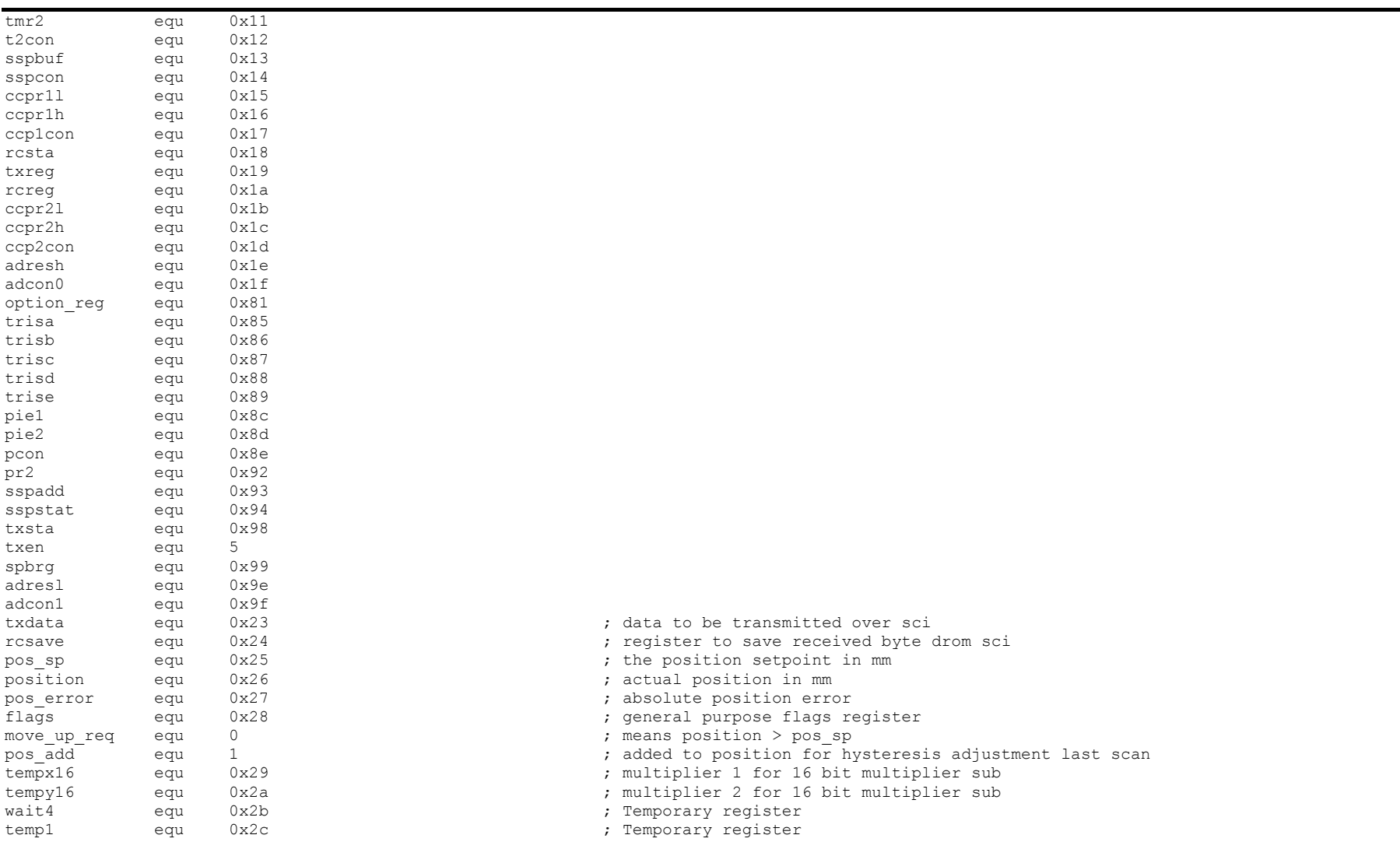

File Name: JustinGRIMM\_2009.docx Page 96 Version No.: 1.0 Author: Justin John Grimm
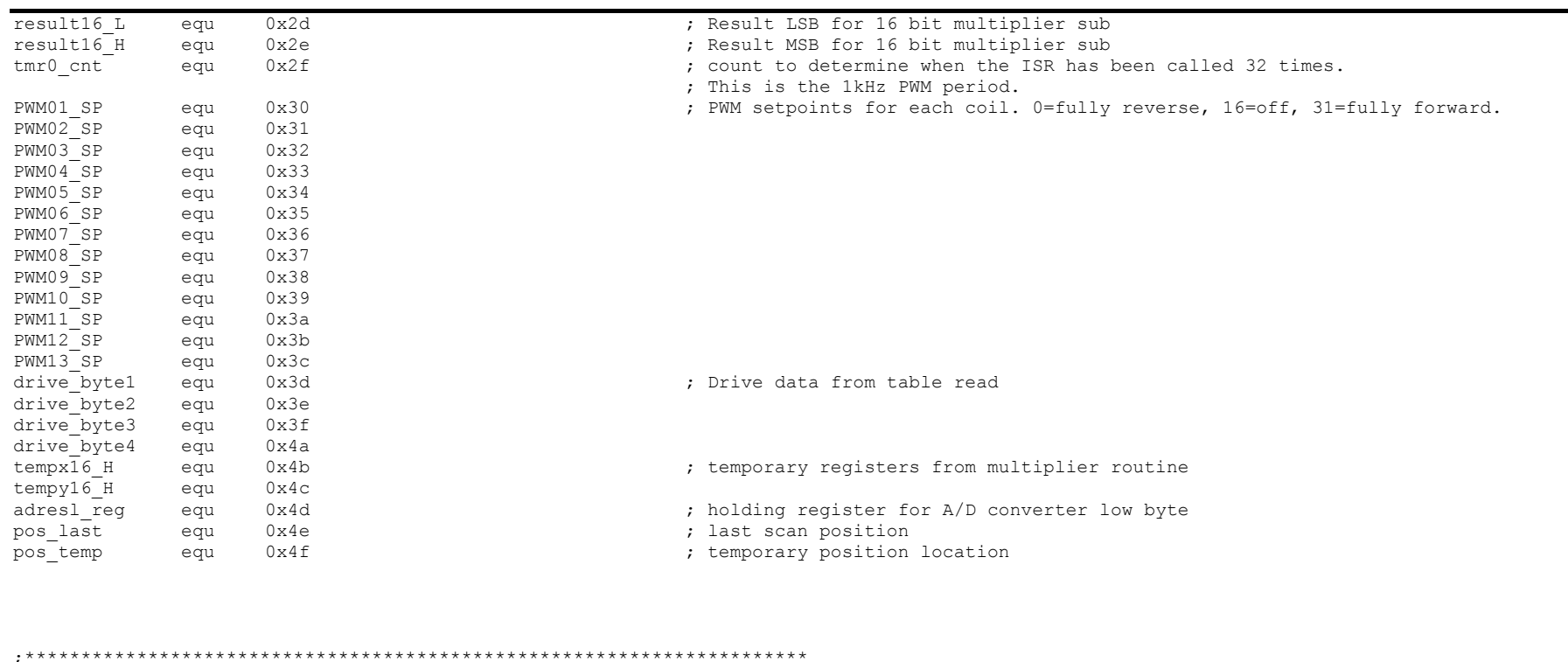

; PROGRAM START

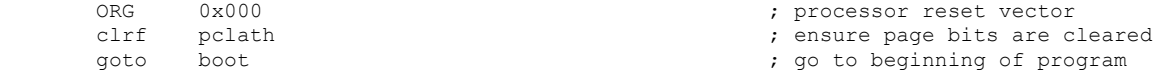

### ;;;;;;;;;;;;;;;;;;;;;;;;;;;;;;;;;;;;;;;;;;;;;;;;;;;;;;;;;;;;;;;;;;;;;;;;;;;;;;;;;;;;;;;;;;;;;;;;; ;;;;ISR

;;;;This interrupt vector is called every 31.25us (1kHz/32) and services the PWM outputs. ;;;;PWM is 0-100% duty cycle with 50% being off, 0% being fully reverse and 100% being fully forward.  $\ldots$ ;;;Resolution is a total of 32 steps, 0-31 being 0-100% duty cycle. Therefore 0-15 is 100% to 0% reverse

File Name: JustinGRIMM\_2009.docx Page 97 Version No.: 1.0 Author: Justin John Grimm

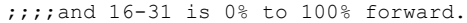

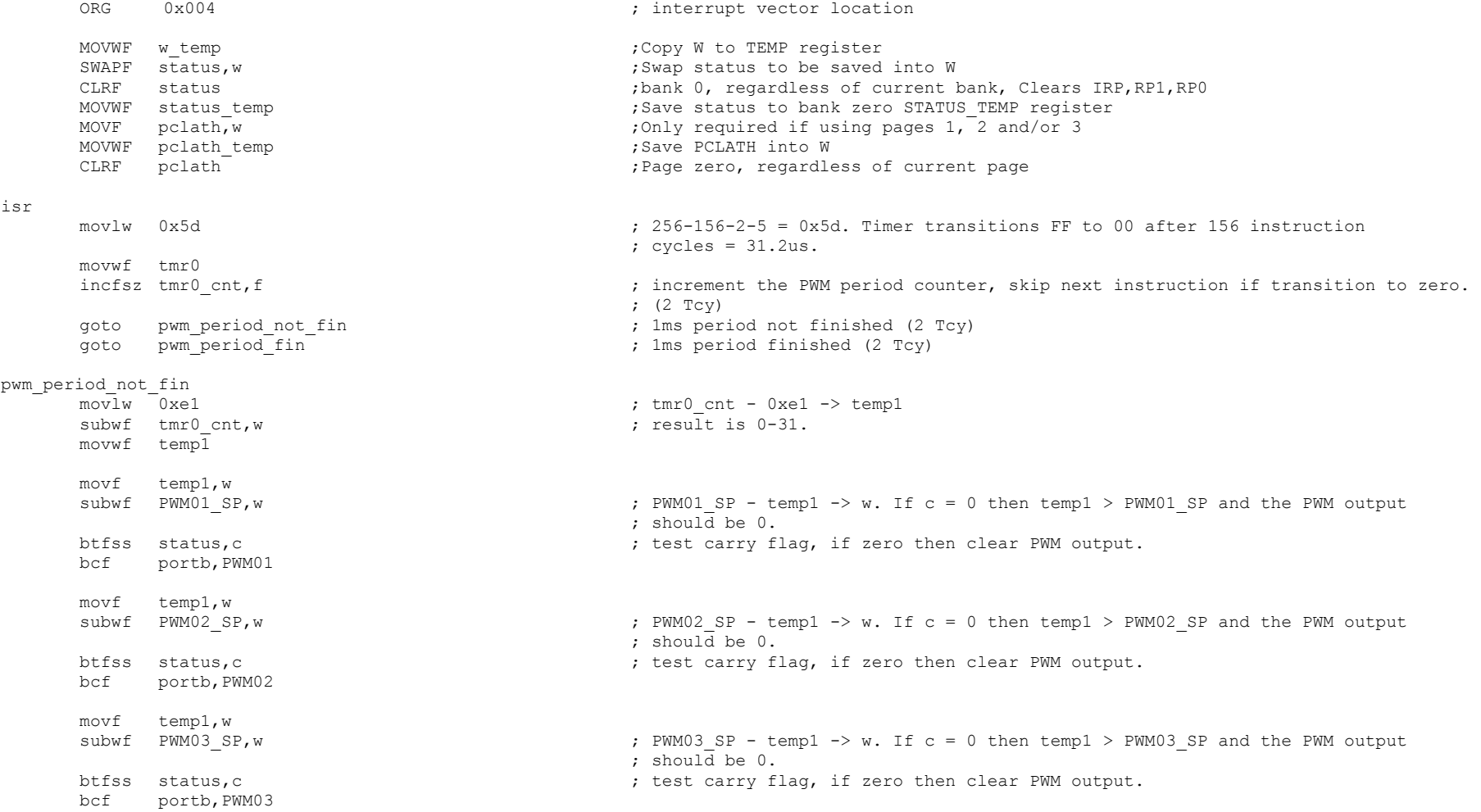

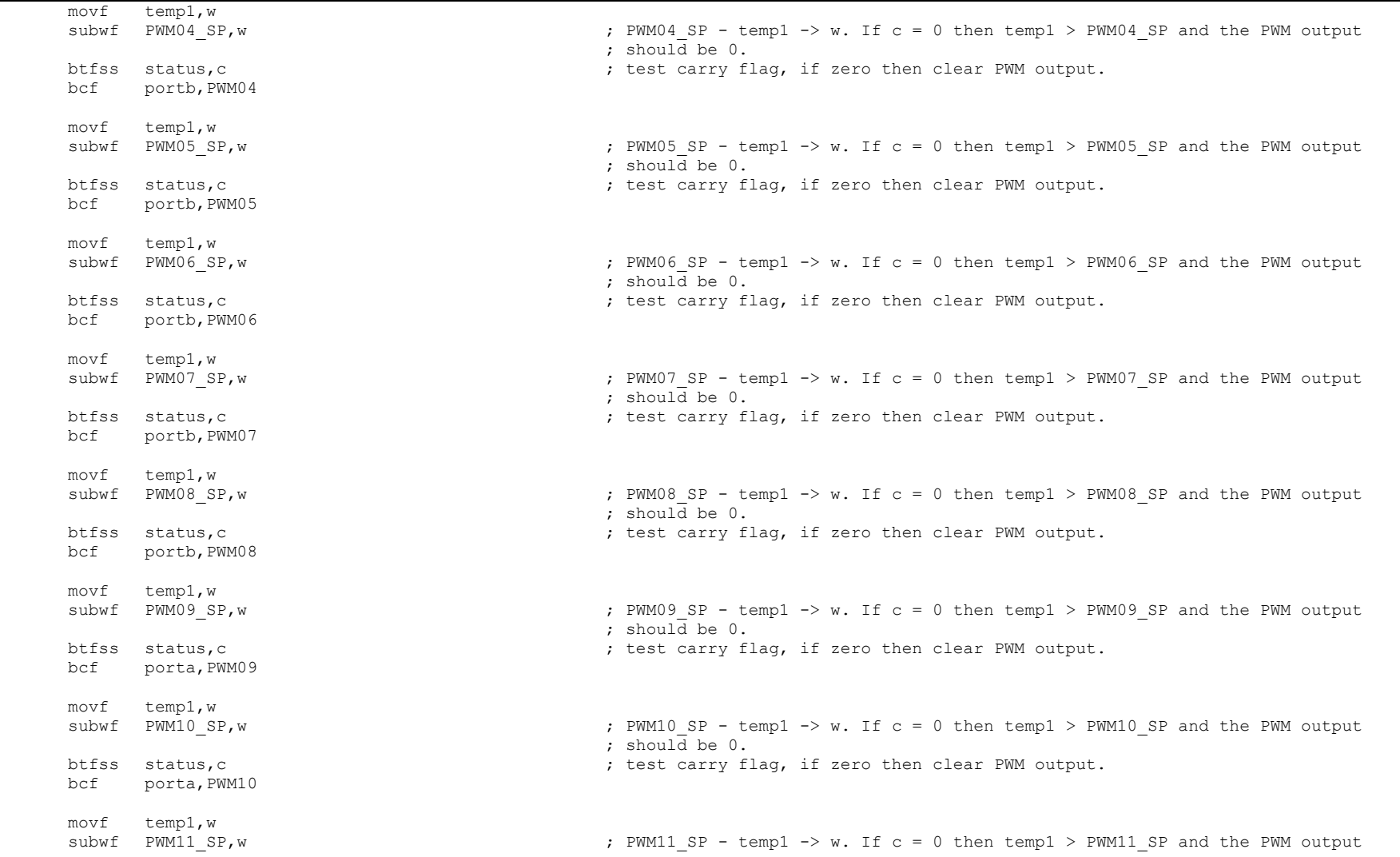

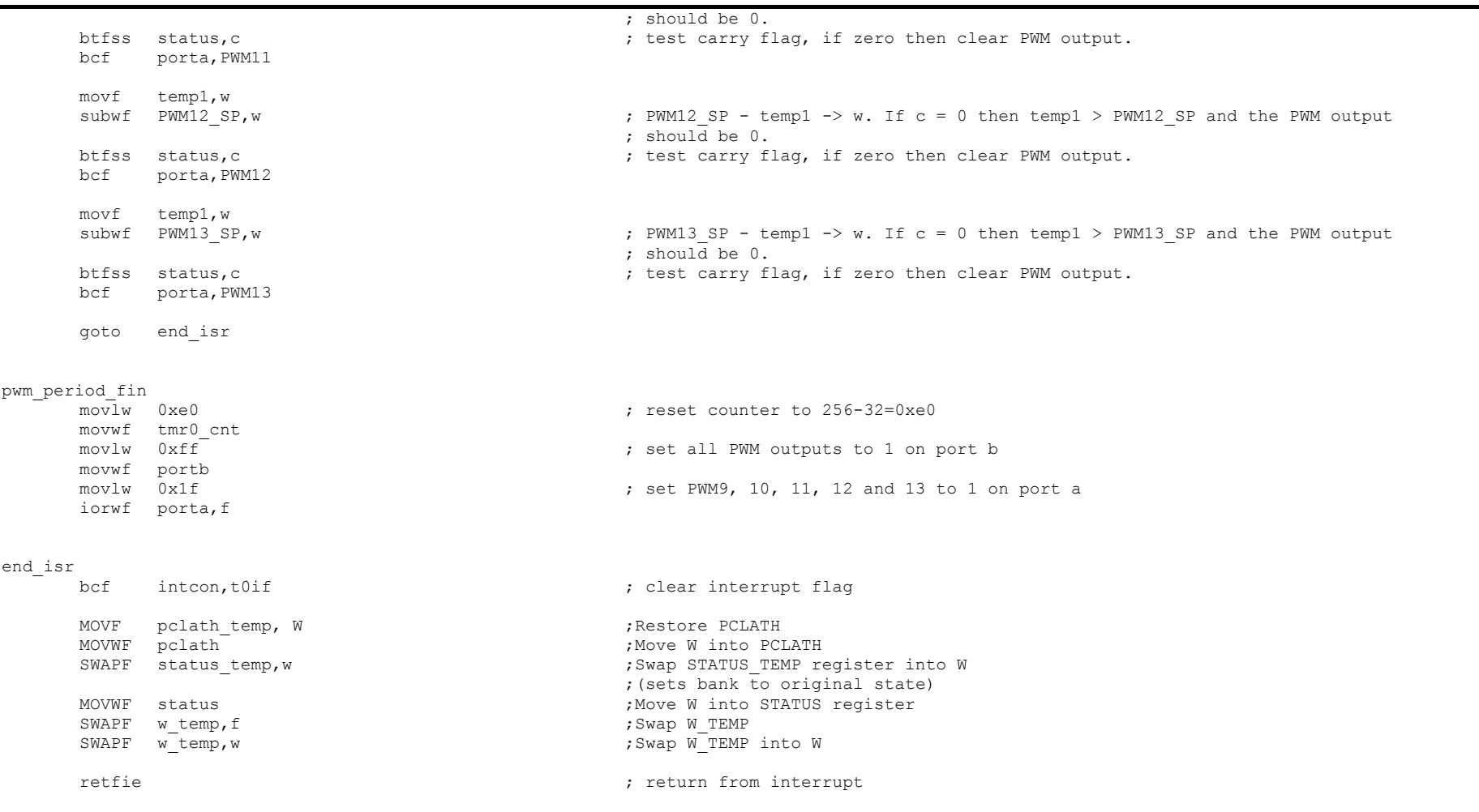

;;;; ISR

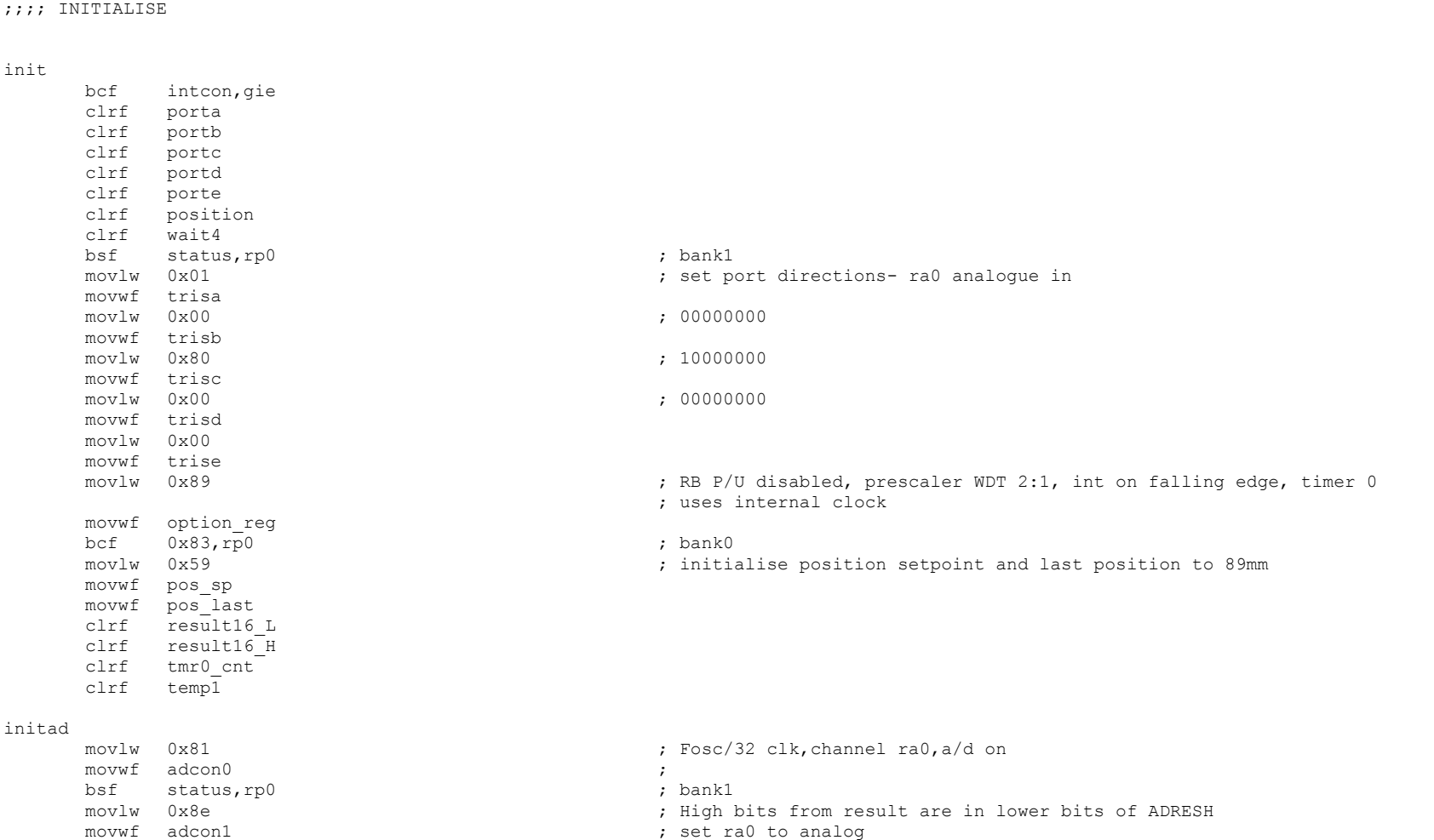

;;;;;;;;;;;;;;;;;;;;;;;;;;;;;;;;;;;;;;;;;;;;;;;;;;;;;;;;;;;;;;;;;;;;;;;;;;;;;;;;;;;;;;;;;;;;

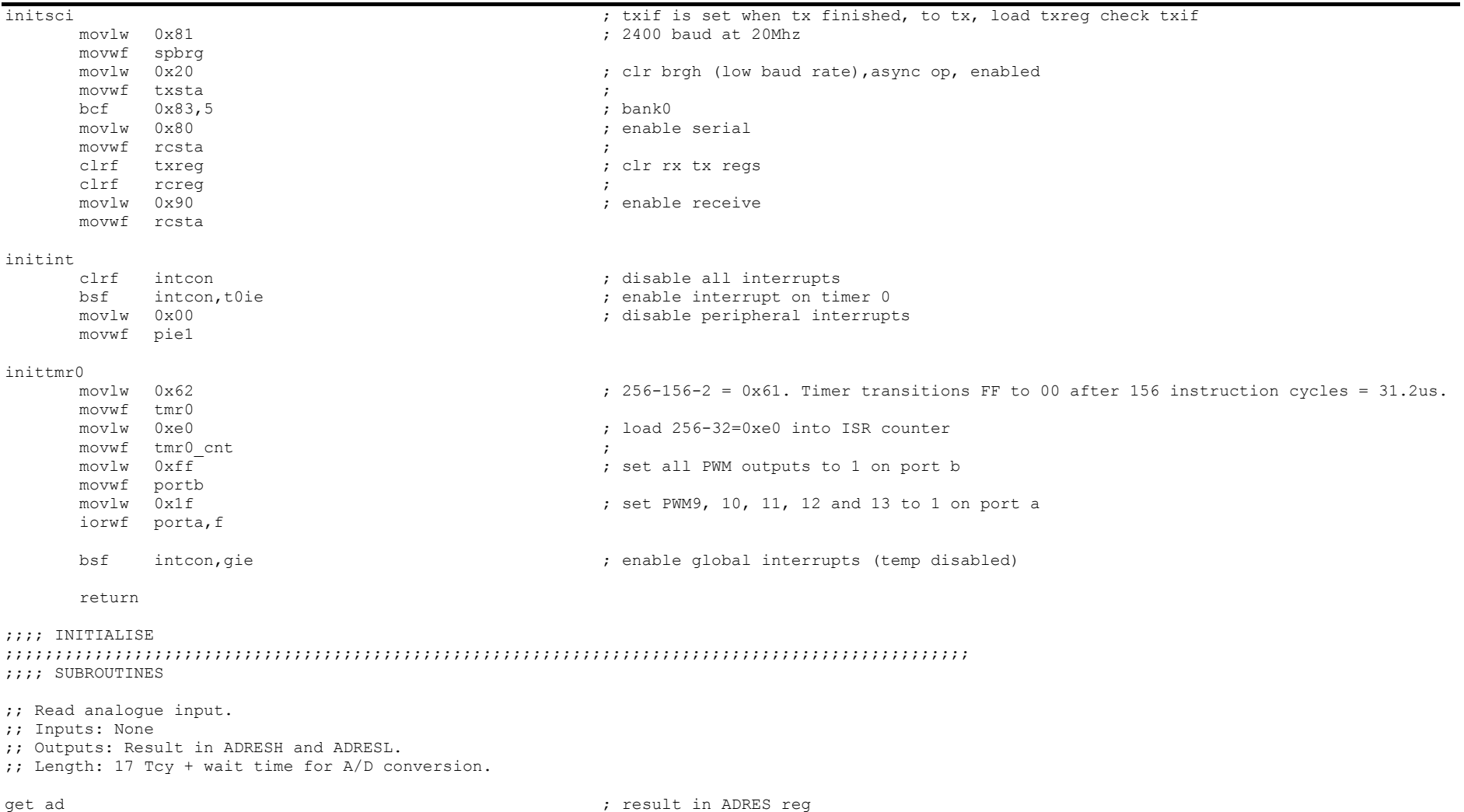

File Name: JustinGRIMM\_2009.docx Page 102 Version No.: 1.0 Author: Justin John Grimm

```
movlw 0x02 ; wait 2us sampling time
        movwf wait4
adloop
        nop
        decfsz wait4, f<br>goto adloop
        goto adloop<br>bsf adcon0,2
                                                                 ; start ad conversion
waitad
        btfsc adcon0,2 <br>
goto waitad 
states and the set of the set of the set of the set of the set of the set of the set of the set of the set of the set of the set of the set of the set of the set of the set of the set of the s
               waitad
        return
tx_data
       movf txdata,w \qquad \qquad txdata,w \qquad \qquad txdata to tx
       movwf txreg
wait_tx
        btfsc pir1,txif ; tx finished?<br>
return ; ves
        return ; yes
        goto wait tx ; no
;; Multiply 2 * 8 bit registers. Adapted from http://www.convict.lu/Jeunes/Math/Fast_operations.htm
;; tempx16 * tempy16 -> result16 H and result16 L
mul16 
        clrf result16 L
        clrf result16<sup>-H</sup>
        clrf tempx16\overline{H}clrf tempy16<sup>H</sup>
mul16_loop
         btfsc tempy16,0
         call add16
         bcf status,c
         rrf tempy16_H,f
        rrf tempy16, f<br>bcf status, c
        bcf status, c<br>rlf tempx16.
        rlf tempx16, f<br>rlf tempx16 H
               tempx16 H, f
```
 btfss status,z goto mul16\_loop movf tempv $\overline{16}$  H, f

File Name: JustinGRIMM\_2009.docx Page 103 Version No.: 1.0 Author: Justin John Grimm

movf  $tempy16$ , f

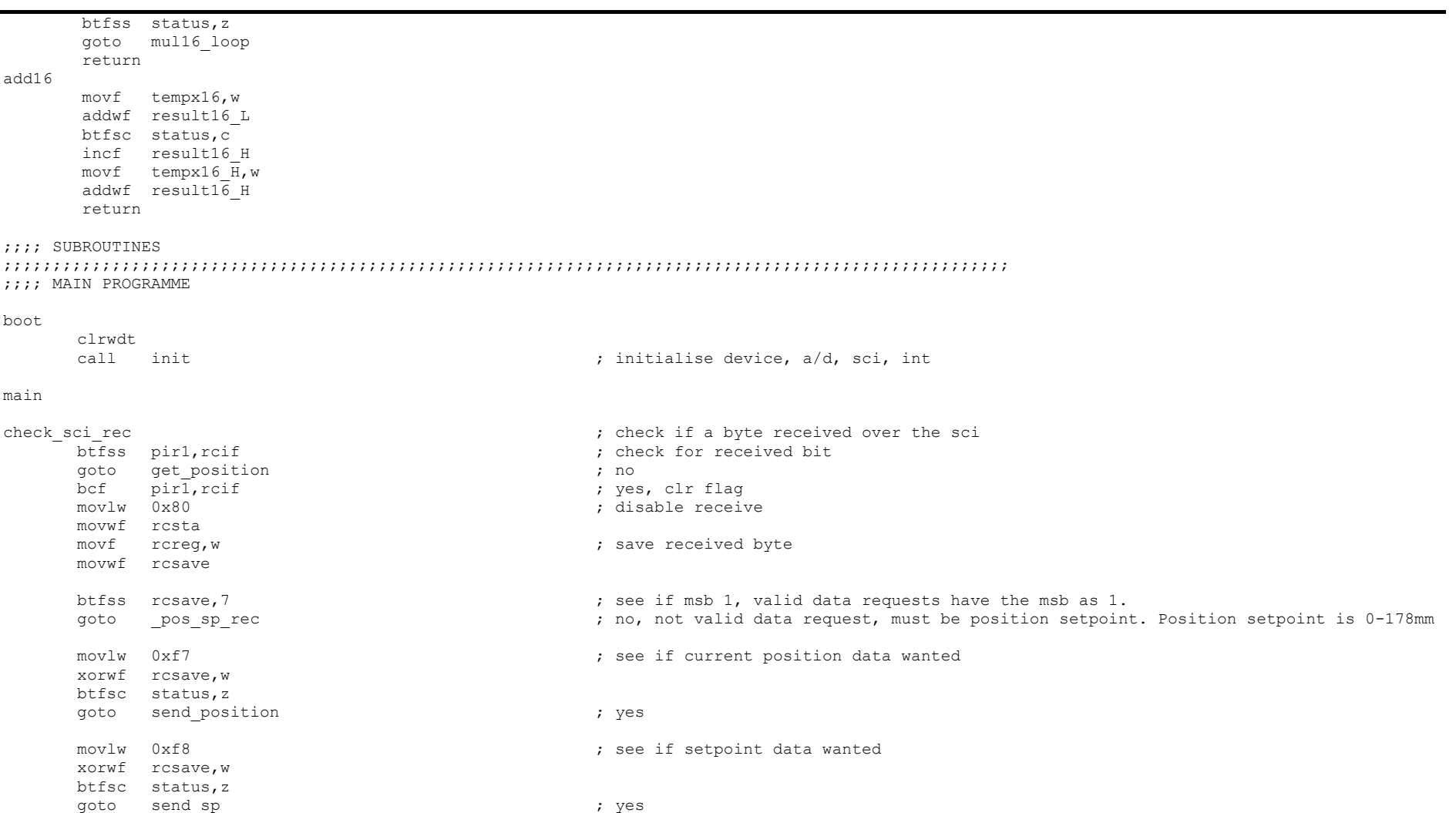

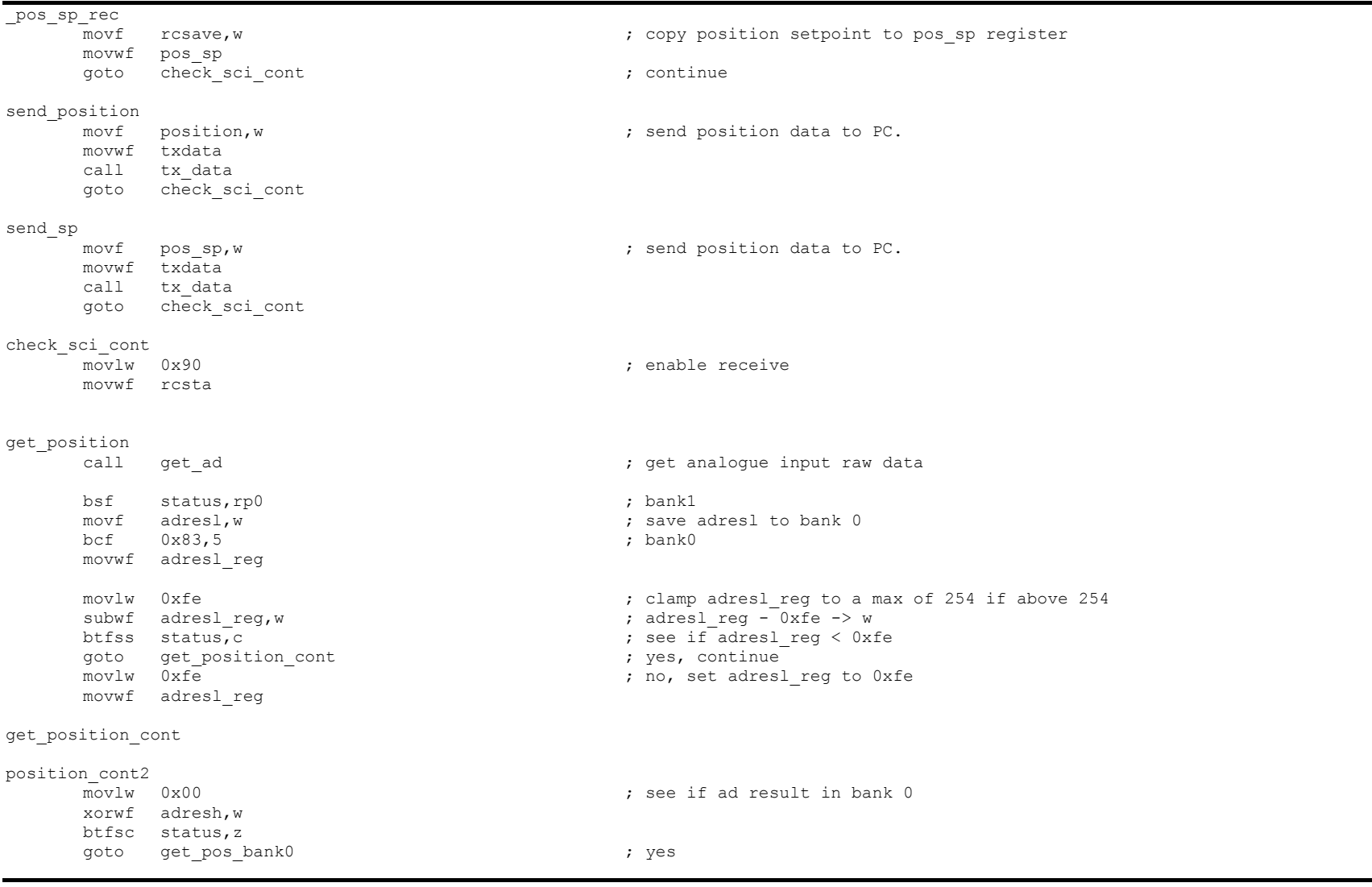

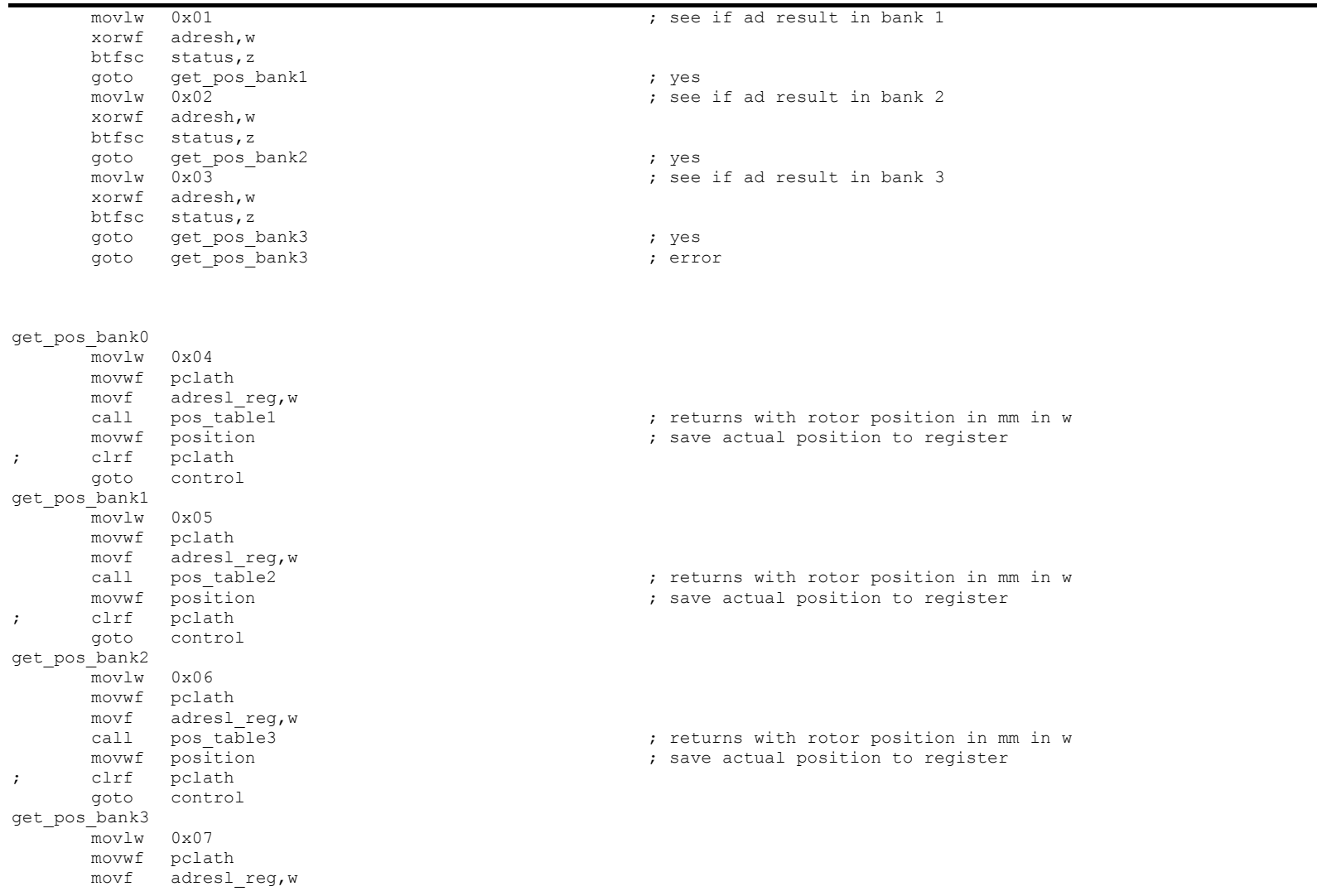

File Name: JustinGRIMM\_2009.docx Page 106 Version No.: 1.0 Author: Justin John Grimm

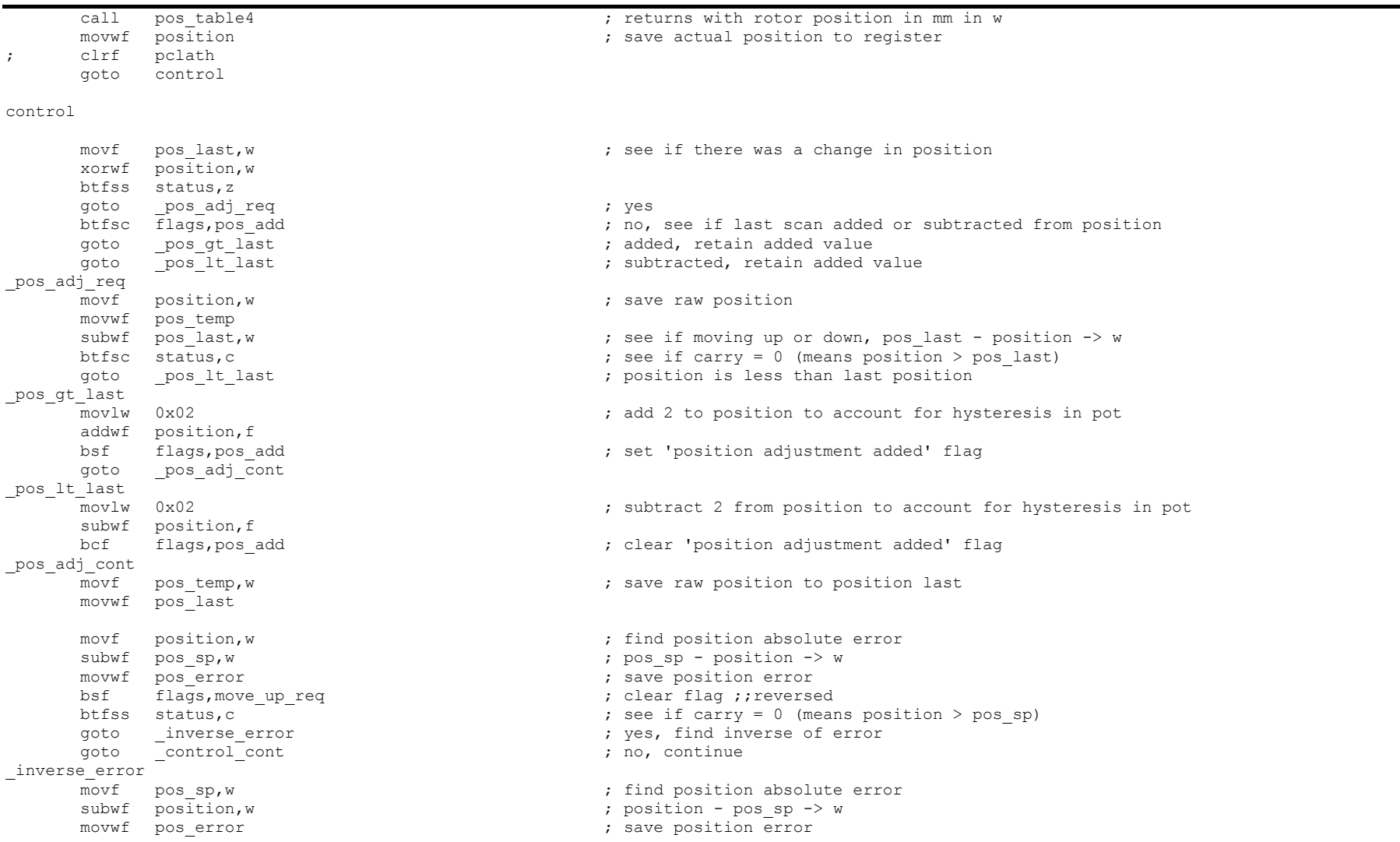

File Name: JustinGRIMM\_2009.docx Page 107 Version No.: 1.0 Author: Justin John Grimm

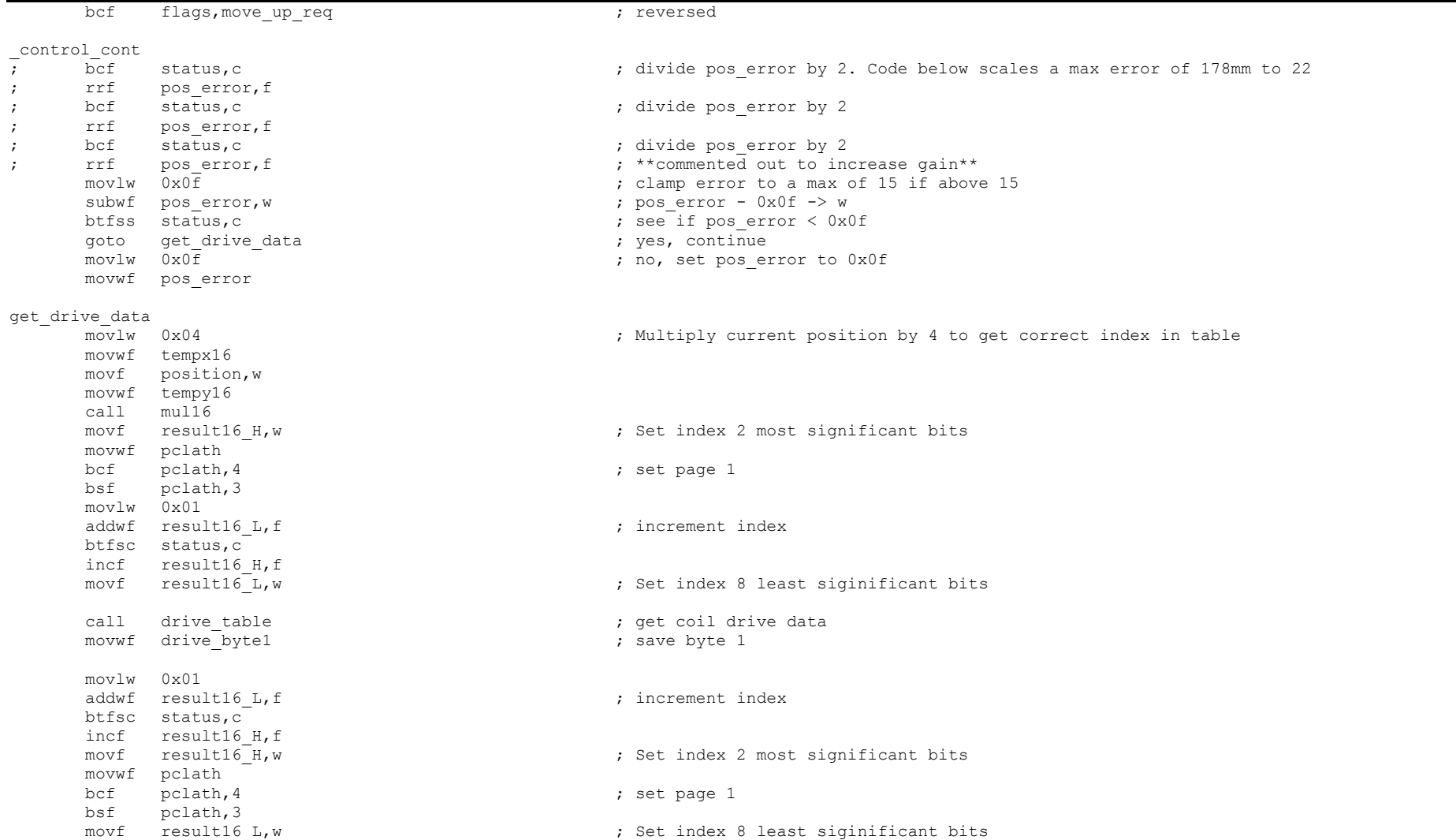

File Name: JustinGRIMM\_2009.docx Page 108 Version No.: 1.0 Author: Justin John Grimm

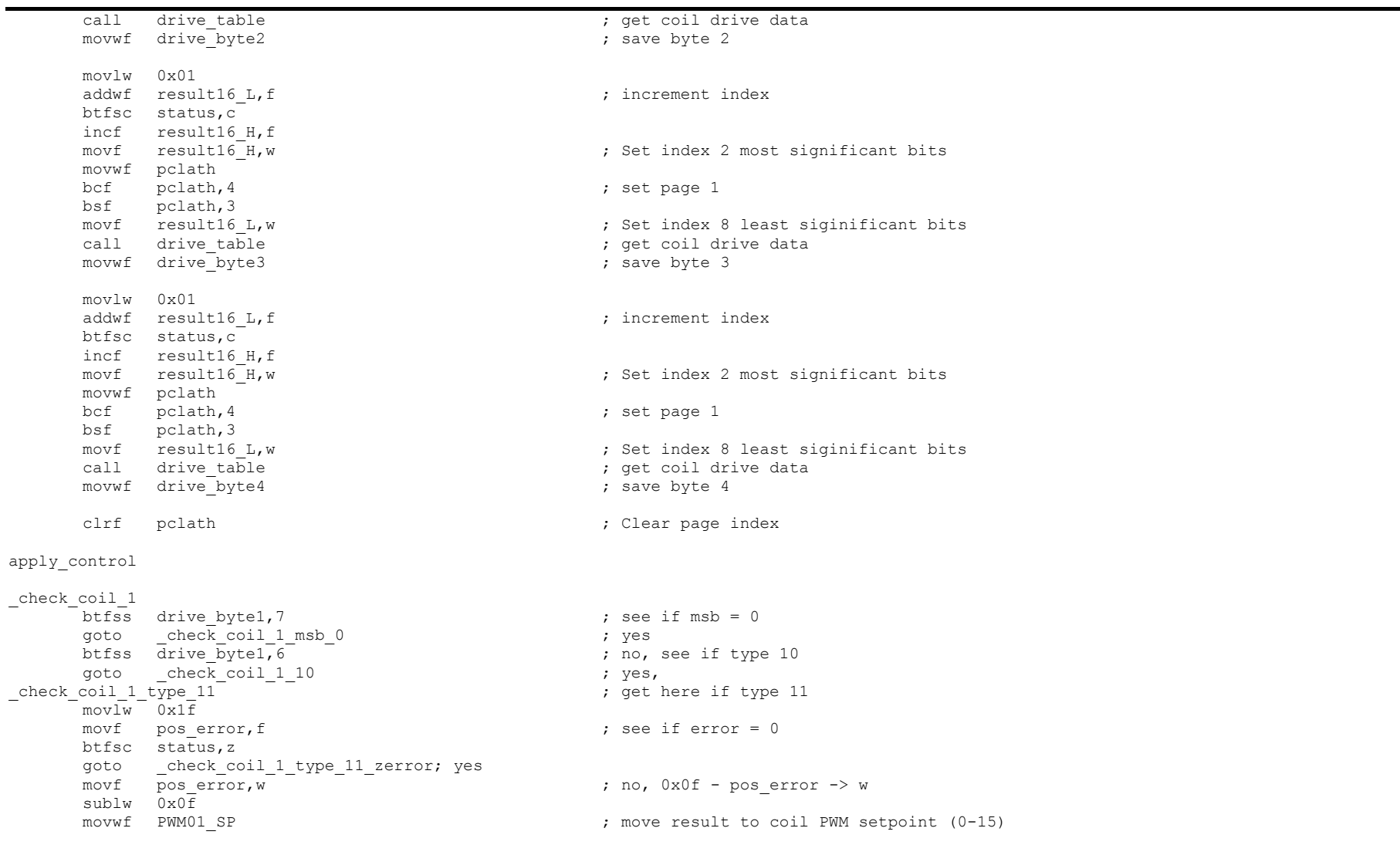

File Name: JustinGRIMM\_2009.docx Page 109 Version No.: 1.0 Author: Justin John Grimm

goto check coil 1 end  $\qquad \qquad ;$  continue \_check\_coil\_1\_type\_11\_zerror<br>movwf PWM01 SP ; yes, drive coil positive  $q$ oto  $q$ check coil 1 end  $q$  ; continue check coil 1 msb 0 btfss drive\_byte1,6 ; see if type 01 check coil 1 end  $\qquad \qquad ;$  no, get here if error  $\begin{array}{ccc}\n\text{check\_coil} & 1 & 0 \\
\text{mov} & 0 & \text{v0f}\n\end{array}$  ; yes  $:$  move 15 to w in case error = 0 movf poserror, f  $\qquad \qquad ;$  see if error = 0 btfsc status,z goto \_check\_coil\_1\_01\_zerror ; btfss flags, move\_up\_req<br>
about the check coil 1 01 dn rq<br>  $\begin{array}{ccc} ; & n0, & \text{see} & \text{if up movement required} \\ ; & n0, & \text{down movement required} \end{array}$ goto \_check\_coil\_1\_01\_dn\_rq<br>movf pos error, w ; yes,  $0x0f - pos error - > w$ sublw  $0 \times 0$ f<br>movwf PWM01 SP ; move result to coil PWM setpoint (0-15) goto  $check\overline{c}$  coil 1 end check coil 1 01 zerror movwf PWM01\_SP ; yes, drive coil to zero  $qot$ oto  $check$  coil 1 end check coil 1  $0\overline{1}$  dn rq movf poserror, w  $\qquad \qquad ; \qquad \qquad$  yes, 0x0f + poserror -> w addlw 0x0f<br>movwf PWM01 SP ; move result to coil PWM setpoint (16-31) goto check coil 1 end  $\frac{\text{check\_coil}\_1}{\text{movlw}}$  0x0f  $:$  move 15 to w in case error = 0 movf poserror, f  $\qquad \qquad ;$  see if error = 0 btfsc status,z goto  $\text{check\_coil}\_1\_10\_\text{zerror}$ ;<br>btfss flags, move up reg ; no, see if up movement required goto check coil 1 10 dn rq  $\qquad \qquad ;$  no, down movement required movf poserror, w  $\qquad \qquad ; \; \text{yes, } 0x0f + \text{pos error -> w}$ addlw 0x0f movwf PWM01 SP ; move result to coil PWM setpoint (16-31) goto check coil 1 end \_check\_coil\_1\_10\_zerror<br>movwf PWM01 SP ; yes, drive coil to zero goto check coil 1 end  ${\tt \_check\_coll\_1\_10\_dn\_rq} \over {\tt movf}$  pos error.w ; yes,  $0x0f - pos$  error  $\rightarrow$  w sublw  $0x0\bar{f}$ movwf PWM01\_SP ; move result to coil PWM setpoint (0-15)

File Name: JustinGRIMM\_2009.docx Page 110 Version No.: 1.0 Author: Justin John Grimm

```
goto _check_coil_1_end
check coil 1 end
_check_coil_2
        btfss drive byte1,5 \qquad \qquad \qquad ; see if msb = 0
        qoto check coil 2 msb 0 ; yes
        btfss \frac{1}{\text{drive}} drive \frac{1}{\text{byte}} \frac{1}{\text{time}} \frac{1}{\text{time}} \frac{1}{\text{time}} \frac{1}{\text{time}} \frac{1}{\text{time}} \frac{1}{\text{time}} \frac{1}{\text{time}} \frac{1}{\text{time}} \frac{1}{\text{time}} \frac{1}{\text{time}} \frac{1}{\text{time}} \frac{1}{\text{time}} \frac{1}{\text{time}} \frac{1}{\text{time}} goto \overline{c} check coil 2 10 \overline{c} ; yes,
check coil 2 type 11 - -movlw 0x1fmovf poserror, f \qquad \qquad ; see if error = 0
       btfsc status,z
       goto _check_coil_2_type_11_zerror; yes<br>movf pos error,w
                                                                   ; no, 0x0f - pos error \rightarrow w
        sublw 0 \times 0f
        movwf PWM02 SP ; move result to coil PWM setpoint (0-15)
        goto \operatorname{check}\nolimits coil 2 end \operatorname{check}\nolimits ; continue
check coil 2 type 11 zerror
        movwf PWM02_SP ; yes, drive coil positive
        goto \operatorname{check}\nolimits coil 2 end \operatorname{check}\nolimits ; continue
check coil 2 msb 0
       btfss drive byte1,4 \qquad \qquad ; see if type 01
        goto _check_coil_2_end ; no, get here if error
\begin{array}{ccc}\n\text{check\_coil 2 01} & - & - & - \\
\text{movIw} & 0x0f & & \text{now} \\
\end{array}; move 15 to w in case error = 0<br>; see if error = 0
        movf poserror, f
       btfsc status,z
       goto _check_coil_2_01_zerror ;<br>btfss _flags, move up req ; ; ;
                                                                  ; no, see if up movement required
       goto \frac{\text{check\_coil}}{2} \frac{1}{2} dn_rq \frac{1}{2} ; no, down movement required \frac{1}{2} nos error.
                                                                  ; yes, 0x0f - pos error \rightarrow w
        subly 0 \times 0 \overline{f}movwf PWM02 SP \qquad \qquad ; \qquad \qquad move result to coil PWM setpoint (0-15)
        goto _check_coil_2_end
_check_coil_2_01_zerror
       movwf PWM02_SP ; yes, drive coil to zero
        goto check coil 2 end
_check_coil_2_01_dn_rq<br>movf pos error,w
                                                                  ; yes, 0x0f + pos error \rightarrow w
        addlw 0x0f
        movwf PWM02 SP ; move result to coil PWM setpoint (16-31)
        goto _check_coil_2_end
\frac{\text{check}_\text{coll}_2}{\text{movlw}} \frac{10}{0 \times 0}: move 15 to w in case error = 0
```

```
movf poserror, f \qquad \qquad ; see if error = 0
       btfsc status,z
       goto _check_coil_2_10_zerror ;<br>btfss flags, move up req ;
                                                                 ; no, see if up movement required
       goto {\tt check\_coil\_2\_10\_dn\_rq} ; no, down movement required novf poserror, w
                                                                 ; yes, 0x0f + pos error \rightarrow w
        addlw 0x0fmovwf PWM02 SP ; move result to coil PWM setpoint (16-31)
       goto check coil 2 end
_check_coil_2_10_zerror<br>movwf PWM02 SP
       movwf PWM02_SP<br>goto check coil 2 end<br>\qquad ; yes, drive coil to zero
               check coil 2 end
_check_coil_2_10_dn_rq<br>movf pos_error,w
                                                                ; yes, 0x0f - pos error \Rightarrow w
       sublw 0 \times 0f
       movwf PWM02 SP ; move result to coil PWM setpoint (0-15)
       goto check coil 2 end
check coil 2 end
_check_coil_3
       btfss drive byte1,3 \qquad \qquad ; see if msb = 0
       goto \overline{c} check coil 3 msb 0 ; yes
       btfss drive byte1,2 \qquad \qquad ; no, see if type 10
goto \text{check}\text{coil}\,3\_10 ; yes,<br>check coil 3 type 11 ; get
                                                                ; get here if type 11
       mov \overline{Lw} = 0x1\overline{f}movf poserror, f \qquad \qquad ; see if error = 0
       btfsc status,z
       goto check coil 3 type 11 zerror; yes
       \begin{array}{ccc} \text{movf} & \text{pos} \\ \text{prox} & \text{proj.} \\ \end{array} \begin{array}{ccc} \text{movf} & \text{pos} \\ \text{proj.} \\ \end{array} \begin{array}{ccc} \text{movf} & \text{pos} \\ \end{array} \begin{array}{ccc} \text{prof} & \text{pos} \\ \end{array}sublw 0 \times 0f<br>movwf PWM03 SP
                                                                 ; move result to coil PWM setpoint (0-15)
       goto check coil 3 end \qquad \qquad ; continue
check coil 3 type 11 zerror
       movwf PWM03 SP ; yes, drive coil positive
       goto check coil 3 end \qquad \qquad ; continue
check coil 3 msb 0
       btfss drive_byte1,2 <br>
aoto check coil 3 end<br>
btfss drive_byte1,2 ino, get here i
                                                                 ; no, get here if error
_check_coil_3_01 ; yes
       \frac{1}{2} movlw 0x0f \frac{1}{2} \frac{1}{2} \frac{1}{2} \frac{1}{2} \frac{1}{2} \frac{1}{2} \frac{1}{2} \frac{1}{2} \frac{1}{2} \frac{1}{2} \frac{1}{2} \frac{1}{2} \frac{1}{2} \frac{1}{2} \frac{1}{2} \frac{1}{2} \frac{1}{2} \frac{1}{2} \frac{1}{2} \frac{1}{2} 
       movf poserror, f \qquad \qquad ; see if error = 0
       btfsc status,z
        goto check coil 3 01 zerror \qquad \qquad ;
```
File Name: JustinGRIMM\_2009.docx Page 112 Version No.: 1.0 Author: Justin John Grimm

btfss flags, move up req  $\qquad \qquad ;$  no, see if up movement required goto  ${\tt check\_coil\_3\_01\_dn\_rq}$  ; no, down movement required novf poserror, w ; yes,  $0x0f - pos$  error  $\rightarrow$  w  $sublw$   $0x0\overline{f}$ <br>movwf PWM03 SP ; move result to coil PWM setpoint (0-15)  $qoto$  check coil 3 end \_check\_coil\_3\_01\_zerror<br>movwf PWM03 SP ; yes, drive coil to zero goto check coil 3 end \_check\_coil\_3\_01\_dn\_rq<br>movf pos error,w ; yes,  $0x0f + pos$  error  $\rightarrow$  w addlw 0x0f movwf PWM03 SP ; move result to coil PWM setpoint (16-31) goto check coil 3 end  ${\frac{\text{check\_coil}_3}{\text{movlw}}}$  0x0f ; move 15 to w in case error = 0<br>
; see if error = 0 movf poserror,  $f$ btfsc status,z goto \_check\_coil\_3\_10\_zerror ; btfss  $\overline{f}$  lags, move up req  $\overline{f}$  required  $\overline{f}$  , no, see if up movement required goto check coil  $3\overline{1}0$  dn rq  $\overline{1}$  ; no, down movement required movf  $\overline{p}$  poserror,  $\overline{w}$  =  $\overline{w}$  =  $\overline{w}$  =  $\overline{w}$  =  $\overline{w}$  +  $\overline{y}$  yes, 0x0f + poserror -> w addlw 0x0f movwf PWM03 SP  $\qquad \qquad ;$  move result to coil PWM setpoint (16-31) goto check coil 3 end \_check\_coil\_3\_10\_zerror<br>movwf PWM03 SP movwf PWM03\_SP<br>qoto check coil 3 end check coil 3 end  $\begin{array}{r}\n\text{check\_coil\_3\_10\_dn\_rq} \\
\text{movf} \\
\text{pos error,w}\n\end{array}$ ; yes,  $0x0f - pos$  error  $\rightarrow$  w sublw  $0 \times 0$ f<br>movwf PWM03 SP ; move result to coil PWM setpoint (0-15) goto \_check\_coil\_3\_end \_check\_coil\_3\_end \_check\_coil\_4 btfss drive byte1,1  $\qquad \qquad ;$  see if msb = 0  $qoto$  check coil 4 msb 0 ; yes btfss  $\overline{drive}$  byte1,0  $\overline{0}$   $\overline{0}$   $\overline{0}$   $\overline{10}$   $\overline{0}$   $\overline{10}$   $\overline{0}$   $\overline{0}$   $\overline{0}$   $\overline{0}$   $\overline{10}$   $\overline{0}$   $\overline{0}$   $\overline{10}$   $\overline{0}$   $\overline{0}$   $\overline{10}$   $\overline{0}$   $\overline{10}$   $\overline{0}$   $\overline{10}$   $\$ goto  $\operatorname{check}$  coil 4 10  $\qquad \qquad$  ; yes, check coil 4  $\frac{1}{\sqrt{2}}$   $\frac{1}{\sqrt{2}}$   $\frac{1}{\sqrt{2}}$  ;  $\frac{1}{\sqrt{2}}$  at here if type 11  $mov\bar{w} = 0x1\bar{f}$ movf poserror, f  $\qquad \qquad ;$  see if error = 0

```
btfsc status,z
        goto _check_coil_4_type_11_zerror; yes<br>movf pos error, w
                                                                            ; no, 0x0f - pos error \rightarrow w
        sublw 0x0\overline{f}<br>movwf PWM04 SP
                                                                           ; move result to coil PWM setpoint (0-15)
         goto check coil 4 end \qquad ; continue
_check_coil_4_type_11_zerror<br>movwf PWM04 SP
                                                                           ; yes, drive coil positive
         goto \overline{c} check coil 4 end \overline{c} ; continue
check coil 4 msb 0
        \frac{1}{2}btfss drive byte1,0 \frac{1}{2} ; see if type 01
         goto check coil 4 end \qquad \qquad ; no, get here if error
\begin{array}{ccc}\n\text{check\_coil 4} & \overline{01} & - & - & - \\
\text{mov} & \overline{0} & \overline{0} & \overline{0} \\
\end{array}; yes
                                                                           ; move 15 to w in case error = 0<br>
; see if error = 0
        movf pos error, fbtfsc status,z
         goto check coil 4 01 zerror ; ; ; ; ; ; ; ; ;
         btfss flags, move up req \qquad \qquad ; no, see if up movement required
        goto check coil 4 01 dn rq \qquad \qquad ; no, down movement required
        movf \overline{p} pos error, \overline{w} \overline{w} \overline{w} \overline{w} \overline{w} \overline{w} \overline{w} \overline{w} \overline{w} \overline{w} \overline{w} \overline{w} \overline{w} \overline{w} \overline{w} \overline{w} \overline{w} \overline{w} \overline{w} \overline{w} \overline{w} \overline{w}subly 0 \times 0 \overline{f}movwf PWM04 SP ; move result to coil PWM setpoint (0-15)
         goto check coil 4 end
_check_coil_4_01_zerror<br>movwf PWM04 SP
         \frac{m}{T} PWM04_SP ; yes, drive coil to zero \frac{m}{T} ; yes, drive coil to zero
                check coil 4 end
\begin{array}{r}\n\text{check\_coil\_4\_01\_dn\_rq} \\
\text{movf} \\
\text{pos error.w}\n\end{array}; yes, 0x0f + pos error \Rightarrow waddlw 0 \times 0\overline{f}<br>movwf PWM04 SP
                                                                           ; move result to coil PWM setpoint (16-31)
         qototo qcdcheck coil 4 end
check coil 4 10\frac{1}{2} movlw 0x0f \frac{1}{2} . The move 15 to w in case error = 0
        movf poserror, f \qquad \qquad ; see if error = 0
        btfsc status,z
        goto check coil 4 10 zerror
        btfss \frac{1}{2} flags, \frac{1}{2} \frac{1}{2} \frac{1}{2} \frac{1}{2} \frac{1}{2} of \frac{1}{2} \frac{1}{2} \frac{1}{2} \frac{1}{2} \frac{1}{2} \frac{1}{2} \frac{1}{2} \frac{1}{2} \frac{1}{2} \frac{1}{2} \frac{1}{2} \frac{1}{2} \frac{1}{2} \frac{1}{2} \frac{1}{goto _check_coil_4_10_dn_rq<br>movf pos error, w
                                                                           ; yes, 0x0f + pos error \rightarrow w
        addlw 0x0f
        movwf PWM04 SP \blacksquare ; move result to coil PWM setpoint (16-31)
         goto _check_coil_4_end
check coil 4 10 zerror
         movwf PWM04 SP ; yes, drive coil to zero
```
File Name: JustinGRIMM\_2009.docx Page 114 Version No.: 1.0 Author: Justin John Grimm

goto \_check\_coil\_4\_end

```
\begin{array}{r}\n\text{check\_coil\_4\_10\_dn\_rq} \\
\text{movf} \\
\text{pos error,w}\n\end{array}; yes, 0x0f - pos error \rightarrow w
       sublw 0x0\overline{f}<br>movwf PWM04 SP
                                                              ; move result to coil PWM setpoint (0-15)
       goto check coil 4 end
check coil 4 end
_check_coil_5
       btfss drive byte2,7 \qquad \qquad ; see if msb = 0
       goto \overline{c} check coil 5 msb 0 ; yes
       btfss drive byte2,6 \qquad \qquad ; no, see if type 10
       goto check coil 5 10 \cdots ; yes,
check coil 5 type 11 - -mov\bar{w} = 0 \times 1\bar{f}movf poserror, f \qquad \qquad ; see if error = 0
       btfsc status,z
       goto check coil 5 type 11 zerror; yes
       \frac{1}{2} \frac{1}{2} \frac{1}{2} \frac{1}{2} \frac{1}{2} \frac{1}{2} \frac{1}{2} \frac{1}{2} \frac{1}{2} \frac{1}{2} \frac{1}{2} \frac{1}{2} \frac{1}{2} \frac{1}{2} \frac{1}{2} \frac{1}{2} \frac{1}{2} \frac{1}{2} \frac{1}{2} \frac{1}{2} \frac{1}{2} \frac{1}{2} sublw 0 \times 0f<br>movwf PWM05 SP
                                                              ; move result to coil PWM setpoint (0-15)
       goto \operatorname{check}\nolimits continue \mathfrak{c} ; continue
_check_coil_5_type_11_zerror<br>movwf PWM05 SP
                                                              ; yes, drive coil positive
       goto check coil 5 end \overline{a} ; continue
check coil 5 msb 0
       btfss drive_byte2,6 <br>
goto check coil 5 end<br>
end ino, get here i
                                                              ; no, get here if error
\begin{array}{ccc}\n\text{check\_coil\_5_01} & - & - & - \\
\text{check\_coil\_5_01} & 0 \times 0 & f\n\end{array}: move 15 to w in case error = 0
       movf poserror, f \qquad \qquad ; see if error = 0
       btfsc status,z
       goto _check_coil_5_01_zerror ;
       btfss flags, move up req \qquad \qquad ; no, see if up movement required
       goto check coil 5 01 dn rq \qquad \qquad ; no, down movement required
       movf pos_error,w \overline{a} - \overline{b} - \overline{c} , ves, 0x0f - pos_error -> w
       sublw 0x0f<br>movwf PWM05 SP
                                                              ; move result to coil PWM setpoint (0-15)
       goto check coil 5 end
check coil 5 01 zerror
       movwf PWM05 SP ; yes, drive coil to zero
       goto _check_coil_5_end
check coil 5 01 dn rq
       movf pos_error,w ; yes, 0x0f + pos_error -> w
```

```
addlw 0x0f
       movwf PWM05 SP ; move result to coil PWM setpoint (16-31)
       goto check coil 5 end
\frac{\text{check}_ci15}{\text{movlw}} 0x0f
                                                            ; move 15 to w in case error = 0<br>; see if error = 0
       movf pos error, fbtfsc status,z
       goto _check_coil_5_10_zerror ;<br>btfss flags, move up req ;
                                                            ; no, see if up movement required
       goto _check_coil_5_10_dn_rq ; no, down movement required
                                                            ; yes, 0x0f + pos error \rightarrow w
       addlw 0x0f
       movwf PWM05 SP ; move result to coil PWM setpoint (16-31)
       goto check coil 5 end
_check_coil_5_10_zerror<br>movwf PWM05 SP
                                                            ; yes, drive coil to zero
       goto check coil 5 end
check coil 5 10 dn rq
       movf pos_error,w ; yes, 0x0f - pos_error -> w
       sublw 0 \times 0<sup>F</sup>
       movwf PWM05 SP \qquad \qquad ; \qquad \qquad move result to coil PWM setpoint (0-15)
       goto check coil 5 end
check coil 5 end
_check_coil_6
       \frac{1}{2}btfss drive byte2,5 \frac{1}{2} ; see if msb = 0
       goto \overline{c} check coil 6 msb 0 ; yes
       btfss \overline{drive} byte\overline{0}, \overline{4} \overline{1} \overline{1} \overline{2} \overline{4} \overline{1} \overline{2} \overline{4} \overline{2} \overline{4} \overline{2} \overline{4} \overline{2} \overline{2} \overline{4} \overline{2} \overline{2} \overline{2} \overline{2} \overline{2} \overline{2} \overgoto \overline{check} coil 6 10 \overline{c} ; yes,
check coil 6 type 11 \overline{\phantom{a}} ; get here if type 11
       \sqrt{m_{\text{ov}}^2 + m_{\text{ov}}^2}movf poserror, f \qquad \qquad ; see if error = 0
       btfsc status,z
       goto __ check_coil_6_type_11_zerror; yes
       movf poserror, w \qquad \qquad ; \quad n, 0x0f - poserror -> w
       sublw 0x0f
       movwf PWM06 SP \blacksquare , move result to coil PWM setpoint (0-15)
       goto check coil 6 end \qquad \qquad ; continue
_check_coil_6_type_11_zerror<br>movwf PWM06 SP
                                                            ; yes, drive coil positive
       goto check coil 6 end \qquad ; continue
check coil 6 msb 0
       btfss drive byte2,4 \qquad \qquad ; see if type 01
       goto check coil 6 end \qquad \qquad ; no, get here if error
```
File Name: JustinGRIMM\_2009.docx Page 116 Version No.: 1.0 Author: Justin John Grimm

check coil 6 01 ; yes  $\begin{array}{ll}\n\text{movlw} & \text{0x0f} \\
\text{movq} & \text{0x0f}\n\end{array}$   $\begin{array}{ll}\n\text{movu} & \text{0x0f} \\
\text{rowr} & \text{0x0f}\n\end{array}$ movf poserror, f btfsc status,z goto \_check\_coil\_6\_01\_zerror<br>btfss flags, move up reg ; no, see if up movement required goto \_check\_coil\_6\_01\_dn\_rq ; no, down movement required ; yes,  $0x0f$  - pos error  $\rightarrow$  w sublw  $0x0\bar{f}$ movwf PWM06 SP ; move result to coil PWM setpoint (0-15) goto  $check$  coil 6 end check coil 6 01 zerror movwf PWM06 SP **interval and the serome of the serome of the serome of the serome of the serome of the serome of the serome of the serome of the serome of the serome of the serome of the serome of the serome of the serome** goto check coil 6 end check coil 6  $0\overline{1}$  dn rq  $\frac{1}{2}$  poserror, w  $\frac{1}{2}$  poserror  $\frac{1}{2}$  w  $\frac{1}{2}$  yes, 0x0f + poserror -> w addlw 0x0f movwf PWM06 SP ; move result to coil PWM setpoint (16-31)  $qot$ oto  $qcd$ check coil 6 end check coil  $6\overline{10}$  $\frac{1}{1000}$   $\frac{1}{1000}$  movf poserror, f  $\qquad \qquad ;$  see if error = 0 btfsc status,z goto \_check\_coil\_6\_10\_zerror ;<br>btfss flags, move up req ; ; no, see if up movement required goto \_check\_coil\_6\_10\_dn\_rq ; no, down movement required ; yes,  $0x0f + pos$  error  $\rightarrow w$ addlw 0x0f movwf PWM06 SP  $\blacksquare$  ; move result to coil PWM setpoint (16-31)  $qot$ oto  $qcd$ check coil 6 end \_check\_coil\_6\_10\_zerror<br>movwf PWM06 SP ; yes, drive coil to zero goto check coil 6 end check coil 6  $10$  dn rq movf poserror, w  $\cdot$  is ves, 0x0f - poserror -> w sublw 0x0f movwf PWM06 SP  $\blacksquare$  , move result to coil PWM setpoint (0-15) goto check coil 6 end check coil 6 end \_check\_coil\_7 btfss drive byte $2,3$   $\qquad \qquad$  ; see if msb = 0 goto \_check\_coil\_7\_msb\_0 ; yes btfss  $\overline{drive}$  byte2,  $\overline{2}$   $\overline{z}$   $\overline{z}$ 

goto check coil 7 10 ; yes, check coil 7 type 11  $\overline{a}$   $\overline{b}$   $\overline{c}$   $\overline{c}$   $\overline{d}$   $\overline{d}$   $\$  $movlw = 0x1f$ movf poserror, f  $\qquad \qquad ;$  see if error = 0 btfsc status,z goto check coil 7 type 11 zerror; yes  $\frac{1}{2}$   $\frac{1}{2}$  sublw  $0 \times 0$ F movwf PWM07 SP ; move result to coil PWM setpoint (0-15) goto \_check\_coil\_7\_end **;** continue check coil 7 type 11<sup>-</sup>zerror movwf PWM07 SP  $\qquad \qquad ;$  yes, drive coil positive goto check coil 7 end  $\qquad \qquad ;$  continue check coil 7 msb 0 btfss drive byte2,2  $\qquad \qquad ;$  see if type 01 goto check coil 7 end  $\qquad \qquad ;$  no, get here if error  ${\tt \_ check\_coil\_7\_01}$  ; yes<br>  ${\tt \ moveIw}$  0x0f ; move  $:$  move 15 to w in case error = 0 movf poserror, f  $\qquad \qquad ;$  see if error = 0 btfsc status,z goto check coil 7 01 zerror  $\qquad \qquad ;$ btfss flags, move up req in the second term of the second term is not the second term in the second term in the second term is not the second term in the second term is not the second term in the second term in the second goto \_check\_coil\_7\_01\_dn\_rq <br>movf pos error,w ; yes, 0x0f - pos error -> w ; yes,  $0x0f - pos$  error  $\rightarrow$  w  $sublw$   $0x0\overline{f}$ <br>movwf PWM07 SP ; move result to coil PWM setpoint (0-15) goto check coil 7 end \_check\_coil\_7\_01\_zerror<br>movwf PWM07 SP ; yes, drive coil to zero  $qot$ oto  $qcd$ check coil 7 end  ${\substack{\text{check}_\text{coil} \_7\_01\_dn_rq}} \nightharpoonup$  pos error, w  $:$  ves,  $0x0f + pos$  error  $\rightarrow w$ addlw 0x0f movwf PWM07 SP  $\qquad \qquad ;$  move result to coil PWM setpoint (16-31) goto check coil 7 end check coil  $7<sub>10</sub>$  $\begin{array}{ll}\n\text{movTw} & \text{Ox0f} \\
\text{movTw} & \text{Ox0f} \\
\text{novw} & \text{pos error,f}\n\end{array}$ movf pos error, f btfsc status,z goto check coil 7 10 zerror  $\qquad \qquad ;$ btfss flags, move up req  $\blacksquare$  ; no, see if up movement required goto  ${\tt check\_coil\_7\_10\_dn\_rq}$  ; no, down movement required<br>movf poserror.w ; ves. 0x0f + poserror -> w ; yes,  $0x0f + pos$  error  $\rightarrow w$ addlw  $0x0\bar{f}$ 

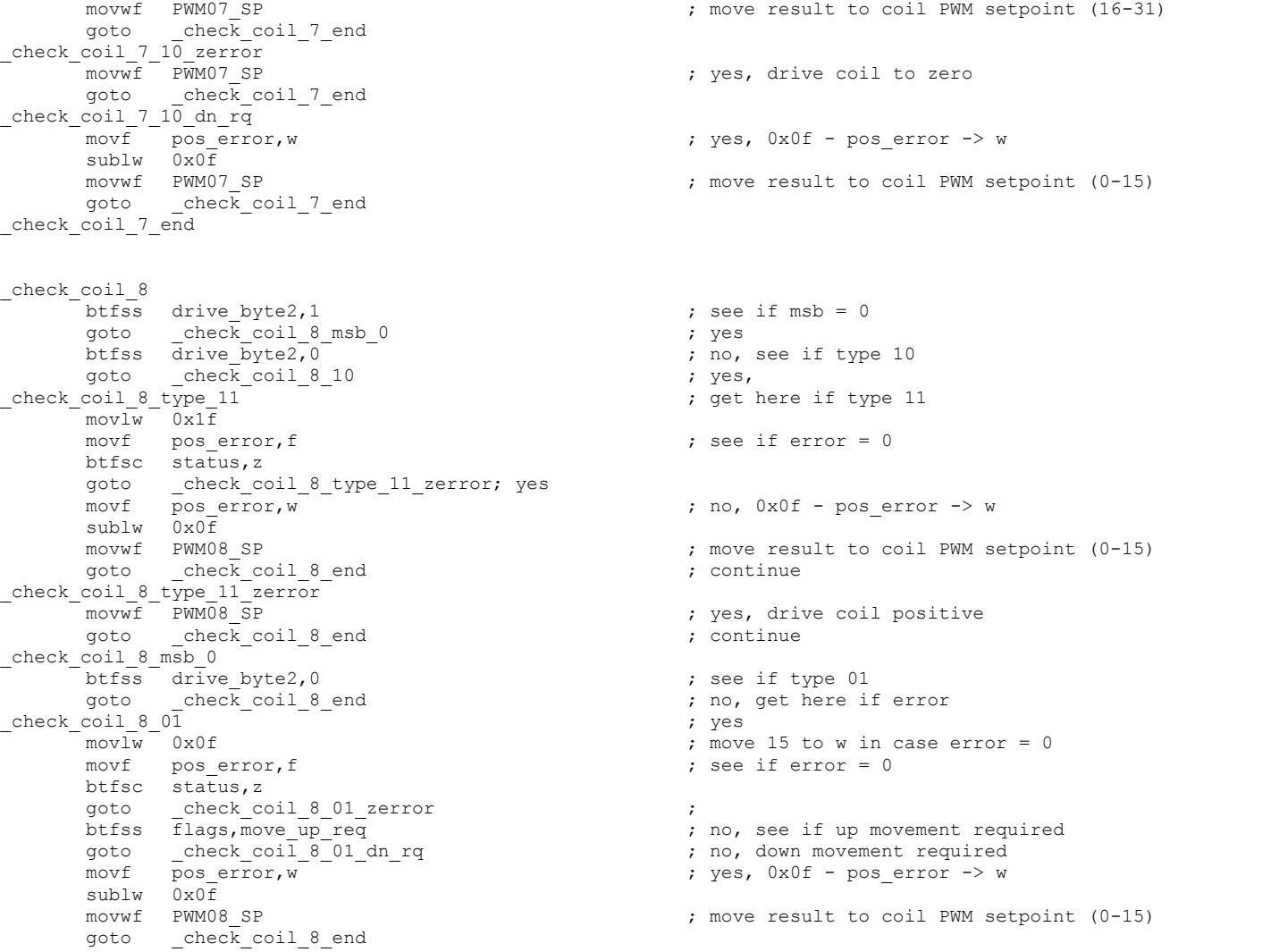

File Name: JustinGRIMM\_2009.docx Page 119 Version No.: 1.0 Author: Justin John Grimm

```
check coil 8 01 zerror
         movwf PWM08 SP interest in the contract of the SET of the SET of the SET of the SET of the SET of the SET of the SET of the SET of the SET of the SET of the SET of the SET of the SET of the SET of the SET of the SET of th
         qoto check coil 8 end
\begin{array}{r}\n\text{check\_coil_8\_01\_dn\_rq} \\
\text{movf} \\
\text{pos error,w}\n\end{array}; yes, 0x0f + pos error \Rightarrow waddlw 0x0f
         movwf PWM08 SP ; move result to coil PWM setpoint (16-31)
         goto check coil 8 end
check coil 8 10\frac{1}{1000} \frac{1}{1000} \frac{1}{1000} \frac{1}{1000} \frac{1}{1000} \frac{1}{1000} \frac{1}{1000} \frac{1}{1000} \frac{1}{1000} \frac{1}{1000} \frac{1}{1000} \frac{1}{1000} \frac{1}{1000} \frac{1}{1000} \frac{1}{1000} \frac{1}{1000} \frac{1}{1000} 
         movf poserror, f \qquad \qquad ; see if error = 0
         btfsc status,z
         goto _check_coil_8_10_zerror ;<br>btfss flags, move up req
                                                                              ; no, see if up movement required<br>; no, down movement required
         goto \cosh c check coil 8 10 dn rq
         movf \overline{pos\ error,w} = \overline{\ } = \overline{\ } + poserror -> w
         addlw 0x0f
         movwf PWM08 SP ; move result to coil PWM setpoint (16-31)
         goto check coil 8 end
_check_coil_8_10_zerror<br>movwf PWM08 SP
                                                                               ; yes, drive coil to zero
         goto check coil 8 end
_check_coil_8_10_dn_rq<br>movf pos error,w
                                                                              ; yes, 0x0f - pos error \rightarrow w
         sublw 0x0\overline{f}<br>movwf PWM08 SP
                                                                              ; move result to coil PWM setpoint (0-15)
         goto check coil 8 end
check coil 8 end
check coil 9
         \overline{b} btfss drive byte3,7 \overline{c} ; see if msb = 0
         qoto check coil 9 msb 0 ; yes
         btfss \overline{drive} byte3,6 \overline{0} \overline{0} \overline{0} \overline{0} \overline{0} \overline{0} \overline{0} \overline{0} \overline{0} \overline{0} \overline{0} \overline{0} \overline{0} \overline{0} \overline{0} \overline{0} \overline{0} \overline{0} \overline{0} \overline{0} \overline{0} \overline{0} 
         goto check coil 9 10 ; yes,
check coil 9 type 11 \overline{a} \overline{b} , get here if type 11 \overline{c}mov\bar{w} = 0x1\bar{f}movf poserror, f in the contract of the poster of the posterior is see if error = 0
         btfsc status,z
         goto check coil 9 type 11 zerror; yes
         movf poserror, w \overline{p} - \overline{q} - \overline{q} , no, 0x0f - poserror -> w
         sublw 0x0\overline{f}<br>movwf PWM09 SP
                                                                               ; move result to coil PWM setpoint (0-15)
         goto _check_coil_9_end ; continue
```
File Name: JustinGRIMM\_2009.docx Page 120 Version No.: 1.0 Author: Justin John Grimm

```
check coil 9 type 11 zerror
      movwf PWM09 SP
                                                         ; yes, drive coil positive
       goto \operatorname{check}\nolimits coil 9 end \operatorname{check}\nolimits ; continue
check coil 9 msb 0
      btfss drive_byte3,6 <br>goto check coil 9 end sources are check in the present of the coil 9 end
             check coil 9 end \overline{a} ; no, get here if error
\begin{array}{ccc}\n\text{check\_coil} & 9 & \overline{01} \\
\text{moulw} & 0 \times 0 \text{f} \\
\end{array} ; yes
                                                         ; move 15 to w in case error = 0movf poserror, f \qquad \qquad ; see if error = 0
      btfsc status,z
      goto _check_coil_9_01_zerror 
                                                         ;
      btfss flags, move up req \qquad \qquad ; no, see if up movement required
      goto _check_coil_9_01_dn_rq ; no, down movement required
      movf pos error, w
                                                                     - pos error -> w
      sublw 0 \times 0f
       movwf PWM09_SP ; move result to coil PWM setpoint (0
-15)
       goto check coil 9 end
check coil 9 01 zerror
      movwf PWM09_SP<br>qoto check coil 9 end
             check coil 9 end
check coil 9 0\overline{1} dn rq
      movf pos_error,
                        w ; yes, 0x0f + pos error \rightarrow w
       addlw 0x0f
       movwf PWM09_SP ; move result to coil PWM setpoint (16
-31)
      goto check coil 9 end
{\frac{\text{check\_coil\_9\_10}}{\text{movlw}}}; move 15 to w in case error = 0movf poserror, f \qquad \qquad ; see if error = 0
      btfsc status,z
      goto _check_coil_9_10_zerror<br>btfss flags, move up req
                                                         ;
                                                         ; no, see if up movement required
      goto check coil 9^{\degree}10 dn rq \qquad \qquad ; no, down movement required
       movf poserror,w \qquad \qquad ; \; \text{yes, } \; 0x0f + \text{pos error} \; \rightarrow \; waddlw 0x0f
       movwf PWM09_SP ; move result to coil PWM setpoint (16
-31)
      goto check coil 9 end
_check_coil_9_10_zerror<br>movwf PWM09 SP
      movwf PWM09_SP<br>
qoto check coil 9 end<br>
\frac{1}{2} and<br>
\frac{1}{2} and<br>
\frac{1}{2} and<br>
\frac{1}{2} and
             check coil 9 end
check coil 9 10 dn rq
      movf pos error, w
                                                                     - pos error -> w
       sublw 0x0f
       movwf PWM09_SP ; move result to coil PWM setpoint (0
-15)
       qoto check coil 9 end
```
File Name: JustinGRIMM\_2009.docx Page 121 Version No.: 1.0 Author: Justin John Grimm

```
check coil 9 end
_check_coil_10
        bthes drive byte3,5 \qquad \qquad \qquad ; see if msb = 0
        goto \overline{c} check coil 10 msb 0 ; yes
        btfss \overline{drive} byte3,4 \overline{0} \overline{0} \overline{0} \overline{0} \overline{0} \overline{0} \overline{0} \overline{0} \overline{0} \overline{0} \overline{0} \overline{0} \overline{0} \overline{0} \overline{0} \overline{0} \overline{1} \overline{0} \overline{0} \overline{0} \overline{0} \overline{0} 
        goto \overline{c} check coil 10 10 \overline{c} ; yes,
check coil 10 type 1\overline{1} - -mov \overline{w} 0x1fmovf poserror, f \qquad \qquad ; see if error = 0
       btfsc status,z
        goto check coil 10 type 11 zerror; yes
        movf poserror, w \qquad \qquad ; \text{ no, } 0x0f - \text{pos error -> w}sublw 0x0\overline{f}<br>movwf PWM10 SP
                                                                   ; move result to coil PWM setpoint (0-15)
        goto \overline{c} check coil 10 end \overline{c} ; continue
_check_coil_10_type_11_zerror<br>movwf PWM10 SP
                                                                   ; yes, drive coil positive
        qoto check coil 10 end \overline{a} ; continue
check coil 10 msb 0
        btfss drive byte3,4 \qquad \qquad ; see if type 01
        goto \operatorname{check} coil 10 end \operatorname{check} ; no, get here if error
_check_coil_10_01 ; yes
                                                                   ; move 15 to w in case error = 0<br>: see if error = 0
        movf poserror, fbtfsc status,z
        goto _check_coil_10_01_zerror ;<br>btfss flags, move up req ;
                                                                   ; no, see if up movement required
        goto check coil 10 01 dn rq \qquad \qquad ; no, down movement required
       movf poserror, w \overline{p} - \overline{p} - \overline{p} , yes, 0x0f - poserror -> w
        sublw 0 \times 0f<br>movwf PWM10 SP
                                                                   ; move result to coil PWM setpoint (0-15)
        goto check coil 10 end
_check_coil_10_01_zerror<br>movwf PWM10 SP
                                                                   ; yes, drive coil to zero
        goto check coil 10 end
\begin{array}{r}\n\text{check\_coil\_10\_01\_dn\_rq} \\
\text{movf} \\
\text{pos error,w}\n\end{array}; yes, 0x0f + pos error \rightarrow w
        addlw 0x0f
        movwf PWM10 SP \qquad \qquad ; \qquad \qquad move result to coil PWM setpoint (16-31)
        goto check coil 10 end
\frac{\text{check\_coil\_10} - \overline{10}}{\text{movlw}}: move 15 to w in case error = 0
        movf poserror, f \qquad \qquad ; see if error = 0
```

```
btfsc status,z
        goto _check_coil_10_10_zerror ;<br>btfss flags, move up req ;
                                                                     ; no, see if up movement required<br>; no, down movement required
        goto check coil 10 10 dn rq
        movf \overline{pos} error, \overline{w} \overline{w} \overline{w} \overline{w} \overline{y} \overline{y} \overline{y} \overline{y} \overline{y} \overline{y} \overline{y} \overline{y} \overline{y} \overline{y} \overline{y} \overline{y} \overline{y} \overline{y} \overline{y} \overline{y} \overline{y} \overline{y} \addlw 0x0\overline{f}<br>movwf PWM10 SP
                                                                    ; move result to coil PWM setpoint (16-31)
        goto \overline{c} check coil 10 end
check coil 10 10 zerror
        movwf PWM10_SP ; yes, drive coil to zero
        goto check coil 10 end
_check_coil_10_10_dn_rq<br>movf pos error,w
                                                                    ; yes, 0x0f - pos error \rightarrow w
        sublw 0x0\overline{f}<br>movwf PWM10 SP
                                                                    ; move result to coil PWM setpoint (0-15)
        goto check coil 10 end
check coil 10 end
_check_coil_11
        btfss drive byte3,3 \qquad \qquad ; see if msb = 0
        qoto check coil 11 msb 0 q ; yes
        btfss \overline{drive} byte3,2 \overline{()} \overline{()} ino, see if type 10
        goto check coil 11 10 ; yes,
check coil 11 \frac{1}{\sqrt{1}} \frac{1}{\sqrt{1}} \frac{1}{\sqrt{1}} ; get here if type 11
        mov\bar{w} = 0 \times 1f
        movf poserror, f \qquad \qquad ; see if error = 0
        btfsc status,z
        goto check coil 11 type 11 zerror; yes
        \text{movf} \overline{\text{pos error}}, \overline{\text{v}} \overline{\text{pos error}} \overline{\text{pos error}} \overline{\text{pos error}} \overline{\text{w}}}sublw 0 \times 0f
        movwf PWM11_SP ; move result to coil PWM setpoint (0-15)
        goto \overline{c} check coil 11 end \overline{c} ; continue
check coil 11 type 11 zerror
        movwf PWM11 SP ; yes, drive coil positive
        goto \overline{c} check coil 11 end \overline{c} ; continue
check coil 11 msb 0
        btfss drive_byte3,2 ; see if type 01<br>goto check coil 11 end ; no, get here i
                                                                    ; no, get here if error
\begin{array}{ccc}\n\text{check\_coil}\_11\_01 & - & - & - \\
\text{mov} & 0 \times 0f & & \text{if } \\
\end{array}; move 15 to w in case error = 0movf poserror, f \qquad \qquad ; see if error = 0
        btfsc status,z
        goto _check_coil_11_01_zerror ;<br>btfss flags, move up reg ;
                                                                     ; no, see if up movement required
```
File Name: JustinGRIMM\_2009.docx Page 123 Version No.: 1.0 Author: Justin John Grimm

```
goto _check_coil_11_01_dn_rq ; no, down movement required<br>movf poserror,w ; yes, 0x0f - poserror -> w
        movf poserror, w \overline{y} - \overline{y} , yes, 0x0f - poserror -> w
        sublw 0x0\overline{f}<br>movwf PWM11 SP
                                                                        ; move result to coil PWM setpoint (0-15)
        goto check coil 11 end
_check_coil_11_01_zerror
                                                                        ; yes, drive coil to zero
        goto \overline{c} check coil 11 end
check coil 11 \overline{0}1 dn rq
        movf pos_error,w ; yes, 0x0f + pos_error -> w
        addlw 0x0f
        movwf PWM11_SP ; move result to coil PWM setpoint (16-31)
         goto _check_coil_11_end
\begin{array}{r}\n\text{check\_coil}\_11\_10\\ \text{movlw}\_0x0f\n\end{array}; move 15 to w in case error = 0movf poserror, f \qquad \qquad ; see if error = 0
        btfsc status,z
        goto _check_coil_11_10_zerror ;<br>btfss flags.move up reg ;
                                                                        ; no, see if up movement required
        goto _check_coil_11_10_dn_rq ; no, down movement required
                                                                        : ves, 0x0f + pos error \rightarrow waddlw 0x0f
        movwf PWM11_SP ; move result to coil PWM setpoint (16-31)
         goto check coil 11 end
check coil 11 10 zerror
        movwf PWM11_SP ; yes, drive coil to zero
         goto check coil 11 end
\begin{array}{r}\n\text{check\_coil}\_11\_10\_\text{dn}\_1q \\
\text{movf}\n\end{array}; yes, 0x0f - pos error \Rightarrow w
        sublw 0 \times 0f
        movwf PWM11_SP ; move result to coil PWM setpoint (0-15)
        goto chec\overline{k} coil 11 end
check coil 11 end
_check_coil_12
        btfss drive byte3,1 \qquad \qquad ; see if msb = 0
        qoto \overline{c} check coil 12 msb 0 ; yes
        btfss \overline{drive} byte3,0 \overline{0} \overline{0} \overline{0} \overline{0} \overline{0} \overline{0} \overline{0} \overline{0} \overline{0} \overline{0} \overline{0} \overline{0} \overline{0} \overline{0} \overline{0} \overline{0} \overline{0} \overline{0} \overline{0} \overline{0} \overline{0} \overline{0} 
        goto \operatorname{check}\nolimits check coil 12 10 \qquad \qquad ; yes,
check coil 12 type 11 \overline{1} \overline{1} \overline{1} \overline{1} \overline{1} \overline{1} \overline{1} \overline{1} \overline{1} \overline{1} \overline{1} \overline{1} \overline{1} \overline{1} \overline{1} \overline{1} \overline{1} \overline{1} \overline{1} \overline{1} \overline{1} \overline{1}movlw 0x1fmovf poserror, f \qquad \qquad ; see if error = 0
        btfsc status,z
```
File Name: JustinGRIMM\_2009.docx Page 124 Version No.: 1.0 Author: Justin John Grimm

```
goto __ check_coil_12_type_11_zerror; yes
         movf \overline{pos} error, \overline{w} \overline{\phantom{w}} \overline{\phantom{w}}sublw 0x0\overline{f}<br>movwf PWM12 SP
                                                                                     ; move result to coil PWM setpoint (0-15)
          goto \csc k \cot 12 end \csc k ; continue
\begin{array}{c}\n\text{check\_coil}\_12\_\text{type}\_11\_\text{zero}\n\\ \n\text{moving}\quad\text{PWM12} \\
\text{SP}\n\end{array}; yes, drive coil positive
          qoto check coil 12 end \overline{a} ; continue
check coil 12 msb 0
          btfss drive_byte3,0 <br>
goto check coil 12 end <br>
btfss drive_byte3,0 <br>
; no, get here i
          goto _check_coil_12_end ; no, get here if error
_check_coil_12_01 ; yes
                                                                                    ; move 15 to w in case error = 0<br>
; see if error = 0
          movf poserror, f
         btfsc status,z
         goto _check_coil_12_01_zerror ;<br>btfss flags, move up req ;
                                                                                    ; no, see if up movement required
         goto check coil 12 01 dn rq \qquad \qquad ; no, down movement required
         \begin{array}{ccc} \text{movf} & \text{pos} \\ \text{proseff} & \text{pos} \\ \end{array} \begin{array}{ccc} \text{movf} & \text{pos} \\ \text{proseff} & \text{pos} \\ \end{array}sublw 0 \times 0\overline{f}<br>movwf PWM12 SP
                                                                                    ; move result to coil PWM setpoint (0-15)
          goto check coil 12 end
_check_coil_12_01_zerror<br>movwf PWM12 SP
          movwf PWM12_SP<br>
qoto check coil 12 end<br>
\begin{array}{ccc} 1 & 1 & 1 \\ 1 & 2 & 3 \\ 2 & 3 & 4 \\ 3 & 4 & 5 \\ 4 & 5 & 6 \\ 5 & 6 & 7 \\ 6 & 6 & 8 \\ 7 & 8 & 8 \\ 8 & 9 & 10 \\ 9 & 10 & 10 \\ 10 & 10 & 10 \\ 11 & 10 & 10 \\ 12 & 10 & 10 \\ 13 & 10 & 10 \\ 14 & 10 & 10 \\ 15 & 10 & 10 \\ 16 & 10 & check coil 12 end
\begin{array}{r}\n\text{check\_coil}\_12\_01\_\text{dn}\_rq \\
\text{movf}\n\end{array}; yes, 0x0f + pos error \Rightarrow waddlw 0x0f
         movwf PWM12 SP \blacksquare ; move result to coil PWM setpoint (16-31)
          goto check coil 12 end
{\frac{\text{check}_\text{coll}}{\text{movl}}\frac{12}{\text{av}}\frac{1}{0}}: move 15 to w in case error = 0
         movf poserror, f \qquad \qquad ; see if error = 0
         btfsc status,z
          goto check coil 12 10 zerror ;
         btfss flags, move up req \overline{r} and the set is no, see if up movement required
         goto {\tt check\_coil\_12\_10\_dn\_rq} ; no, down movement required movf poserror, w
                                                                                    ; yes, 0x0f + pos error \rightarrow w
          addlw 0x0f
         movwf PWM12 SP \qquad \qquad ; \qquad \qquad move result to coil PWM setpoint (16-31)
          goto check coil 12 end
_check_coil_12_10_zerror
                                                                                    ; yes, drive coil to zero
          qototo qcdcheck coil 12 end
```

```
_check_coil_12_10_dn_rq<br>movf pos error,w
                                                        ; yes, 0x0f - pos error \rightarrow w
      sublw 0 \times 0f
      movwf PWM12 SP ; move result to coil PWM setpoint (0-15)
      goto check coil 12 end
check coil 12 end
_check_coil_13
      btfss drive byte4,7 \qquad \qquad ; see if msb = 0
      goto \frac{\text{check} \cdot \text{coil}}{\text{d}t} check \frac{\text{coil}}{\text{d}t} = 0 ; yes ; no,
                                                        ; no, see if type 10
      goto check coil 13 10 ; yes,
_check_coil_13_type_11 ; get here if type 11
      movlw 0x1f
      movf poserror, f \qquad \qquad ; see if error = 0
      btfsc status,z
      goto check coil 13 type 11 zerror; yes
      \text{movf} \overline{\text{pos error}}, \overline{\text{v}} \overline{\text{pos error}} - w ; no, 0x0f - pos error -> w
      sublw 0 \times 0f
      movwf PWM13 SP ; move result to coil PWM setpoint (0-15)
      goto \operatorname{check}\nolimits continue \iota ; continue
check coil 13 type 11 zerror
      movwf PWM13 SP \qquad \qquad ; yes, drive coil positive
      goto _check_coil_13_end ; continue
check coil 13 msb 0
      btfss drive byte4,6 \qquad \qquad ; see if type 01
      goto check coil 13 end \qquad \qquad ; no, get here if error
\begin{array}{ccc}\n\text{check\_coil}\_13\_01 & - & - \\
\text{movlw}\_0 \times 0 \text{f} & \text{inv}\n\end{array}; move 15 to w in case error = 0movf poserror, f \qquad \qquad ; see if error = 0
      btfsc status,z
      goto check coil 13 01 zerror ;
      btfss flags, move up req \qquad \qquad ; no, see if up movement required
      goto _check_coil_13_01_dn_rq ; no, down movement required
                                                        ; yes, 0x0f - pos error \rightarrow w
      sublw 0x0f
      movwf PWM13 SP \blacksquare , move result to coil PWM setpoint (0-15)
      goto check coil 13 end
_check_coil_13_01_zerror<br>movwf PWM13 SP
                                                        ; yes, drive coil to zero
      goto check coil 13 end
\begin{array}{c}\n\text{check\_coil}\_13\_01\_\text{dn}\_rq \\
\text{movf}\n\end{array}; yes, 0x0f + pos error \rightarrow w
      addlw 0x0\bar{f}
```

```
movwf PWM13_SP ; move result to coil PWM setpoint (16-31) goto check coil 13 end
                  check coil 13 end
\frac{\text{check}_c \text{coil}_1 3}{\text{movlw}}<sup>10</sup>
                                                                      ; move 15 to w in case error = 0<br>; see if error = 0
        movf poserror, f
        btfsc status,z
        goto check coil 13 10 zerror \qquad \qquad ;btfss \overline{f} lags, move \overline{u} \overline{r} req \overline{f} and \overline{r} required is the set of the movement required
        goto check coil 13 10 dn rq \ldots ; no, down movement required
        movf \overline{p} poserror, \overline{w} = \overline{w} = \overline{w} = \overline{w} = \overline{w} = \overline{w} = \overline{w} = \overline{w} = \overline{w} = \overline{w} = \overline{w} = \overline{w} = \overline{w} = \overline{w} = \overline{w} = \overline{w} = \overline{w} = \overline{w} =
        addlw 0x0f
        movwf PWM13 SP \blacksquare ; move result to coil PWM setpoint (16-31)
        goto _check_coil_13_end
_check_coil_13_10_zerror<br>movwf PWM13 SP
                                                                      ; yes, drive coil to zero
        goto check coil 13 end
_check_coil_13_10_dn_rq<br>movf pos error,w
                                                                     ; yes, 0x0f - pos error \Rightarrow w
        sublw 0 \times 0f
        movwf PWM13 SP ; move result to coil PWM setpoint (0-15)
        goto \overline{c} check coil 13 end
_check_coil_13_end
end_program
        goto main
;;;; MAIN PROGRAMME
;;;;;;;;;;;;;;;;;;;;;;;;;;;;;;;;;;;;;;;;;;;;;;;;;;;;;;;;;;;;;;;;;;;;;;;;;;;;;;;;;;;;;;;;;;;;;;;;;
;;;; TABLE DATA
;; Table data for the angle-to-position (sine) conversion is located between 0x0400 and 0x07ff
;; pclath should be cleared as we are in page 0
;; Inputs: AD conversion results in ADRESL and ADRESH
;; Outputs: position in mm in w (0=fully up)
;;
;; The table has been built using the following steps:
;; 1. Find fully up voltage (-89mm). Vup.
;; 2. Find fully down voltage (+89mm). Vdn.
;; 3. Find centre voltage. Vc.
;; 4. Configure wiring so that Vup<Vdn
;; 5. Range = (Vdn-Vup)/90 volts per degree, or [(Vdn-Vup)/90]*(1024/5) counts per degree
: 6. Zero = (Vup/5) *1024 counts
```
File Name: JustinGRIMM\_2009.docx Page 127 Version No.: 1.0 Author: Justin John Grimm

 $\gamma$ ; 7. Angle = [(AD count - Zero count) / counts per degree]-45 ;; 8. Position x=125.86\*sin(angle)+89 ;; 9. Build Table. I.e: ;; AD Count : Position (mm) ;; AD count : 125.86\*sin([(AD count – Zero count) / counts per degree]-45)+89 ;;

;; Position is 0mm fully up and 178mm fully down.

ORG 0x0400 pos\_table1 addwf pcl,f retlw 0xBC retlw 0xBC

File Name: JustinGRIMM\_2009.docx Page 128 Version No.: 1.0 Author: Justin John Grimm

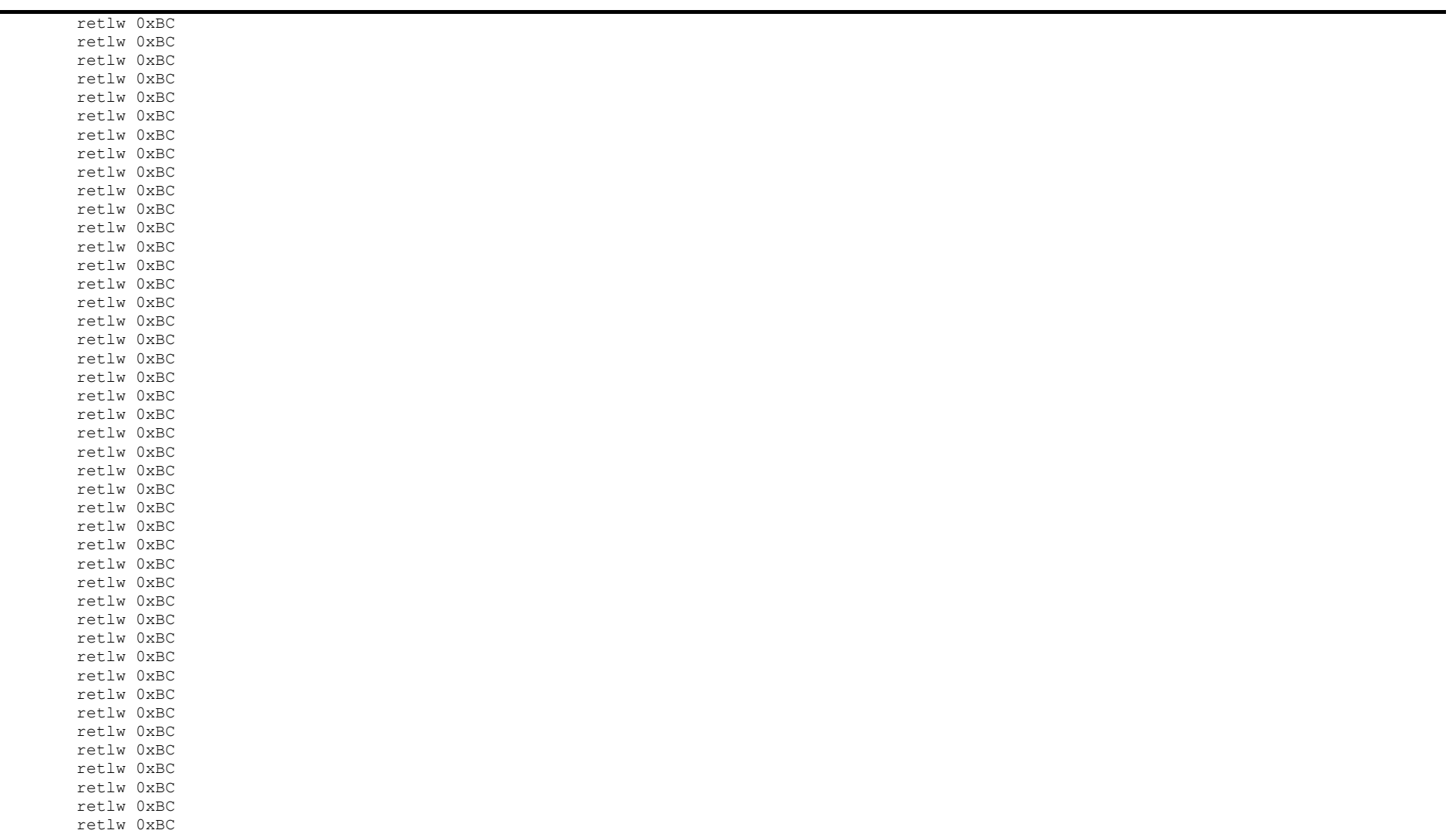

File Name: JustinGRIMM\_2009.docx Page 129 Version No.: 1.0 Author: Justin John Grimm

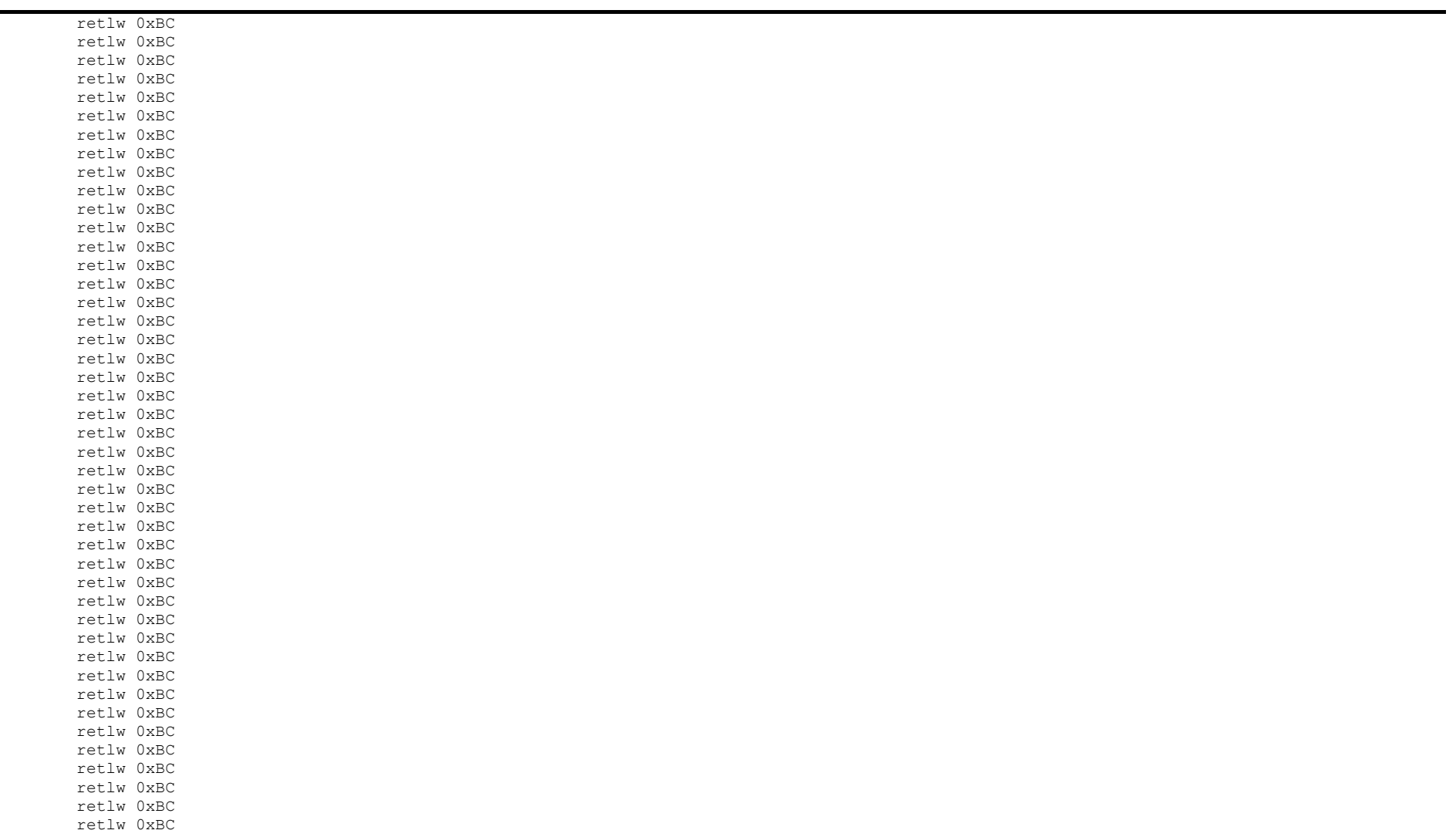

File Name: JustinGRIMM\_2009.docx Page 130 Version No.: 1.0 Author: Justin John Grimm

![](_page_142_Picture_151.jpeg)

File Name: JustinGRIMM\_2009.docx Page 131 Version No.: 1.0 Author: Justin John Grimm

![](_page_143_Picture_151.jpeg)

File Name: JustinGRIMM\_2009.docx Page 132 Version No.: 1.0 Author: Justin John Grimm
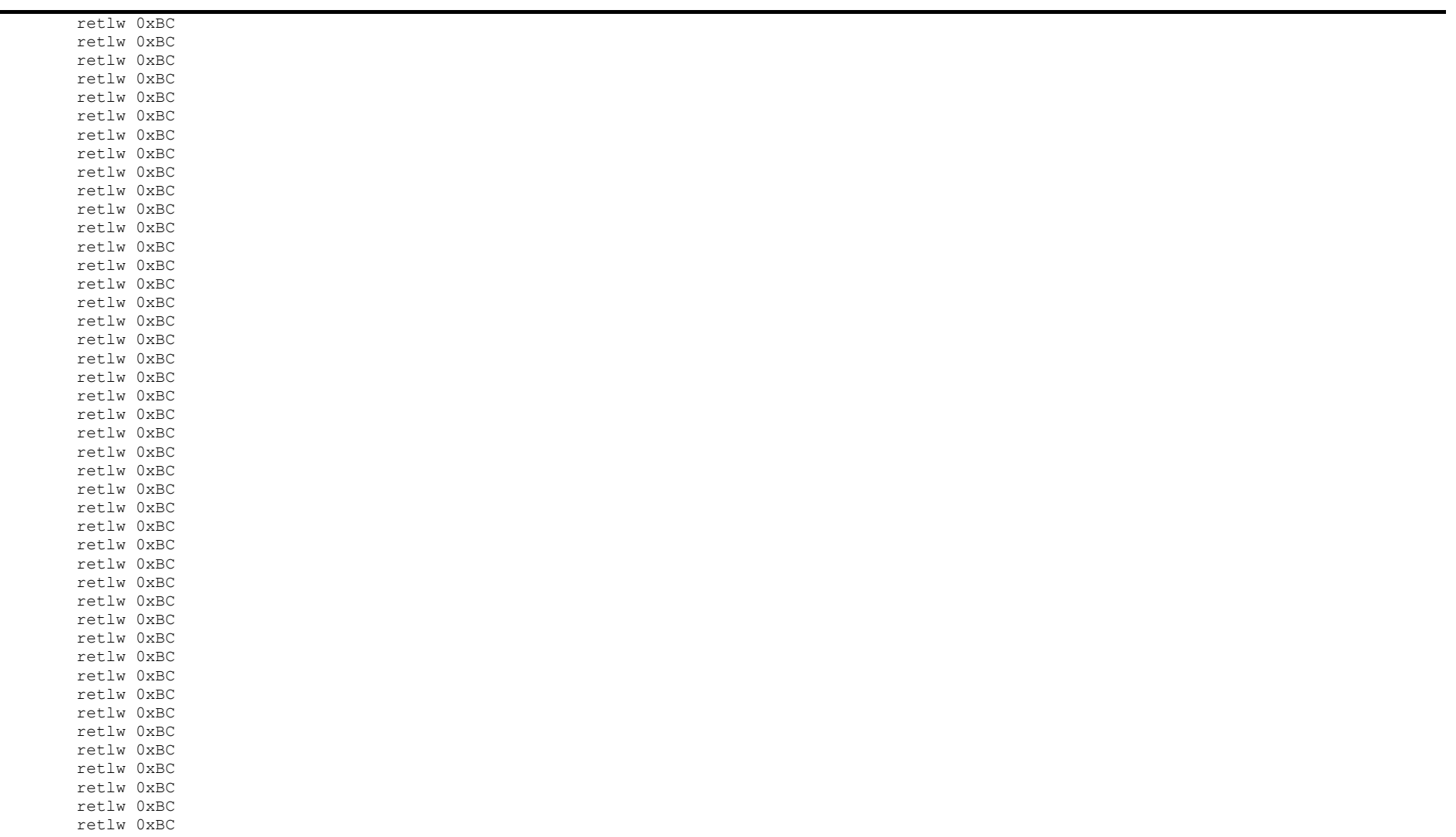

File Name: JustinGRIMM\_2009.docx Page 133 Version No.: 1.0 Author: Justin John Grimm

retlw 0xBC retlw 0xBC retlw 0xBC

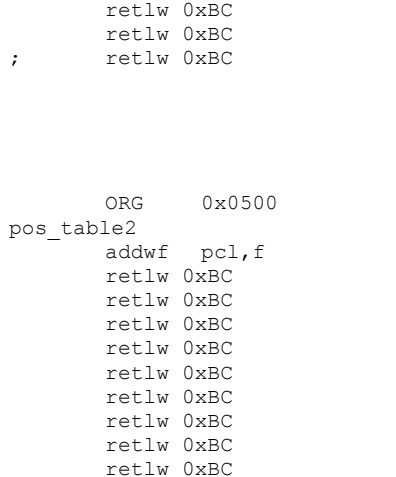

; Address

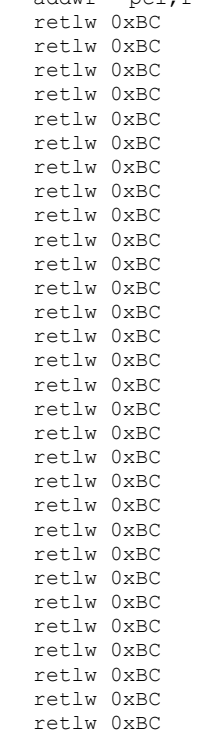

File Name: JustinGRIMM\_2009.docx Page 134 Version No.: 1.0 Author: Justin John Grimm

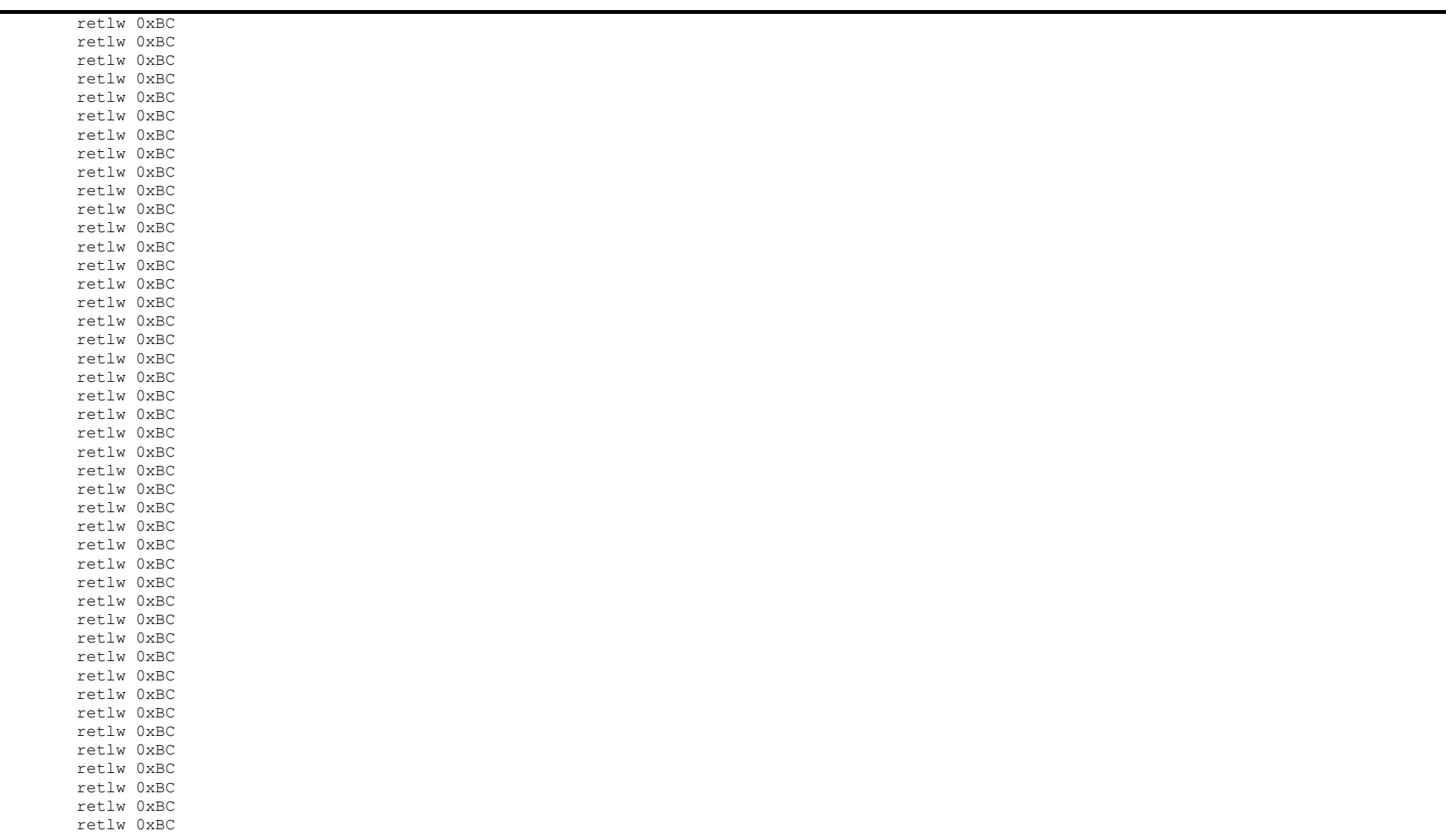

File Name: JustinGRIMM\_2009.docx Page 135 Version No.: 1.0 Author: Justin John Grimm

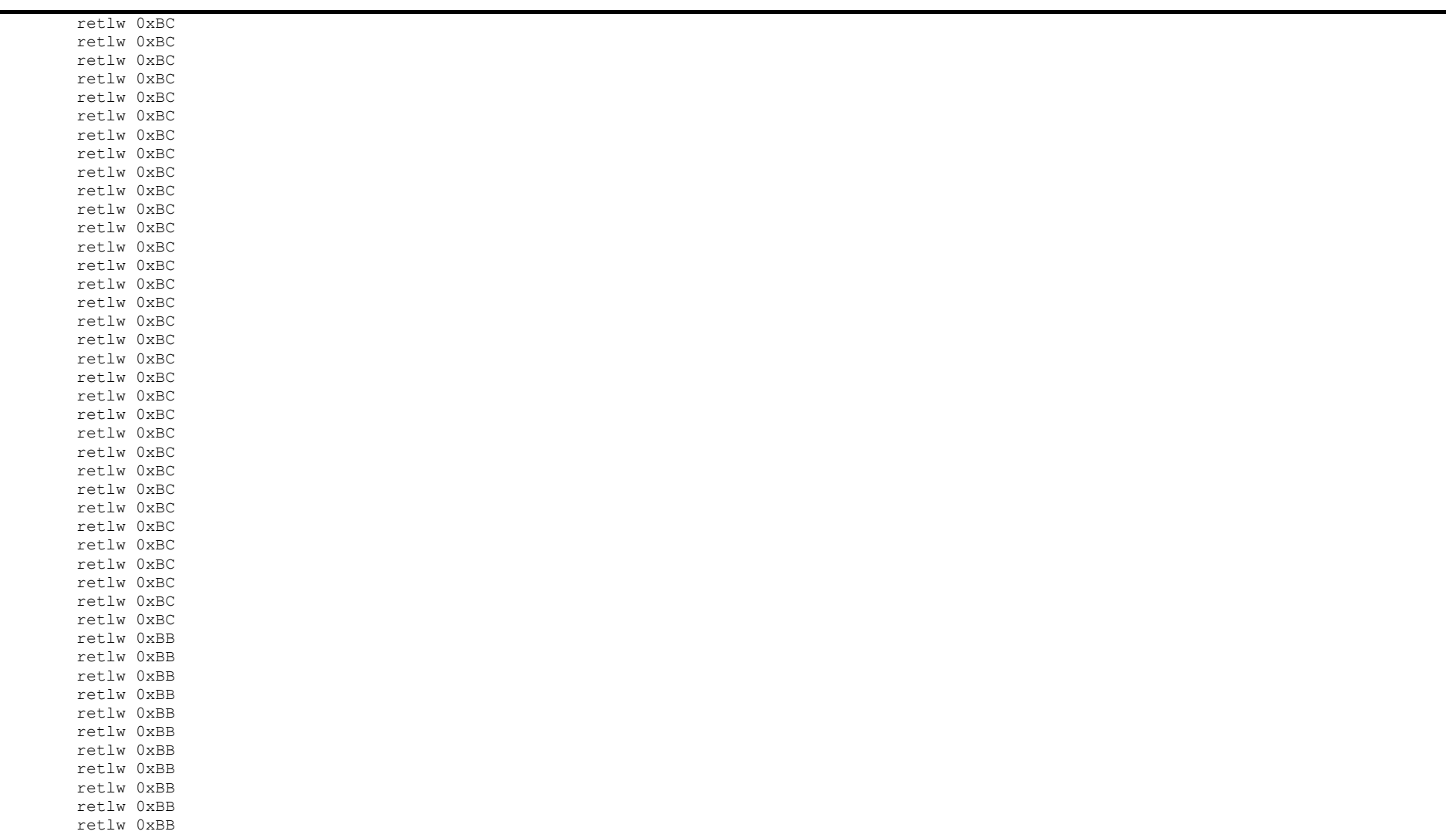

File Name: JustinGRIMM\_2009.docx Page 136 Version No.: 1.0 Author: Justin John Grimm

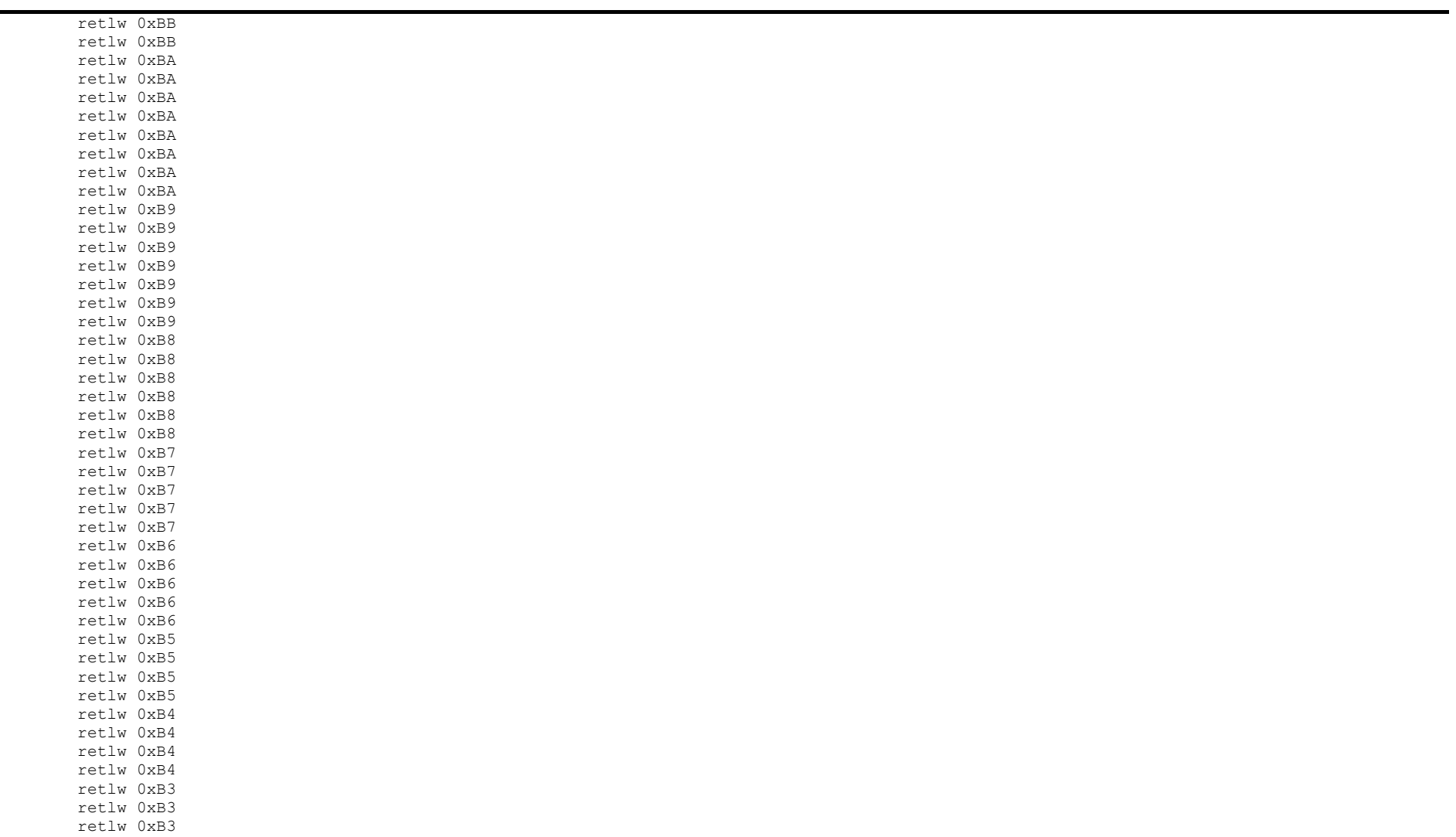

File Name: JustinGRIMM\_2009.docx Page 137 Version No.: 1.0 Author: Justin John Grimm

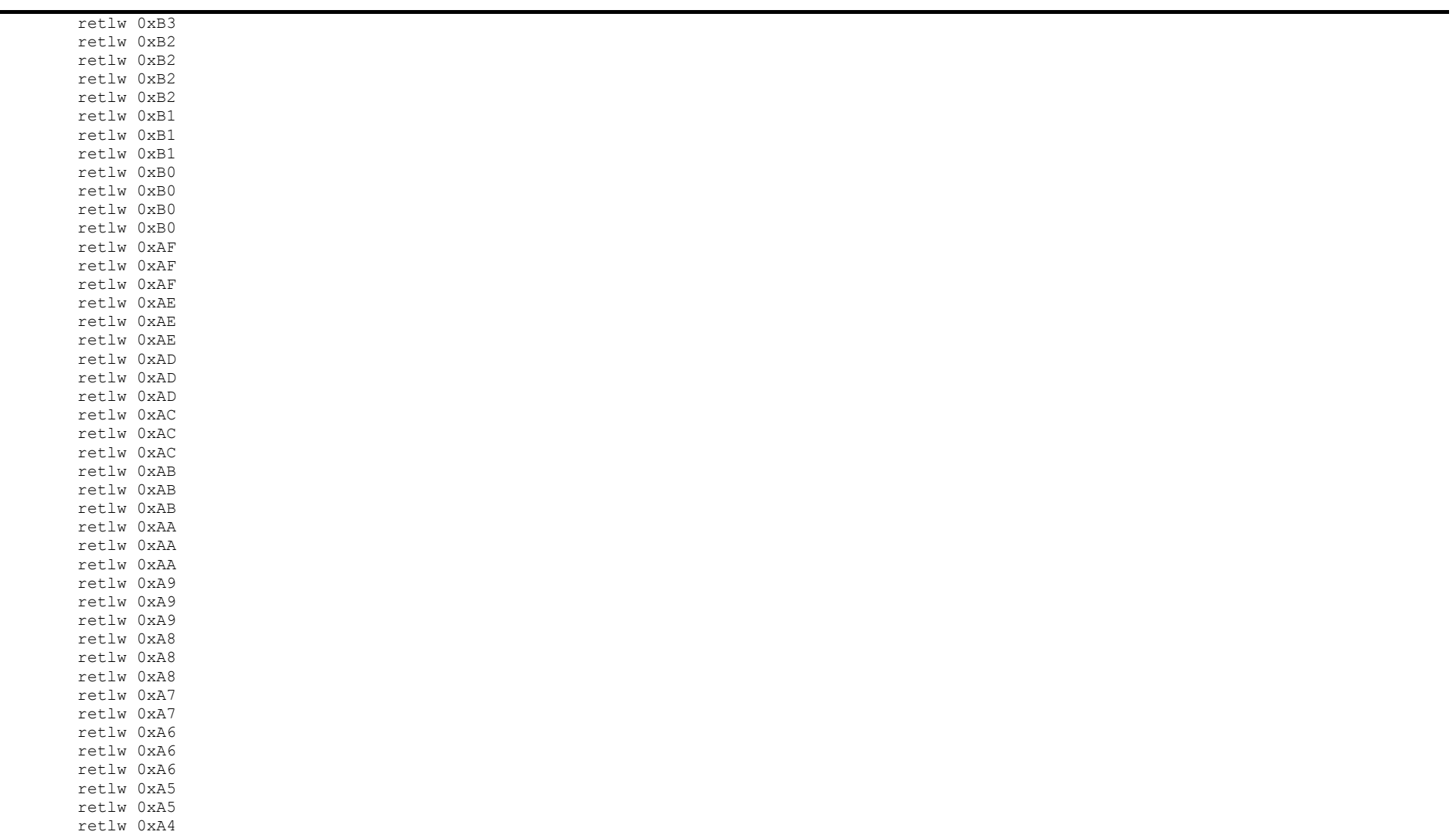

File Name: JustinGRIMM\_2009.docx Page 138 Version No.: 1.0 Author: Justin John Grimm

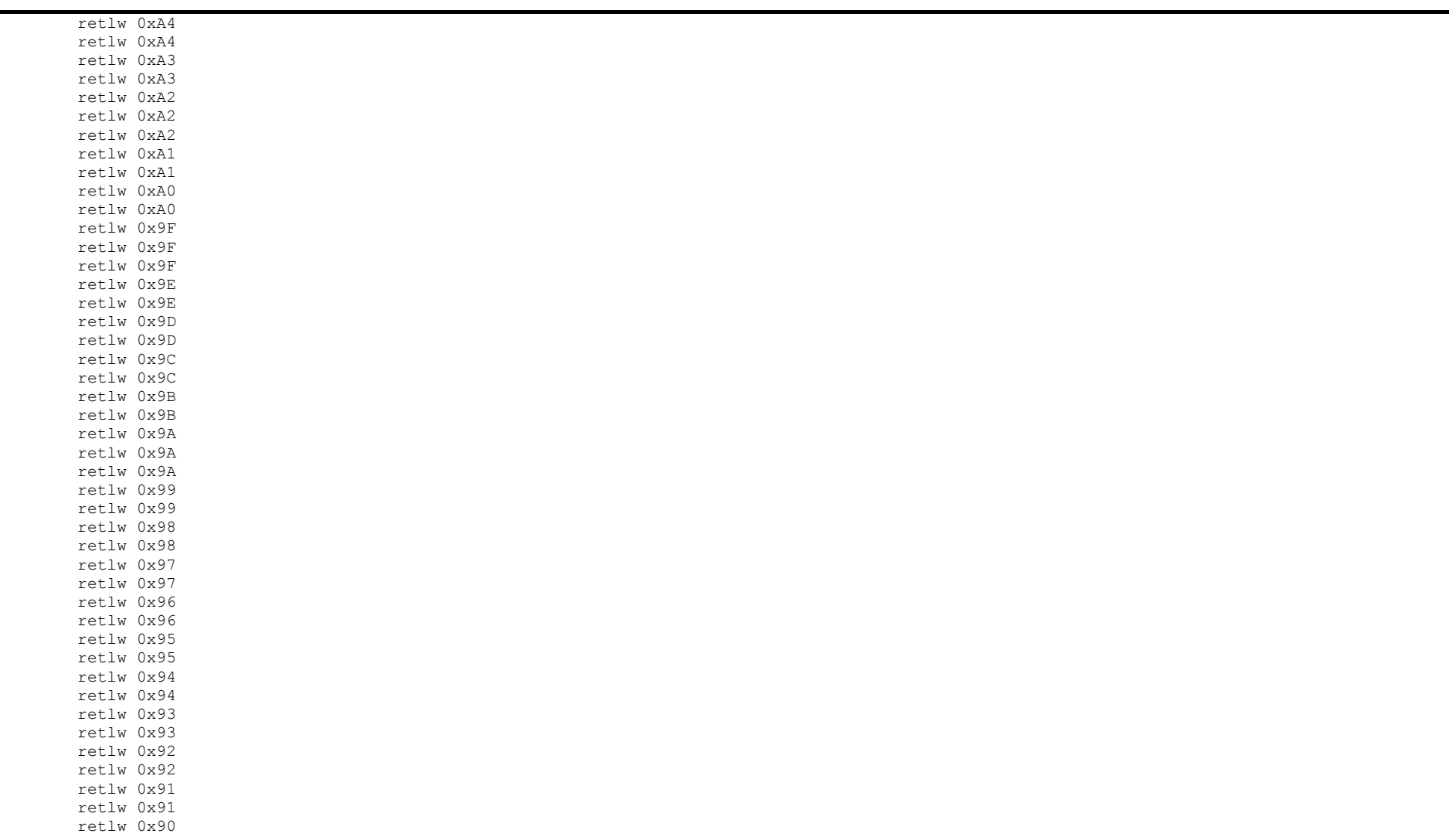

File Name: JustinGRIMM\_2009.docx Page 139 Version No.: 1.0 Author: Justin John Grimm

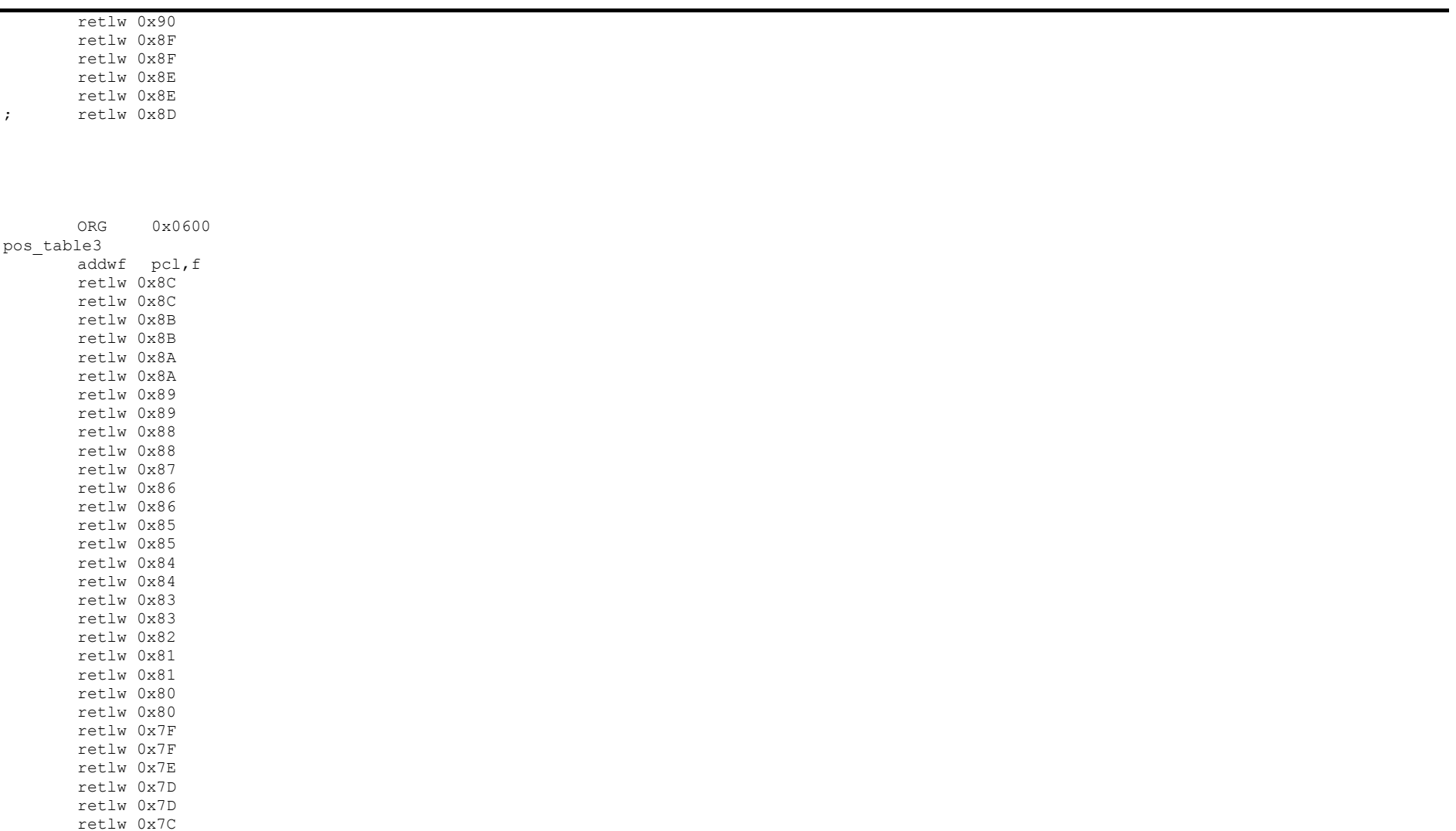

File Name: JustinGRIMM\_2009.docx Page 140 Version No.: 1.0 Author: Justin John Grimm

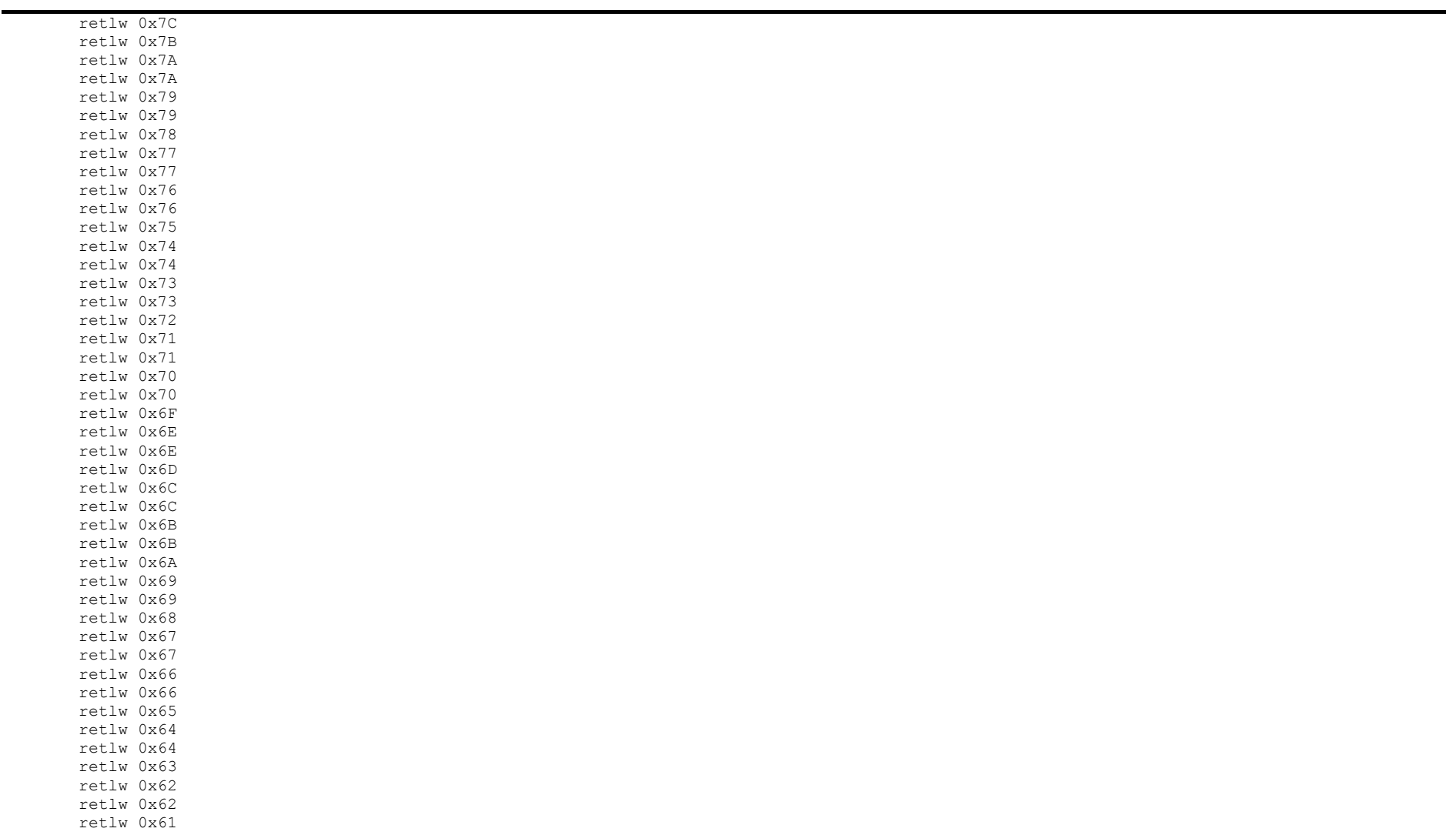

File Name: JustinGRIMM\_2009.docx Page 141 Version No.: 1.0 Author: Justin John Grimm

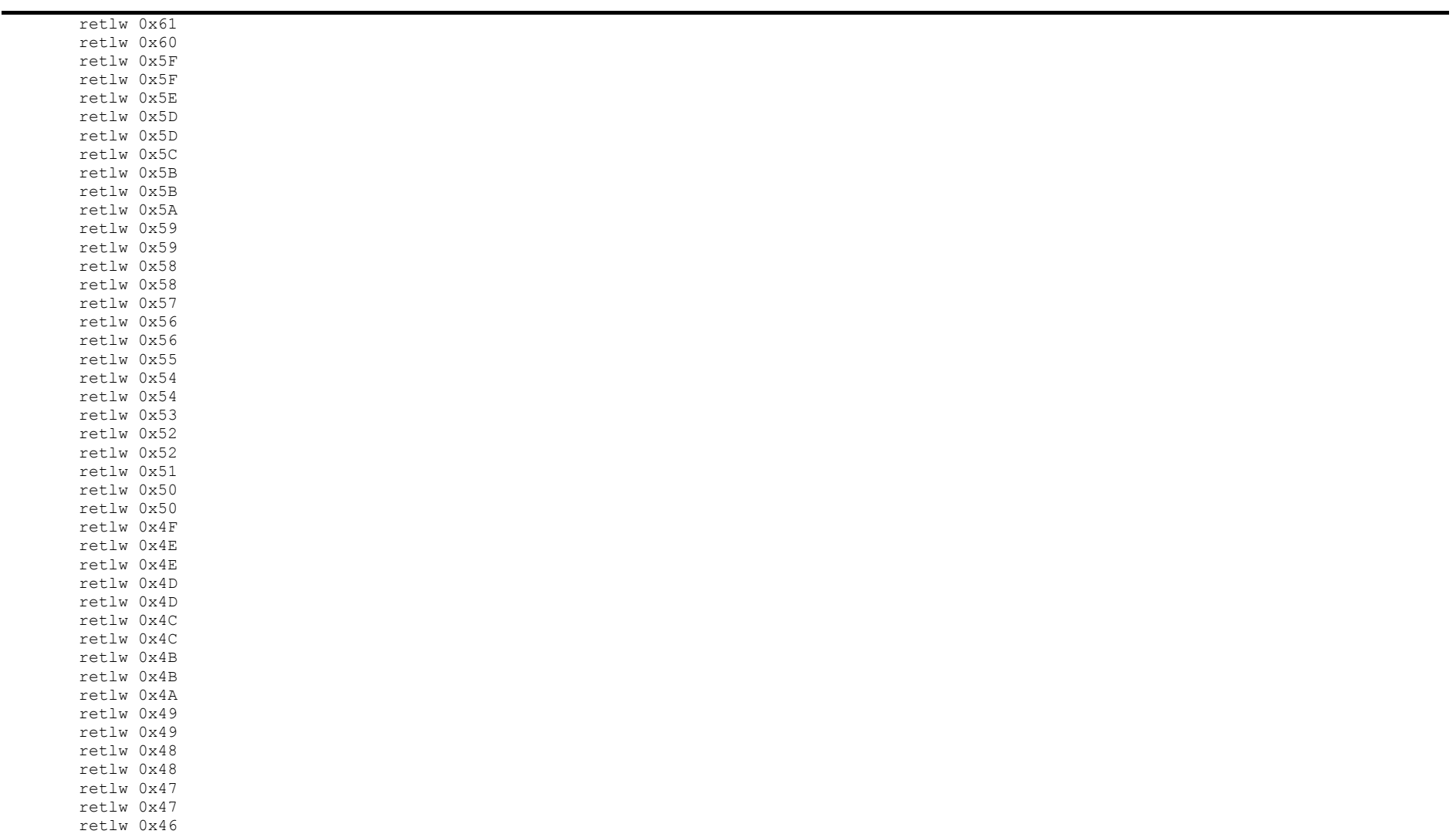

File Name: JustinGRIMM\_2009.docx Page 142 Version No.: 1.0 Author: Justin John Grimm

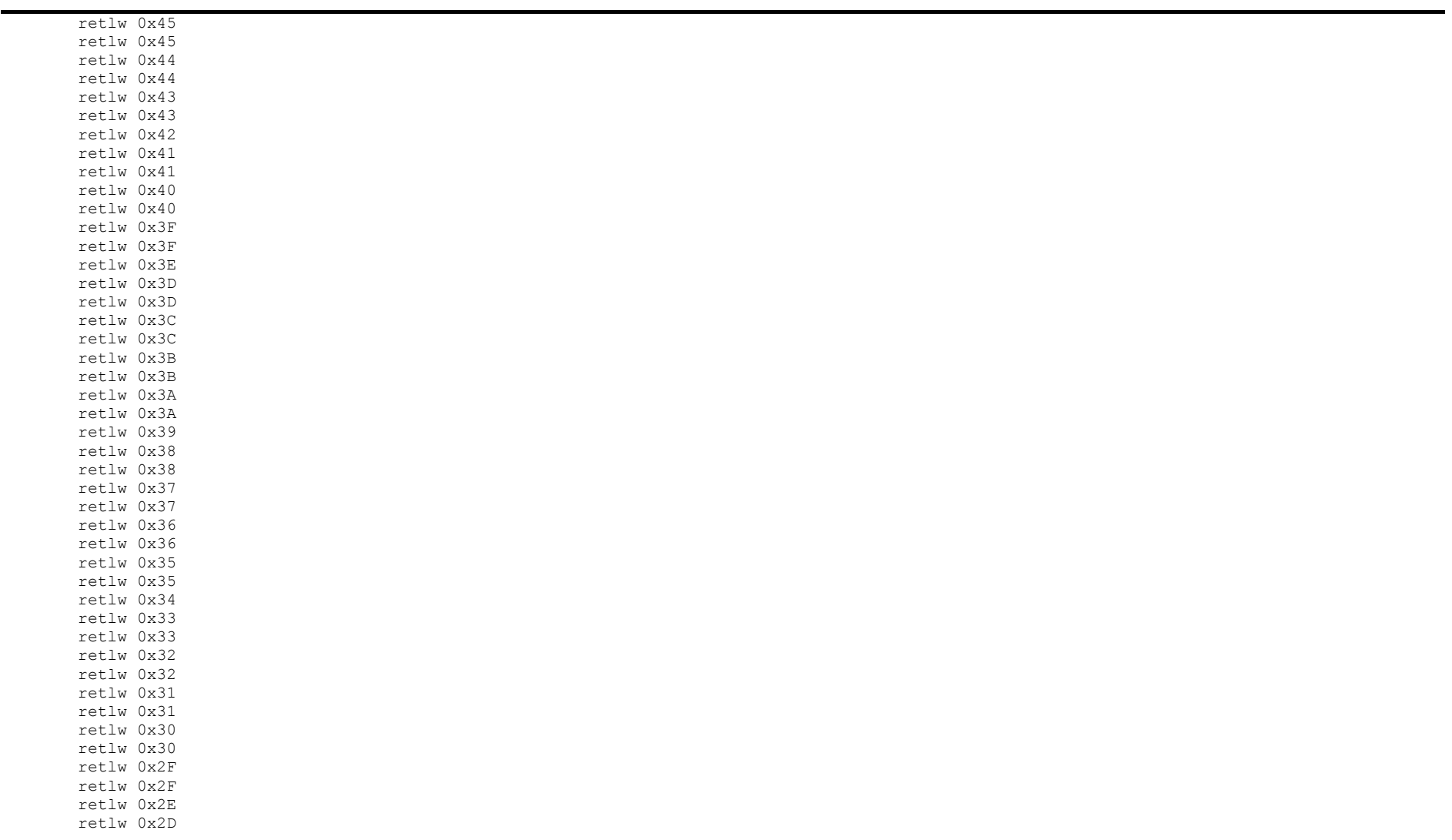

File Name: JustinGRIMM\_2009.docx Page 143 Version No.: 1.0 Author: Justin John Grimm

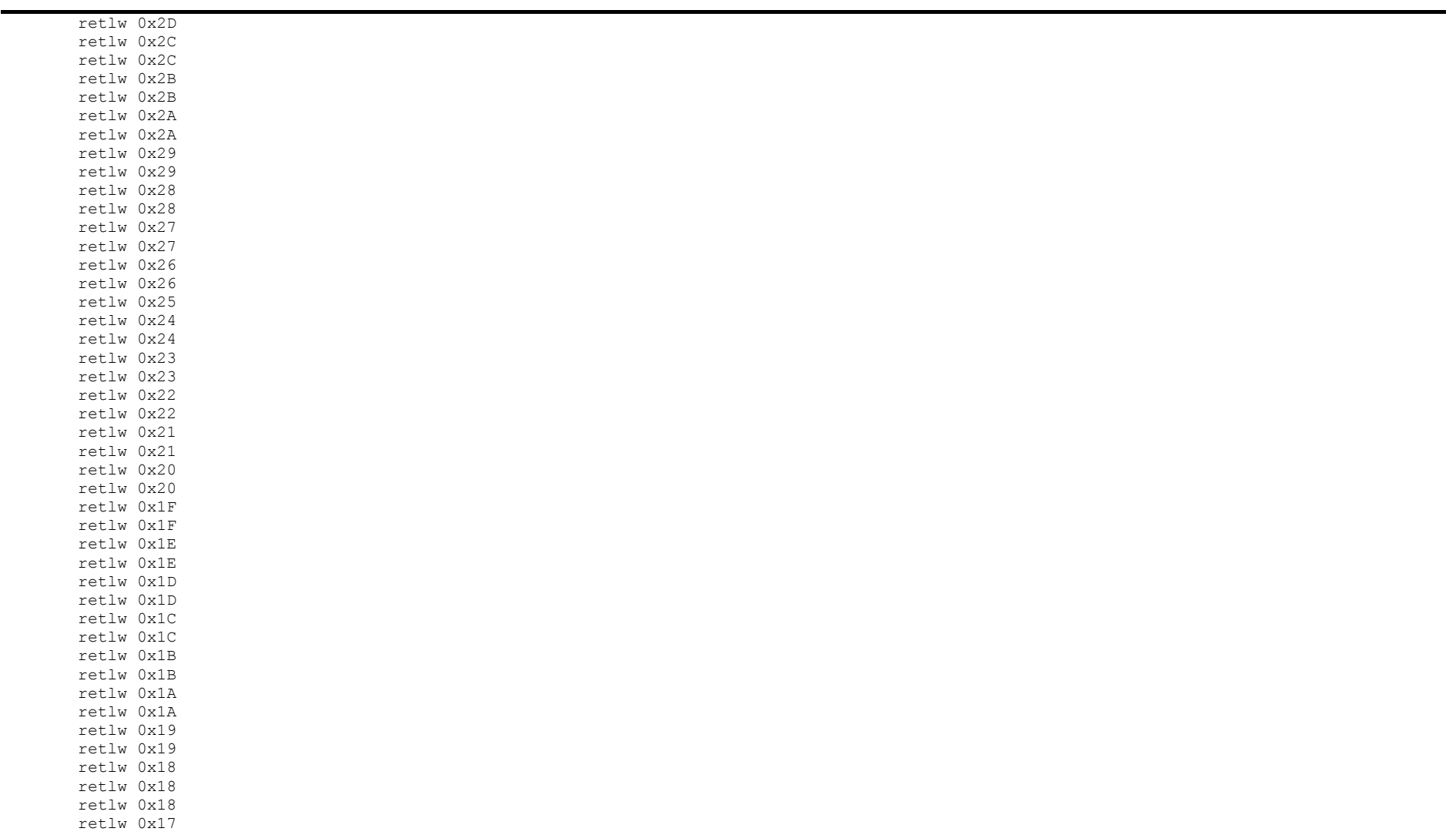

File Name: JustinGRIMM\_2009.docx Page 144 Version No.: 1.0 Author: Justin John Grimm

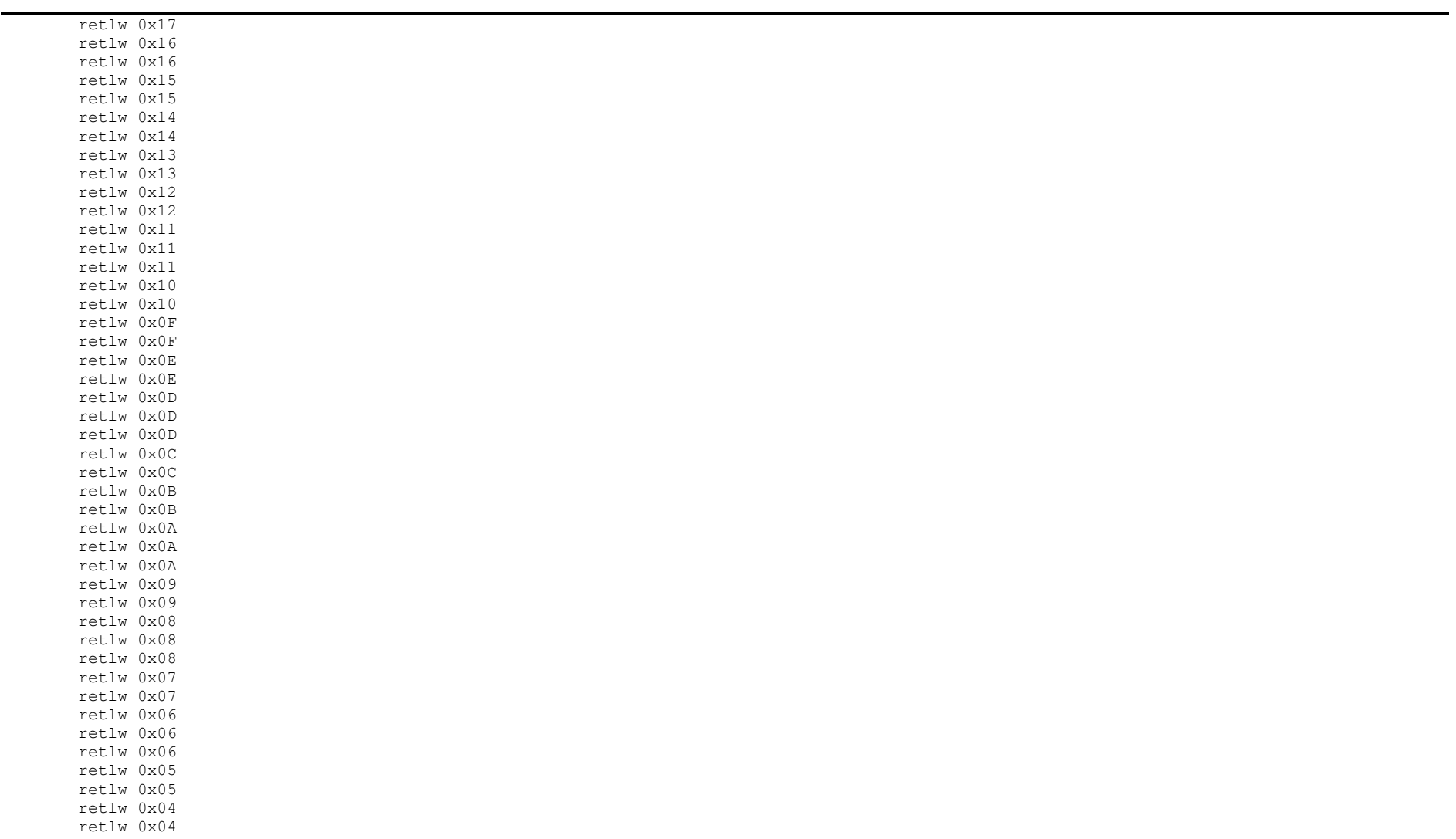

File Name: JustinGRIMM\_2009.docx Page 145 Version No.: 1.0 Author: Justin John Grimm

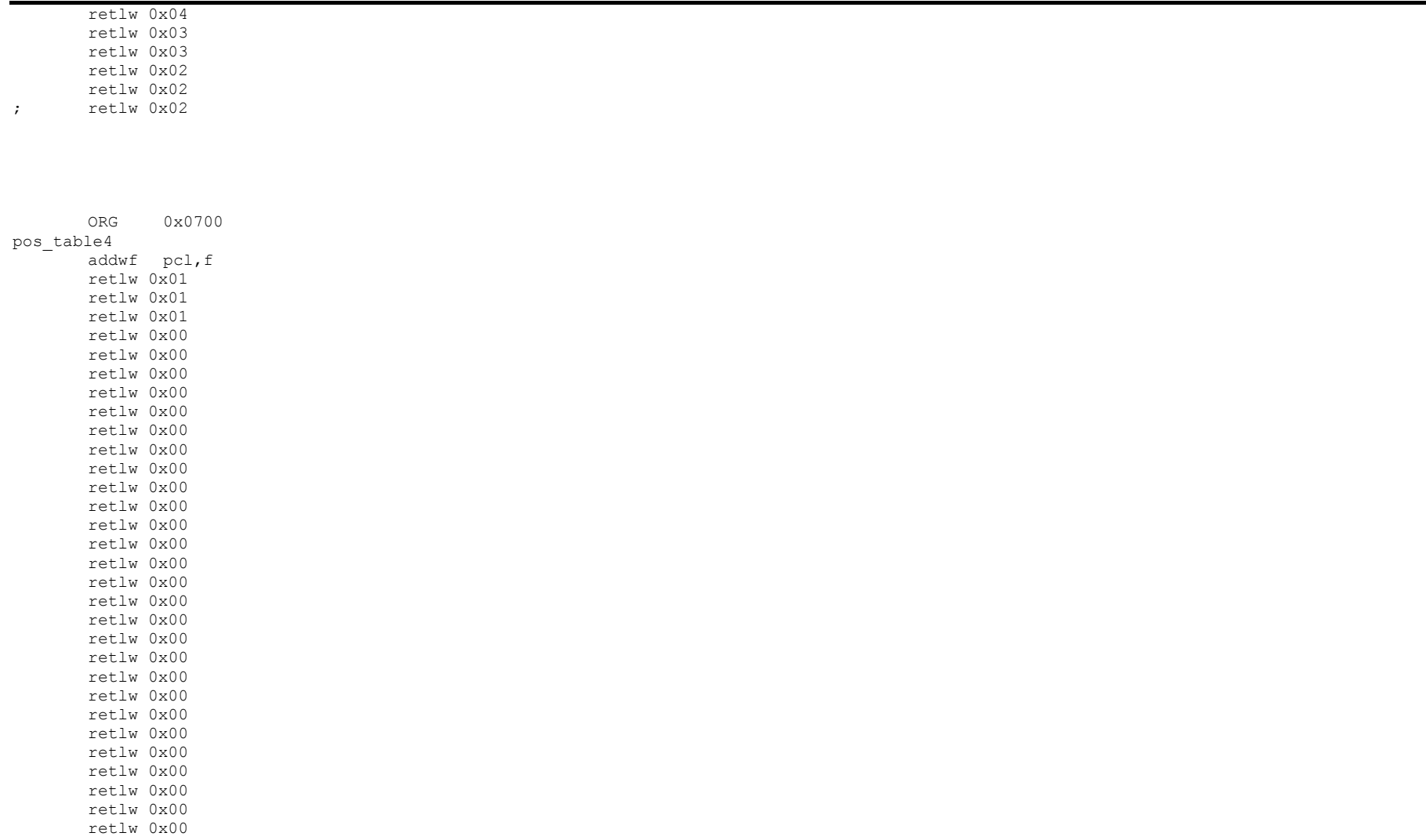

File Name: JustinGRIMM\_2009.docx Page 146 Version No.: 1.0 Author: Justin John Grimm

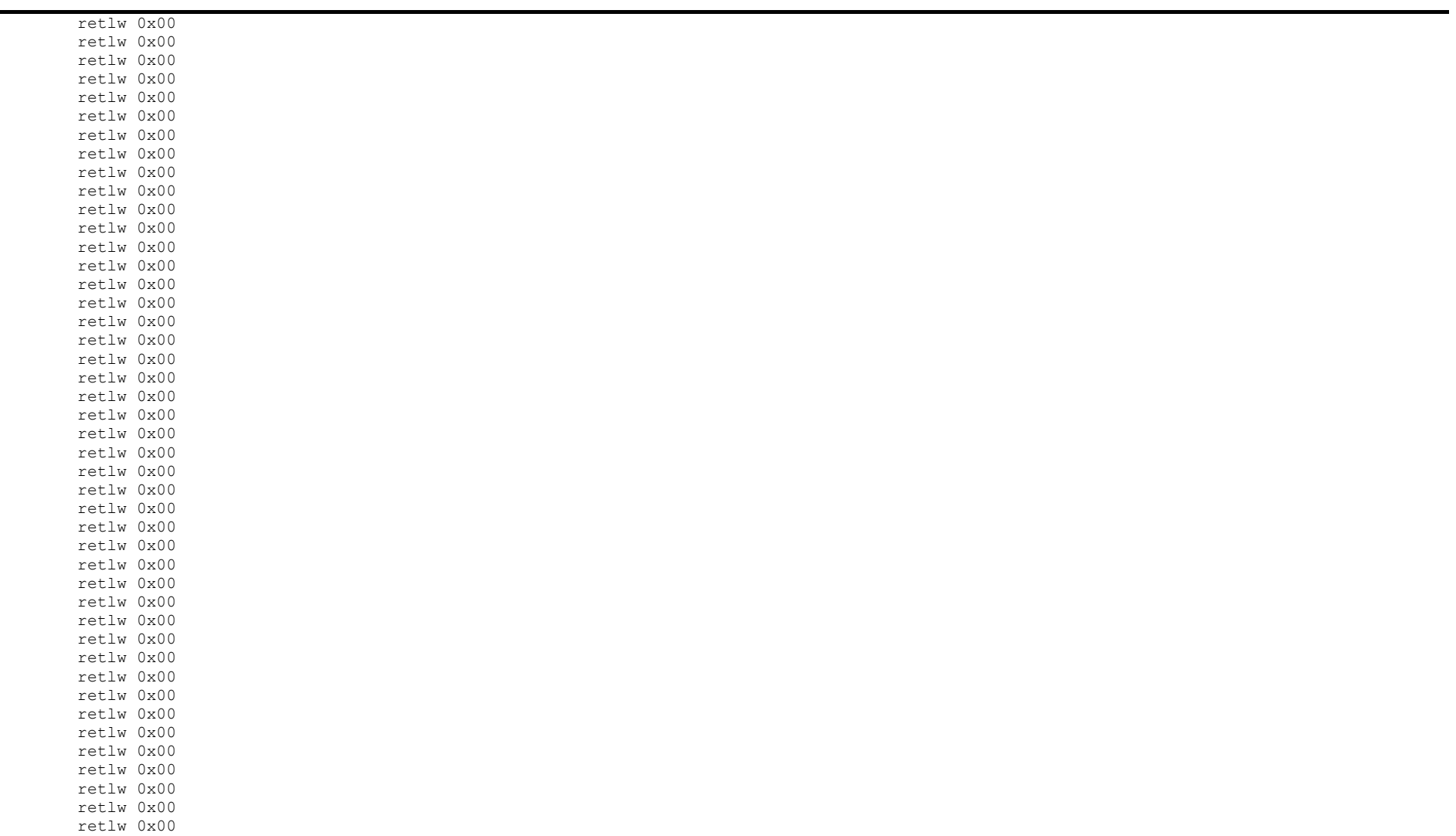

File Name: JustinGRIMM\_2009.docx Page 147 Version No.: 1.0 Author: Justin John Grimm

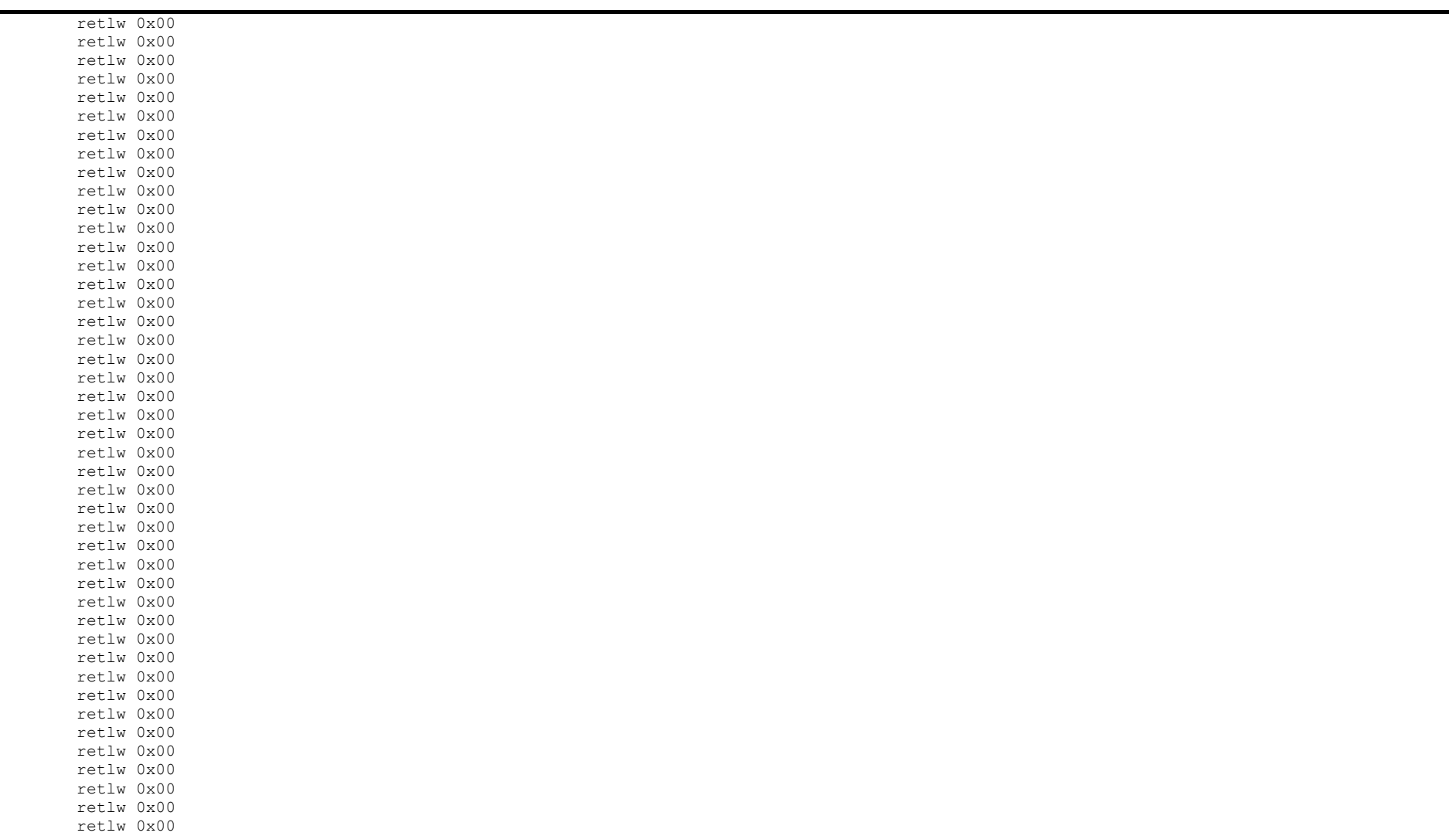

File Name: JustinGRIMM\_2009.docx Page 148 Version No.: 1.0 Author: Justin John Grimm

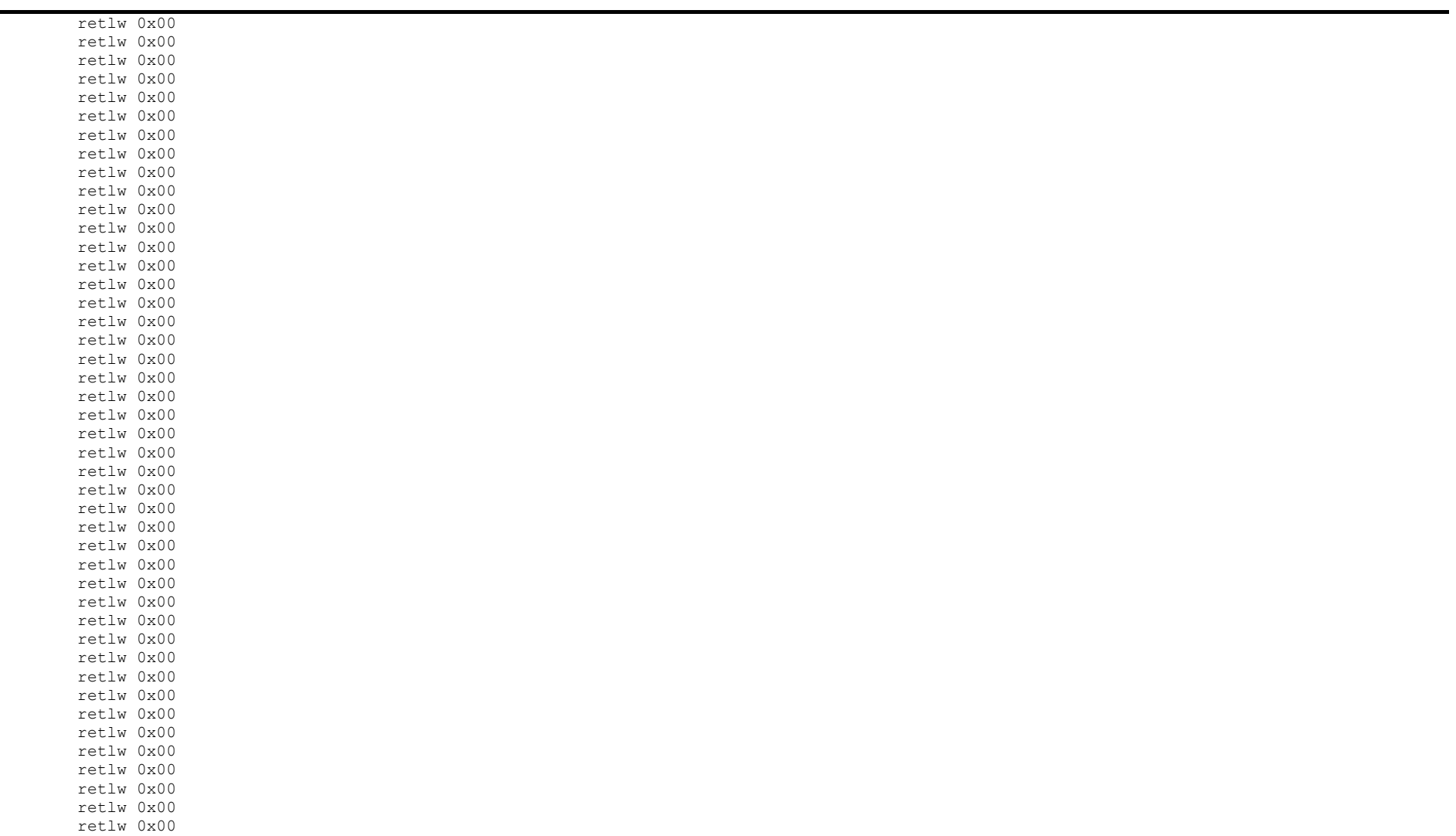

File Name: JustinGRIMM\_2009.docx Page 149 Version No.: 1.0 Author: Justin John Grimm

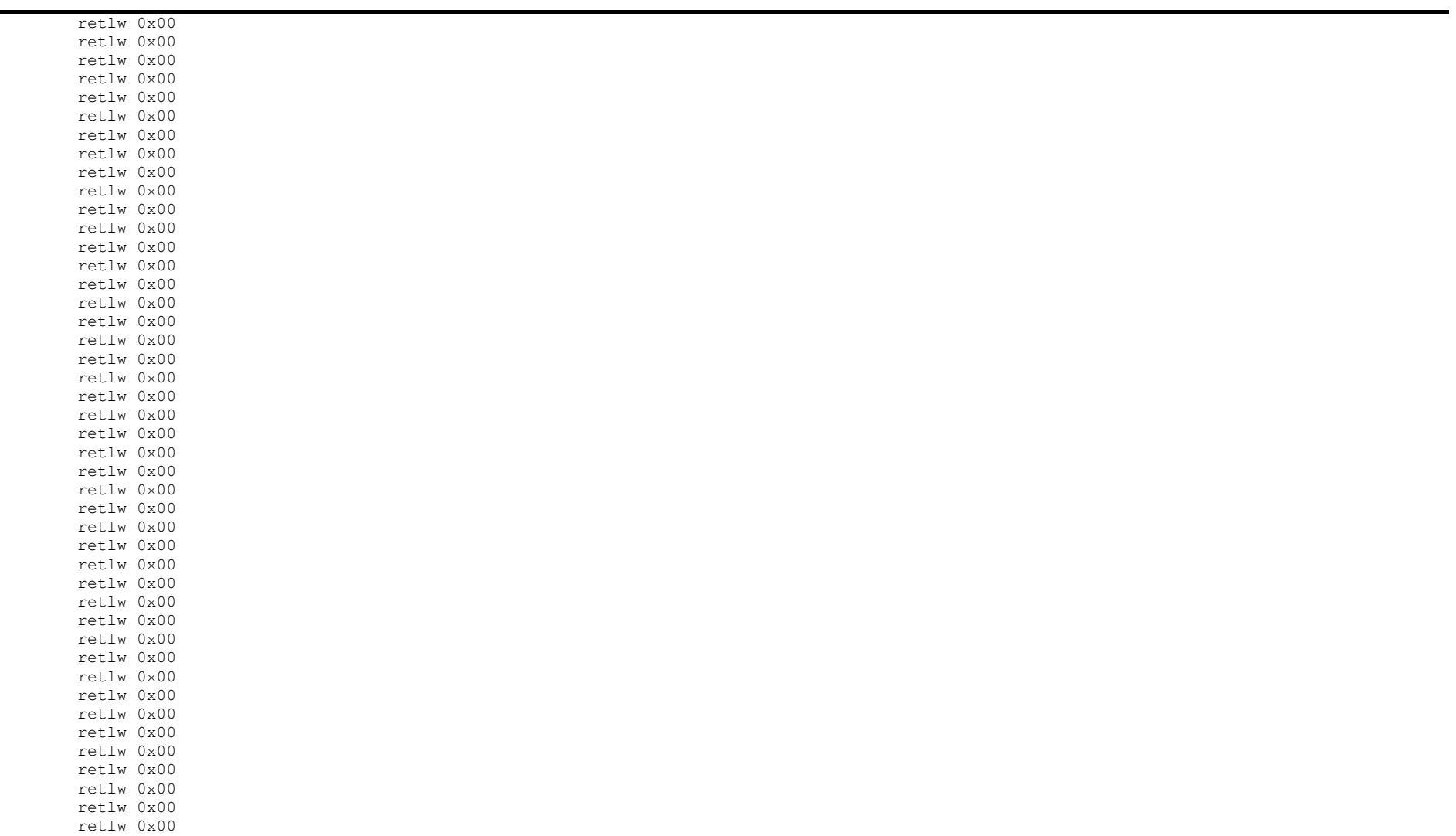

File Name: JustinGRIMM\_2009.docx Page 150 Version No.: 1.0 Author: Justin John Grimm

retlw 0x00

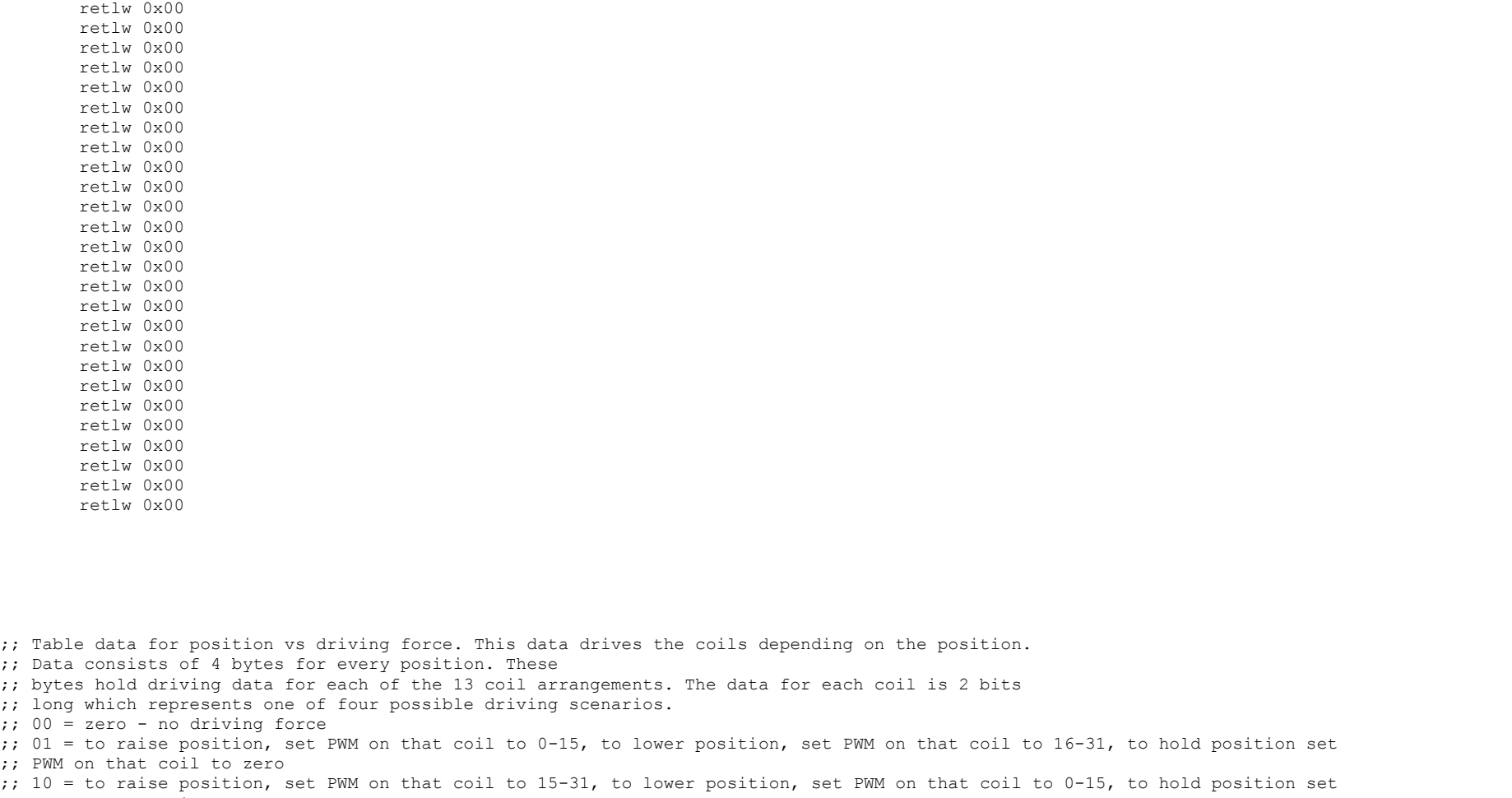

;; PWM on that coil to zero

;; 11 = to raise position, set PWM on that coil to 0-15, to lower position, set PWM on that coil to 0-15, to hold position set ;; PWM on that coil to 15-31

File Name: JustinGRIMM\_2009.docx Page 151 Version No.: 1.0 Author: Justin John Grimm

;; ;; For position XXX mm ;; ;; 1st Byte ;; Bit 76 54 32 10 ;; coil01 coil02 coil03 coil04 ;; ;; 2nd Byte ;; Bit 76 54 32 10 ;; coil05 coil06 coil07 coil08 ;; ;; 3rd Byte ;; Bit 76 54 32 10 ;; coil09 coil10 coil11 coil12 ;; ;; 4th Byte ;; Bit 76 54 32 10 ;; coil13 N/A N/A N/A  $\mathcal{L}$ ; ORG 0x0800 ; Address 2048 drive table movwf pcl ;,f ; Position 0mm retlw B'10101010' retlw B'10101010' retlw B'10101010' retlw B'10000000' retlw B'10101010' retlw B'10101010' retlw B'10101010' retlw B'10000000' retlw B'10101010' retlw B'10101010' retlw B'10101010' retlw B'10000000' retlw B'10101010' retlw B'10101010' retlw B'10101010 'retlw B'10000000' retlw B'10101010' retlw B'10101010' retlw B'10101010'

File Name: JustinGRIMM\_2009.docx Page 152 Version No.: 1.0 Author: Justin John Grimm

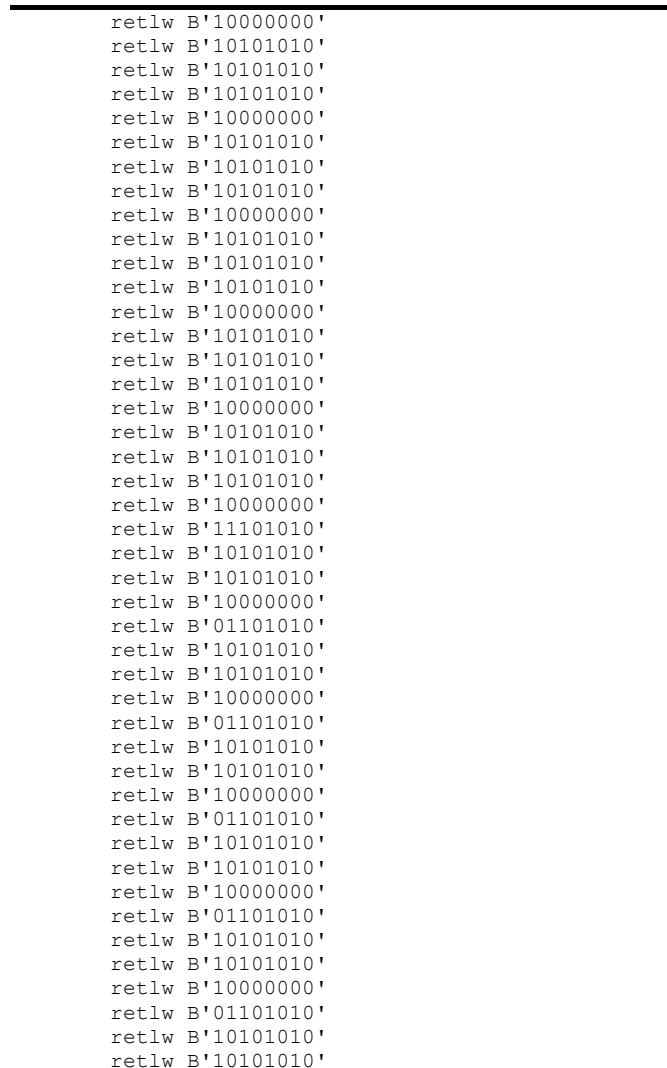

File Name: JustinGRIMM\_2009.docx Page 153 Version No.: 1.0 Author: Justin John Grimm

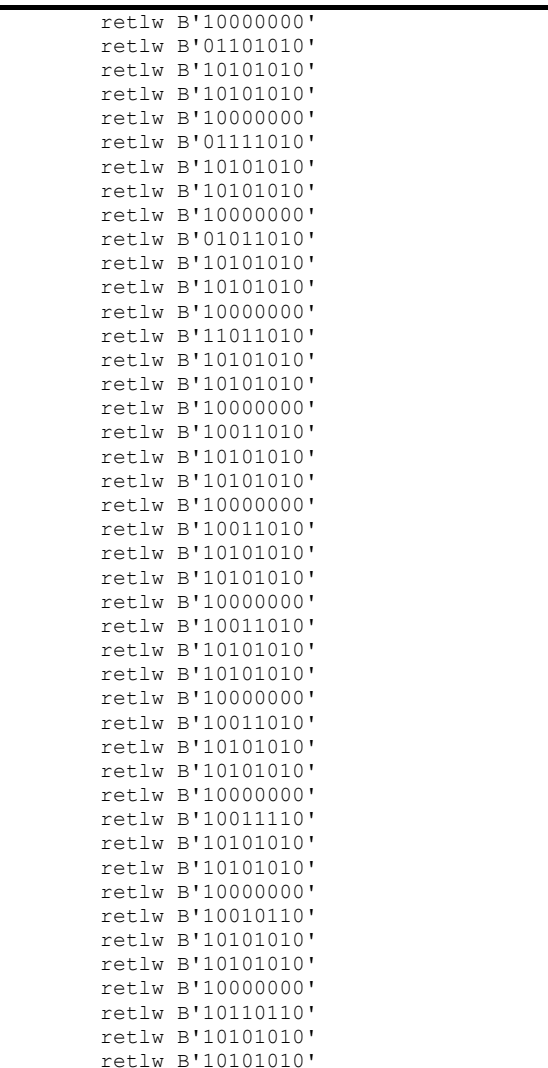

File Name: JustinGRIMM\_2009.docx Page 154 Version No.: 1.0 Author: Justin John Grimm

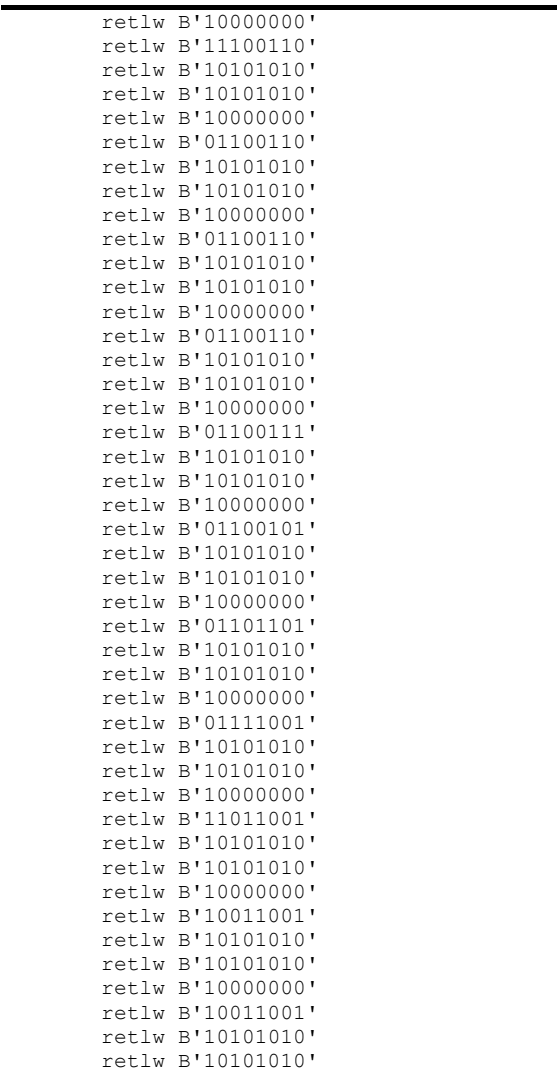

File Name: JustinGRIMM\_2009.docx Page 155 Version No.: 1.0 Author: Justin John Grimm

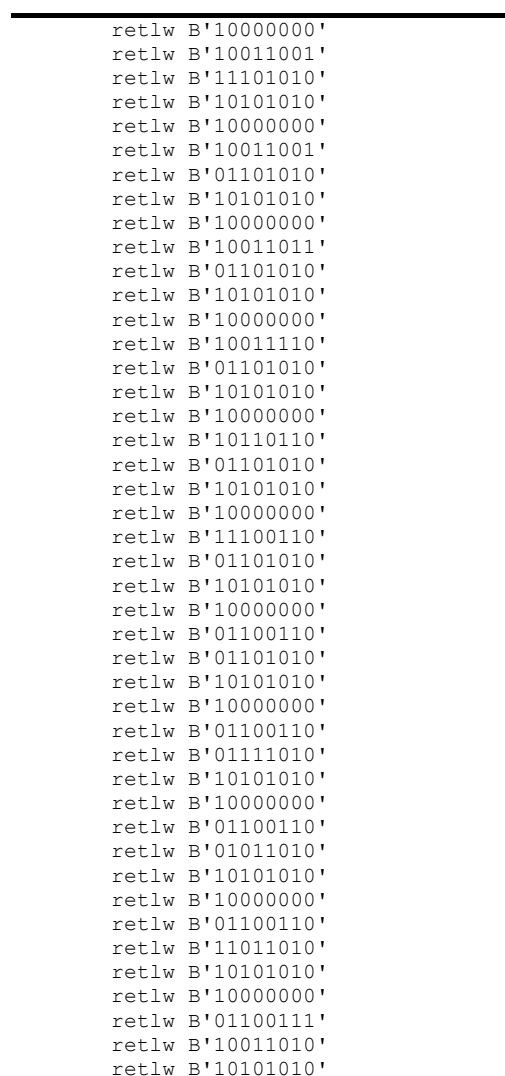

File Name: JustinGRIMM\_2009.docx Page 156 Version No.: 1.0 Author: Justin John Grimm

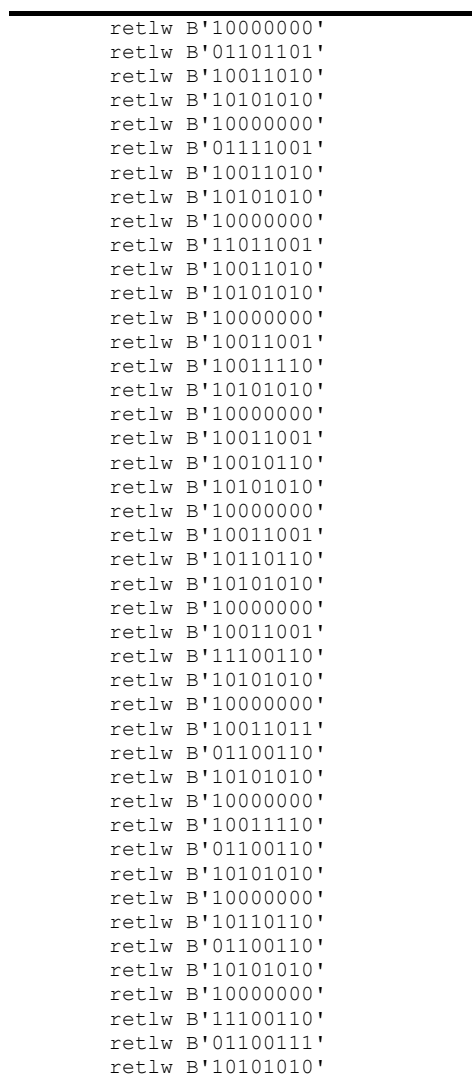

File Name: JustinGRIMM\_2009.docx Page 157 Version No.: 1.0 Author: Justin John Grimm

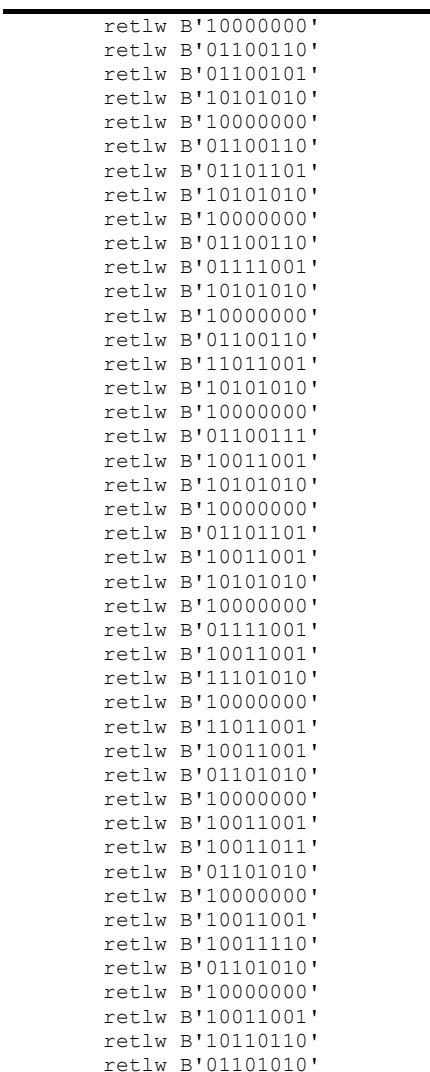

File Name: JustinGRIMM\_2009.docx Page 158 Version No.: 1.0 Author: Justin John Grimm

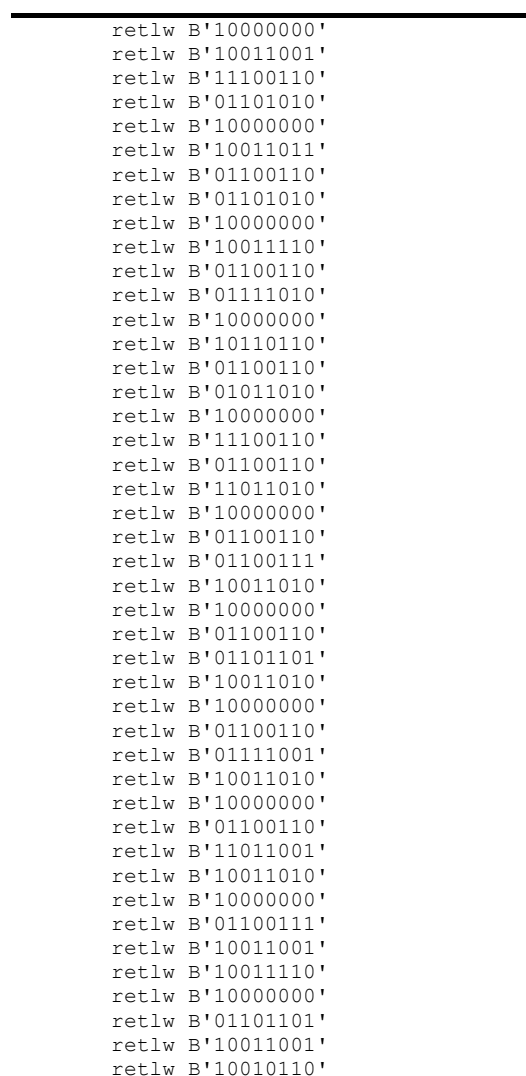

File Name: JustinGRIMM\_2009.docx Page 159 Version No.: 1.0 Author: Justin John Grimm

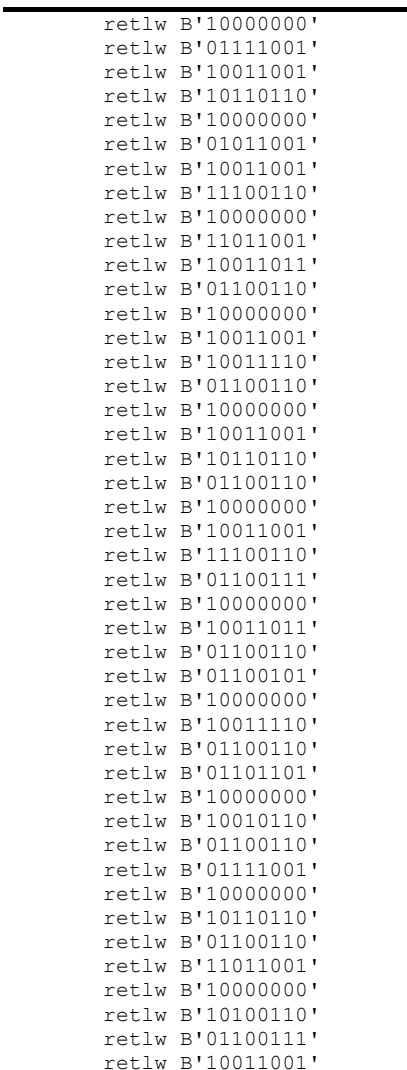

File Name: JustinGRIMM\_2009.docx Page 160 Version No.: 1.0 Author: Justin John Grimm

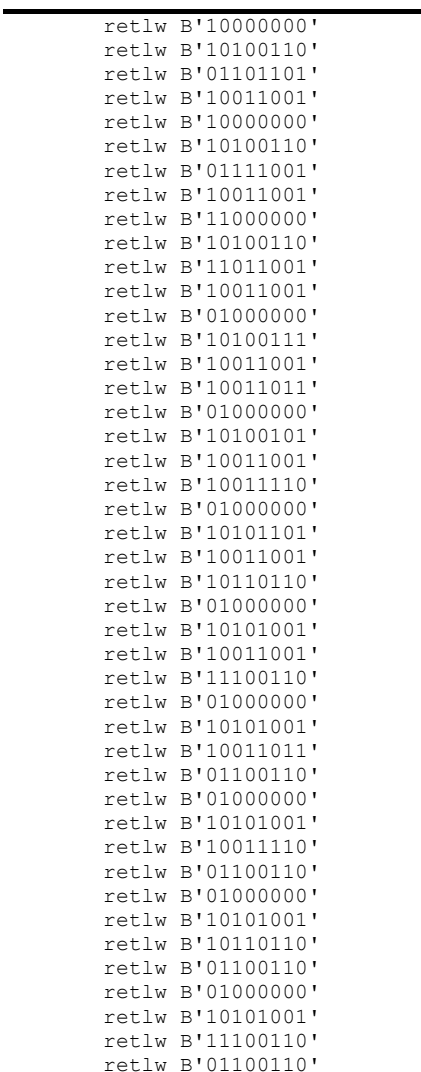

File Name: JustinGRIMM\_2009.docx Page 161 Version No.: 1.0 Author: Justin John Grimm

## Electromagnetic Linear Actuator

Microcontroller Code Listing

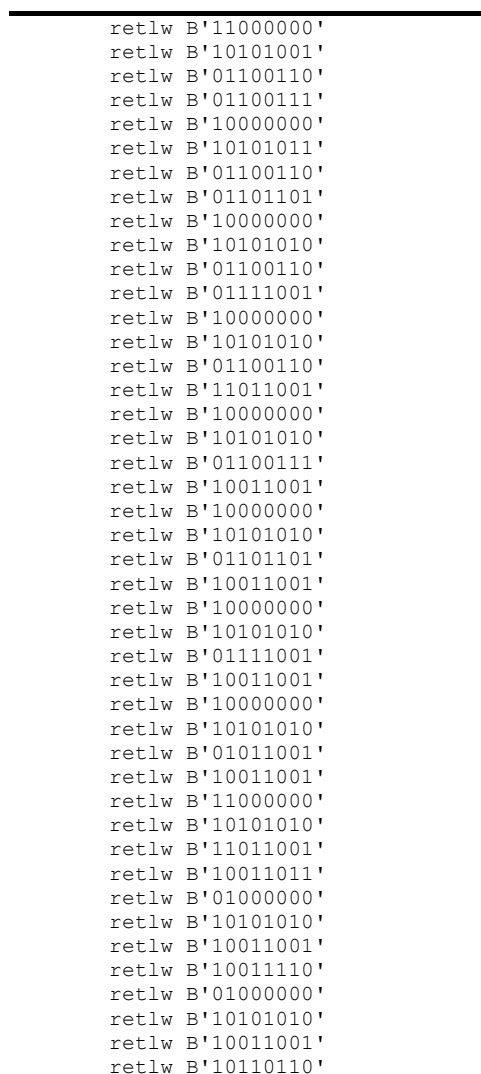

File Name: JustinGRIMM\_2009.docx Page 162 Version No.: 1.0 Author: Justin John Grimm

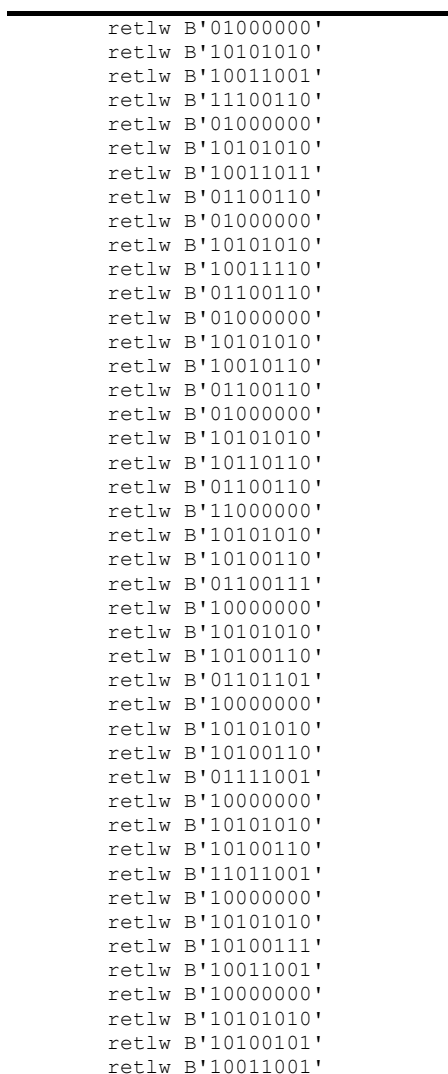

File Name: JustinGRIMM\_2009.docx Page 163 Version No.: 1.0 Author: Justin John Grimm

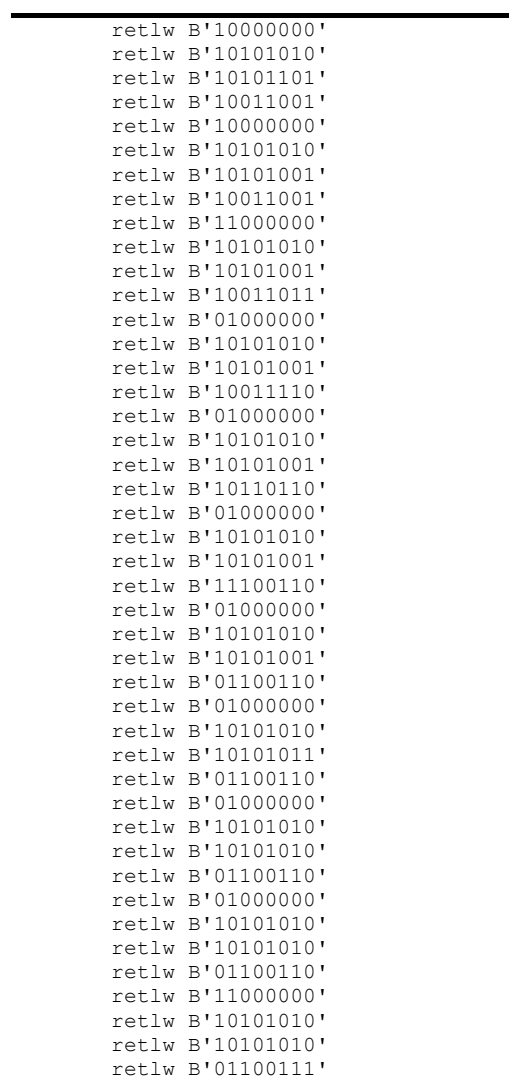

File Name: JustinGRIMM\_2009.docx Page 164 Version No.: 1.0 Author: Justin John Grimm

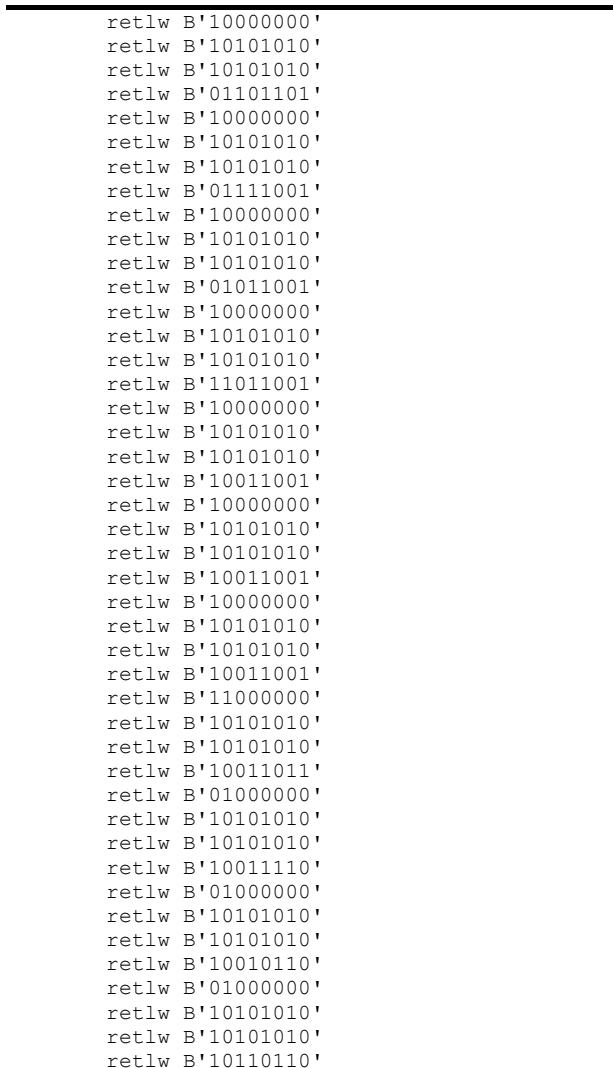

File Name: JustinGRIMM\_2009.docx Page 165 Version No.: 1.0 Author: Justin John Grimm

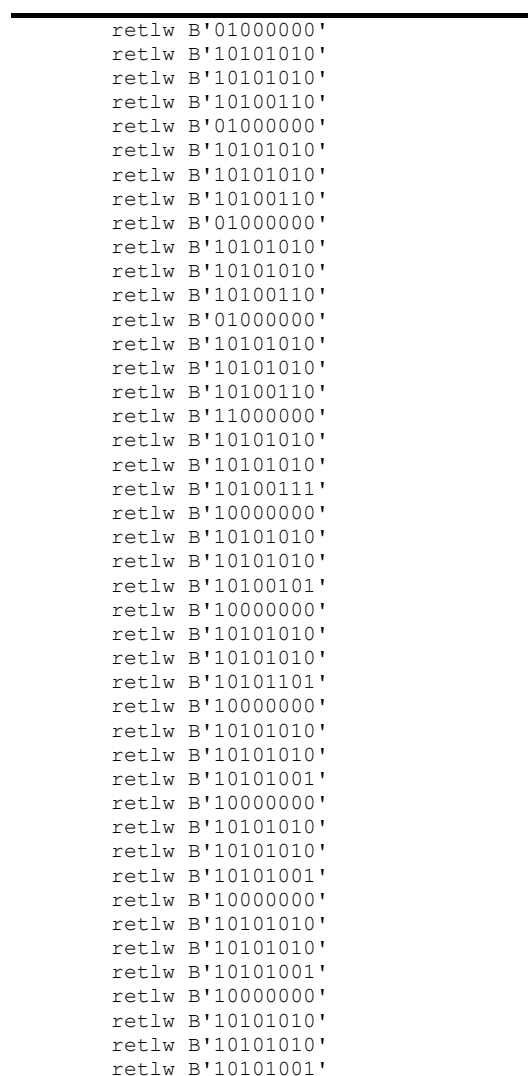

File Name: JustinGRIMM\_2009.docx Page 166 Version No.: 1.0 Author: Justin John Grimm

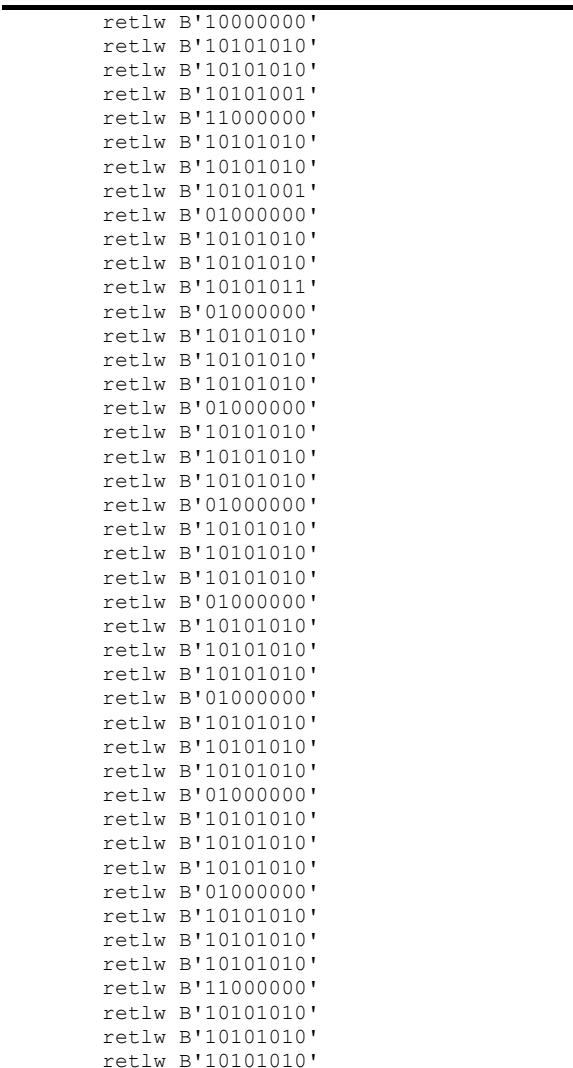

File Name: JustinGRIMM\_2009.docx Page 167 Version No.: 1.0 Author: Justin John Grimm

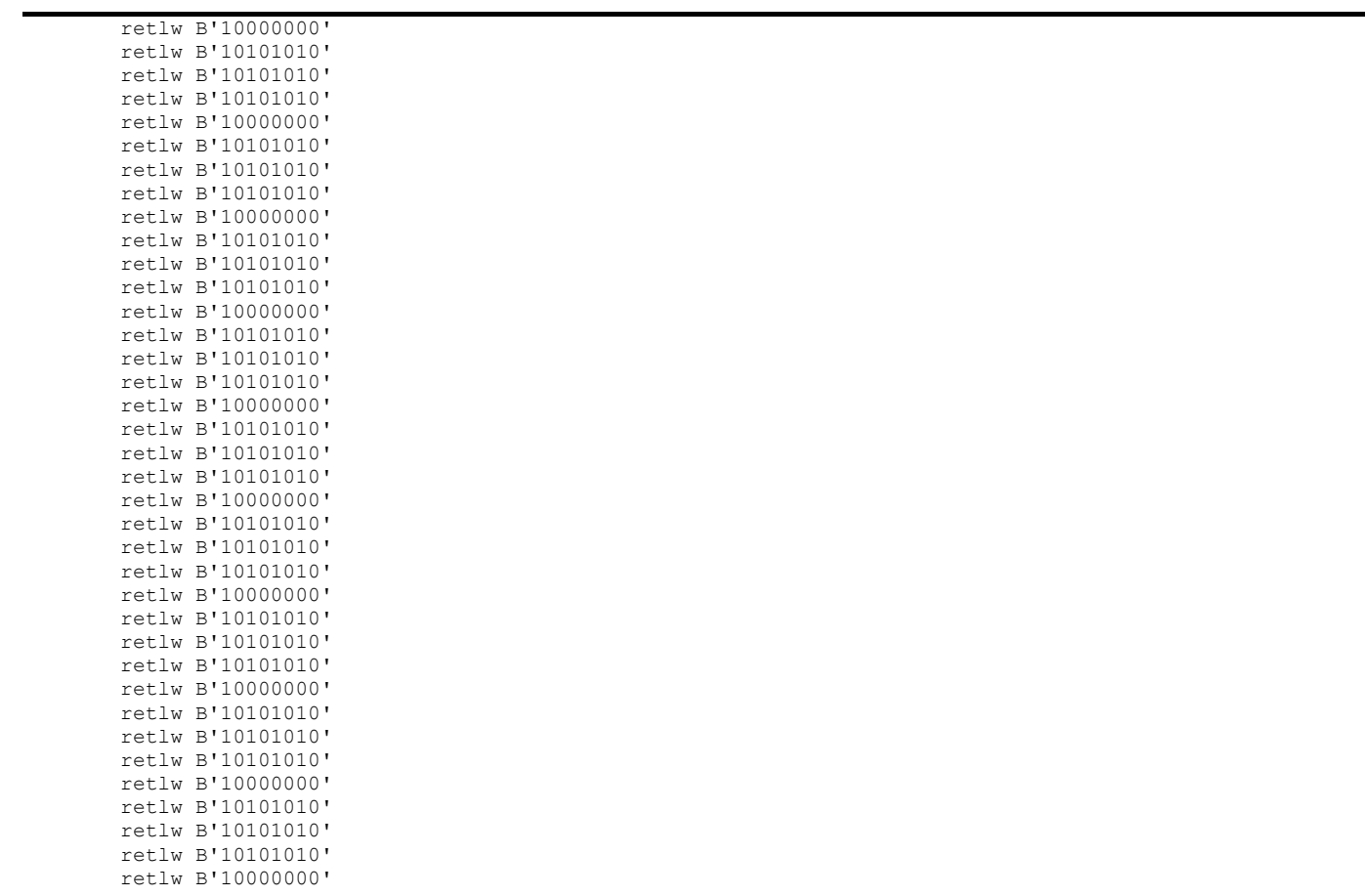

end  $;$  directive 'end of program'
## **Appendix E** Terminal Programme Code Listing

Dim flg4 As Integer Dim flg5 As Integer Option Explicit Dim ax As Integer Dim ay As Integer Dim bx As Integer Dim kx As Integer Dim ky As Integer Dim ly As Integer 'trend Dim MV As Integer Dim MVold As Integer Dim tr1 As Integer Dim tr2 As Integer Dim mvvar As Integer Dim PV As Integer Dim PVold As Integer Dim pvvar As Integer Dim SP As Integer Dim SPold As Integer Dim spvar As Integer ''pid'' Dim Gvar As Single Dim intvar As Single Dim dervar As Single Dim scanvar As Integer Dim de As Integer Dim e As Integer Dim scans As Integer Dim dmv As Integer Dim laste As Integer Dim intcomp As Double Dim gaindelay As Integer Dim pgvar As Single Dim plvar As Integer Dim dpv As Integer Dim lastpv As Integer Dim Position As Integer Dim outchar As String Dim spvariable As Integer Private Sub Command1\_Click() If MSComm1.PortOpen  $\equiv$  False Then MsgBox ("Error, Port not opened") Exit Sub Else outchar = Chr\$(Text1.Text) spvariable = Asc(outchar) MSComm1.Output = outchar End If End Sub Private Sub Command10\_Click() Label7.Caption = "" End Sub Private Sub Command11\_Click() If MSComm1.PortOpen = False Then MsgBox ("Error, Port not opened") Exit Sub Else Text1.Text = Text1.Text + 2  $outchar = Chr$ ; (Text1.Text) spvariable = Asc(outchar) MSComm1.Output = outchar End If End Sub

Terminal Programme Code Listing

```
Private Sub Command12_Click()
If MSComm1.PortOpen = False Then
MsgBox ("Error, Port not opened")
Exit Sub
Else
SimpTerm - 2
Text1.Text = Text1.Text 
-
2
outchar = Chr$(Text1.Text)
spvariable = Asc(outchar)
MSComm1.Output = outchar
End If
End Sub
Private Sub Command13_Click()
If MSComm1.PortOpen = False Then
MsgBox ("Error, Port not opened")
Exit Sub
Else
outchar = Chr; ("ah" + "f7")MSComm1.Output = outchar
End If
'End If
End Sub
Private Sub Command14_Click()
If MSComm1.PortOpen = False Then
MsgBox ("Error, Port not opened")
Exit Sub
Else
outchar = Chr; ("<sub>&</sub>h" + "f8")MSComm1.Output = outchar
End If
End Sub
Private Sub Command15_Click()
Text3.Text = 11End Sub
Private Sub Command16_Click()
Picture1.Cls
End Sub
Private Sub Command17_Click()
Timer4.Enabled = False
Timer2.Enabled = False
Timer3.Enabled = False
Command13.Enabled = True
Command14.Enabled = True
End Sub
Private Sub Command18_Click()
Timer4.Enabled = True
Timer2.Enabled = True
Timer3.Enabled = True
Command13.Enabled = False
Command14.Enabled = False
End Sub
Private Sub Command2_Click()
Text1.Text = ""
End Sub
Private Sub Command3_Click()
kx = 1000ay = 35Picture1.Cls
Timer4.Enabled = True
Timer2.Enabled = True
Timer3.Enabled = True
tr1 = -20Command13.Enabled = False
Command14.Enabled = False
End Sub
Private Sub Command4_Click()
MSComm1.CommPort = 1
Label6.Caption = " Port: Com1"
```
File Name: JustinGRIMM\_2009.docx Page 170 Version No.: 1.0 Author: Justin John Grimm

```
SimpTerm - 3
End Sub
Private Sub Command5_Click()
MSComm1.CommPort = 2^-Label6.Caption = " Port: Com2"
End Sub
Private Sub Command6_Click()
MSComm1. Setting s = "1200, N, 8, 1"Label5.Caption = " Settings: 1200, N, 8, 1."
End Sub
Private Sub Command7_Click()
MSComm1. Settings = "2400, N, 8, 1"Label5.Caption = " Settings: 2400, N, 8, 1."
End Sub
Private Sub Command8_Click()
MSComm1.PortOpen = F\overline{a}lseLabel4.Caption = "Port closed."
End Sub
Private Sub Command9_Click()
MSComm1.PortOpen = True
Label4.Caption = "Port open."
End Sub
Private Sub Form_Load()
MSComm1.FThreshoId = 1Label4.Caption = "Port closed."
Label5. Caption = " Settings: 2400, N, 8, 1."
Label6.Caption = " Port: Com1"
MSComm1.SThreshold = 0
flag4 = 1flg5 = 0Picture1.DrawWidth = 1.3
FillStyle = 0
Timer4.Enabled = False
Timer2.Enabled = False
Timer3.Enabled = False
kx = 1000ay = 35Timer4.Interval = 100 'sets speed of chart (mS/twip)mvvar = 0 'dummy value for testing MV trend
pvvar = 0
spvar = 0e = 0laste = 0scans = 0Timer2.Interval = 500
Timer3.Interval = 1040
tr1 = -20spvariable = 89
MSComm1.PortOpen = True
Label4.Caption = "Port open."
End Sub
Private Sub MSComm1_OnComm()
Select Case MSComm1. CommEvent
' Errors
Case comBreak ' A Break was received.
Label7.Caption = "Break Received"
' Code to handle a BREAK goes here.
Case comCDTO ' CD (RLSD) Timeout.
Label7. Caption = "CD Timeout"
Case comCTSTO ' CTS Timeout.
Label7.Caption = "CTS Timeout"
Case comDSRTO ' DSR Timeout.
Label7.Caption = "DSR Timeout"
Case comFrame ' Framing Error
Label7.Caption = "Framing Error"
Case comOverrun ' Data Lost.
Label7.Caption = "Data Lost"
SimpTerm - 4
```

```
Case comRxOver ' Receive buffer overflow.
Label7.Caption = "Receive Overflow"
Case comRxParity ' Parity Error.
Label7.Caption = "Parity Error"
Case comTxFull ' Transmit buffer full.
Label7.Caption = "Transmit Buffer Full"
' Events
Case comEvCD ' Change in the CD line.
Label 7.Caption = "Change in CD Line"
Case comEvCTS ' Change in the CTS line.
Label7.Caption = "Change in CTS Line"
Case comEvDSR ' Change in the DSR line.
Label7.Caption = "Change in DSR Line"
Case comEvRing ' Change in the Ring Indicator.
Label7. Caption = "Change in Ring Indicator"
Case comEvReceive ' Received RThreshold # of chars.
Dim inchar As Byte
inchar = Acc(MSComm1,Input)Text3.Text = inchar
Position = inchar
PV = (Position * -18) + 2970SP = (spvariable \star -18) + 2970
tr2 = tr1 + 10Picture1.Line (tr2 + 50, 0)-(tr2 + 50, 3015), RGB(0, 0, 0)
Picture1.Line (tr2 + 60, 0)-(tr2 + 60, 3015), RGB(0, 0, 0)
Picture1.Line (tr2 + 70, 0) - (tr2 + 70, 3015), RGB(0, 0, 0)Picture1.Line (tr2 + 80, 0) - (tr2 + 80, 3015), RGB(0, 0, 0)Picture1.Line (tr2 + 90, 0) - (tr2 + 90, 3015), RGB(0, 0, 0)Picture1.Line (tr2 + 100, 0) - (tr2 + 100, 3015), RGB(0, 0, 0)Picture1.Line (tr2 + 10, 0)-(tr2 + 10, 3015), RGB(0, 0, 0)
Picture1.Line (tr2 + 20, 0) - (tr2 + 20, 3015), RGB(40, 40, 40)
Picture1.Line (tr2 + 30, 0)-(tr2 + 30, 3015), RGB(80, 80, 80)
Picture1.Line (tr2 + 40, 0)-(tr2 + 40, 3015), RGB(120, 120, 120)
Picture1.Line (tr1, PVold)-(tr2, PV), RGB(250, 250, 250) '(0, 255, 0)
Picture1.Line (tr1, SPold)-(tr2, SP), RGB(150, 150, 150) '(255, 255, 
0)
tr1 = tr1 + 10PVold = PV
SPold = SP
If tr2 = 7000 Then
tr1 = 0End If
Label7.Caption = "Received RThreshold # of Characters"
Case comEvSend ' There are S(Threshold number of
' characters in the transmit buffer.
Label7.Caption = "SThreshold # of Characters in Transmit Buffer"
End Select
End Sub
Private Sub Timer4 Timer()
If MSComm1.PortOpen = False Then
MsgBox ("Error, Port not opened")
Timer4.Enabled = False
Timer2.Enabled = False
Timer3.Enabled = False
Exit Sub
Else
outchar = Chr; ("ah" + "f7")MSComm1.Output = outchar
End If
End Sub
Public Sub vertlines()
vertlines:
If kx < 7095 Then
SimpTerm - 5
ky = 35ly = 3015Picture1.Line (kx, ky)-(kx, ly), RGB(0, 0, 255)
kx = kx + 1000
```

```
GoTo vertlines
End If
End Sub
Public Sub horizlines()
horizlines:
If ay < 3015 Then
ax = 0bx = 7095Picture1.Line (ax, ay) - (bx, ay), RGB(0, 0, 255)ay = ay + 750GoTo horizlines
End If
End Sub
Public Sub vertlines()
vertlines:
If kx < 5000 Then
ky = 35ly = 2035Picture1.Line (kx, ky) - (kx, ly), RGB(0, 0, 255)
kx = kx + 1000GoTo vertlines
End If
End Sub
Module2 - 1
Public Sub vertlines()
vertlines:
If kx < 5000 Then
ky = 351y = 2035Picture1.Line (kx, ky) - (kx, ly), RGB(0, 0, 255)
kx = kx + 1000GoTo vertlines
End If
End Sub
```
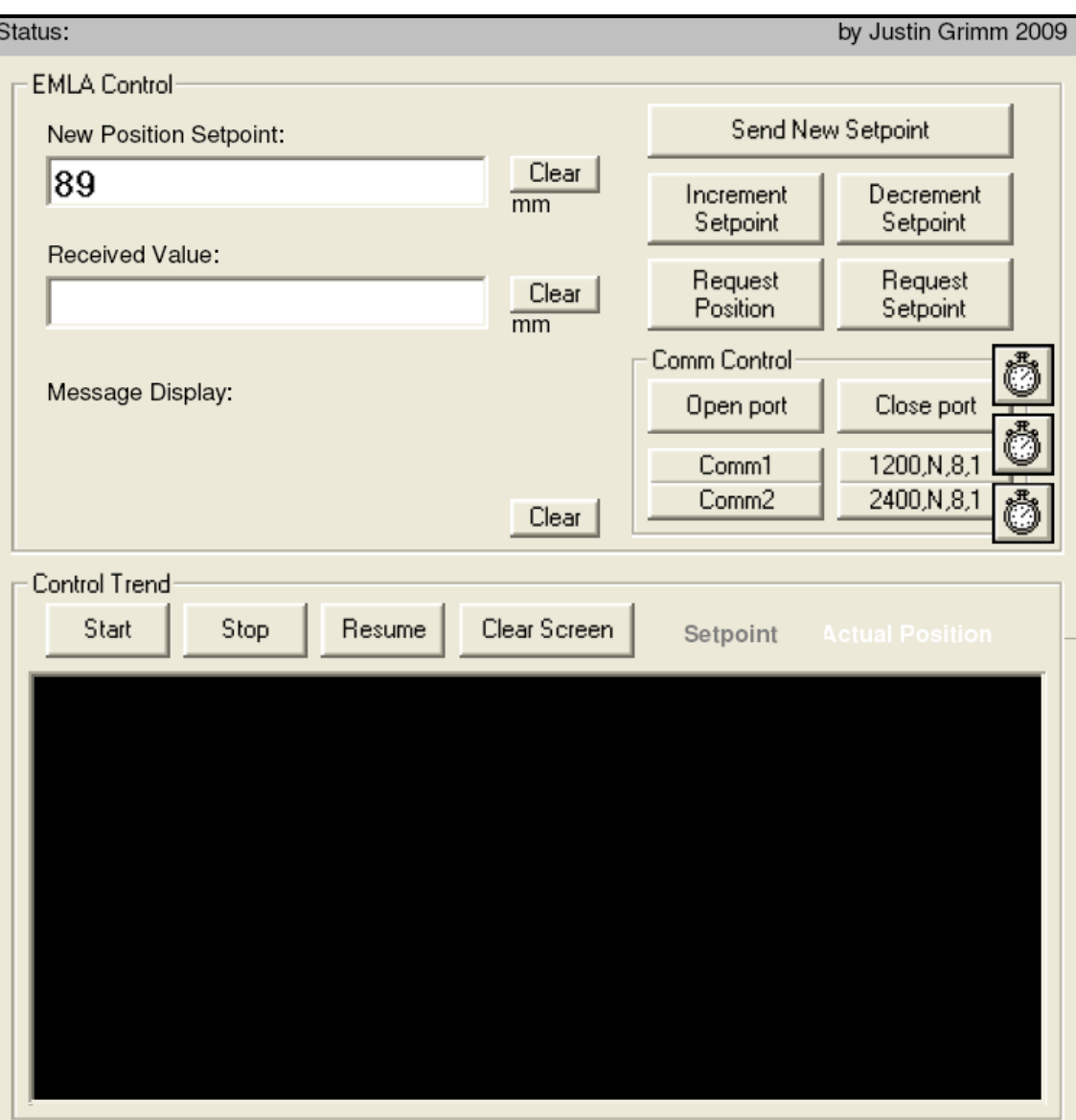

# *Appendix F* Media

This appendix contains an electronic video showing the action of Prototype 2.

# **Appendix G** Electronic Design Files

This appendix contains the schematic editor files for Prototype 2.

## *Appendix H* Datasheets

This appendix contains the following electronic data sheets:

- PIC16F877A microcontroller,
- DT03AS PIC development board,
- DT106BCT PIC development board,
- LMD18200 h-bridge controller,
- PIC16 instruction set.
- PIC16 table reads.